Dell™ Latitude™ C840

# System Information Guide

Příručka k zařízení Systeminformation Järjestelmätiedot Οδηγός Πληροφοριών Συστήµατος Rendszerinformációs kézikönyv Systeminformasjonsveiledning Przewodnik z informacjami o systemie Руководство по системе Príručka - systémové informácie Priročnik z informacijami o sistemu Systeminformationsguide מדריך מידע למערכת

Model PP01X

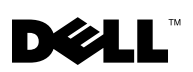

www.dell.com | support.euro.dell.com

Dell™ Latitude™ C840

# System Information Guide

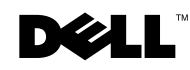

www.dell.com | support.euro.dell.com

### Notes, Notices, and Cautions

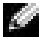

**NOTE:** A NOTE indicates important information that helps you make better use of your computer.

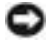

**NOTICE:** A NOTICE indicates either potential damage to hardware or loss of data and tells you how to avoid the problem.

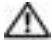

 CAUTION: A CAUTION indicates a potential for property damage, personal iniury, or death.

### Abbreviations and Acronyms

For a complete list of abbreviations and acronyms, see the User's Guide (depending on your operating system, double-click the User's Guide icon on your desktop or click the Start button, click Help and Support Center, click User and system guides, and then click User Guide).

\_\_\_\_\_\_\_\_\_\_\_\_\_\_\_\_\_\_\_\_

March 2003 P/N 6G853 Rev. A01

**Information in this document is subject to change without notice. © 2002–2003 Dell Computer Corporation. All rights reserved.**

Reproduction in any manner whatsoever without the written permission of Dell Computer Corporation is strictly forbidden.

Trademarks used in this text: *Dell*, the *DELL* logo, *Latitude*, *TrueMobile*, and *AccessDirect* are trademarks of Dell Computer Corporation; *Microsoft* and *Windows* are registered trademarks of Microsoft Corporation.

Other trademarks and trade names may be used in this document to refer to either the entities claiming the marks and names or their products. Dell Computer Corporation disclaims any proprietary interest in trademarks and trade names other than its own.

Model PP01X

# Contents

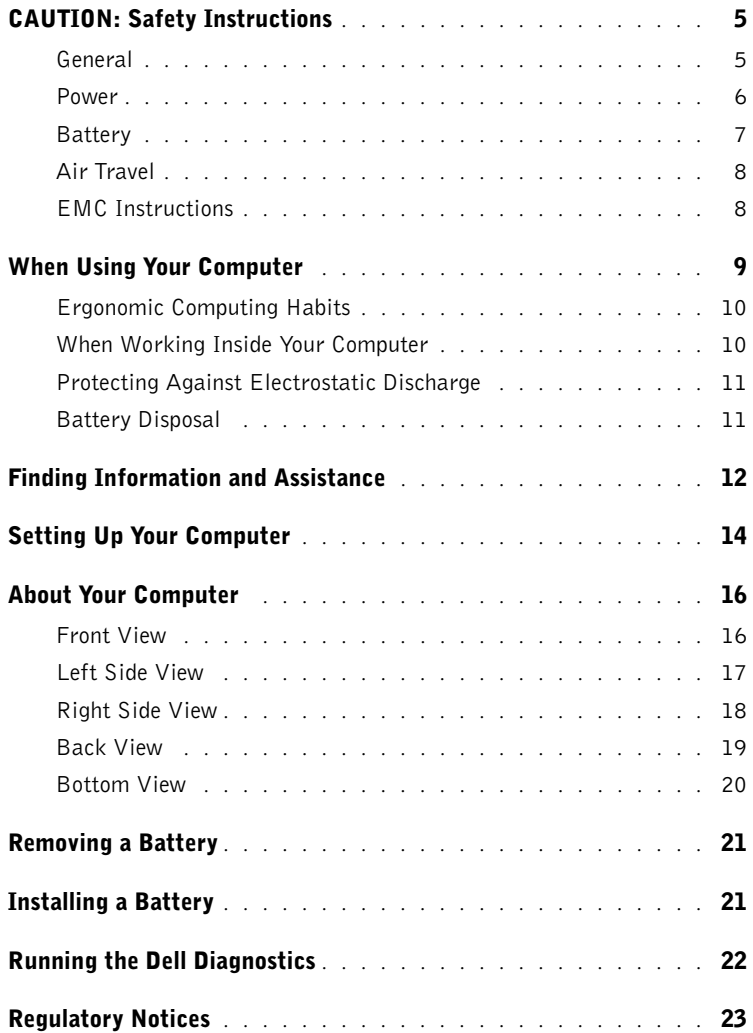

# <span id="page-6-0"></span>**A** CAUTION: Safety Instructions

Use the following safety guidelines to help ensure your own personal safety and to help protect your computer and working environment from potential damage.

#### <span id="page-6-1"></span>General

- Do not attempt to service the computer yourself unless you are a trained service technician. Always follow installation instructions closely.
- If you use an extension power cable with your AC adapter, ensure that the total ampere rating of the products plugged in to the extension power cable does not exceed the ampere rating of the extension cable.
- Do not push objects into air vents or openings of your computer. Doing so can cause fire or electric shock by shorting out interior components.
- Do not store your computer in a low-airflow environment, such as a carrying case or a closed briefcase, while the computer is turned on. Restricting airflow can damage the computer or cause a fire.
- Keep your computer away from radiators and heat sources. Also, do not block cooling vents. Avoid placing loose papers underneath your computer; do not place your computer in a closed-in wall unit or on a bed, sofa, or rug.
- Place the AC adapter in a ventilated area, such as a desk top or on the floor, when you use it to run the computer or to charge the battery. Do not cover the AC adapter with papers or other items that will reduce cooling; also, do not use the AC adapter inside a carrying case.
- The AC adapter may become hot during normal operation of your computer. Use care when handling the adapter during or immediately after operation.
- Do not allow your portable computer to operate with the base resting directly on exposed skin for extended periods of time. The surface temperature of the base will rise during normal operation (particularly when AC power is present). Allowing sustained contact with exposed skin can cause discomfort or, eventually, a burn.
- Do not use your computer in a wet environment, for example, near a bath tub, sink, or swimming pool or in a wet basement.
- If your computer includes an integrated or optional (PC Card) modem, disconnect the modem cable if an electrical storm is approaching to avoid the remote risk of electric shock from lightning via the telephone line.

## CAUTION: Safety Instructions *(continued)*

- To help avoid the potential hazard of electric shock, do not connect or disconnect any cables or perform maintenance or reconfiguration of this product during an electrical storm. Do not use your computer during an electrical storm unless all cables have been disconnected and the computer is operating on battery power.
- If your computer includes a modem, the cable used with the modem should be manufactured with a minimum wire size of 26 American wire gauge (AWG) and an FCCcompliant RJ-11 modular plug.
- Before you open the memory module/modem cover on the bottom of your computer, disconnect all cables from their electrical outlets and disconnect the telephone cable.
- If your computer has both a *modem* RJ-11 connector and a *network* RJ-45 connector, which look alike, make sure you insert the telephone cable into the RJ-11 connector, not the RJ-45 connector.
- PC Cards may become very warm during normal operation. Use care when removing PC Cards after their continuous operation.
- Before you clean your computer, disconnect the computer from the electrical outlet. Clean your computer with a soft cloth dampened with water. Do not use liquid or aerosol cleaners, which may contain flammable substances.

#### <span id="page-7-0"></span>Power

- Use only the Dell-provided AC adapter approved for use with this computer. Use of another AC adapter may cause a fire or explosion.
- Before you connect the computer to an electrical outlet, check the AC adapter voltage rating to ensure that the required voltage and frequency match the available power source.
- To remove the computer from all power sources, turn the computer off, disconnect the AC adapter from the electrical outlet, and remove any battery installed in the battery bay or module bay.
- To help prevent electric shock, plug the AC adapter and device power cables into properly grounded power sources. These power cables may be equipped with 3-prong plugs to provide an earth grounding connection. Do not use adapter plugs or remove the grounding prong from the power cable plug. If you use a power extension cable, use the appropriate type, 2-prong or 3-prong, to mate with the AC adapter power cable.

# CAUTION: Safety Instructions *(continued)*

- Be sure that nothing rests on your AC adapter's power cable and that the cable is not located where it can be tripped over or stepped on.
- If you are using a multiple-outlet power strip, use caution when plugging the AC adapter's power cable into the power strip. Some power strips may allow you to insert the plug incorrectly. Incorrect insertion of the power plug could result in permanent damage to your computer, as well as risk of electric shock and/or fire. Ensure that the ground prong of the power plug is inserted into the mating ground contact of the power strip.

#### <span id="page-8-0"></span>**Battery**

- Use only Dell™ battery modules that are approved for use with this computer. Use of other types may increase the risk of fire or explosion.
- Do not carry a battery pack in your pocket, purse, or other container where metal objects (such as car keys or paper clips) could short-circuit the battery terminals. The resulting excessive current flow can cause extremely high temperatures and may result in damage to the battery pack or cause fire or burns.
- The battery poses a burn hazard if you handle it improperly. Do not disassemble it. Handle a damaged or leaking battery pack with extreme care. If the battery is damaged, electrolyte may leak from the cells and may cause personal injury.
- Keep the battery away from children.
- Do not store or leave your computer or battery pack near a heat source such as a radiator, fireplace, stove, electric heater, or other heat-generating appliance or otherwise expose it to temperatures in excess of 60ºC (140ºF). When heated to excessive temperatures, battery cells could explode or vent, posing a risk of fire.
- Do not dispose of your computer's battery in a fire or with normal household waste. Battery cells may explode. Discard a used battery according to the manufacturer's instructions or contact your local waste disposal agency for disposal instructions. Dispose of a spent or damaged battery promptly.

## CAUTION: Safety Instructions *(continued)*

#### <span id="page-9-0"></span>Air Travel

- Certain Federal Aviation Administration regulations and/or airline-specific restrictions may apply to the operation of your Dell computer while you are on board an aircraft. For example, such regulations/restrictions may prohibit the use of any personal electronic device (PED) that has the capacity for intentional transmission of radio frequency or other electromagnetic signals while on an aircraft.
	- In order to best comply with all such restrictions, if your Dell portable computer is equipped with Dell TrueMobile™ or some other wireless communication device, please disable this device before you board the aircraft and follow all instructions provided by airline personnel with regard to such device.
	- Additionally, the use of any PED, such as a portable computer, may be prohibited in aircraft during certain critical phases of flight, for example, takeoff and landing. Some airlines may further define the critical flight phase as any time the aircraft is below 3050 m (10,000 ft). Please follow the airline's specific instructions as to when the use of a PED is allowed.

#### <span id="page-9-1"></span>EMC Instructions

Use shielded signal cables to ensure that you maintain the appropriate EMC classification for the intended environment. For parallel printers, a cable is available from Dell. If you prefer, you can order a cable from Dell at its worldwide website at www.dell.com.

Static electricity can harm electronic components inside your computer. To prevent static damage, discharge static electricity from your body before you touch any of your computer's electronic components, such as a memory module. You can do so by touching an unpainted metal surface on the computer's input/output panel.

### <span id="page-10-0"></span>When Using Your Computer

Observe the following safe-handling guidelines to prevent damage to your computer:

- When setting up the computer for work, place it on a level surface.
- When traveling, do not check the computer as baggage. You can put your computer through an X-ray security machine, but never put your computer through a metal detector. If you have the computer checked by hand, be sure to have a charged battery available in case you are asked to turn on the computer.
- When traveling with the hard drive removed from the computer, wrap the drive in a nonconducting material, such as cloth or paper. If you have the drive checked by hand, be ready to install the drive in the computer. You can put the hard drive through an X-ray security machine, but never put the drive through a metal detector.
- When traveling, do not place the computer in overhead storage compartments where it could slide around. Do not drop your computer or subject it to other mechanical shocks.
- Protect your computer, battery, and hard drive from environmental hazards such as dirt, dust, food, liquids, temperature extremes, and overexposure to sunlight.
- When you move your computer between environments with very different temperature and/or humidity ranges, condensation may form on or within the computer. To avoid damaging the computer, allow sufficient time for the moisture to evaporate before using the computer.

**NOTICE:** When taking the computer from low-temperature conditions into a warmer environment or from high-temperature conditions into a cooler environment, allow the computer to acclimate to room temperature before turning on power.

- When you disconnect a cable, pull on its connector or on its strain-relief loop, not on the cable itself. As you pull out the connector, keep it evenly aligned to avoid bending any connector pins. Also, before you connect a cable make sure both connectors are correctly oriented and aligned.
- Handle components with care. Hold a component such as a memory module by its edges, not its pins.
- When preparing to remove a memory module from the system board or disconnect a device from the computer, turn off the computer, disconnect the AC adapter cable, remove any battery installed in the battery bay or module bay, and then wait 5 seconds before proceeding to help avoid possible damage to the system board.

### When Using Your Computer *(continued)*

- Clean the display with a soft, clean cloth and water. Apply the water to the cloth; then stroke the cloth across the display in one direction, moving from the top of the display to the bottom. Remove moisture from the display quickly and keep the display dry. Longterm exposure to moisture can damage the display. Do not use a commercial window cleaner to clean your display.
- If your computer gets wet or is damaged, follow the procedures described in "If Your Computer Gets Wet" or "If You Drop or Damage Your Computer" in the online User's Guide. If, after following these procedures, you confirm that your computer is not operating properly, contact Dell (see the User's Guide for the appropriate contact information).

#### <span id="page-11-0"></span>Ergonomic Computing Habits

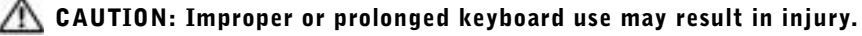

#### CAUTION: Viewing the display or external monitor screen for extended periods of time may result in eye strain.

For comfort and efficiency, observe the ergonomic guidelines in your User's Guide when setting up and using your computer.

#### <span id="page-11-1"></span>When Working Inside Your Computer

Before removing or installing memory modules, Mini PCI cards, or modems, perform the following steps in the sequence indicated.

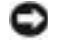

**NOTICE:** The only time you should ever access the inside of your computer is when you are installing memory modules, a Mini PCI card, or a modem.

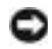

 NOTICE: Wait 5 seconds after turning off the computer before disconnecting a device or removing a memory module, Mini PCI card, or modem to help prevent possible damage to the system board.

- **1** Shut down your computer and turn off any attached devices.
- 2 Disconnect your computer and devices from electrical outlets to reduce the potential for personal injury or shock. Also, disconnect any telephone or telecommunication lines from the computer.
- **3** Remove the main battery from the battery bay and, if necessary, the second battery from the module bay.

### When Using Your Computer *(continued)*

4 Ground yourself by touching any unpainted metal surface on the back of the computer.

While you work, periodically touch the unpainted metal surface to dissipate any static electricity that might harm internal components.

#### <span id="page-12-0"></span>Protecting Against Electrostatic Discharge

Static electricity can harm electronic components inside your computer. To prevent static damage, discharge static electricity from your body before you touch any of your computer's electronic components, such as a memory module. You can do so by touching any unpainted metal surface on the back of the computer.

As you continue to work inside the computer, periodically touch any unpainted metal surface on the back of the computer to remove any static charge your body may have accumulated.

You can also take the following steps to prevent damage from electrostatic discharge (ESD):

- When unpacking a static-sensitive component from its shipping carton, do not remove the component from the antistatic packing material until you are ready to install the component. Just before unwrapping the antistatic packaging, be sure to discharge static electricity from your body.
- When transporting a sensitive component, first place it in an antistatic container or packaging.
- Handle all sensitive components in a static-safe area. If possible, use antistatic floor pads and workbench pads.

<span id="page-12-1"></span>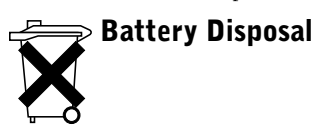

Your computer uses an lithium-ion battery and a nickel-metal hydride (NiMH) reserve battery. For instructions about replacing the lithium-ion battery in your computer, see "Using the Battery" in your Dell User's Guide. The NiMH battery is a long-life battery, and it is very possible that you will never need to replace it. However, should you need to replace it, the procedure must be performed by an authorized service technician.Do not dispose of the battery along with household waste. Contact your local waste disposal agency for the address of the nearest battery deposit site.

### <span id="page-13-0"></span>Finding Information and Assistance

The following table lists the resources that Dell provides as support tools. Additional resources may be shipped with your computer.

Resources and Support Tools

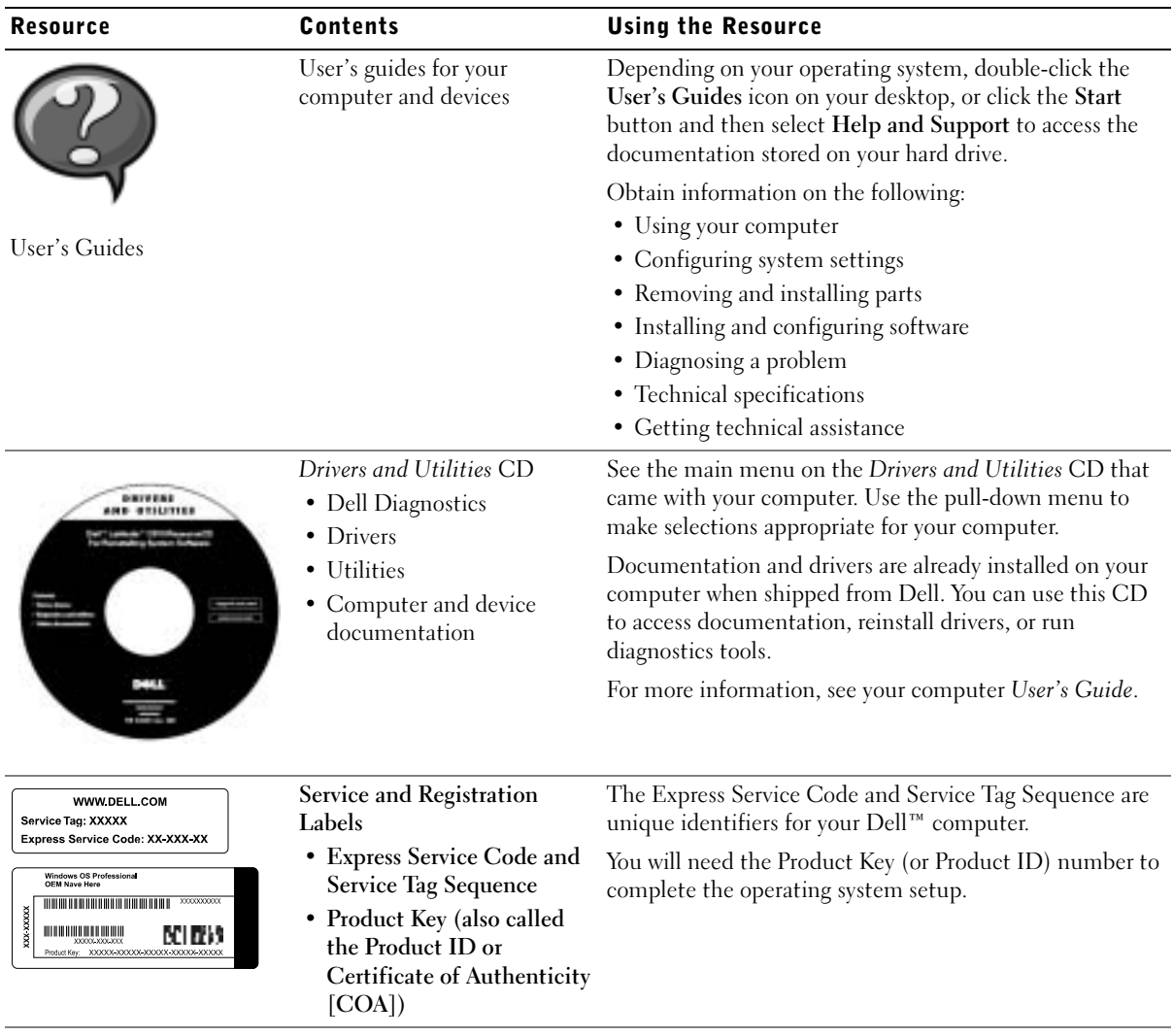

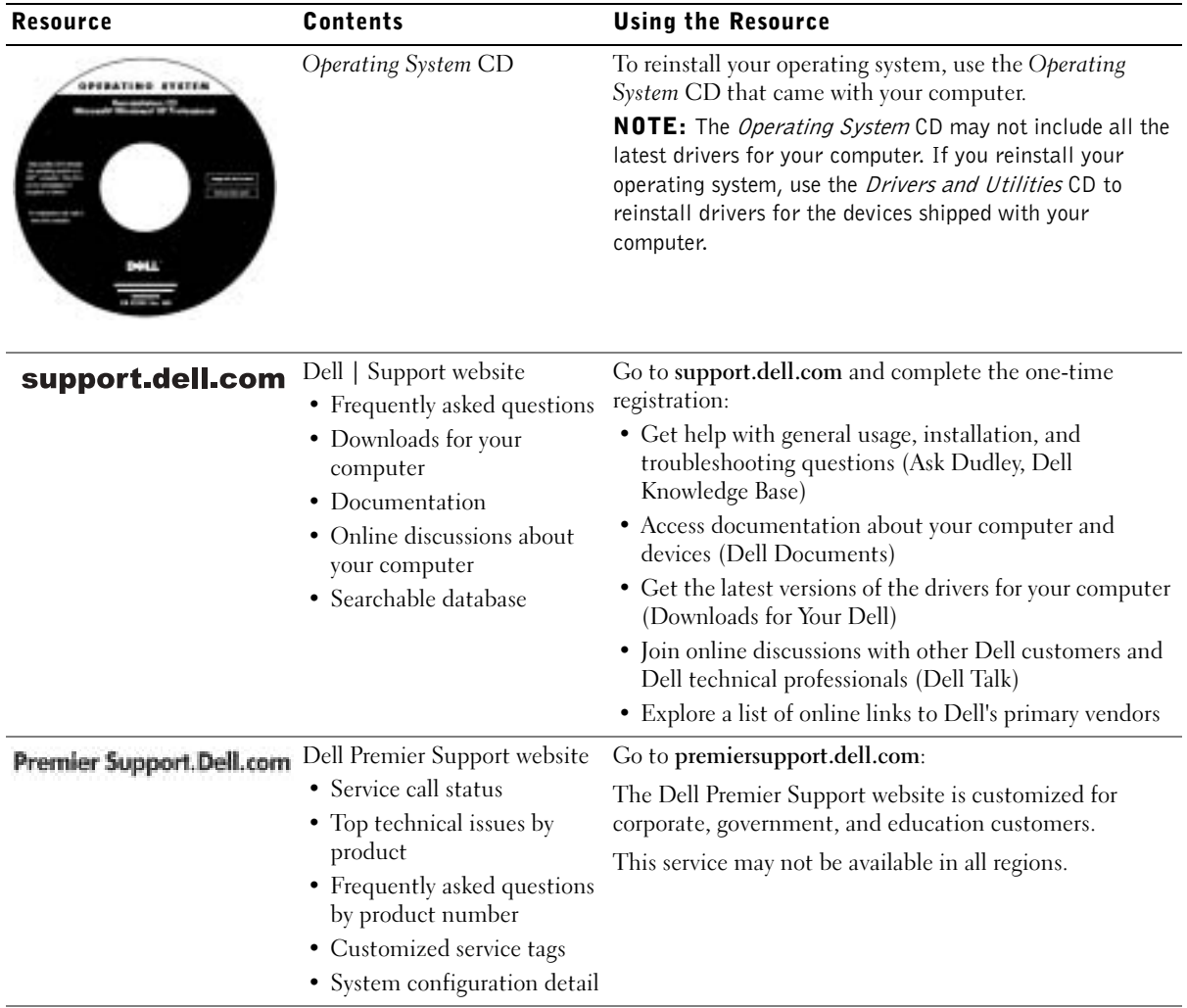

### <span id="page-15-0"></span>Setting Up Your Computer

- 1 Unpack the accessories box.
- 2 Set aside the contents of the accessories box, which you will need to complete the setup of your computer.

The accessories box also contains user documentation and any software or additional hardware (such as PC Cards, drives, or batteries) you have ordered.

3 Connect the AC adapter to the AC adapter connector and to the electrical outlet.

Connecting the AC Adapter

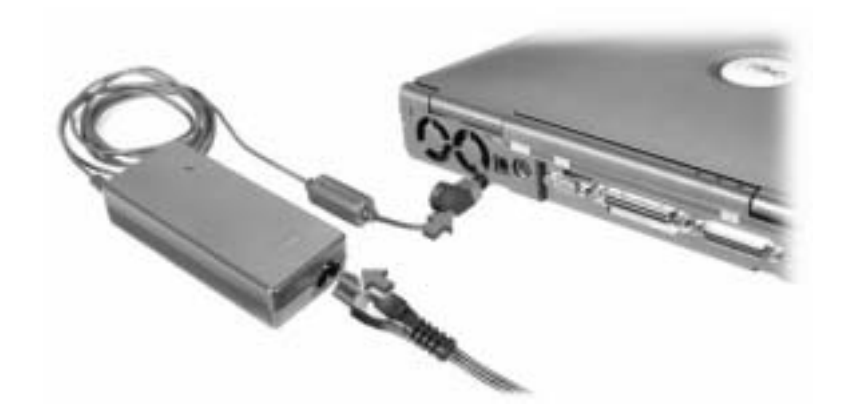

#### Power Button

 $\blacksquare$  NOTE: Do not dock the computer until it has been turned on and shut down at least once.

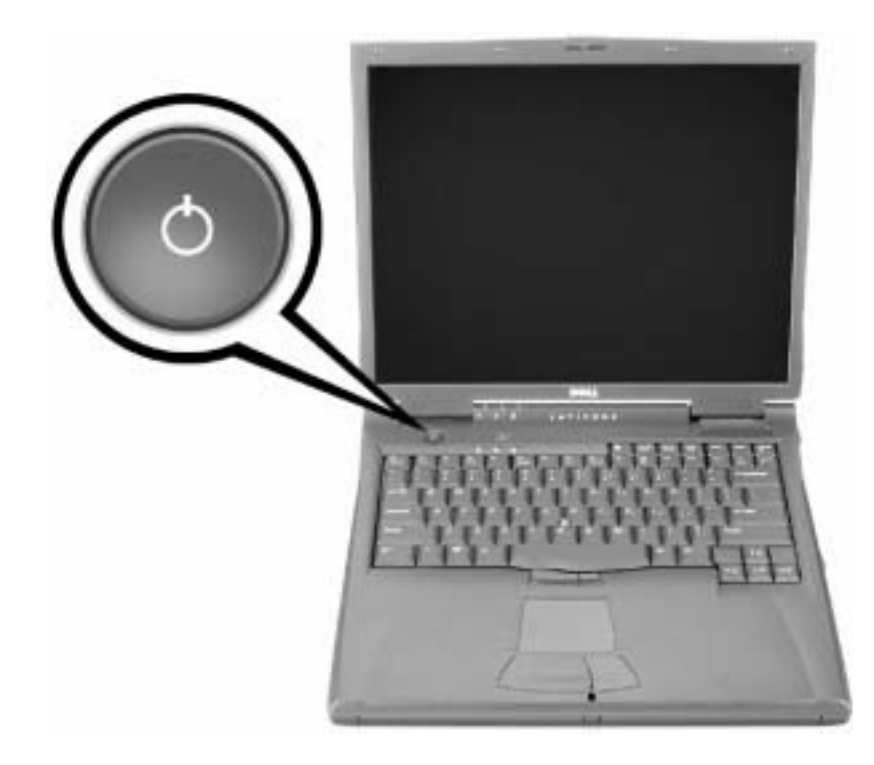

### <span id="page-17-0"></span>About Your Computer

#### <span id="page-17-1"></span>Front View

CAUTION: Do not block, push objects into, or allow dust to accumulate in the air vents. Doing so can damage the computer or cause a fire.

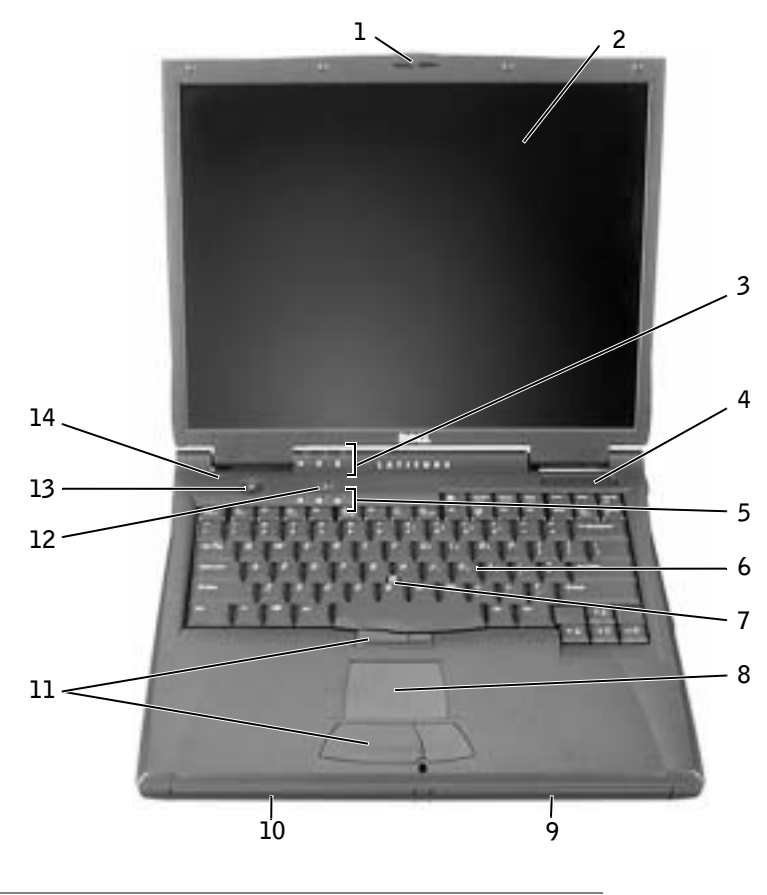

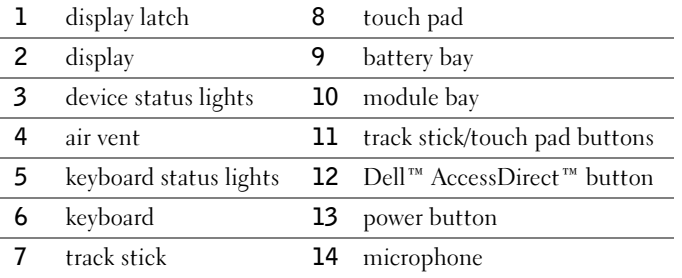

#### <span id="page-18-0"></span>Left Side View

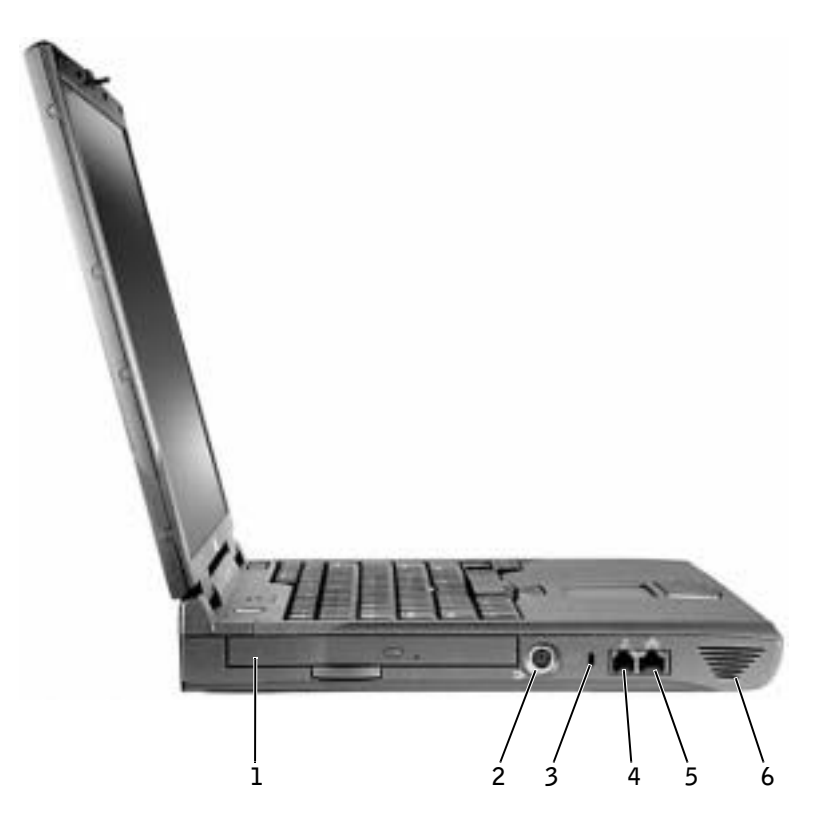

- 1 fixed optical drive
- S-video TV-out connector
- security cable slot
- modem connector
- network connector
- speaker

#### <span id="page-19-0"></span>Right Side View

CAUTION: Do not block, push objects into, or allow dust to accumulate in the air vents. Doing so can damage the computer or cause a fire.

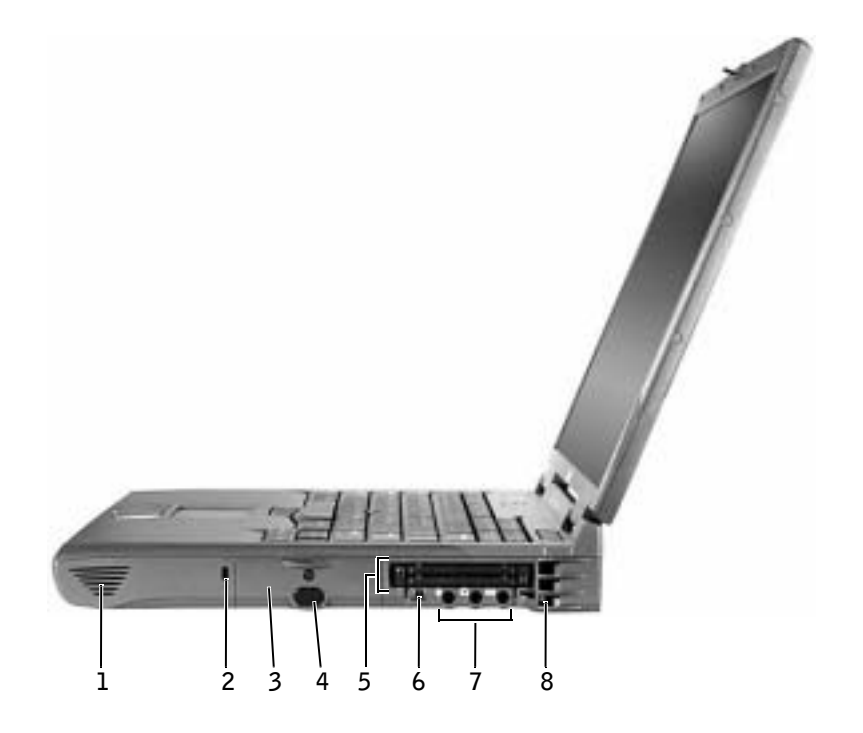

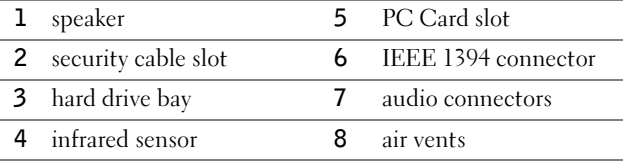

#### <span id="page-20-0"></span>Back View

 NOTICE: To avoid damaging the computer, wait 5 seconds after turning off the computer before you disconnect an external device.

 CAUTION: Do not block, push objects into, or allow dust to accumulate in the air vents. Doing so can damage the computer or cause a fire.

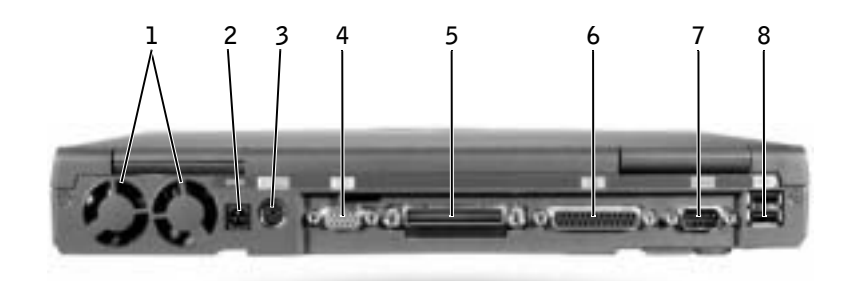

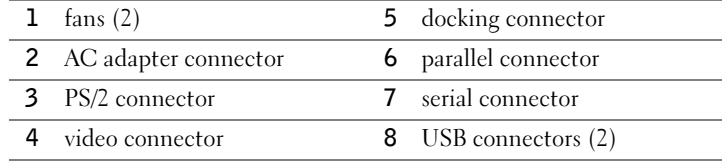

#### <span id="page-21-0"></span>Bottom View

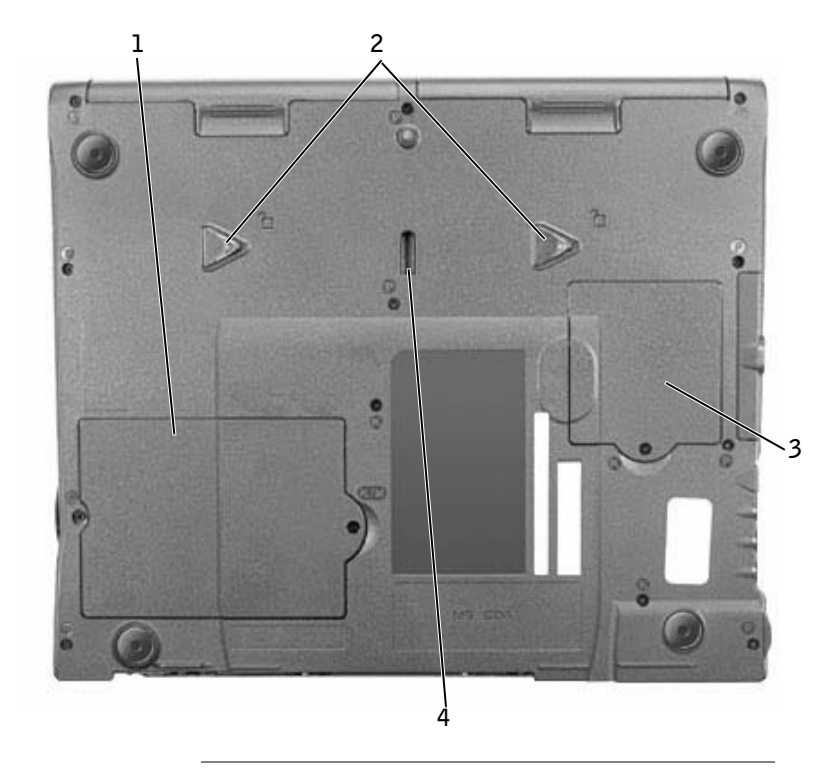

- 1 memory module and modem cover
- 2 device release latches
- 3 Mini PCI card cover
- 4 docking device latch

### <span id="page-22-0"></span>Removing a Battery

**O** NOTICE: If you choose to replace the battery with the computer in standby mode, you have only about 1 minute to complete the battery replacement before the computer shuts down and loses any unsaved data.

Before removing the battery, ensure that the computer is turned off, suspended in a power management mode, or connected to an electrical outlet.

- 1 If the computer is docked, undock it.
- 2 Slide and hold the battery bay (or module bay) latch release on the bottom of the computer, and then slide the battery from the bay.

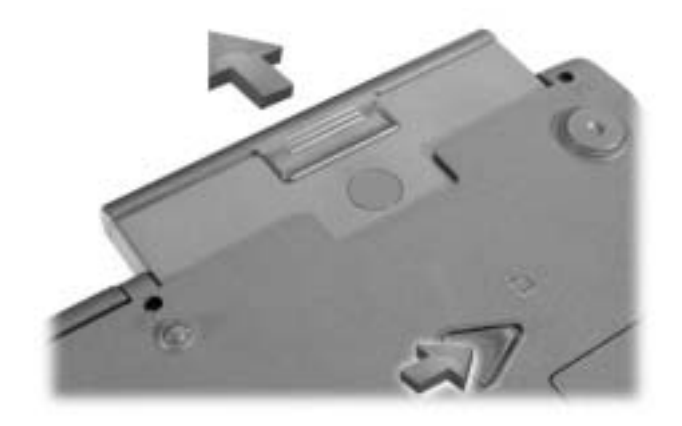

### <span id="page-22-1"></span>Installing a Battery

Slide the battery into the bay until the latch release clicks.

### <span id="page-23-0"></span>Running the Dell Diagnostics

Dell provides a number of tools to help you if your computer does not perform as expected. For information on these help tools, see your User's Guide.

If you have a computer problem and are unable to access the online User's Guide, use the Dell Diagnostics to help you determine the cause of the problem and to help you solve it. The Diagnostics are on the *Drivers and Utilities* CD that came with your computer.

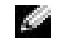

 $\blacksquare$  **NOTE:** Run the Diagnostics before you call Dell technical support because the diagnostic tests provide information you may need when you call.

To start the Diagnostics, perform the following steps:

- **1** Insert the Drivers and Utilities CD into the CD, CD-RW, or DVD drive.
- 2 Turn off the computer.
- **3** If the computer is undocked, undock the computer.
- 4 Ensure that the computer is connected to an electrical outlet.
- 5 Turn on the computer with the *Driver and Utilities* CD in the CD, CD-RW, or DVD drive.
- 6 Press  $\binom{12}{1}$  to enter the system setup program as soon as the Dell logo screen appears, and before the Microsoft® Windows® logo screen appears.

 $\blacksquare$  NOTE: Write down your current boot sequence in the event you want to restore it after running the Dell Diagnostics.

- **7** Select the Boot Order page of the system setup program. Make a note of the device currently set as the first (top) boot device, and then set the first three devices in the boot sequence in the following order:
	- Diskette Drive
	- CD/DVD/CD-RW Drive
	- Internal HDD
- 8 Save your changes and press  $\frac{f_{esc}}{S_{uspend}}$  to exit the system setup program and restart the computer to boot from the CD.

The computer starts and automatically begins to run the Dell Diagnostics.

**9** When you have completed running diagnostics, remove the Drivers and Utilities CD.

- 10 When the computer restarts, press  $\frac{1}{2}$  as soon as the Dell logo screen appears, and before the Microsoft Windows logo screen appears.
- 11 In the system setup program, select the Boot Order page and reset the boot sequence to the original order.
- 12 Press  $\begin{bmatrix} \text{Esc} \\ \text{Super} \end{bmatrix}$  to exit the system setup program and restart Microsoft Windows.
- 13 Remove the CD from the CD, CD-RW, or DVD drive.

When you start the diagnostics, the Dell logo screen appears, followed by a message telling you that the diagnostics is loading. After the diagnostics loads, the Diagnostics Menu appears.

To select an option from this menu, highlight the option and press  $|\cdot|$  *Enter* , or press the key that corresponds to the highlighted letter in the option you choose.

### <span id="page-24-0"></span>Regulatory Notices

Electromagnetic Interference (EMI) is any signal or emission, radiated in free space or conducted along power or signal leads, that endangers the functioning of a radio navigation or other safety service or seriously degrades, obstructs, or repeatedly interrupts a licensed radio communications service. Radio communications services include but are not limited to AM/FM commercial broadcast, television, cellular services, radar, air-traffic control, pager, and Personal Communication Services (PCS). These licensed services, along with unintentional radiators such as digital devices, including computers, contribute to the electromagnetic environment.

Electromagnetic Compatibility (EMC) is the ability of items of electronic equipment to function properly together in the electronic environment. While this computer has been designed and determined to be compliant with regulatory agency limits for EMI, there is no guarantee that interference will not occur in a particular installation. If this equipment does cause interference with radio communications services, which can be determined by turning the equipment off and on, you are encouraged to try to correct the interference by one or more of the following measures:

- Reorient the receiving antenna.
- Relocate the computer with respect to the receiver.
- Move the computer away from the receiver.
- Plug the computer into a different outlet so that the computer and the receiver are on different branch circuits.

If necessary, consult a Dell Technical Support representative or an experienced radio/television technician for additional suggestions.

For additional regulatory information, see "Regulatory Notices" in the Appendix of your online User's Guide. The sections specific to each regulatory agency provide countryspecific EMC/EMI or product safety information.

**Dell™ Latitude™ C840**

# **Příručka k zařízení**

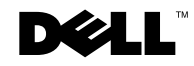

www.dell.com | support.euro.dell.com

### **Poznámky, upozornění a výstrahy**

**POZNÁMKA:** POZNÁMKA obsahuje důležité informace, které vám pomohou počítač lépe využívat.

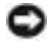

**UPOZORNĚNÍ:** UPOZORNĚNÍ ukazuje na možnost poškození hardwaru nebo ztráty dat a sděluje vám, jak se problému vyhnout.

 **POZOR: Odstavec uvozený slovem POZOR označuje možnost poškození majetku, zranění či smrtelného úrazu.**

### **Zkratky a značky**

Úplný seznam zkratek a značek naleznete v *uživatelské příručce* (podle operačního systému buď poklepejte na ikonu **User's Guide (Uživatelská příručka)** na pracovní ploše nebo klepněte na tlačítko Start, klepněte na položku Help and Support Center (Nápověda a odborná pomoc), klepněte na položku User and System Guides (Uživatelské příručky a příručky k zařízení) a klepněte na položku User's Guide (Uživatelská příručka)).

#### **Model PP01X**

\_\_\_\_\_\_\_\_\_\_\_\_\_\_\_\_\_\_\_\_

**Březen 2003 P/N 6G853 Rev. A01**

**Informace v tomto dokumentu se mohou měnit bez předchozího upozornění. © 2002-2003 Dell Computer Corporation. Všechna práva vyhrazena.**

Jakákoli reprodukce bez písemného svolení společnosti Dell Computer Corporation je přísně zakázána.

Ochranné známky použité v textu: *Dell*, logo *DELL*, *Latitude*, *TrueMobile* a *AccessDirect* jsou ochranné známky společnosti Dell Computer Corporation; *Microsoft* a *Windows* jsou registrované ochranné známky společnosti Microsoft Corporation.

Jiné ochranné známky a obchodní názvy případně použité v tomto dokumentu mohou odkazovat na subjekty držící práva k těmto známkám a názvy jejich výrobků. Společnost Dell Computer Corporation odmítá vlastnické zájmy k ochranným známkám a obchodním názvům mimo svých vlastních.

## **Obsah**

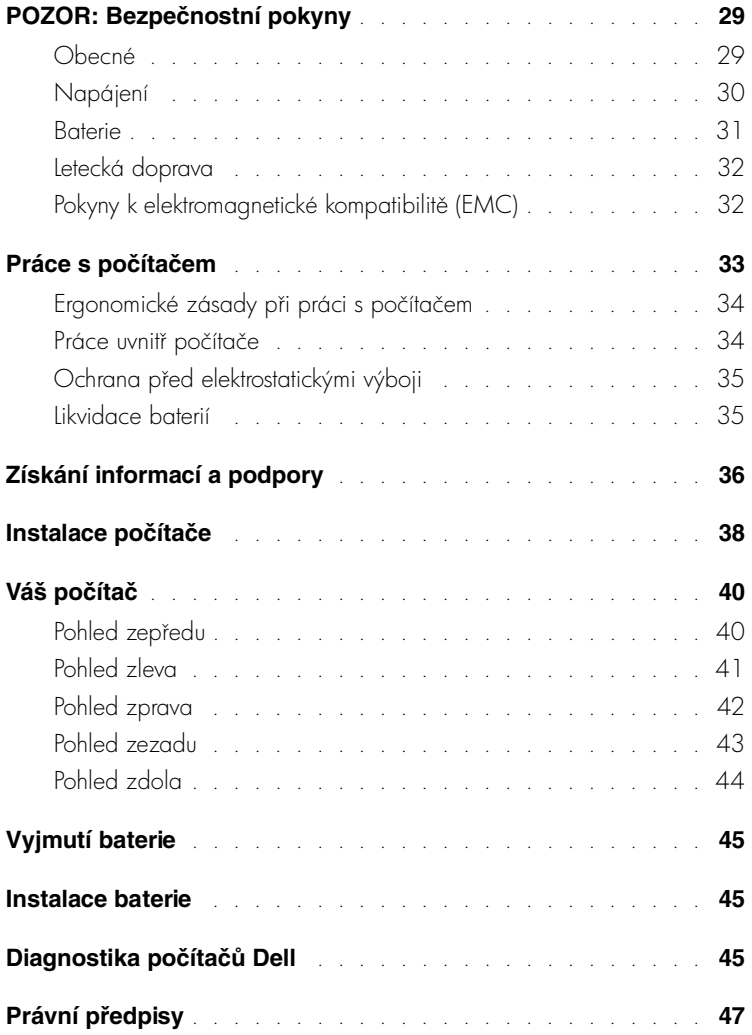

### <span id="page-30-0"></span>**POZOR: Bezpečnostní pokyny**

Následující bezpečnostní pokyny slouží k zajištění bezpečnosti osob a k ochraně počítače a pracoviště před možným poškozením.

#### <span id="page-30-1"></span>**Obecné**

- Nejste-li školeným servisním technikem, nepokoušejte se počítač opravovat vlastními silami. Vždy postupujte důsledně podle pokynů pro instalaci.
- Pokud je před napájecím adaptérem prodlužovací kabel, zkontrolujte, zda celkový proud odebíraný zařízeními připojenými k prodlužovacímu kabelu nepřekračuje povolenou hodnotu.
- Dejte pozor, aby se do větracích ani jiných otvorů počítače nedostaly žádné předměty. Mohlo by dojít ke zkratu vnitních součástí a následnému požáru nebo úrazu elektrickým proudem.
- Zapnutý počítač neponechávejte v prostředí s nedostatečným prouděním vzduchu, například v obalu nebo v zavřené aktovce. Při nedostatečném proudění vzduchu hrozí poškození počítače nebo požár.
- Počítač nepoužívejte v blízkosti radiátorů a jiných zdrojů tepla. Také neblokujte větrací otvory. Pod počítač nepokládejte volné papíry. Počítač neumisťujte do uzavřených výklenků ani na postel, pohovku, koberec či deku.
- Při napájení počítače nebo nabíjení baterie umístěte napájecí adaptér na místo s pohybem vzduchu, například na stůl nebo na podlahu. Nezakrývejte ho papíry ani jinými předměty znemožňujícími chlazení. Adaptér nepoužívejte v obalu.
- Adaptér se při běžném provozu počítače může značně zahřát. Při manipulaci s adaptérem za provozu nebo bezprostředně po jeho ukončení postupujte opatrně.
- Při práci nepokládejte přenosný počítač na dlouhou dobu přímo na nechráněnou kůži. Teplota povrchu základny při běžném provozu roste (zvláště při napájení ze sítě). Trvalý kontakt s kůží může způsobit nepříjemné pocity a případně i spáleniny.
- Počítač nepoužívejte ve vlhkém prostředí, například v blízkosti vany, dřezu či bazénu, ani ve vlhkém suterénu.
- Pokud váš počítač obsahuje integrovaný nebo přídavný modem (PC Card), odpojte před bouřkou kabel modemu, aby nedošlo k úrazu elektrickým proudem po přenesení blesku telefonním vedením.

### **POZOR: Bezpečnostní pokyny** *(pokračování)*

- Pro zamezení riziku úrazu elektrickým proudem nepipojujte ani neodpojujte kabely a zařízení neopravujte ani nekonfigurujte během bouřky. Počítač nepoužívejte za bouřky jinak než po odpojení všech kabelů a při napájení z baterie.
- Pokud váš počítač obsahuje modem, musí mít kabel modemu minimální průřez vodičů 26 AWG (0,13 mm<sup>2</sup>) a modulární zástrčku RI-11 splňující normy FCC.
- Před otevřením krytu paměťových modulů nebo modemu ve spodní části počítače odpojte všechny kabely z konektorů a odpojte telefonní kabel.
- Je-li v počítači konektor RJ-11 pro modem i sít'ový konektor RJ-45 (tyto konektory vypadají podobně), zapojujte telefonní kabel do konektoru RJ-11 a nikoli do konektoru RJ-45.
- Karty PC Card mohou být za provozu velmi teplé. Při vyjímání karet PC Card po dlouhém používání postupujte opatrně.
- Před čištěním odpojte počítač ze zásuvky. Počítač čistěte měkkým hadříkem navlhčeným vodou. Nepoužívejte tekuté čisticí prostředky ani spreje. Ty mohou obsahovat hořlavé látky.

#### <span id="page-31-0"></span>**Napájení**

- Používejte pouze adaptér dodávaný společností Dell, schválený pro použití s tímto počítačem. Použití jiného adaptéru může způsobit požár nebo výbuch.
- Před připojením počítače do zásuvky zkontrolujte, zda napětí a frekvence zdroje souhlasí s hodnotami uvedenými na adaptéru.
- Chcete-li počítač odpojit od všech zdrojů napájení, vypněte počítač, odpojte napájecí adaptér ze zásuvky a vyjměte všechny baterie nainstalované v zásuvce pro baterie a v modulární jednotce.
- Napájecí kabely adaptéru a periferních zařízení zapojujte do řádně uzemněného zdroje napájení, abyste předešli úrazu elektrickým proudem. Tyto napájecí kabely mohou mít třívodičové zástrčky zajišťující uzemnění. Nepoužívejte adaptéry zástrček ani neodstraňujte zemnicí kolík. Používáte-li prodlužovací kabel, použijte vhodný dvojvodičový nebo tívodičový typ odpovídající napájecímu kabelu adaptéru.

### **POZOR: Bezpečnostní pokyny** *(pokračování)*

- Zkontrolujte, zda na kabelu napájecího adaptéru nic neleží a zda kabel není umístěn tak, že by o něj mohl někdo zakopnout nebo na něj stoupnout.
- Používáte-li prodlužovací kabel s více zásuvkami, zapojujte napájecí kabel adaptéru opatrně. Některé zásuvky prodlužovacích kabelů umožňují nesprávné zapojení zástrčky. Nesprávné zapojení zástrčky napájení může způsobit trvalé poškození počítače, úraz elektrickým proudem či požár. Zkontrolujte, zda se zemnicí kolík zástrčky zasouvá do odpovídajícího zemnicího kontaktu prodlužovacího kabelu.

#### <span id="page-32-0"></span>**Baterie**

- Používejte pouze baterie Dell schválené pro použití s tímto počítačem. Používání jiných typů může zvýšit riziko požáru či výbuchu.
- Baterie nepřenášejte v kapse, kabelce ani na jiném místě, kde by kovové předměty (napíklad klíče nebo sponky) mohly zkratovat svorky baterie. Vznikající velký proud mže vyvolat extrémně vysoké teploty a způsobit poškození baterie, požár či popáleniny.
- Při nesprávném zacházení s bateriemi hrozí popálení. Baterie nerozebírejte. S poškozenými nebo prosakujícími bateriemi zacházejte zvláště opatrně. Je-li baterie poškozena, může z článků unikat elektrolyt, který způsobuje zranění.
- Baterie udržujte mimo dosah dětí.
- Počítač ani baterie neskladujte ani neponechávejte v blízkosti zdrojů tepla jako jsou radiátory, krby, kamna, elektrické pímotopy nebo jiná zaízení, ani je jinak nevystavujte teplotám vyšším než 60°C. Přehřáté baterie mohou vybuchnout nebo z nich může unikat horký plyn či kapalina. Hrozí tak nebezpečí požáru.
- Baterie z počítače nevyhazujte do ohně ani s běžným domovním odpadem. Mohly by vybuchnout. Použité baterie zlikvidujte podle pokynů výrobce nebo požádejte o pokyny místní úřad pro nakládání s odpady. Vybité či poškozené baterie zlikvidujte bez zbytečného odkladu.

### **POZOR: Bezpečnostní pokyny** *(pokračování)*

#### <span id="page-33-0"></span>**Letecká doprava**

- Provoz počítačů Dell na palubách letadel mohou usměrňovat některé předpisy letecké organizace FAA a omezení přepravců. Takové předpisy mohou na palubě letadel například zakazovat používání osobních elektronických zařízení, která jsou schopna řízeně přenášet radiové frekvence nebo jiné elektromagnetické signály.
	- Těmto omezením nejlépe vyhovíte, když před nástupem do letadla vypnete na přenosném počítači Dell zařízení jako je Dell TrueMobile™ nebo jiné zařízení pro bezdrátovou komunikaci (pokud je jím počítač vybaven), a dále se budete ídit pokyny letového personálu týkajícími se takových zařízení.
	- Používání osobních elektronických zařízení, například přenosných počítačů, může být na palubě zakázáno během kritických fází letu, tedy při startu a přistání. Některé letecké společnosti mohou kritickou fázi letu definovat jako veškerou dobu, kdy se letadlo nachází pod letovou hladinou 3 050 m (10 000 stop). Dodržujte pokyny leteckých společností týkající se používání osobních elektronických zařízení.

#### <span id="page-33-1"></span>**Pokyny k elektromagnetické kompatibilitě (EMC)**

Používejte stíněné kabely, které zajišťují dodržení příslušné klasifikace EMC v daném prostředí. Kabel pro paralelní tiskárny můžete získat od společnosti Dell. Kabel můžete objednat na webovém serveru společnosti Dell na adrese www.dell.com.

Statická elektřina může ohrozit elektronické součástky uvnitř počítače. Před dotykem elektronických součástí uvnitř počítače (například paměť ového modulu) vybijte statickou elektřinu ze svého těla, aby jejím působením nedošlo k poškození součástek. Statickou elektřinu můžete vybít dotykem nenatřeného kovového povrchu V/V panelu počítače.

### <span id="page-34-0"></span>**Práce s počítačem**

Dodržováním následujících bezpečnostních pokynů chraňte počítač před poškozením:

- Počítač před zahájením práce umístěte na rovný povrch.
- Pi cestách neodbavujte počítač jako zavazadlo. Počítač mžete poslat rentgenovým bezpečnostním zařízením, ale nikdy ho nepronášejte detektorem kovů. Pokud počítač odbavujete jako píruční zavazadlo, mjte pipravenu nabitou baterii, abyste ho mohli na požádání zapnout.
- Pokud máte při cestování vyjmutý pevný disk, zabalte ho do nevodivého materiálu, napíklad do látky nebo papíru. Pokud disk odbavujete jako píruční zavazadlo, pipravte se na možnost, že ho budete muset nainstalovat do počítače. Pevný disk můžete poslat rentgenovým bezpečnostním zařízením, ale nikdy ho nepronášejte detektorem kovů.
- Při cestách neodkládejte počítač do úložných prostorů nad hlavou, kde by mohl klouzat. Počítač nepouštějte na zem ani nevystavujte mechanickým otřesům.
- Chraňte počítač, baterie a pevný disk před nepříznivými vlivy prostředí, jako jsou nečistoty, prach, potraviny, kapaliny, teplotní extrémy a dlouhodobé vystavení slunečnímu záření.
- Při přemist<sup>i</sup>ování počítače mezi prostředími s velkými rozdíly teplot či vlhkosti může na počítači nebo v počítači vzniknout kondenzační vlhkost. Ta mže počítač poškodit. Před uvedením počítače do provozu vyčkejte, než se vzniklá vlhkost vypaří.

**UPOZORNĚNÍ:** Pokud počítač přemisťujete z chladného prostředí do teplejšího nebo z velmi teplého prostředí do chladnějšího, vyčkejte před zapnutím, než se počítač aklimatizuje na teplotu místnosti.

- Pi odpojování vytahujte kabely za konektor nebo za píslušné očko, nikdy netahejte za kabel. Konektory vytahujte rovně, abyste neohnuli vývody. Před připojováním kabelu zkontrolujte, zda jsou oba konektory správně orientovány a nasazeny.
- Se součástmi zacházejte opatrně. Součástky, například paměťové moduly, držte za hrany, nikoli za vývody.
- Při vyjímání paměťového modulu ze základní desky nebo při odpojování periterního zařízení vypněte počítač, odpojte kabel napájecího adaptéru, vyjměte všechny baterie nainstalované v zásuvce pro baterie a v modulární jednotce a vyčkejte nejméně 5 sekund. Zabráníte tak možnému poškození základní desky.

### **Práce s počítačem** *(pokračování)*

- Displej čistěte měkkým čistým hadříkem a vodou. Vodu naneste na hadřík a stírejte jím displej shora dolů. Displej poté rychle osušte a udržujte ho v suchu. Dlouhodobé působení vlhkosti může displej poškodit. Displej *nečistěte* běžně dostupnými čisticími prostředky na sklo.
- Při namočení nebo poškození počítače postupujte podle pokynů uvedených v částech "Když se do počítače dostane voda" a "Když počítač spadne nebo je poškozen" v elektronické *uživatelské příručce*. Pokud provedete tyto postupy a zjistíte, že počítač nefunguje správně, obrat<sup>i</sup>te se na společnost Dell (příslušné kontaktní informace naleznete v uživatelské příručce k počítači).

#### <span id="page-35-0"></span>**Ergonomické zásady při práci s počítačem**

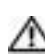

#### **POZOR: Nesprávné nebo dlouhodobé používání klávesnice může vést k újmě na zdraví.**

#### **POZOR: Dlouhodobé sledování obrazovky nebo externího monitoru může namáhat zrak.**

Pro své pohodlí a zachování produktivity práce dodržujte při nastavování počítače a práci s ním ergonomické pokyny uvedené v uživatelské příručce.

#### <span id="page-35-1"></span>**Práce uvnitř počítače**

Před vyjímáním či instalací paměťových modulů, adaptérů Mini PCI nebo modemu použijte následující postup:

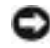

**UPOZORNĚNÍ:** Jediný případ, kdy můžete zasahovat dovnitř počítače, je instalace paměťových modulů, adaptéru Mini PCI nebo modemu.

**UPOZORNĚNÍ:** Při vyjímání paměťového modulu, adaptéru Mini PCI nebo modemu ze základní desky nebo při odpojování periferního zařízení vyčkejte po vypnutí počítače nejméně 5 sekund. Zabráníte tak možnému poškození základní desky.

- 1 Vypněte počítač a vypněte všechna připojená zařízení.
- 2 Odpojte počítač a zařízení ze zásuvek. Zabráníte tak riziku úrazu elektrickým proudem. Od počítače odpojte i všechny telefonní a komunikační linky.
## **Práce s počítačem** *(pokračování)*

- **3** Ze zásuvky pro baterii vyjměte hlavní baterii. Je-li použita, vyjměte také druhou baterii z modulární jednotky.
- 4 Uzemněte se dotykem nenatřeného kovového povrchu v zadní části počítače.

Během práce se pravidelně dotýkejte nenatřené kovové plochy, abyste vybili statickou elektřinu, která by mohla poškodit vnitřní součásti počítače.

### **Ochrana před elektrostatickými výboji**

Statická elektřina může ohrozit elektronické součástky uvnitř počítače. Před dotykem elektronických součástí uvnitř počítače (například paměťového modulu) vybijte statickou elektřinu ze svého těla, aby jejím působením nedošlo k poškození součástek. Statickou elektřinu můžete vybít dotykem nenatřeného kovového povrchu v zadní části počítače.

Během další práce uvnitř počítače se opakovaně dotýkejte nenatřeného kovového povrchu v zadní části počítače, abyste dokonale vybili elektrostatický náboj, který mohlo akumulovat vaše tělo.

Poškození elektrostatickým výbojem mžete zabránit také následujícím postupem:

- Při vybalování nevyjímejte citlivé součásti z antistatického obalu, dokud nejste připraveni na instalaci. Než otevřete antistatický obal, vybijte elektrostatický náboj z těla.
- Při přepravě nejprve citlivé součásti uložte do antistatické nádoby nebo obalu.
- Se všemi citlivými součástmi pracujte na pracovišti chráněném před statickou elektřinou. V případě potřeby používejte antistatické podložky na podlahu a pracovní plochu.

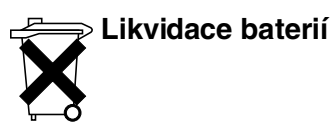

Váš počítač používá lithium iontovou baterii a záložní baterii NiMH. Pokyny k výměně lithium iontové baterie v počítači naleznete v části "Práce s bateriemi" v *uživatelské příručce* Dell. Baterie NiMH má velmi dlouhou životnost a je velmi pravděpodobné, že ji nikdy nebudete muset vyměňovat. Pokud by však přesto bylo třeba ji vyměnit, musí tak učinit oprávněný servisní technik.Baterie nelikvidujte jako domovní odpad. Informace o nejbližší sběrně starých baterií vám poskytne nejbližší podnik zabývající se likvidací odpadů.

## **Získání informací a podpory**

V následující tabulce jsou uvedeny zdroje podpory společnosti Dell. Další zdroje informací mohou být dodány s počítačem.

**Zdroje a nástroje podpory**

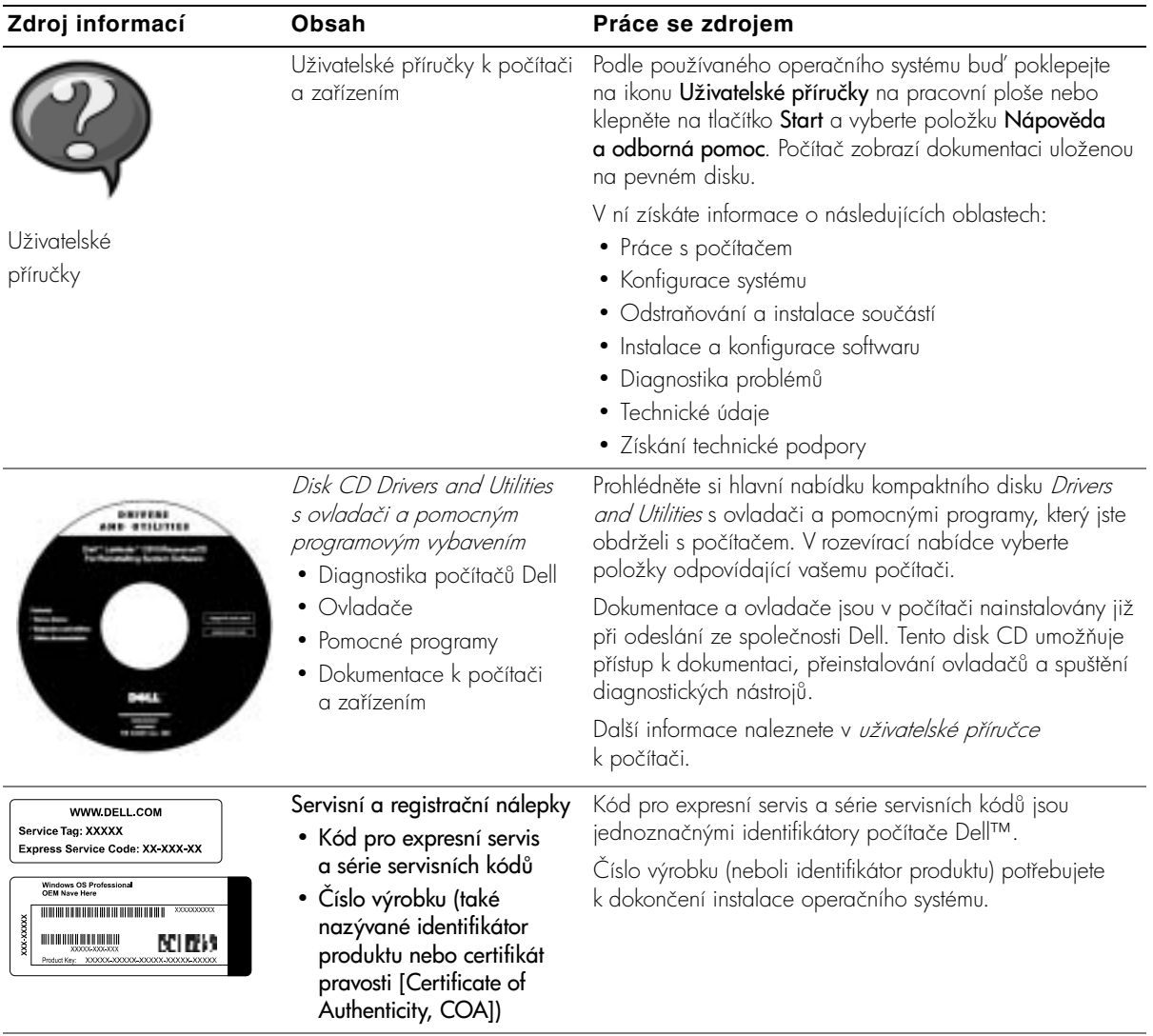

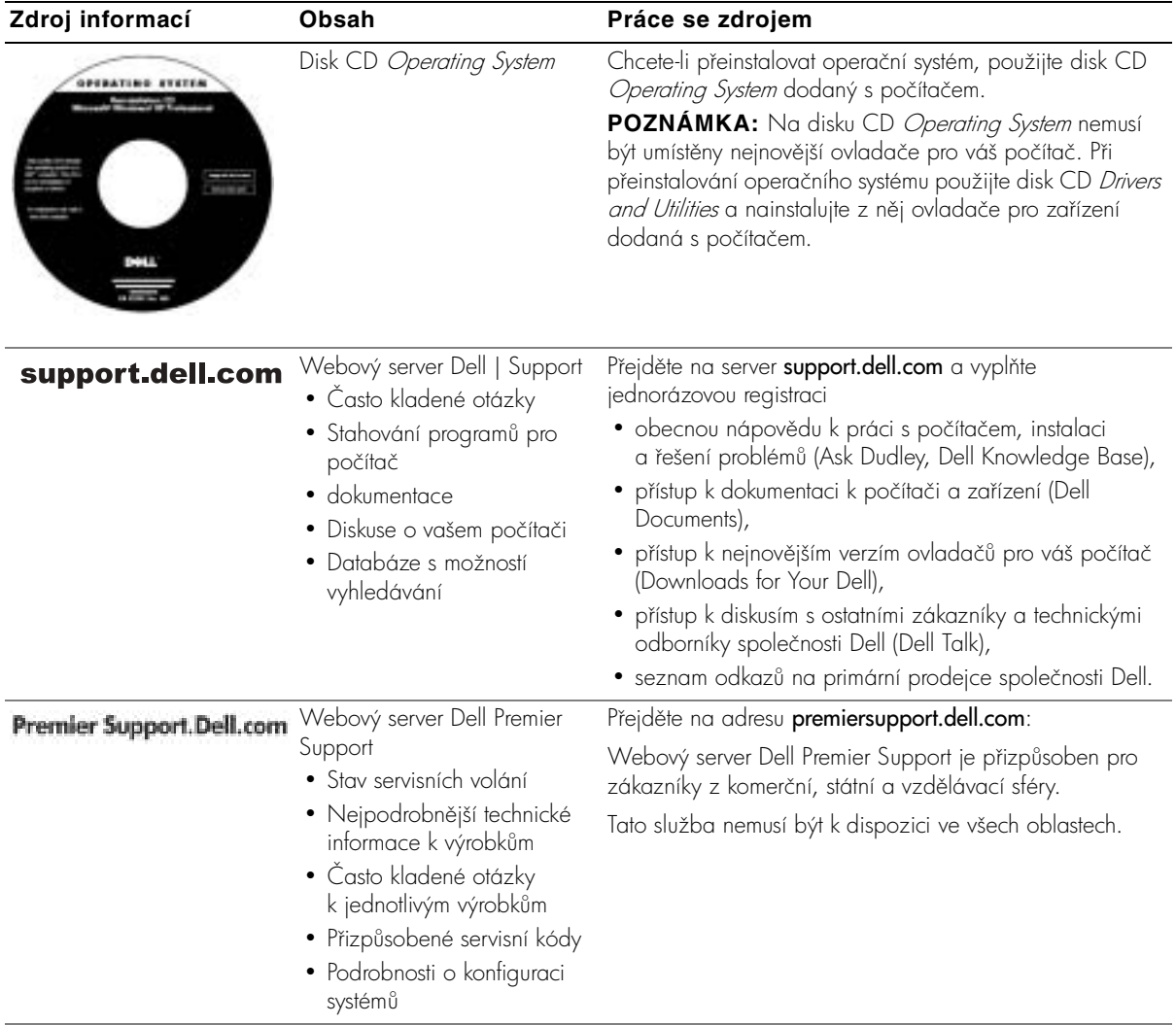

## **Instalace počítače**

- 1 Rozbalte krabici s příslušenstvím.
- 2 Obsah krabice s příslušenstvím budete používat při instalaci počítače.

V krabici s příslušenstvím je i dokumentace a objednaný software či doplňkový hardware (například karty PC Card, jednotky a baterie).

**3** Ke konektoru napájení a do zásuvky pipojte napájecí adaptér.

**Připojení napájecího adaptéru**

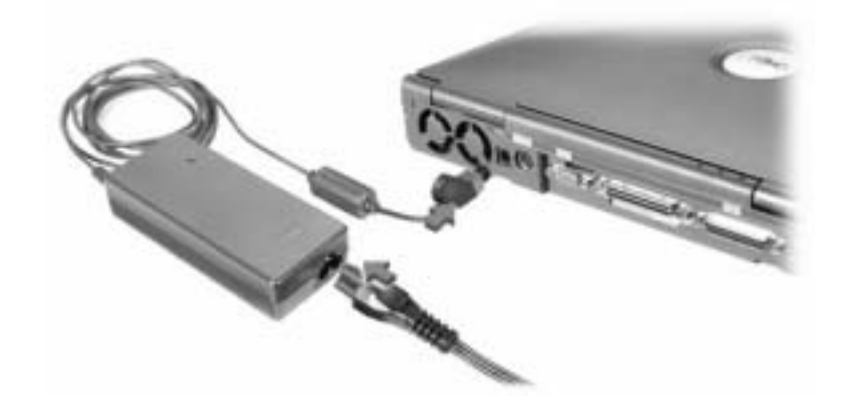

#### **Tlačítko napájení**

**POZNÁMKA:** Počítač nevkládejte do základnové stanice, dokud ho nejméně jednou nezapnete a nevypnete.

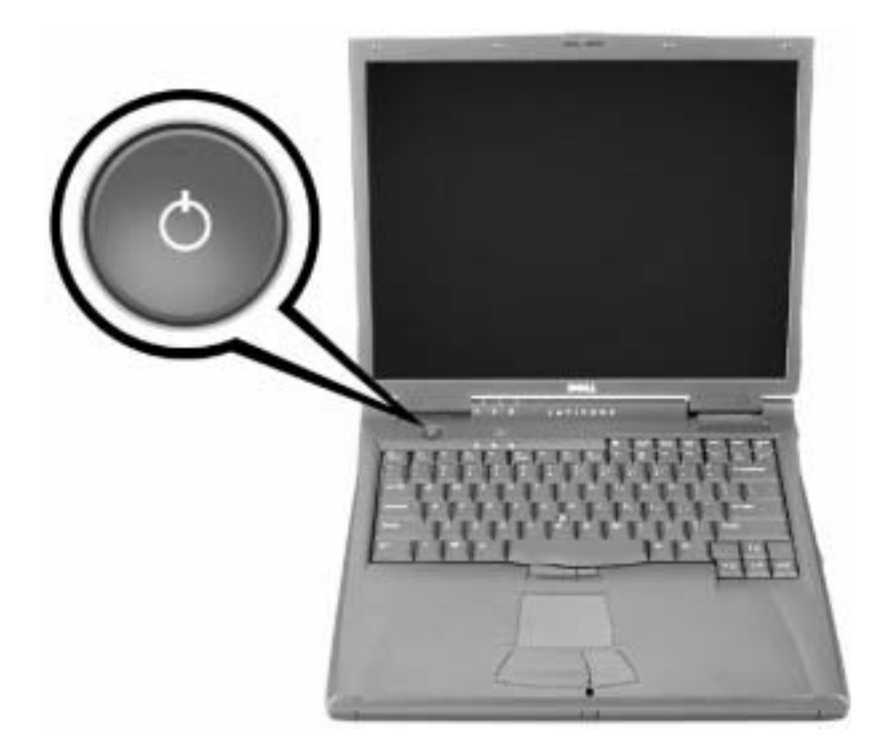

## **Váš počítač**

### **Pohled zepředu**

 **POZOR: Nezakrývejte větrací otvory, dejte pozor, aby se do nich nedostaly žádné předměty, a zabraňte shromažďování prachu v nich. Pokud se těmito pokyny nebudete řídit, hrozí poškození počítače nebo požár.**

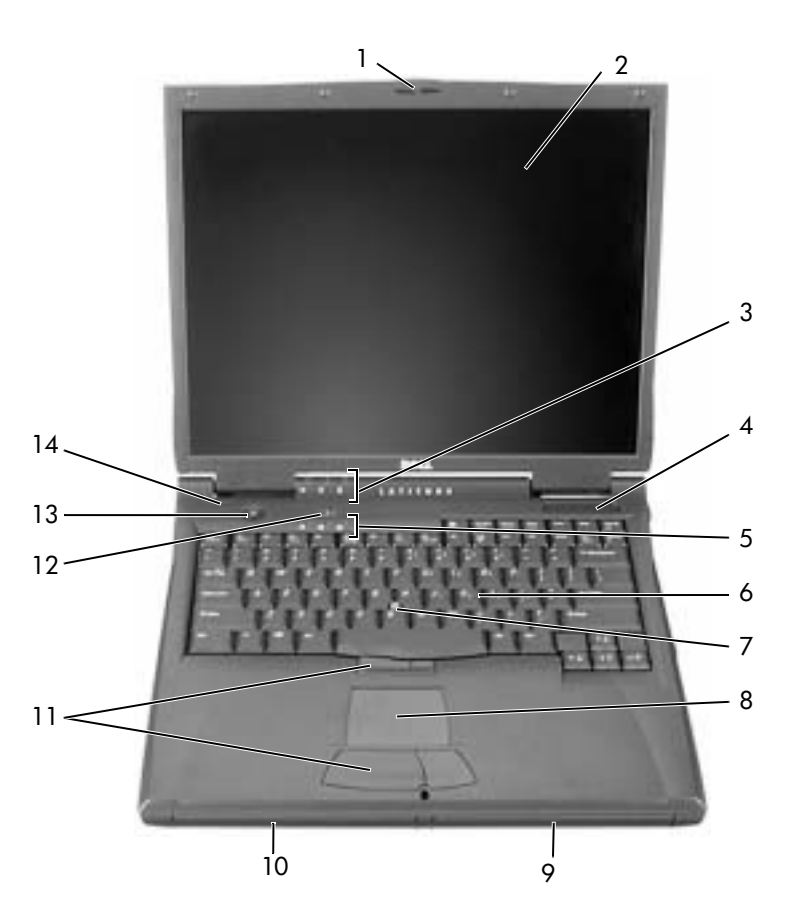

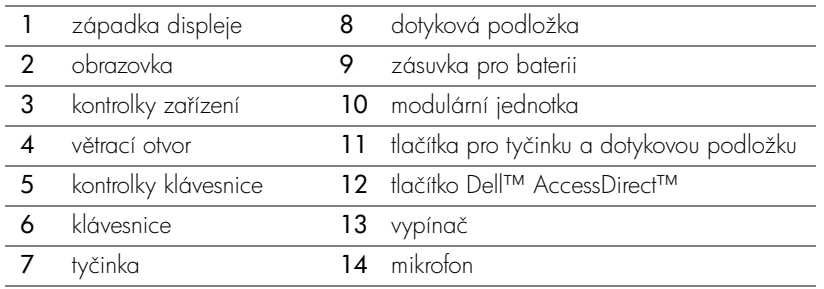

### **Pohled zleva**

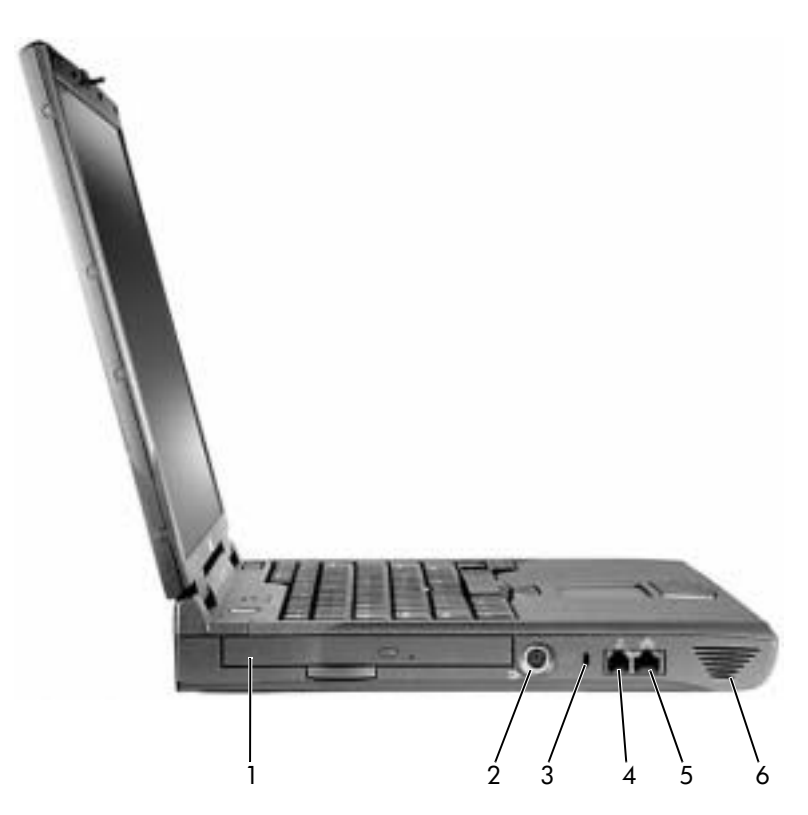

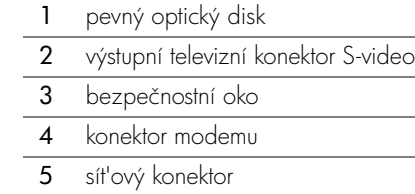

6 reproduktor

### **Pohled zprava**

 **POZOR: Nezakrývejte větrací otvory, dejte pozor, aby se do nich nedostaly žádné předměty, a zabraňte shromažďování prachu v nich. Pokud se těmito pokyny nebudete řídit, hrozí poškození počítače nebo požár.**

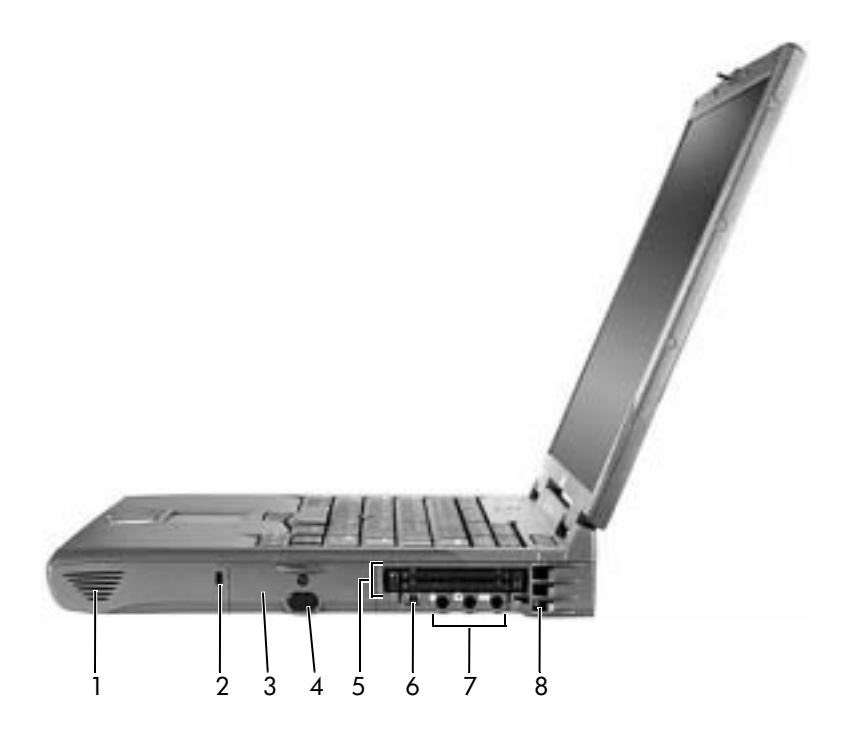

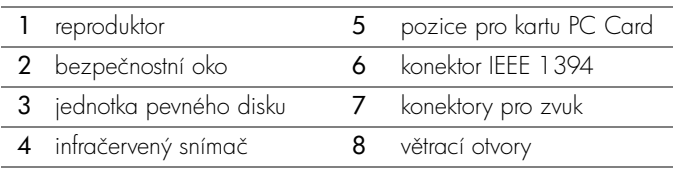

#### **Pohled zezadu**

UPOZORNĚNÍ: Při odpojování periferního zařízení vyčkejte po vypnutí počítače nejméně 5 sekund. Zabráníte tak možnému poškození počítače.

 **POZOR: Nezakrývejte větrací otvory, dejte pozor, aby se do nich nedostaly žádné předměty, a zabraňte shromažďování prachu v nich. Pokud se těmito pokyny nebudete řídit, hrozí poškození počítače nebo požár.**

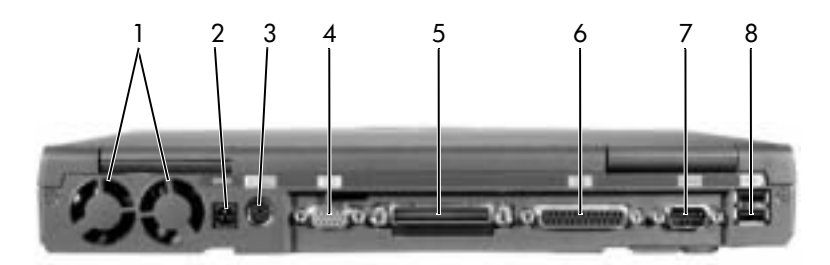

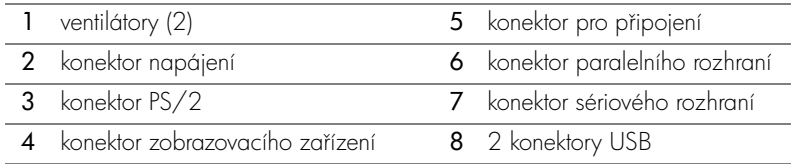

### **Pohled zdola**

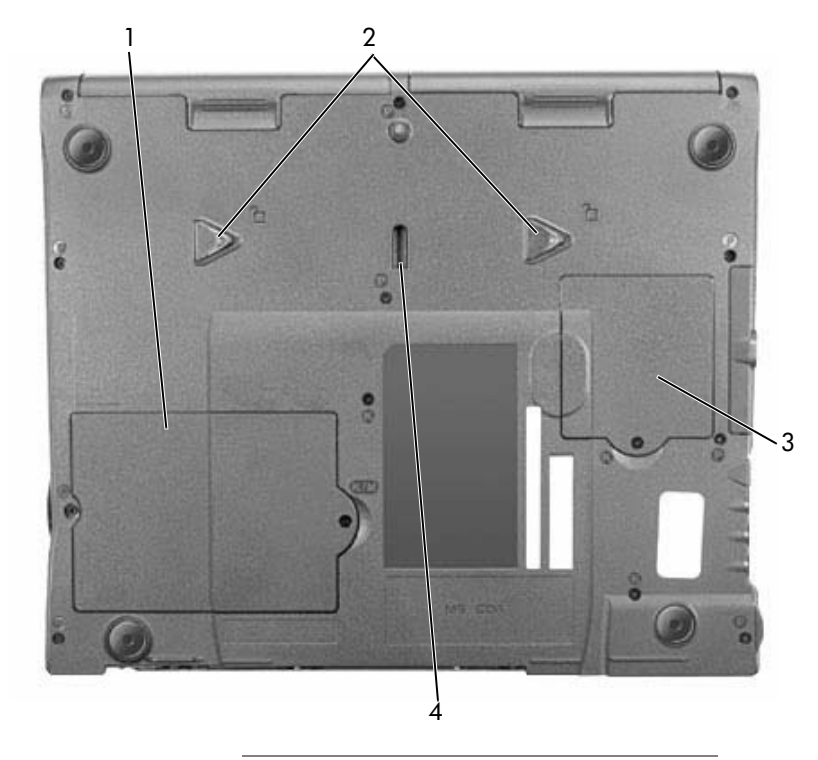

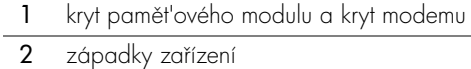

- 3 kryt karty mini PCI
- 4 západka základnové stanice

## **Vyjmutí baterie**

**UPOZORNĚNÍ:** Chcete-li vyměňovat baterie v počítači v pohotovostním režimu, máte na výměnu baterie pouze přibližně 1 minutu. Po této době se počítač vypne a ztratíte veškerá neuložená data.

Před vyjmutím baterií se přesvědčte, že je počítač vypnut, v režimu úspory energie nebo pipojen k elektrické zásuvce.

- 1 Je-li počítač vložen v základnové stanici, vyjměte ho.
- **2** Posuňte a podržte západku zásuvky pro baterie (nebo modulární jednotky) na spodní straně počítače a opatrně vytáhněte baterii z pozice.

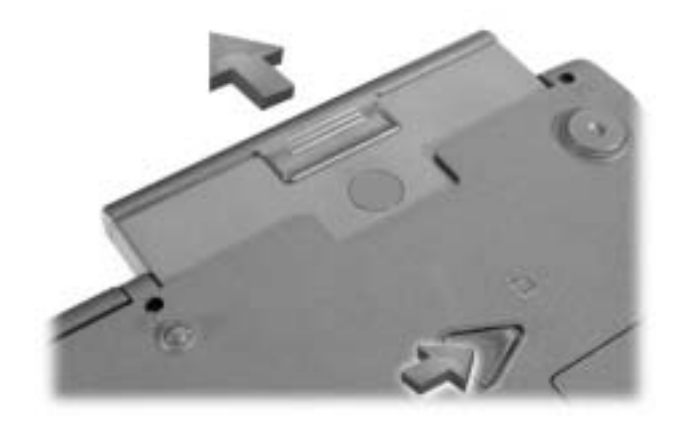

### **Instalace baterie**

Novou baterii zatlačte do zásuvky, až uslyšíte zacvaknutí.

## **Diagnostika počítačů Dell**

Společnost Dell nabízí několik nástrojů pomáhajících v případě, že počítač nepracuje podle očekávání. Informace o těchto pomocných nástrojích naleznete v uživatelské příručce.

Máte-li problém s počítačem a nejste schopni přistupovat k elektronické *uživatelské příručce*, zkuste s pomocí diagnostického programu Dell Diagnostics zjistit příčinu problému a vyřešit ji. Diagnostický program naleznete na kompaktním disku *Drivers and Utilities* s ovladači a nástroji dodaném s tímto počítačem.

**POZNÁMKA:** Diagnostický program spust<sup>i</sup>te ještě před případným vznesením dotazu na technickou podporu společnosti Dell. Výsledky diagnostických zkoušek můžete při rozhovoru s oddělením podpory potřebovat.

Diagnostický program můžete spustit následujícím postupem:

- **1** Do jednotky CD, CD-RW nebo DVD vložte disk CD s ovladači a pomocnými programy (Drivers and Utilities).
- **2** Vypněte počítač.
- **3** Je-li počítač vložen v základnové stanici, vyjměte ho.
- **4** Zkontrolujte, zda je počítač připojen do zásuvky.
- **5** Zapněte počítač s diskem CD *Drivers and Utilities* v jednotce CD, CD-ROM nebo DVD.
- 6 Jakmile se objeví obrazovka s logem společnosti Dell (před zobrazením obrazovky

s logem Microsoft® Windows®) vstupte stisknutím klávesy  $\begin{bmatrix} F^2 & | \end{bmatrix}$  do konfiguračního programu systému.

- **POZNÁMKA:** Chcete-li se po ukončení diagnostiky vrátit k aktuálnímu pořadí jednotek při zavádění operačního systému, zapište si ho.
	- **7** V konfiguračním programu systému vyberte stránku **Boot Order** (Pořadí zavádění systému). Poznamenejte si, které zařízení je nastaveno jako první zařízení pro zavádění a poté nastavte následující pořadí:
		- Diskette Drive (disketová jednotka)
		- CD/DVD/CD-RW Drive (jednotka CD/DVD/CD-RW)
		- Internal HDD (vestavěný pevný disk)
- 8 Uložte provedené změny a stisknutím klávesy **(Sispend)** ukončete konfigurační program systému. Znovu spust'te počítač, ten zavede operační systém z disku CD.

Počítač po spuštění automaticky spustí diagnostický program.

- **9** Po ukončení diagnostického programu vyjměte z jednotky kompaktní disk s ovladači a nástroji (*Drivers and Utilities*).
- 10 Jakmile se objeví obrazovka s logem společnosti Dell (před zobrazením obrazovky

s logem Microsoft Windows) stiskněte klávesu  $\binom{F^2}{F}$ 

11 V konfiguračním programu systému vyberte stránku Boot Order (Pořadí zavádění systému) a vrat'te původní pořadí zavádění systému.

- **12** Stisknutím klávesy  $\begin{bmatrix} \text{Esc} \\ \text{Superl} \end{bmatrix}$  ukončete konfigurační program systému a znovu spust<sup>1</sup>te Microsoft Windows.
- **13** Vyjměte disk CD z jednotky CD, CD-RW nebo DVD.

Při spuštění diagnostického programu se zobrazí nejprve logo společnosti Dell a poté zpráva o zavádění diagnostického programu do paměti. Po zavedení program zobrazí nabídku diagnostiky (**Diagnostics**).

Chcete-li použít některou volbu této nabídky, vyberte ji a stiskněte klávesu  $\mathbf{H} \leftarrow \text{Enter}$  nebo stiskněte klávesu odpovídající zvýrazněnému písmenu dané volby.

## **Právní předpisy**

Elektromagnetické rušení (EMI) jsou jakékoli signály nebo záření vyzařované do volného prostoru nebo vedené podél napájecích či signálových vodičů, které ohrožují funkci rádiové navigace nebo jiných bezpečnostních služeb nebo vážně snižují, zhoršují, nebo opakovaně přerušují licencované radiokomunikační služby. Radiokomunikační služby zahrnují například komerční rozhlasové vysílání AM/FM, televizi, služby mobilních telefonů, radary, řízení letového provozu, služby operátorů a osobní komunikační služby. Tyto licencované služby spolu s dalšími neúmyslnými zářiči (včetně počítačů) přispívají k elektromagnetickému prostředí.

Elektromagnetická kompatibilita (EMC) je schopnost součástí elektronických zaízení pracovat správně v daném elektronickém prostředí. Tento počítač byl konstruován a je určen k provozu v souladu s předpisy o limitních hodnotách EMI podle platných zákonných ustanovení, neexistují však žádné záruky, že se u jednotlivých instalací neobjeví rušení. Pokud zaízení způsobuje interference s radiokomunikačními službami (což lze zjistit zapnutím a vypnutím zařízení), můžete se pokusit zjednat nápravu pomocí některého z následujících opatření:

- Změňte orientaci přijímací antény.
- Přemístěte počítač vzhledem k přijímači.
- Přemístěte počítač od přijímače.
- Zapojte počítač do jiné zásuvky, aby počítač a přijímač byly připojeny k různým okruhm.

V případě potřeby se porad<sup>4</sup>te s pracovníky technické podpory společnosti Dell nebo se zkušeným televizním či rozhlasovým technikem.

Další právní předpisy naleznete v části "Právní předpisy" v elektronické *uživatelské příručce*. Oddíly příslušných orgánů obsahují informace o elektromagnetické kompatibilitě a rušení nebo bezpečnostní informace pro píslušnou zemi.

Dell™ Latitude™ C840

# Systeminformation

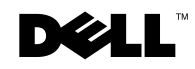

www.dell.com | support.euro.dell.com

### Bemærkninger, meddelelser og advarsler

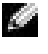

**BEMÆRK!** En BEMÆRKNING angiver vigtige oplysninger, som du kan bruge for at udnytte computeren optimalt.

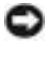

 MEDDELELSE: En MEDDELELSE angiver enten en mulig beskadigelse af hardware eller tab af data og oplyser dig om, hvordan du kan undgå dette problem.

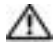

 ADVARSEL! En ADVARSEL angiver mulig tingskade, legemsbeskadigelse eller død.

### Forkortelser og akronymer

En fuldstændig liste over forkortelser og akronymer finder du i User's Guide (Brugerhåndbog). Afhængigt af hvilket operativsystem du har, skal du dobbeltklikke på ikonet User's Guide (Brugerhåndbog) på skrivebordet eller klikke på knappen Start, klikke på Help and Support (Hjælp og support), klikke på User and system guides (Brugerhåndbog og systeminformation) og derefter klikke på User Guide (Brugerhåndbog).

Model PP01X

\_\_\_\_\_\_\_\_\_\_\_\_\_\_\_\_\_\_\_\_

Marts 2003 Artikelnr. 6G853 Udgave A01

**Oplysningerne i dette dokument kan ændres uden varsel. © 2002–2003 2002 Dell Computer Corporation. Alle rettigheder forbeholdes.**

Enhver form for gengivelse uden skriftlig tilladelse fra Dell Computer Corporation er strengt forbudt.

Anvendte varemærker i denne tekst: *Dell*, *DELL*-logoet, *Latitude*, *TrueMobile* og *AccessDirect* er registrerede varemærker tilhørende Dell Computer Corporation. *Microsoft* og *Windows* er registrerede varemærker tilhørende Microsoft Corporation.

Andre varemærker og firmanavne kan være brugt i dette dokument til at henvise til enten de fysiske eller juridiske personer, som gør krav på mærkerne og navnene, eller til deres produkter. Dell Computer Corporation fraskriver sig enhver tingslig rettighed, for så vidt angår varemærker og firmanavne, som ikke er deres egne.

## Indhold

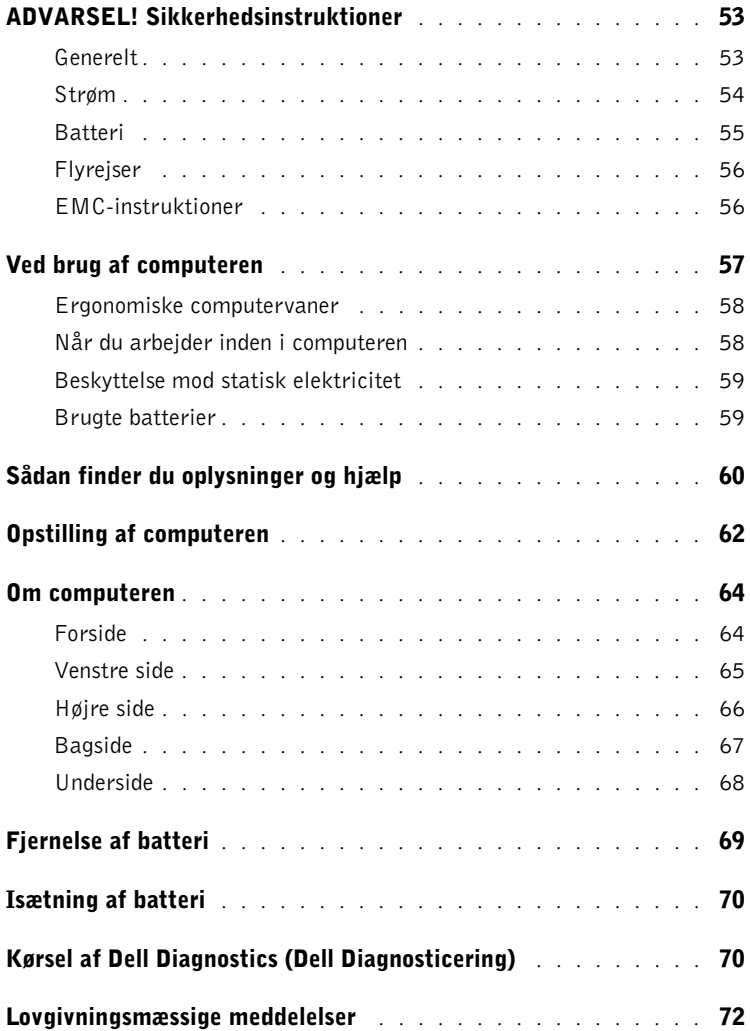

## <span id="page-54-0"></span>ADVARSEL! Sikkerhedsinstruktioner

Brug følgende sikkerhedsinstruktioner som hjælp til at sikre din egen sikkerhed og for at beskytte computeren og arbejdsmiljøet mod potentiel beskadigelse.

### <span id="page-54-1"></span>Generelt

- Forsøg ikke selv at vedligeholde computeren, medmindre du er uddannet servicetekniker. Følg altid installationsvejledningen nøje.
- Hvis du bruger en forlængerledning med vekselstrømsadapteren, skal du sørge for, at den samlede strømstyrke på de produkter, som forlængerledningen er tilsluttet, ikke overstiger forlængerledningens strømstyrke.
- Skub ikke genstande ind i computerens ventilationshuller eller andre åbninger. Dette kan forårsage brand eller elektrisk stød, idet indvendige komponenter kortslutter.
- Opbevar ikke computeren et sted med lav luftgennemstrømning, f.eks. en lukket mappe eller taske, når computeren er tændt. Dette kan beskadige computeren eller forårsage brand.
- Hold computeren væk fra radiatorer og varmekilder. Pas også på ikke at blokere afkølingsventilatorer. Undgå at placere løse papirer under computeren, placer ikke computeren i et indelukke i væggen eller på en seng, sofa eller et tæppe.
- Anbring vekselstrømsadapteren i et ventileret område, som f.eks. på et skrivebord eller på gulvet, når den bruges til at forsyne computeren med strøm eller til at oplade batteriet. Tildæk ikke vekselstrømsadapteren med papir eller andet, som kan forhindre afkøling. Brug heller ikke vekselstrømsadapteren, mens den ligger i en taske.
- Vekselstrømsadapteren kan blive varm ved normal brug af computeren. Vær forsigtig ved håndtering af adapteren under eller umiddelbart efter brug.
- Brug ikke den bærbare computer i lange perioder, hvis bunden er i direkte kontakt med huden. Bundens overfladetemperatur vil stige ved normal brug (især hvis der bruges vekselstrøm). Derfor kan direkte kontakt med huden igennem længere tid resultere i ubehag eller i sidste ende en forbrænding.
- Brug ikke computeren i et vådt miljø, f.eks. i nærheden af et badekar, en håndvask eller et svømmebassin eller i en fugtig kælder.
- Hvis computeren er udstyret med et integreret eller valgfrit modem (af typen PC Card), skal du frakoble modemkablet, hvis det trækker op til tordenvejr, for at minimere den i forvejen lille risiko for elektrisk stød fra lyn via telefonlinjen.

## **ADVARSEL! Sikkerhedsinstruktioner (fortsat)**

- Som en hjælp til at undgå den potentielle fare for elektrisk stød bør du ikke tilslutte eller frakoble alle kabler eller udføre vedligeholdelse eller rekonfiguration af dette produkt i tordenvejr. Brug ikke computeren i tordenvejr, medmindre alle kabler er frakoblet, og computeren kører på batterier.
- Hvis computeren har et modem, skal modemkablet være fremstillet i en størrelse på mindst 26 AWG (American Wire Gauge) med RJ-11-modulstik, der er i overensstemmelse med FCC-reglerne.
- Før du åbner hukommelsesmodulet/modemdækslet i bunden af computeren, skal du fjerne alle kabler fra stikkontakter og frakoble telefonkablet.
- Hvis computeren både har et RJ-11-modemstik og et RJ-45-netværksstik, som ligner hinanden, skal telefonkablet sættes i RJ-11-stikket og ikke i RJ-45-stikket.
- PC Cards kan blive meget varme ved normal brug. Vær forsigtig, når du fjerner PC Cards efter længerevarende brug af computeren.
- Før du rengør computeren, skal du frakoble computeren fra stikkontakten. Rengør computeren med en blød klud, der er fugtet med vand. Brug ikke flydende rengøringsmidler eller aerosolrengøringsmidler, som kan indeholde brændbare stoffer.

### <span id="page-55-0"></span>Strøm

- Brug kun vekselstrømsadapteren fra Dell, som er godkendt til brug sammen med denne computer. Hvis du bruger en anden vekselstrømsadapter, kan der være risiko for brand eller eksplosion.
- Inden du tilslutter computeren til en stikkontakt, skal du kontrollere spændingen for vekselstrømsadapteren for at sikre dig, at den nødvendige spænding og frekvens er den samme som for den tilgængelige strømkilde.
- Hvis du vil fjerne computeren fra alle strømkilder, skal du slukke computeren, fjerne vekselstrømsadapteren fra stikkontakten og fjerne eventuelle batterier i batteribåsen eller modulbåsen.
- Sæt vekselstrømsadapteren og enhedens netledninger i strømkilder med korrekt jordforbindelse som en hjælp til at forhindre elektrisk stød. Disse ledninger er udstyret med tre ben, som sikrer jordforbindelse. Brug ikke adapterstik, og fjern ikke det jordforbindende ben fra et ledningsstik. Hvis du bruger en forlængerledning, skal du bruge én med to- eller trebenede stik, som passer til netledningen.

## ADVARSEL! Sikkerhedsinstruktioner *(fortsat)*

- Sørg for, at der ikke er noget, som hviler på vekselstrømsadapterens netledning, og at ledningen ikke er lagt således, at man kan falde over den eller træde på den.
- Hvis du bruger en stikdåse med jordben, skal du udvise forsigtighed, når du sætter vekselstrømsadapterens netledning i stikdåsen. I forbindelse med visse stikdåser er det muligt at komme til at sætte stikket forkert i. Hvis du sætter stikket forkert i, kan det resultere i permanent beskadigelse af computeren, og der kan være risiko for elektrisk stød og/eller brand. Du skal sikre dig, at det jordforbindende ben på ledningsstikket er sat i det tilsvarende hul i stikdåsen.

### <span id="page-56-0"></span>Batteri

- Brug kun Dell™'s batterimoduler, som er godkendt til brug sammen med denne computer. Hvis du bruger andre typer, kan der være større risiko for brand eller eksplosion.
- Undgå at bære en batteripakke i lommen, tasken eller en anden beholder, hvor metalobjekter (f.eks. bilnøgler eller clips til papir) kan kortslutte batteriterminalerne. Den overskudsstrøm, der opstår, kan forårsage ekstremt høje temperaturer og kan endvidere resultere i beskadigelse af batteripakken eller brand eller brandsårsskader.
- Batteriet kan udgøre en brandfare, hvis du ikke behandler det korrekt. Du må ikke skille det ad. Håndter en beskadiget eller utæt batteripakke med stor forsigtighed. Hvis batteriet er beskadiget, kan elektrolyt lække fra batterierne og resultere i legemsbeskadigelse.
- Batteriet opbevares utilgængeligt for børn.
- Du må ikke opbevare batteripakken eller stille computeren i nærheden af en varmekilde, f.eks. en radiator, en pejs, et komfur, et elektrisk varmeapparat eller andre typer varmeapparater eller på anden måde udsætte batteriet eller computeren for temperaturer, der overstiger 60° C. Batterier kan eksplodere eller lække ved høje temperaturer, hvilket kan resultere i brand.
- Batteriet til computeren må ikke brændes eller smides ud sammen med husholdningsaffaldet. Batterier kan eksplodere. Smid et brugt batteri ud i overensstemmelse med producentens retningslinjer, eller kontakt det lokale renovationsselskab for at få vejledning i, hvordan du skal skaffe dig af med det. Skaf dig af med et brugt eller beskadiget batteri øjeblikkeligt.

## **ADVARSEL! Sikkerhedsinstruktioner (fortsat)**

### <span id="page-57-0"></span>Flyrejser

- Visse bestemmelser fra de amerikanske luftfartsmyndigheder (Federal Aviation Administration) og/eller restriktioner fastsat af de enkelte flyselskaber gælder muligvis i forbindelse med brugen af din Dell-computer, mens du er om bord på flyet. Disse bestemmelser/restriktioner kan f.eks. omfatte et forbud mod brugen af enhver form for bærbart elektronisk udstyr, der tilsigtet kan overføre radiofrekvens eller elektromagnetiske signaler, mens du er om bord på flyet.
	- Hvis din bærbare Dell-computer er udstyret med Dell TrueMobile™ eller en anden trådløs kommunikationsenhed, overholdes disse retningslinjer bedst ved at deaktivere denne enhed, før du går om bord på flyet, og følge de af kabinepersonalet fastsatte retningslinjer vedr. denne enhed.
	- Derudover kan det være forbudt at bruge enhver form for bærbart elektronisk udstyr, f.eks. bærbare computere, om bord på flyet under særligt kritiske faser af flyvningen, f.eks. under start og landing. Nogle flyselskaber har endvidere bestemt, at den kritiske fase af flyvningen er, når flyets højde er under 3.050 m. Følg flyselskabets bestemmelser om tilladt bærbart elektronisk udstyr.

### <span id="page-57-1"></span>EMC-instruktioner

Brug afskærmede kabler for at være sikker på, at den korrekte EMC-klassificering til det tilsigtede miljø opretholdes. Dell har kabler til parallelle printere. Kablet kan evt. bestilles hos Dell på webadressen www.dell.com.

Statisk elektricitet kan ødelægge de elektroniske komponenter i computeren. For at forhindre udvikling af statisk elektricitet bør du sørge for, at kroppen aflades, inden du berører nogen af computerens elektriske komponenter, f.eks. hukommelsesmoduler. Du kan gøre dette ved at berøre en umalet metaloverflade, f.eks. på computerens I/O-panel.

## <span id="page-58-0"></span>Ved brug af computeren

Overhold følgende retningslinjer for håndtering for at forhindre, at computeren beskadiges:

- Når du opstiller computeren til arbejde, skal du placere den på en jævn overflade.
- Når du har computeren med på rejse, skal du ikke indregistrere den som bagage. Du kan føre computeren gennem en sikkerhedsmaskine med røntgen, men før den aldrig gennem en metaldetektor. I tilfælde af at computeren bliver undersøgt manuelt, bør du sikre dig, at du har et opladet batteri ved hånden, hvis du bliver bedt om at tænde for computeren.
- Når du rejser med harddisken fjernet fra computeren, skal du pakke drevet ind i ikkeledende materiale, f.eks. stof eller papir. Hvis drevet bliver undersøgt manuelt, skal du forberede dig på at skulle installere drevet i computeren. Du kan føre harddisken gennem en sikkerhedsmaskine med røntgen, men før den aldrig gennem en metaldetektor.
- Når du har computeren med på rejse, skal du ikke placere den i rummene til håndbagage, hvor den kan glide rundt. Sørg for ikke at tabe computeren eller udsætte den for mekaniske stød.
- Beskyt computeren, batteriet og harddisken mod skadelige påvirkninger, f.eks. snavs, støv, madvarer, væsker, ekstreme temperaturer og direkte sollys.
- Når du flytter computeren fra ét miljø til et andet, hvor der er store temperaturudsving og/eller fugtighedsgrader, kan der dannes kondens uden på eller inde i computeren. Du kan undgå, at computeren beskadiges, ved at vente med at bruge den, til fugten er forsvundet.
- MEDDELELSE: Når du flytter computeren fra et miljø med lave temperaturer til et miljø med højere temperaturer eller omvendt, skal du vente med at tænde for den, til den har omstillet sig til de ændrede forhold.
- Når du frakobler et kabel, skal du trække i dets stik eller i dets aflastningsløkke, ikke i selve kablet. Når du trækker stikket ud, skal du holde det lige for at undgå at bøje benene på stikket. Før du tilslutter et kabel, skal du sørge for, at begge stikkene er korrekt orienteret og justeret.
- Håndter komponenter med forsigtighed. Hold komponenter som f.eks. hukommelsesmoduler i kanterne og ikke i benene.
- Når du vil fjerne et hukommelsesmodul fra systemkortet eller frakoble en enhed fra computeren, skal du slukke computeren, fjerne vekselstrømsadapterkablet fra stikkontakten, fjerne eventuelle batterier i batteribåsen eller modulbåsen og vente i fem sekunder, inden du fortsætter, for at minimere risikoen for at systemkortet beskadiges.

## Ved brug af computeren (fortsat)

- Rengør skærmen med en blød, ren klud og vand. Påfør vandet på kluden, og stryg derefter hen over skærmen i den samme retning, idet du begynder øverst på skærmen og stryger nedad. Fjern hurtigt eventuel fugt fra skærmen, og sørg for, at skærmen er tør. Skærmen kan den blive beskadiget, hvis den udsættes for fugt i længere tid. Brug ikke et rengøringsmiddel til vinduer til at rengøre skærmen med.
- Hvis computeren bliver våd eller beskadiges, skal du følge de retningslinjer, der er beskrevet i afsnittene "If Your Computer Gets Wet" (Hvis computeren bliver våd) eller "If You Drop or Damage Your Computer" (Hvis computeren tabes eller beskadiges) i onlinebrugerhåndbogen. Hvis du efter at have fulgt disse procedurer kan fastslå, at din computer ikke fungerer korrekt, skal du kontakte Dell. Oplysninger om, hvordan du kontakter kundeservice, finder du i User's Guide (Brugerhåndbog).

### <span id="page-59-0"></span>Ergonomiske computervaner

### ADVARSEL! Forkert eller langvarig anvendelse af tastatur kan resultere i skader. ADVARSEL! Skærmarbejde i længere tid kan resultere i overbelastning af øjnene.

For at opnå størst mulig komfort og effektivitet bør du overholde de ergonomiske retningslinjer, der er beskrevet i User's Guide (Brugerhåndbog), når du opsætter og arbejder med computeren.

### <span id="page-59-1"></span>Når du arbejder inden i computeren

Inden du fjerner eller installerer hukommelsesmoduler, et Mini PCI-kort eller et modemmer, skal du følge disse trin i den angivne rækkefølge.

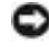

 MEDDELELSE: Du bør kun åbne computeren for at installere hukommelsesmoduler, et Mini PCIkort eller et modem.

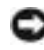

 MEDDELELSE: Vent 5 sekunder, efter at du har slukket computeren, før du frakobler en enhed eller fjerner et hukommelsesmodul, Mini PCI-kort eller modem for at minimere risikoen for, at systemkortet beskadiges.

- 1 Luk computeren, og sluk alle tilsluttede enheder.
- 2 Fjern computerens og alle tilsluttede enheders stik fra stikkontakter for at minimere risikoen for legemsbeskadigelse og elektrisk stød. Du skal også fjerne alle telefon- og kommunikationslinjer fra computeren.
- 3 Fjern hovedbatteriet fra batteribåsen, og fjern desuden det andet batteri fra modulbåsen, hvis det er nødvendigt.

## Ved brug af computeren (fortsat)

4 Sørg for at aflade eventuel statisk elektricitet fra kroppen ved at berøre en umalet metalflade på computerens bagside.

Mens du arbejder, bør du jævnligt røre ved den umalede metaflade for at fjerne eventuel statisk elektricitet, der kan beskadige de interne komponenter.

### <span id="page-60-0"></span>Beskyttelse mod statisk elektricitet

Statisk elektricitet kan ødelægge de elektroniske komponenter i computeren. For at forhindre udvikling af statisk elektricitet bør du sørge for, at kroppen aflades, inden du berører nogen af computerens elektriske komponenter, f.eks. hukommelsesmoduler. Du kan gøre dette ved at berøre en umalet metaloverflade på computerens bagside.

Mens du udfører arbejde inden i computeren, bør du af og til berøre en umalet metaloverflade på computerens bagside for at fjerne eventuel opbygget statisk elektricitet fra kroppen.

Du kan også bruge nedenstående forholdsregler for at forhindre skader på grund af statisk elektricitet:

- Ved udpakning af en komponent, der er følsom over for statisk elektricitet, bør du først fjerne komponenten fra den antistatiske emballage, når du er klar til at installere komponenten. Umiddelbart inden du tager komponenten ud af emballagen, skal du aflade eventuel statisk elektricitet fra kroppen.
- Inden transport af en følsom komponent skal du placere den i en antistatisk beholder eller emballage.
- Håndter alle følsomme komponenter i et område, der er fri for statisk elektricitet. Brug, om muligt, antistatiske måtter på gulv og bord.

<span id="page-60-1"></span>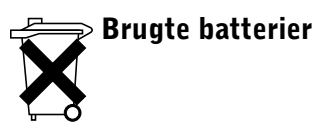

I computeren sidder der et litiumionbatteri og et NiMH-nødbatteri (jern-nikkelhydrid). Vejledning i, hvordan du udskifter litiumionbatteriet i din computer, finder du i afsnittet om brug af batteriet i Dell-User's Guide (Brugerhåndbog) NiMH-batteriets levetid er lang, og det er meget sandsynligt, at du aldrig får brug for at skifte det. Får du imidlertid brug for at udskifte det, skal dette gøres af en autoriseret tekniker.Smid ikke batteriet ud sammen med husholdningsaffaldet. Kontakt det lokale renovationsfirma for at få oplyst adressen på den nærmeste battericontainer.

## <span id="page-61-0"></span>Sådan finder du oplysninger og hjælp

Nedenstående tabel viser de ressourcer, Dell tilbyder som supportværktøjer. Yderligere ressourcer leveres muligvis sammen med computeren.

Ressource- og supportværktøjer

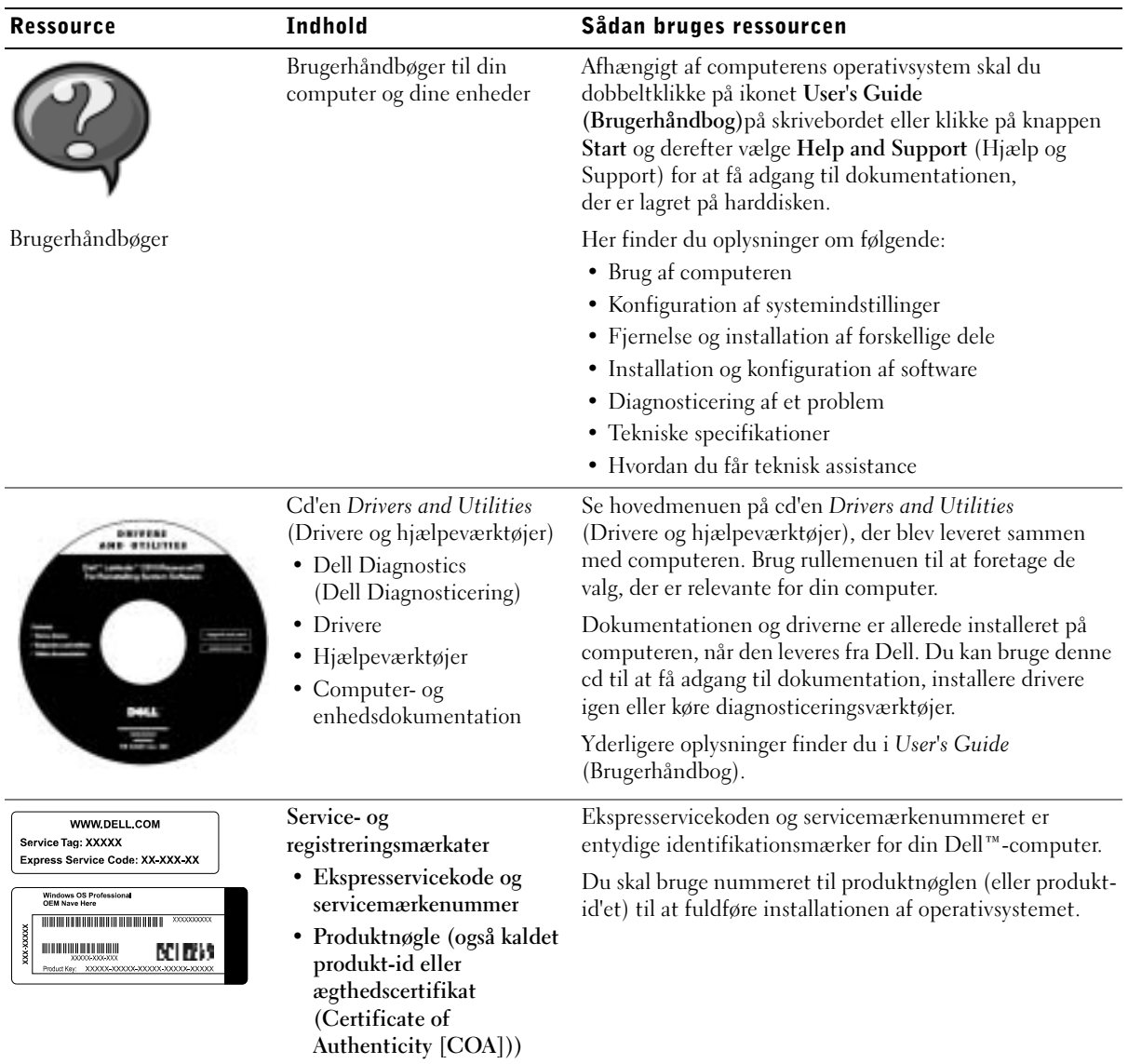

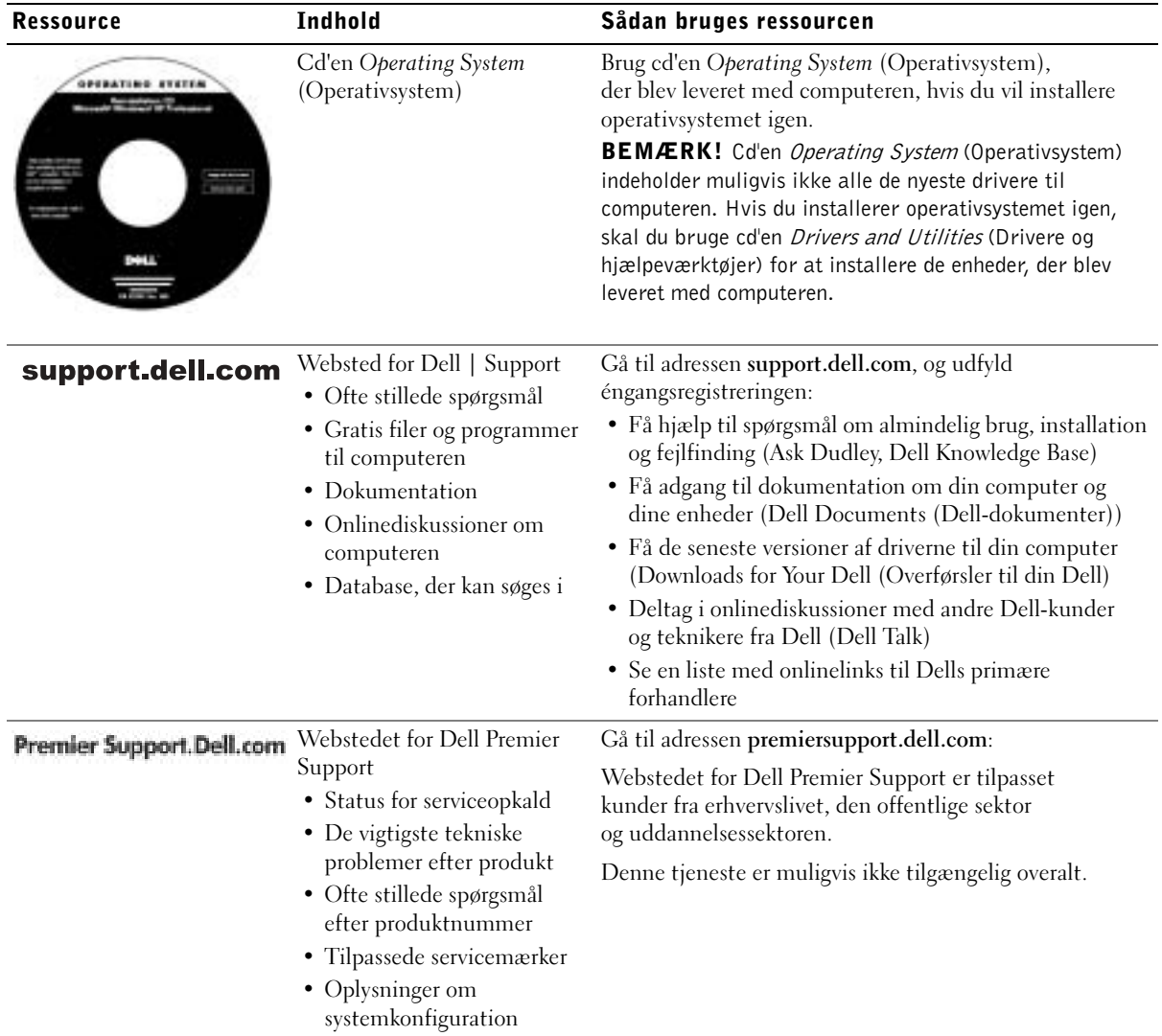

## <span id="page-63-0"></span>Opstilling af computeren

- 1 Åbn æsken med tilbehør, og tag delene ud.
- 2 Tag de dele fra, som du skal bruge, når du opstiller computeren.

Æsken med tilbehør indeholder også brugerdokumentation, programmer og ekstra hardware (f.eks. PC Cards, drev eller batterier), som du har bestilt.

3 Slut vekselstrømsadapteren til vekselstrømsadapterstikket og til stikkontakten.

Tilslutning af vekselstrømsadapteren

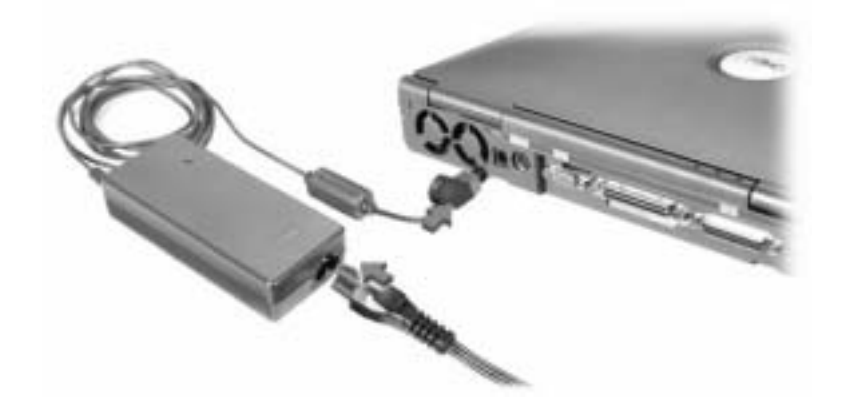

#### Tænd/sluk-knap

 $\bullet$  BEMÆRK! Du skal ikke sætte computeren i dockingstationen, før den har været tændt og slukket mindst én gang.

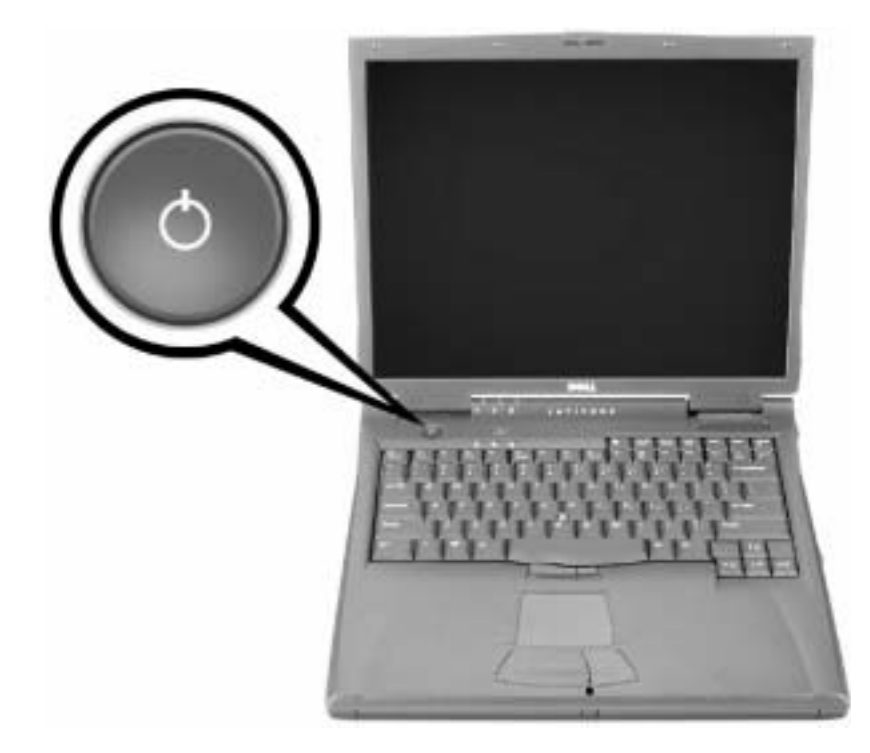

### <span id="page-65-0"></span>Om computeren

### <span id="page-65-1"></span>Forside

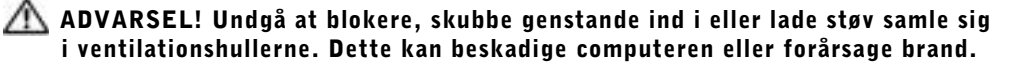

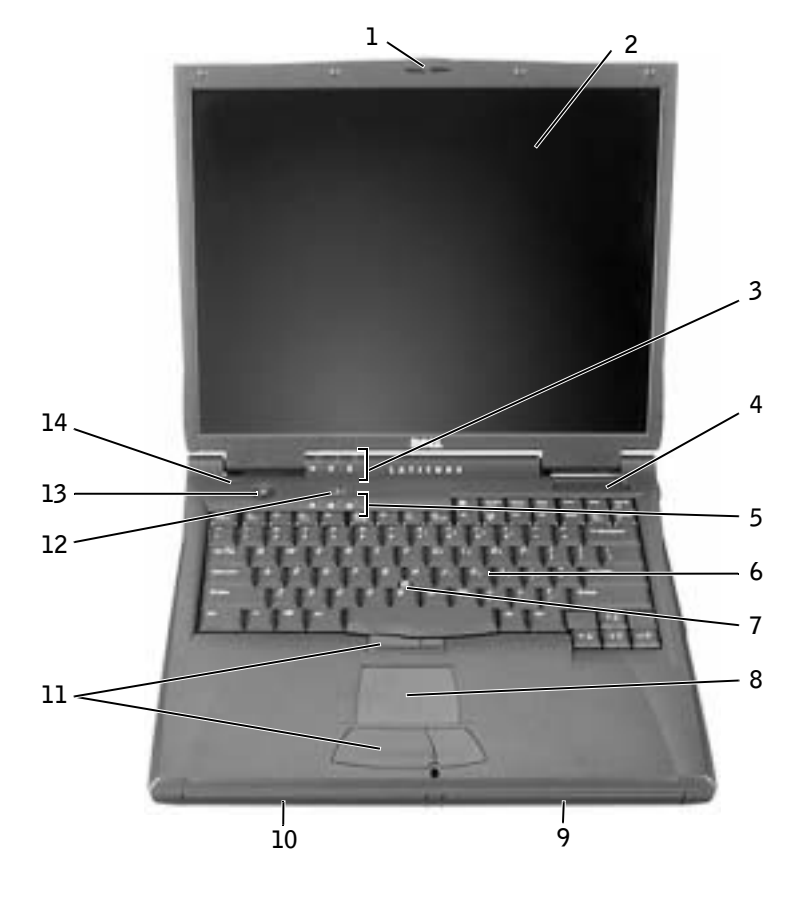

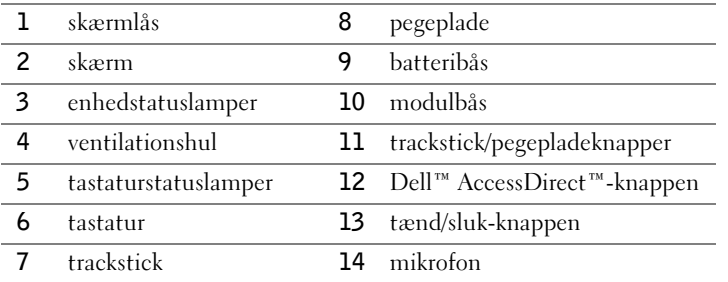

### <span id="page-66-0"></span>Venstre side

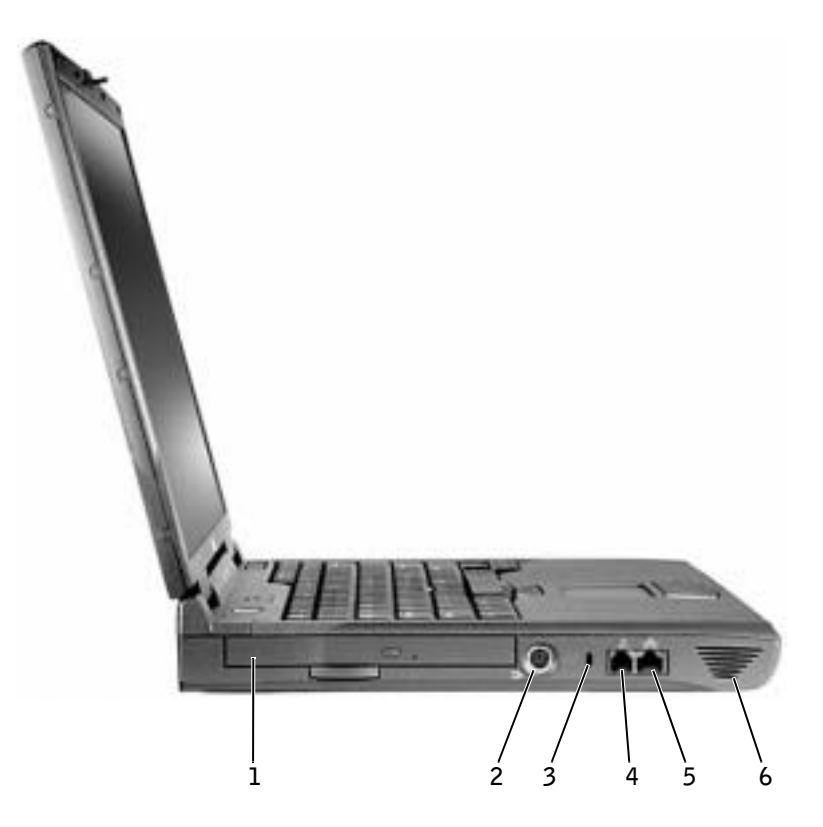

- 1 fast optisk drev
- S-video-udgangsstik
- stik til sikkerhedskabel
- modemstik
- netværksstik
- højttaler

<span id="page-67-0"></span>Højre side

 ADVARSEL! Undgå at blokere, skubbe genstande ind i eller lade støv samle sig i ventilationshullerne. Dette kan beskadige computeren eller forårsage brand.

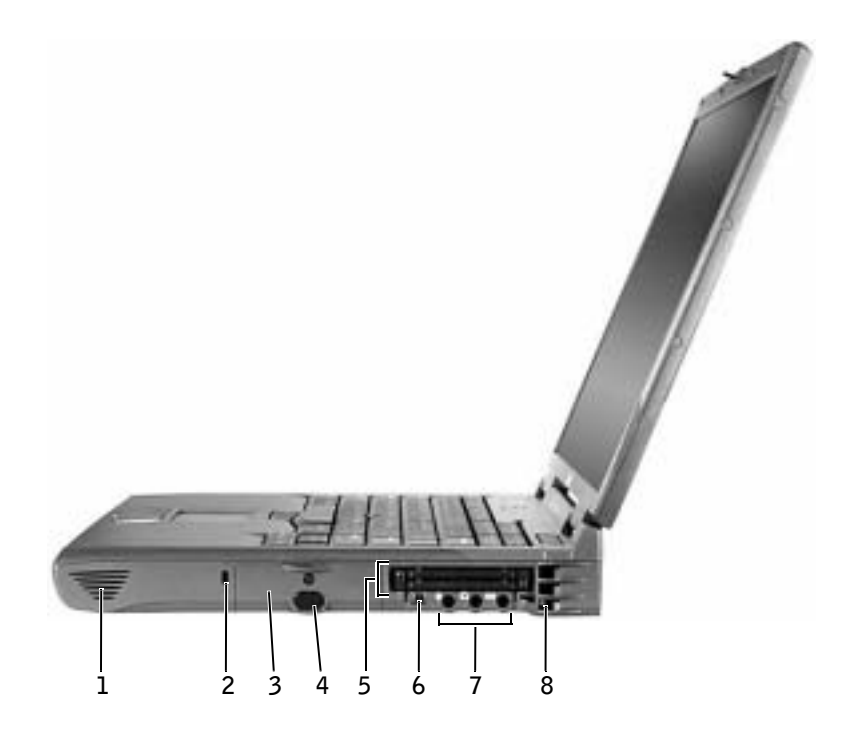

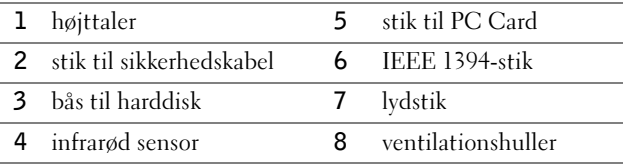

### <span id="page-68-0"></span>Bagside

 MEDDELELSE: Du kan undgå, at computeren beskadiges, ved at vente fem sekunder, efter at du har slukket computeren, inden du fjerner en ekstern enhed.

 ADVARSEL! Undgå at blokere, skubbe genstande ind i eller lade støv samle sig i ventilationshullerne. Dette kan beskadige computeren eller forårsage brand.

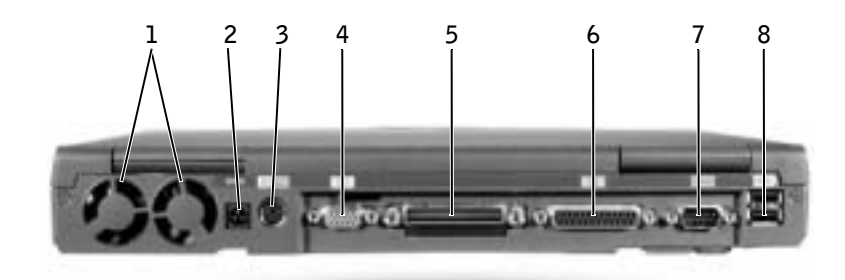

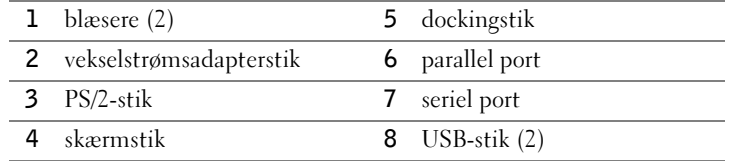

### <span id="page-69-0"></span>Underside

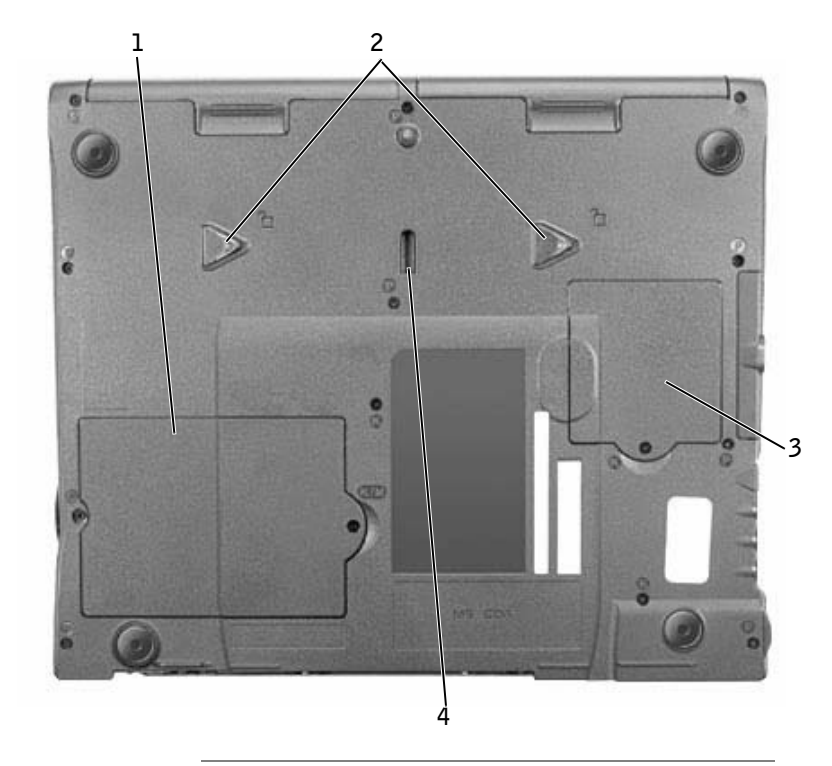

- hukommelsesmodul og modemdæksel
- låsehåndtag til enhed
- dæksel til Mini PCI-kort
- låsehåndtag til dockingenhed

## <span id="page-70-0"></span>Fjernelse af batteri

 MEDDELELSE: Hvis du vælger at udskifte batteriet, mens computeren er i standbytilstand, har du kun ca. et minut at udskifte batteriet i, før computeren slukkes, og ikke-gemte data går tabt.

Før du fjerner batteriet, skal du sikre dig, at computeren er slukket, i strømstyringstilstand eller tilsluttet en stikkontakt.

- 1 Hvis computeren sidder i dockingstationen, skal du tage den ud.
- 2 Drej og hold låsehåndtaget til batteribåsen (eller modulbåsen) under computeren, og træk derefter batteriet forsigtigt ud af båsen.

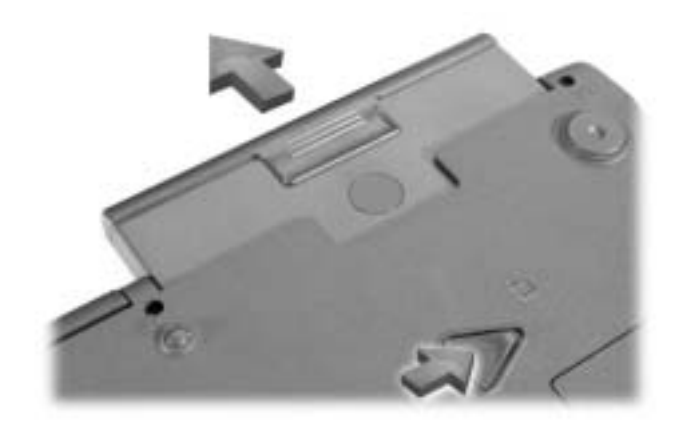

## <span id="page-71-0"></span>Isætning af batteri

Skub batteriet ind i båsen, til låsehåndtaget klikker.

### <span id="page-71-1"></span>Kørsel af Dell Diagnostics (Dell Diagnosticering)

Med Dell får du forskellige værktøjer, du kan bruge som hjælp, hvis computeren ikke fungerer som forventet. Yderligere oplysninger om disse hjælpeværktøjer finder du i User's Guide (Brugerhåndbog).

Hvis du har et problem med computeren og ikke kan få adgang til online User's Guide (Brugerhåndbog), kan du bruge Dell Diagnostics (Dell Diagnosticering) til at finde årsagen til problemet og løse det. Diagnosticeringsværktøjet ligger på cd'en Drivers and Utilities (Drivere og hjælpeværktøjer) der blev leveret sammen med computeren.

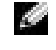

BEMÆRK! Kør diagnosticeringsværktøjet, før du ringer til Dells tekniske support, da diagnosticeringstestene indeholder oplysninger, som du kan få brug for, når du ringer.

Sådan startes diagnosticeringsværktøjet:

- 1 Læg cd'en Drivers and Utilities (Drivere og hjælpeværktøjer) i cd-rom-, cd-rw- eller dvd-drevet.
- 2 Sluk computeren.
- 3 Hvis computeren ikke sidder i dockingstationen, skal du sætte den i.
- 4 Kontroller, at computeren er tilsluttet en stikkontakt.
- 5 Sluk for computeren, mens cd'en Drivers and Utilities (Drivere og hjælpeværktøjer) sidder i cd-, cd-rw- eller dvd-drevet.
- 6 Tryk på  $\boxed{\frac{F^2}{F^2}}$  for at starte programmet til indstilling af systemet, så snart Dells logo vises på skærmen, og før Microsoft® Windows® vises på skærmen.

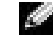

BEMÆRK! Skriv den aktuelle startsekvens ned i tilfælde af, at den skal genskabes, efter at Dell-diagnosticeringsværktøjet er blevet kørt.
- 7 Vælg siden Boot Order i programmet til systemopsætning. Noter den enhed, der aktuelt er angivet som den første (øverste) startenhed, og angiv derefter de første tre enheder i startsekvensen i den følgende rækkefølge:
	- Diskettedrev
	- Cd-/dvd-/cd-rw-drev
	- Indbygget harddisk
- 8 Gem ændringerne, og tryk på  $\left[\frac{Esc}{s} \right]$  for at afslutte programmet og genstarte computeren fra cd'en.

Computeren starter og begynder automatisk at køre Dell-diagnosticeringsværktøjet.

- 9 Når du har kørt diagnosticeringsprogrammet, skal du tage cd'en Drivers and Utilities (Drivere og hjælpeværktøjer) ud.
- 10 Tryk på  $\vert^{r_2} \vert$ , så snart Dells logo vises på skærmen, og før Microsoft Windows-logoet vises på skærmen.
- 11 I programmet til indstilling af systemet skal du vælge siden Boot Order og nulstille startsekvensen til den oprindelige rækkefølge.
- 12 Tryk på  $\begin{bmatrix} \text{fsc} \\ \text{Suspend} \end{bmatrix}$  for at afslutte programmet og genstarte Microsoft Windows.
- 13 Tag cd'en ud af cd-, cd-rw- eller dvd-drevet.

Når du starter diagnosticeringsprogrammet, vises Dells logo på skærmen efterfulgt af en meddelelse, der oplyser, at diagnosticeringsprogrammet indlæses. Når diagnosticeringsprogrammet er indlæst, vises menuen Diagnostics (Diagnosticering).

For at vælge et punkt i denne menu skal du markere punktet og trykke på  $\leftarrow$  *Enter* | eller trykke på den tast, der svarer til det fremhævede bogstav i det punkt, du vil vælge.

### Lovgivningsmæssige meddelelser

EMI (elektromagnetisk interferens) er ethvert signal eller enhver udladning, der udstråles i det frie rum eller ledes langs strøm- eller signalkabler, der bringer funktionen af radionavigation eller andre sikkerhedstjenester i fare, eller som væsentligt forringer, forhindrer eller gentagne gange afbryder en licenseret radiokommunikationstjeneste. Radiokommunikationssystemer omfatter, men er ikke begrænset til, AM/FM-udsendelser, TV, mobiltjenester, radar, kontrolsystemer til lufttrafik, personsøgere og personlige kommunikationstjenester. Disse licenserede tjenester, samt utilsigtede udstrålingsemner, f.eks. digitale enheder, herunder computere, indgår som bestanddele af det elektromagnetiske miljø.

Elektromagnetisk kompatibilitet er udtryk for elektroniske komponenters evne til at fungere korrekt sammen i det elektroniske miljø. Selvom dette computersystem er designet og bestemt til at overholde de gængse, fastlagte grænser for EMI, er der ingen garanti for, at interferens ikke vil kunne opstå i en bestemt installation. Hvis dette udstyr er årsag til forstyrrelser af radiokommunikationstjenester, hvilket kan fastslås ved at tænde og slukke for udstyret, anbefales det at forsøge at rette forstyrrelsen ved at følge en eller flere af følgende fremgangsmåder:

- Drej modtagerantennen.
- Placer computeren anderledes i forhold til modtageren.
- Flyt computeren væk fra modtageren.
- Tilslut computeren til en anden kontakt, så computeren og modtageren befinder sig i forskellige kredsløb.

Kontakt eventuelt en medarbejder fra Dells afdeling for teknisk support eller en erfaren radio/tv-tekniker, hvis du vil have yderligere løsningsforslag.

Yderligere oplysninger om lovgivningsmæssige regler finder du i afsnittet "Regulatory Notices" (Lovgivningsmæssige meddelelser) i User's Guide (Brugerhåndbog). Afsnittene, som er specifikke for hver enkelt regulerende myndighed, angiver landespecifikke oplysninger om EMC/EMI eller produktsikkerhed.

Dell™ Latitude™ C840

# Järjestelmätiedot

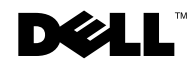

www.dell.com | support.euro.dell.com

### Huomautukset, varoitukset ja laitteistovaroitukset

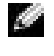

 HUOMAUTUS: Huomautukset ovat tärkeitä tietoja, joiden avulla voit käyttää tietokonetta entistä paremmin.

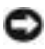

 LAITTEISTOVAROITUS: Laitteistovaroitukset ovat varoituksia sellaisista tilanteista, joissa laitteisto voi vahingoittua tai joissa tietoja voidaan menettää. Niissä kerrotaan myös, miten nämä tilanteet voidaan välttää.

 VAROITUS: Varoituksissa kerrotaan tilanteista, joihin saattaa liittyä omaisuusvahinkojen, loukkaantumisen tai kuoleman vaara.

# Lyhenteet

\_\_\_\_\_\_\_\_\_\_\_\_\_\_\_\_\_\_\_\_

Lyhenteiden luettelo on käyttöoppaassa (kaksoisnapsauta työpöydän Käyttöopas-kuvaketta tai napsauta Käynnistä-painiketta, valitse Ohje ja tuki ja valitse sitten Käyttö- ja järjestelmäoppaat sekä Käyttöopas sen mukaan, mitä käyttöjärjestelmää käytät).

Malli PP01X

Maaliskuu 2003 P/N 6G853 Rev. A01

**Tämän asiakirjan tiedot voivat muuttua ilman erillistä ilmoitusta. © 2002–2003 Dell Computer Corporation. Kaikki oikeudet pidätetään.**

Tämän tekstin kaikenlainen kopioiminen ilman Dell Computer Corporationin kirjallista lupaa on jyrkästi kielletty.

Tekstissä käytetyt tavaramerkit *Dell*, *DELL*-logo, *Latitude*, *TrueMobile* ja *AccessDirect* ovat Dell Computer Corporationin tavaramerkkejä. *Microsoft* ja *Windows* ovat Microsoft Corporationin rekisteröityjä tavaramerkkejä.

Muut tekstissä mahdollisesti käytetyt tavaramerkit ja tuotenimet viittaavat joko merkkien ja nimien haltijoihin tai näiden tuotteisiin. Dell Computer Corporation kieltää omistusoikeuden muihin kuin omiin tavaramerkkeihinsä ja tuotenimiinsä.

# Sisällysluettelo

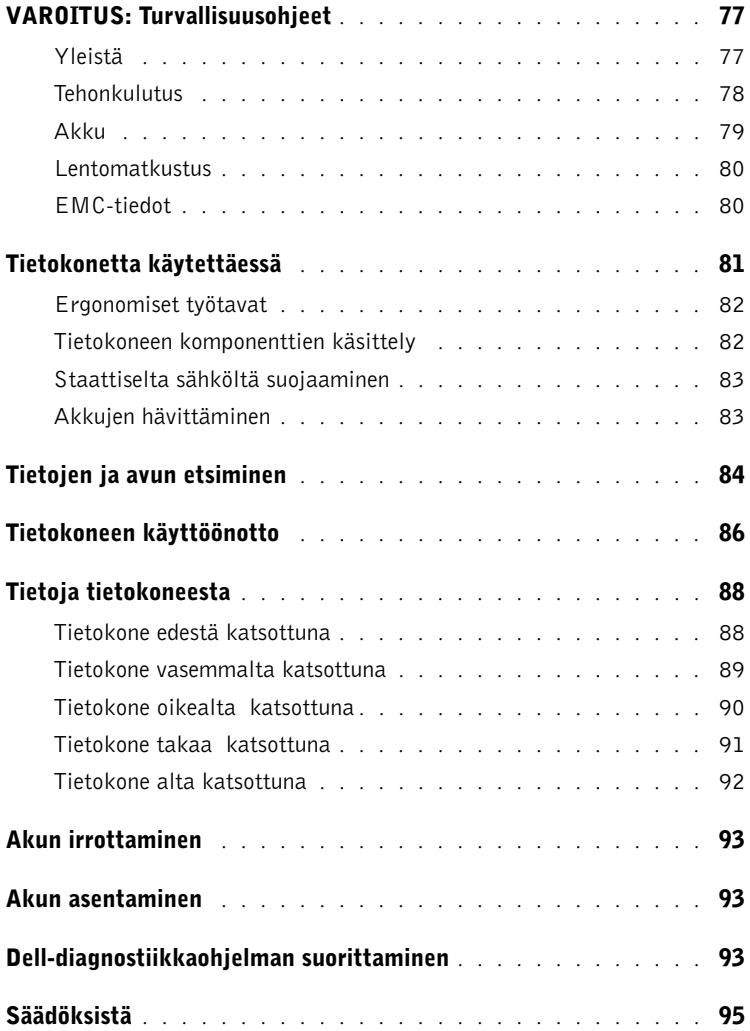

# <span id="page-78-0"></span>VAROITUS: Turvallisuusohjeet

Seuraavia turvallisuusohjeita noudattamalla voit suojata tietokoneei ja työympäristösi vaurioilta sekä varmistaa oman turvallisuutesi.

#### <span id="page-78-1"></span>Yleistä

- Älä yritä huoltaa tietokonetta itse, jos et ole valtuutettu huoltohenkilö. Noudata asennusohjeita huolellisesti.
- Jos liität virtalähteen jatkojohtoon, varmista, että jatkojohtoon kytkettyjen laitteiden yhteinen virrankulutus ei ylitä jatkojohdon suurinta sallittua virtaa.
- Älä työnnä esineitä tietokoneen ilma-aukkoihin tai muihin aukkoihin. Vieraan esineen aiheuttama oikosulku laitteen sisällä voi aiheuttaa sähköiskun tai palovaaran.
- Älä säilytä käynnissä olevaa tietokonetta ilmatiiviissä tilassa, kuten kuljetuskotelossa tai suljetussa salkussa. Jos ilman vaihtuminen estetään, tietokone voi vahingoittua tai voi syttyä tulipalo.
- Älä sijoita tietokonetta pattereiden tai muiden lämmönlähteiden lähelle. Älä myöskään tuki ilmanvaihtoaukkoja. Älä aseta irrallisia papereita tietokoneen alle äläkä aseta tietokonetta ahtaaseen seinäsyvennykseen tai sängylle, sohvalle tai matolle.
- Aseta virtalähde avoimeen paikkaan (esimerkiksi pöydälle tai lattialle) silloin, kun se on käytössä tai kun akkua ladataan. Älä peitä virtalähdettä papereilla tai muilla tavaroilla, jotka haittaavat jäähdytystä. Älä kytke kuljetuskotelossa olevaa virtalähdettä sähköverkkoon.
- Virtalähde saattaa kuumentua tietokoneen normaalin käytön aikana. Käsittele virtalähdettä varoen käytön aikana ja heti käytön jälkeen.
- Älä pidä tietokonetta pitkiä aikoja paljasta ihoa vasten. Alustan pintalämpötila kasvaa normaalin käytön aikana (varsinkin verkkovirtaa käytettäessä). Pitkäaikainen ihokosketus voi tuntua epämukavalta tai johtaa jopa palovammaan.
- Älä käytä tietokonetta kosteassa ympäristössä, esimerkiksi uima-altaan, kylpyammeen tai pesualtaan lähellä tai kosteassa kellarissa.
- Jos tietokoneessasi on sisäinen modeemi tai valinnainen PC-korttimodeemi, irrota modeemin kaapeli ukonilman lähestyessä, jotta tietokone olisi turvassa puhelinlinjan kautta tulevilta sähköpurkauksilta.

# **N**VAROITUS: Turvallisuusohjeet *(jatkuu)*

- Älä kytke tai irrota johtoja tai suorita laitteelle huolto- tai asennustoimenpiteitä ukonilman aikana, jotta välttyisit sähköiskun vaaralta. Älä käytä tietokonetta ukonilman aikana, paitsi jos kaikki kaapelit on irrotettu ja tietokone toimii akun varassa.
- Jos tietokoneessasi on modeemi, modeemissa käytettävän kaapelin tulisi olla vähintään kokoa 26 AWG (American wire gauge). Lisäksi kaapelissa tulisi olla FCC-yhteensopiva RJ-11-liitin.
- Ennen kuin avaat tietokoneen pohjassa olevan muistimoduulin/modeemin kannen, irrota kaikki sähköjohdot sähköpistokkeista ja irrota myös puhelinkaapeli.
- Jos tietokoneessa on RJ-11-modeemiliitin ja RJ-45-verkkoliitin, kytke puhelinkaapeli RJ-11-liittimeen, älä RJ-45-liittimeen.
- PC-kortit voivat lämmetä voimakkaasti normaalikäytössä. Noudata varovaisuutta, kun poistat PC-kortin, joka on ollut jatkuvassa käytössä pitkän aikaa.
- Tietokoneen virtajohto tulee irrottaa ennen tietokoneen puhdistamista. Puhdista tietokone puhtaalla, vedellä kostutetulla liinalla. Älä käytä puhdistusnesteitä tai aerosoleja. Ne saattavat sisältää palavia aineita.

#### <span id="page-79-0"></span>Tehonkulutus

- Käytä ainoastaan tässä tietokoneessa käytettäväksi hyväksyttyä Dellin virtalähdettä. Muuntyyppisten virtalähteiden käytöstä voi seurata palo- tai räjähdysvaara.
- Ennen kuin kytket tietokoneen pistorasiaan, varmista, että virtalähteen jännite ja taajuus vastaavat käytettävissä olevaa verkkovirtaa.
- Katkaise tietokoneen sähkövirta sammuttamalla tietokone, poistamalla akut akkupaikasta ja moduulipaikasta sekä irrottamalla virtalähteen liitin pistorasiasta.
- Vältä sähköiskuja kytkemällä virtalähde ja laitteiden virtajohdot maadoitettuihin pistorasioihin. Johdoissa saattaa olla maadoitetut liittimet. Älä poista maadoitusta esimerkiksi sovitusliittimillä. Jos käytät jatkokaapelia, käytä oikeantyyppistä kaapelia, joka sopii virtakaapeliin.

# **AVAROITUS: Turvallisuusohjeet** *(jatkuu)*

- Varmista, että virtalähteen johdon päällä ei ole esineitä ja että johto on sellaisessa paikassa, jossa siihen ei voi kompastua eikä sitä voi talloa.
- Jos käytät jakojohtoa, ole varovainen kytkiessäsi virtalähteen virtakaapelin johtoon. Joissakin johdoissa liitin on mahdollista kytkeä väärin. Jos virtajohdon liitin kytketään väärin, tietokoneelle saattaa aiheutua pysyviä vahinkoja. Lisäksi aiheutuu sähköiskun tai palon syttymisen vaara. Varmista, että liittimet vastaavat toisiaan ja ne kytketään oikein.

#### <span id="page-80-0"></span>Akku

- Käytä ainoastaan tässä tietokoneessa käytettäviksi hyväksyttyjä Dell™-akkumoduuleja. Muuntyyppisten akkujen käytöstä voi seurata palo- tai räjähdysvaara.
- Älä kanna akkuja taskussa, käsilaukussa tai muussa sellaisessa paikassa, jossa metalliesineet (esimerkiksi auton avaimet tai paperiliittimet) voivat aiheuttaa oikosulun akun napojen välille. Oikosulusta aiheutuva virtapurkaus voi aikaansaada hyvin korkeita lämpötiloja, jotka saattavat vahingoittaa akkua tai aiheuttaa palovammoja.
- Akku voi aiheuttaa väärin käsiteltynä palovaaran. Älä pura akkua. Käsittele vahingoittunutta tai vuotavaa akkua erittäin huolellisesti. Jos akku on vahingoittunut, akkuhappoa saattaa vuotaa kennoista, mikä voi aiheuttaa henkilövahinkoja.
- Pidä akku poissa lasten ulottuvilta.
- Älä pidä tietokonetta tai akkua lähellä lämmönlähdettä, kuten lämpöpatteria, uunia, takkaa tai lämmityslaitetta. Älä altista akkua yli 60 ºC:n lämpötiloille. Jos akun lämpötila nousee liikaa, akun kennot voivat räjähtää tai vuotaa, mikä saattaa aiheuttaa palonsyttymisvaaran.
- Älä hävitä tietokoneen akkuja polttamalla tai tavallisen talousjätteen mukana. Akkujen kennot voivat räjähtää. Hävitä käytetyt akut valmistajan ohjeiden mukaisesti. Jos et tiedä, minne käytetyt akut on toimitettava, ota yhteyttä paikallisiin jätehuoltoviranomaisiin. Hävitä loppuun käytetyt tai vahingoittuneet akut välittömästi.

# **AVAROITUS: Turvallisuusohjeet** *(jatkuu)*

#### <span id="page-81-0"></span>Lentomatkustus

- Eräät lentomatkustusta koskevat säännökset tai lentoyhtiöiden rajoitukset saattavat koskea Dell-tietokoneen käyttöä lentokoneella matkustettaessa. Nämä säännökset tai rajoitukset saattavat esimerkiksi kieltää sellaisten henkilökohtaisten sähkölaitteiden käytön lentokoneessa, jotka pystyvät lähettämään radiotaajuuksisia tai muita sähkömagneettisia signaaleja.
	- Jotta noudattaisit näitä rajoituksia, kytke tietokoneessasi mahdollisesti oleva Dell TrueMobile™ -laite tai muu langaton yhteyslaite pois toiminnasta ennen lentokoneeseen nousemista ja noudata kaikkia lentohenkilökunnan kyseisen laitteen käytöstä antamia ohjeita.
	- Lisäksi lentokoneessa saattaa olla kiellettyä käyttää henkilökohtaisia sähkölaitteita, kuten kannettavaa tietokonetta, tiettyjen kriittisten vaiheiden aikana, kuten lentokoneen noustessa ja laskeutuessa. Jotkin lentoyhtiöt saattavat lisäksi määritellä kriittiseksi vaiheeksi kaiken sen lentoajan, jolloin lentokone on alle 3 050 metrin (10 000 jalan) korkeudessa. Noudata lentoyhtiön ohjeita siitä, milloin sähkölaitteiden käyttö on sallittua.

#### <span id="page-81-1"></span>EMC-tiedot

Kun käytät suojattuja kaapeleita, laitteisto vastaa aiotun käyttöympäristön EMC-luokitusta. Delliltä on saatavissa kaapeli rinnakkaisporttiin kytkettäviä kirjoittimia varten. Voit halutessasi tilata kaapelin Delliltä WWW-osoitteesta www.dell.com.

Staattinen sähkö voi vahingoittaa tietokoneen elektronisia komponentteja. Voit välttää staattisen sähkön aiheuttamat vauriot purkamalla staattisen sähkön itsestäsi, ennen kuin kosketat tietokoneen elektronisia komponentteja, kuten muistimoduuleja. Kehoosi keräytynyt staattinen sähkö purkautuu, kun kosketat tietokoneen tulo- ja lähtöpaneelin maalaamatonta metallipintaa.

# <span id="page-82-0"></span>Tietokonetta käytettäessä

Noudata seuraavia turvallisuusohjeita estääksesi tietokoneen vahingoittumisen.

- Kun käytät tietokonetta, aseta se tasaiselle alustalle.
- Älä kuljeta tietokonetta matkatavarana. Tietokoneen voi kuljettaa turvatarkastuksen röntgenlaitteen läpi, mutta älä koskaan kuljeta tietokonetta metallinilmaisimen läpi. Varmista, että mukana on varattu akku siltä varalta, että tietokone on käynnistettävä turvatarkastuksessa.
- Kun kuljetat kiintolevyä erillään tietokoneesta, pakkaa se sähköä johtamattomaan materiaaliin, esimerkiksi kankaaseen tai paperiin. Tarkastuksessa voit joutua asentamaan kiintolevyn tietokoneeseen. Kiintolevyn voi kuljettaa turvatarkastuksen röntgenlaitteen läpi, mutta älä koskaan kuljeta kiintolevyä metallinilmaisimen läpi.
- Älä aseta tietokonetta tavaratilaan, jossa se voi liikkua. Älä pudota tai kolhi tietokonetta.
- Suojaa tietokone, akku ja kiintolevy ympäristön lialta, pölyltä, ruoka-aineilta, nesteiltä, hyvin korkeilta tai matalilta lämpötiloilta, liialliselta auringonvalolta ja muilta vaaratekijöiltä.
- Suuret lämpötilan tai kosteuden vaihtelut tietokonetta siirrettäessä voivat aiheuttaa vesihuurua tietokoneen sisälle. Jotta tietokone ei vahingoittuisi, odota, että kosteus haihtuu, ennen kuin käytät konetta.

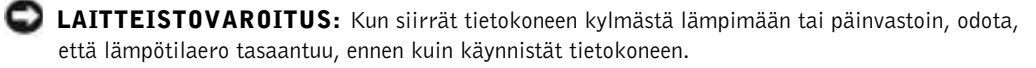

- Kun irrotat kaapelin, vedä liittimestä tai jännityksenpoistosilmukasta. Älä vedä kaapelista. Kun vedät liittimen ulos, pidä se suorassa, jotta sen nastat eivät vääntyisi. Varmista myös ennen kaapelin kytkemistä, että liittimet ovat suorassa ja oikein päin.
- Käsittele komponentteja huolellisesti. Tartu komponenttiin, esimerkiksi muistimoduuliin, sen reunoista, älä piikeistä.
- Kun aiot irrottaa muistimoduulin järjestelmälevystä tai jonkin laitteen tietokoneesta, sammuta tietokone, irrota virtalähteen johto, poista akut akkupaikasta ja moduulipaikasta sekä odota viisi sekuntia, ennen kuin aloitat muistimoduulin tai oheislaitteen irrottamisen. Näin estät järjestelmälevyä vahingoittumasta.

# Tietokonetta käytettäessä (jatkuu)

- Puhdista näyttö pehmeällä puhtaalla liinalla ja vedellä. Kostuta liina vedellä ja pyyhi sillä näyttöä yhdensuuntaisesti ylhäältä alaspäin. Poista kosteus näytöstä välittömästi ja pidä näyttö aina kuivana. Pitkällinen altistus kosteudelle saattaa vahingoittaa näyttöä. Älä puhdista näyttöä ikkunanpuhdistusaineella.
- Jos tietokoneesi kastuu tai vahingoittuu, katso ohjeita käyttöoppaan kohdasta, jossa käsitellään tietokoneen kastumista tai vahingoittumista, ja toimi annettujen ohjeiden mukaisesti. Jos tietokone ei näidenkään toimenpiteiden jälkeen toimi oikein, ota yhteys Delliin (yhteystiedot ovat käyttöoppaassa).

#### <span id="page-83-0"></span>Ergonomiset työtavat

 VAROITUS: Virheellisestä näppäimistön käytöstä tai liian pitkäaikaisesta näppäimistötyöskentelystä voi aiheutua vammoja.

#### VAROITUS: Tietokoneen oman näytön tai siihen liitetyn erillisen näytön pitkäaikainen käyttö voi rasittaa silmiä.

Työtehon ja mukavuuden varmistamiseksi tietokoneen käytössä kannattaa ottaa huomioon käyttöoppaassa olevat ergonomiaohjeet.

#### <span id="page-83-1"></span>Tietokoneen komponenttien käsittely

Ennen kuin poistat tai asennat muistimoduulin, Mini-PCI-kortin tai modeemin, suorita seuraavat toimenpiteet ilmoitetussa järjestyksessä.

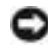

 LAITTEISTOVAROITUS: Tietokoneen sisäosiin ei tule kajota muutoin kuin muistimoduulia, Mini-PCI-korttia tai modeemia asennettaessa.

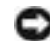

 LAITTEISTOVAROITUS: Odota viisi sekuntia tietokoneen sammuttamisen jälkeen ennen laitteen poistamista tai muistimoduulin, Mini-PCI-kortin tai modeemin irrottamista. Näin estät järjestelmälevyä vahingoittumasta.

- 1 Sammuta tietokone ja katkaise virta myös tietokoneeseen liitetyistä laitteista.
- 2 Irrota tietokone ja siihen liitetyt oheislaitteet pistorasiasta. Näin vältyt henkilövahinkojen ja sähköiskun vaaralta. Irrota lisäksi mahdolliset puhelin- tai verkkokaapelit tietokoneesta.
- 3 Poista akku akkupaikasta ja tarvittaessa vara-akku moduulipaikasta.

# Tietokonetta käytettäessä (jatkuu)

4 Poista staattinen sähkövaraus koskemalla tietokoneen takaosassa olevaa maalaamatonta metallipintaa.

Kosketa työskennellessäsi maalaamatonta metallipintaa säännöllisesti. Näin estät sisäisiä komponentteja vahingoittavan staattisen sähkön muodostumisen.

#### <span id="page-84-0"></span>Staattiselta sähköltä suojaaminen

Staattinen sähkö voi vahingoittaa tietokoneen elektronisia komponentteja. Voit välttää staattisen sähkön aiheuttamat vauriot purkamalla staattisen sähkön itsestäsi, ennen kuin kosketat tietokoneen elektronisia komponentteja, kuten muistimoduuleja. Maadoita itsesi koskettamalla tietokoneen takaosan maalaamatonta metallipintaa.

Kun käsittelet tietokoneen sisäosia, pura staattinen sähkö itsestäsi säännöllisin väliajoin koskettamalla tietokoneen takaosan maalaamatonta metallipintaa.

Voit välttää staattisen sähkön purkauksista aiheutuvat vauriot myös noudattamalla seuraavia varotoimia:

- Kun purat komponentin pakkauslaatikosta, älä poista sitä antistaattisesta pakkauksesta, ennen kuin olet valmis asentamaan sen. Pura staattinen sähkö itsestäsi juuri ennen antistaattisen pakkauksen avaamista.
- Pakkaa staattiselle sähkölle herkät komponentit kuljetusta varten aina antistaattiseen säiliöön tai pakkausmateriaaliin.
- Käsittele herkkiä komponentteja ympäristössä, jossa ei ole staattista sähköä. Jos mahdollista, peitä lattiat ja työtasot antistaattisella materiaalilla.

# <span id="page-84-1"></span>Akkujen hävittäminen

Tietokoneessa käytetään litiumakkua ja vara-akkuna nikkelimetallihydridiakkua (NiMHakkua). Ohjeet tietokoneen litiumakun vaihtamista varten ovat Dellin User's Guide -oppaan kohdassa Akun käyttäminen. NiMH-akku on pitkäikäinen, eikä sitä luultavasti tarvitse vaihtaa milloinkaan. Jos akku kuitenkin pitää vaihtaa, vaihdon saa suorittaa vain valtuutettu huoltohenkilö.Älä hävitä akkua talousjätteiden mukana. Ota yhteyttä paikallisiin jätehuoltoviranomaisiin, jos et tiedä, minne käytetyt akut on toimitettava.

# <span id="page-85-0"></span>Tietojen ja avun etsiminen

Seuraavassa taulukossa on luettelo Dellin tarjoamista tukiresursseista. Tietokoneen mukana on saatettu toimittaa muita resursseja.

Resurssit ja tukityökalut

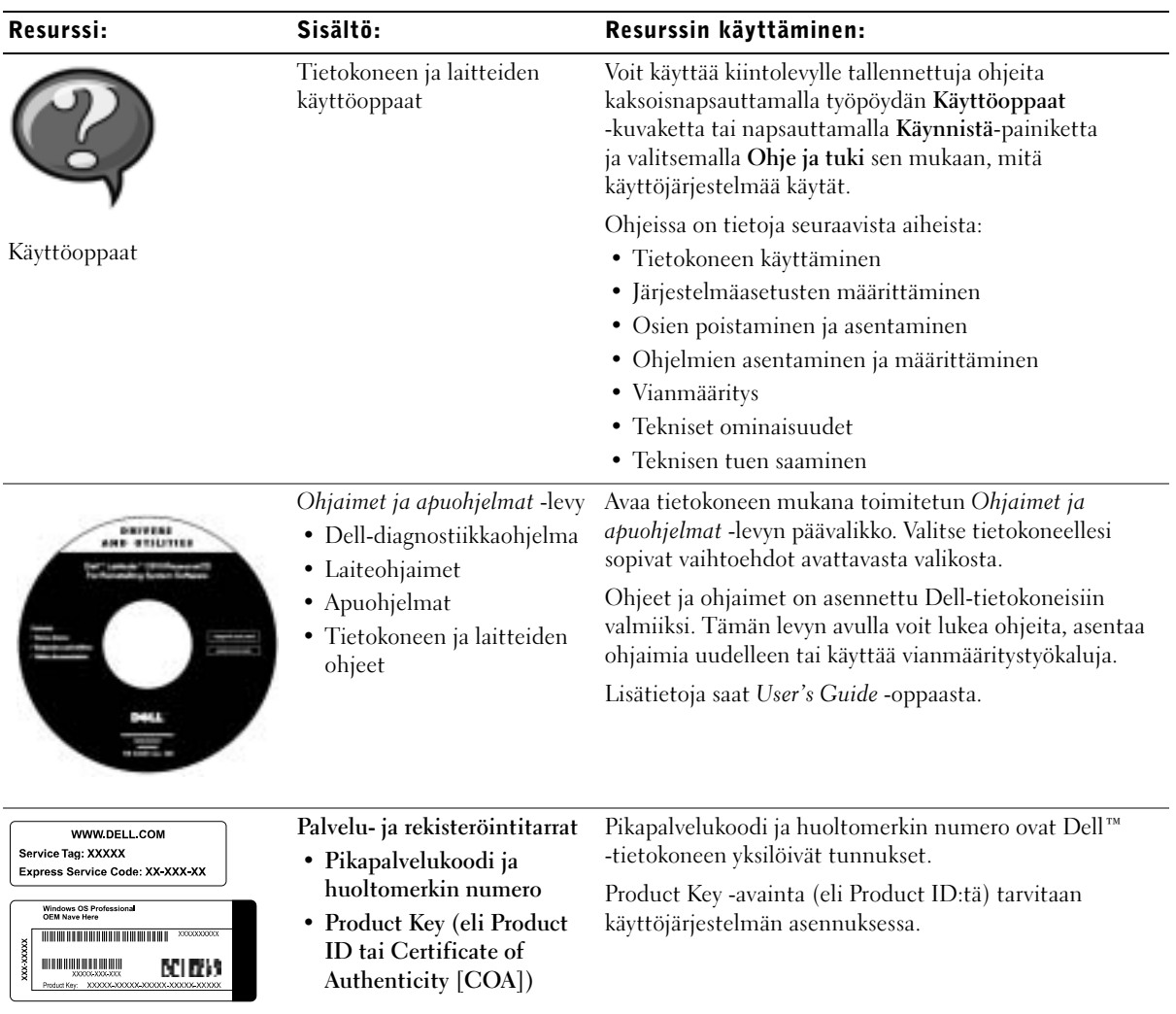

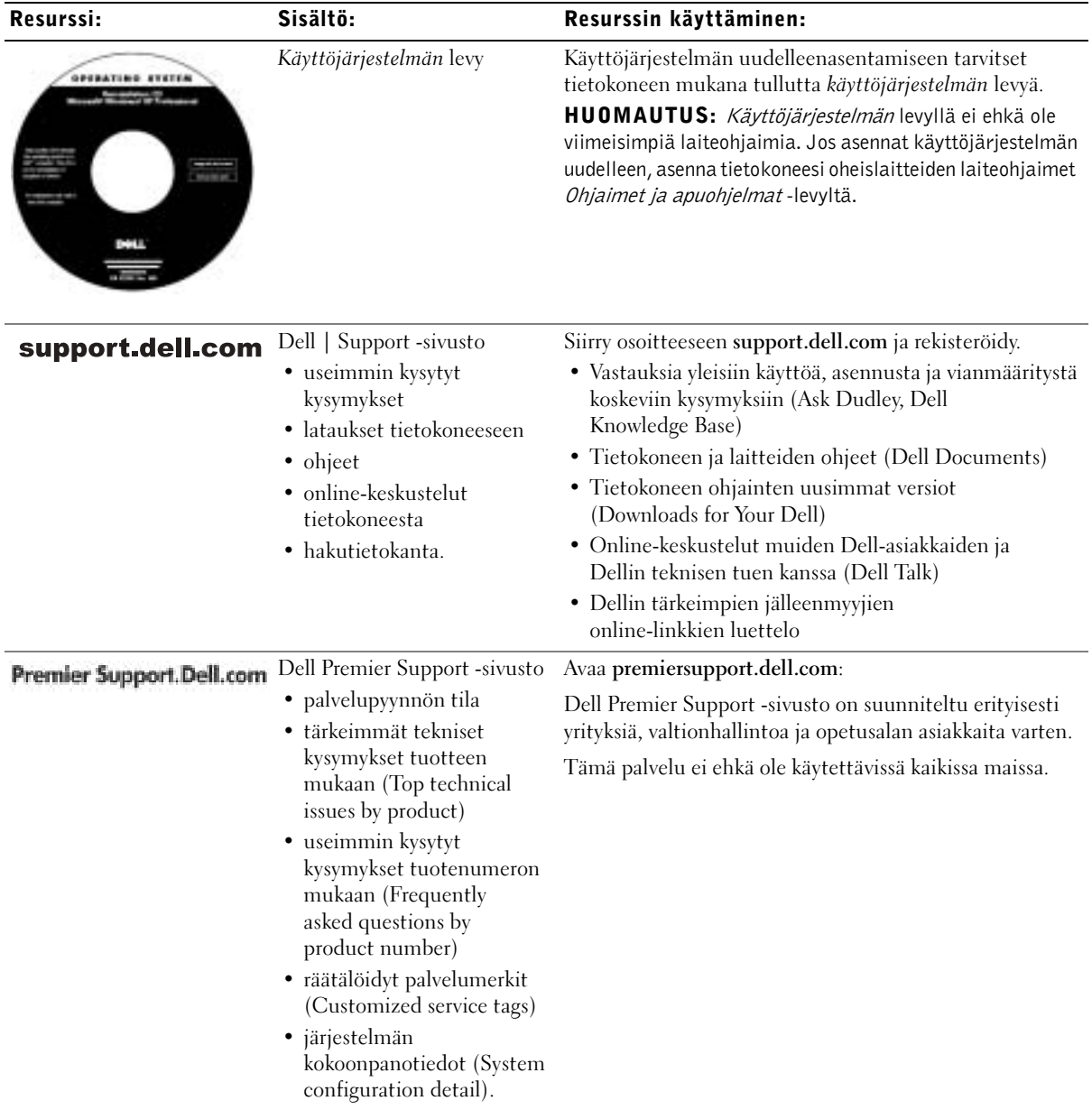

# <span id="page-87-0"></span>Tietokoneen käyttöönotto

- 1 Pura lisävarusteet pakkauksesta.
- 2 Aseta pakkauksessa olevat lisävarusteet esille. Tarvitset niitä valmistellessasi tietokonetta käyttöönottoa varten.

Lisävarustepakkauksessa on lisäksi käyttöohjeita sekä muita tilaamiasi ohjelmistoja tai laitteita (PC-kortteja, levyasemia tai akkuja).

3 Kytke virtalähde virtalähdeliittimeen ja pistorasiaan.

Virtalähteen kytkeminen

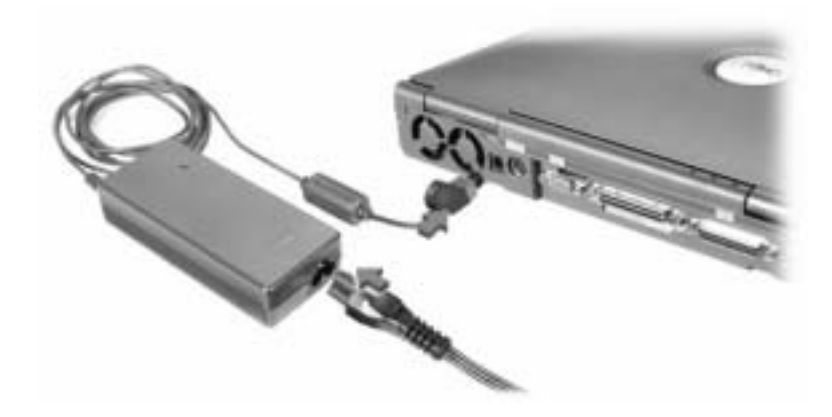

#### Virtakytkin

**HUOMAUTUS:** Älä telakoi tietokonetta, ennen kuin se on käynnistetty ja sammutettu ainakin kerran.

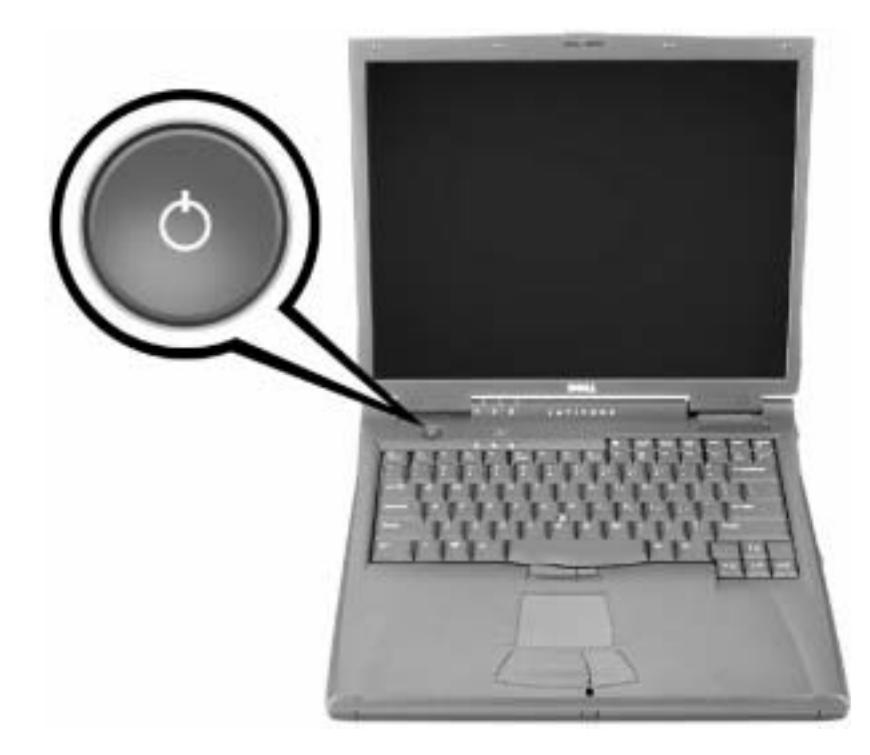

### <span id="page-89-0"></span>Tietoja tietokoneesta

#### <span id="page-89-1"></span>Tietokone edestä katsottuna

 VAROITUS: Älä peitä ilma-aukkoja, älä työnnä niihin esineitä äläkä anna pölyn kerääntyä niihin. Muutoin tietokone voi vahingoittua tai voi syttyä tulipalo.

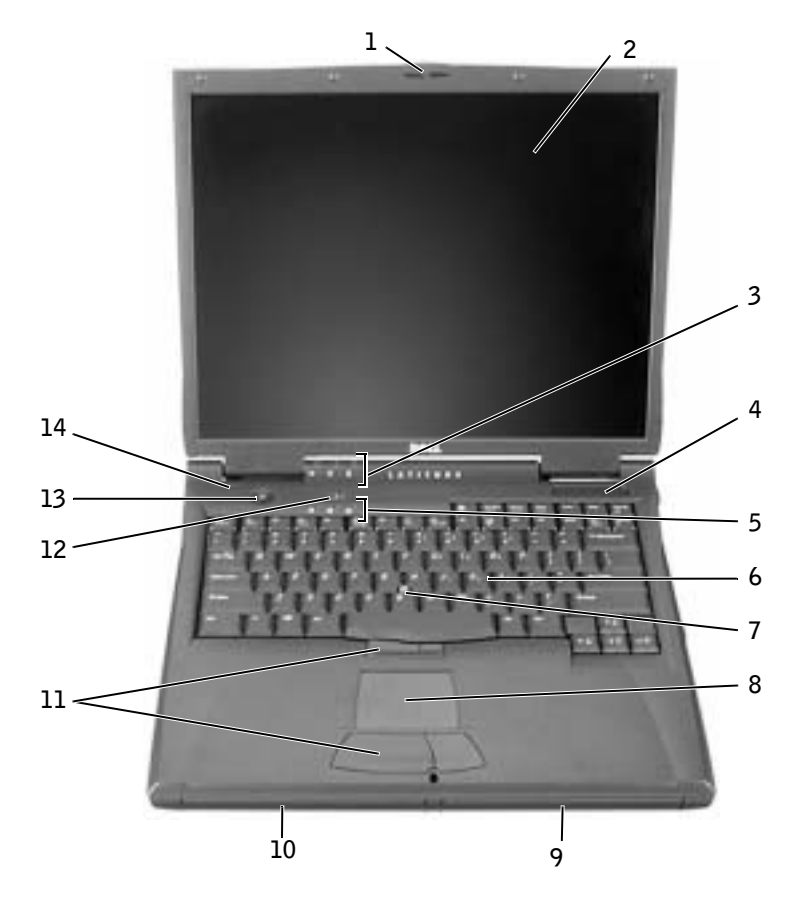

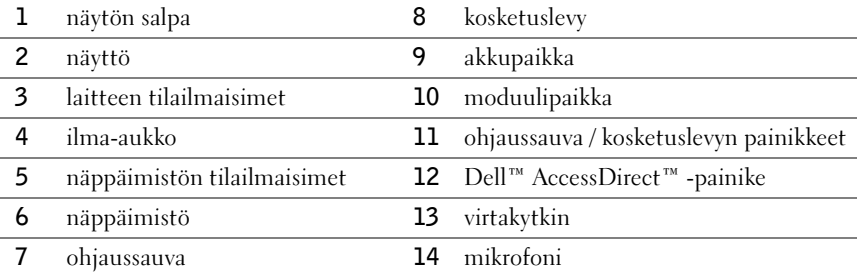

#### <span id="page-90-0"></span>Tietokone vasemmalta katsottuna

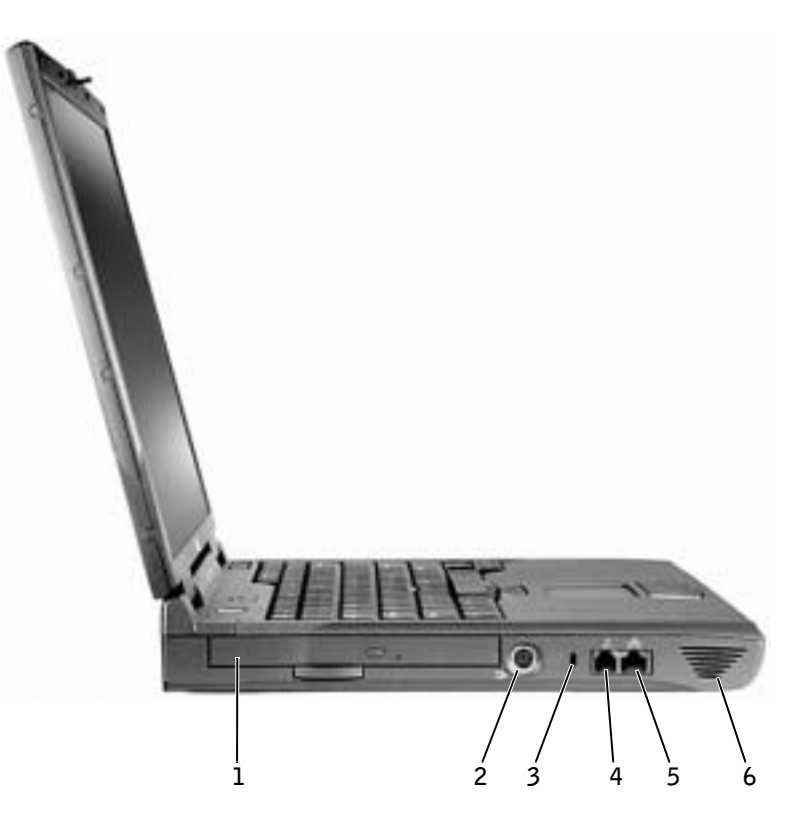

- kiinteä optinen levyasema
- S-videoliitin/TV-lähtöliitin
- suojakaapelin paikka
- modeemiliitin
- verkkoliitin
- kaiutin

#### <span id="page-91-0"></span>Tietokone oikealta katsottuna

 VAROITUS: Älä peitä ilma-aukkoja, älä työnnä niihin esineitä äläkä anna pölyn kerääntyä niihin. Muutoin tietokone voi vahingoittua tai voi syttyä tulipalo.

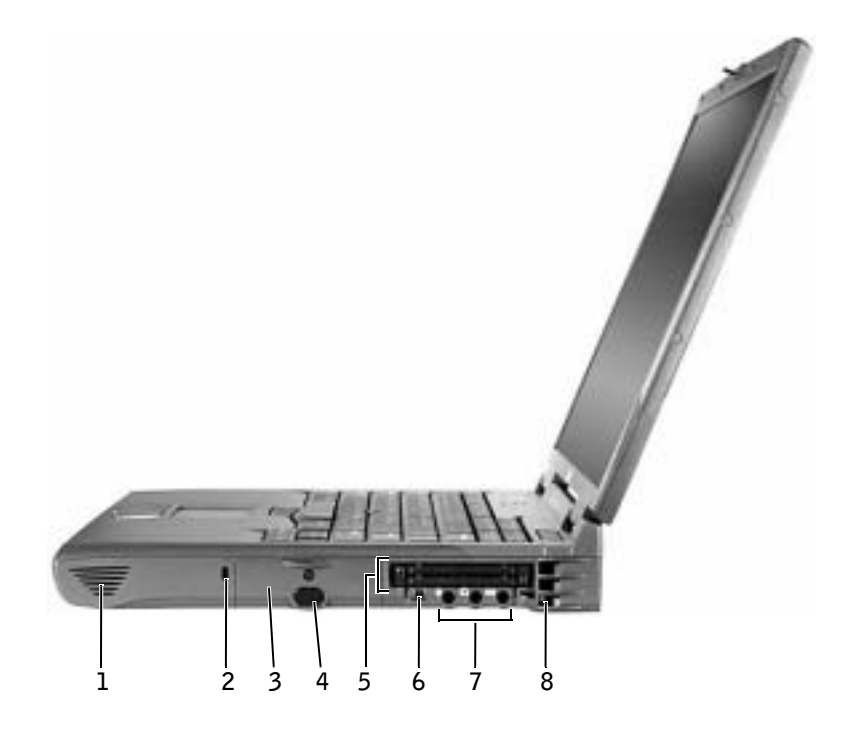

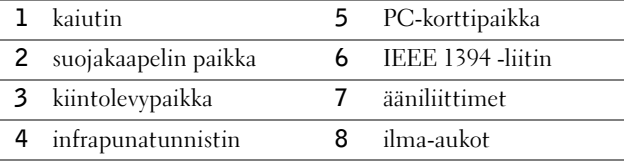

#### <span id="page-92-0"></span>Tietokone takaa katsottuna

 LAITTEISTOVAROITUS: Jotta tietokone ei vahingoittuisi, odota viisi sekuntia tietokoneen sammuttamisen jälkeen, ennen kuin irrotat ulkoisen laitteen.

 VAROITUS: Älä peitä ilma-aukkoja, älä työnnä niihin esineitä äläkä anna pölyn kerääntyä niihin. Muutoin tietokone voi vahingoittua tai voi syttyä tulipalo.

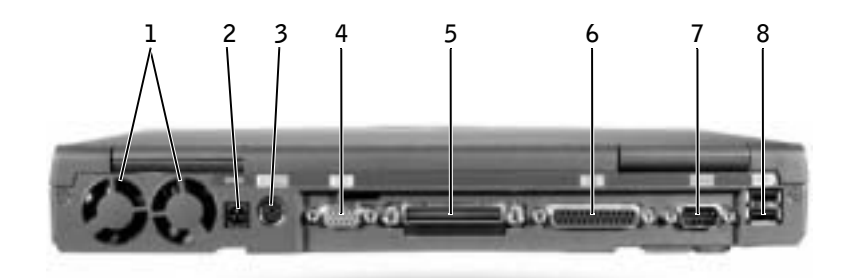

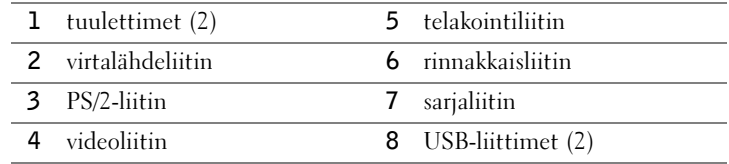

#### <span id="page-93-0"></span>Tietokone alta katsottuna

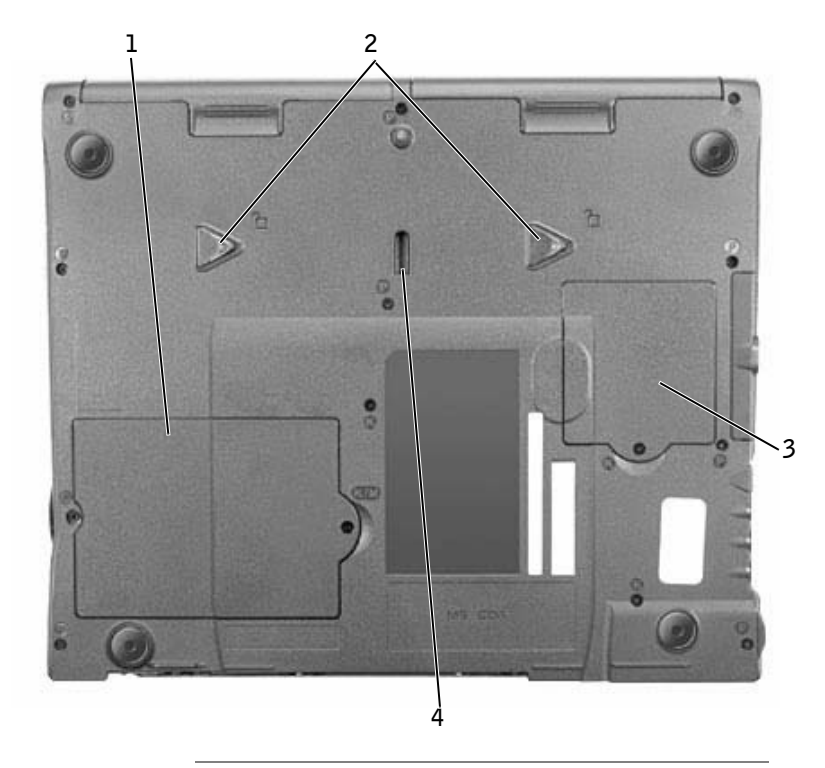

- muistimoduuli ja modeemin kansi
- laitteen vapautussalvat
- Mini-PCI-kortin kansi
- telakointilaitteen salpa

# <span id="page-94-0"></span>Akun irrottaminen

 LAITTEISTOVAROITUS: Jos vaihdat akun tietokoneen ollessa valmiustilassa, akun vaihtoon on käytettävissä enintään 1 minuutti, ennen kuin tietokone sammuu ja tallentamatta jääneet tiedot menetetään.

Varmista ennen akun irrottamista, että tietokone on sammutettu, virranhallintatilassa tai kytkettynä verkkovirtaan.

- 1 Jos tietokone on telakoituna, poista se telakoinnista.
- 2 Poista akku liu'uttamalla akkupaikan vapautuspainiketta ja pitämällä sitä vapautusasennossa samalla, kun vedät akun ulos.

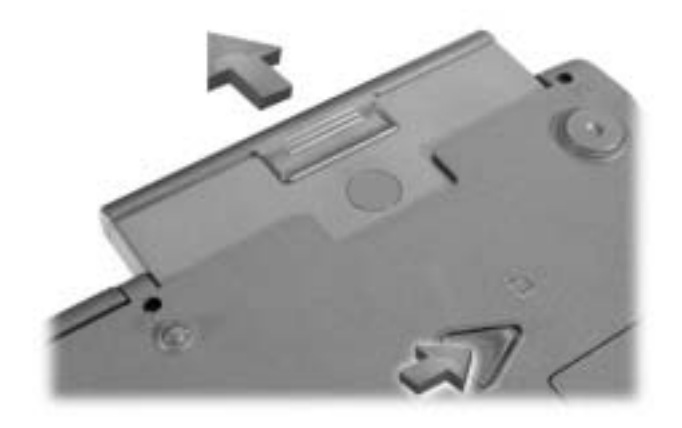

### <span id="page-94-1"></span>Akun asentaminen

Liu'uta uusi akku akkupaikkaan niin pitkälle, että vapautuspainike napsahtaa.

# <span id="page-94-2"></span>Dell-diagnostiikkaohjelman suorittaminen

Dell on toimittanut tietokoneen mukana apuohjelmia, jotka auttavat vian selvittämisessä, jos tietokone ei toimi oikein. Lisätietoja näistä apuohjelmista on tietokoneen käyttöoppaassa.

Jos tietokone ei toimi oikein eikä käyttöopasta voi käyttää, voit etsiä vian syyn ja ongelman ratkaisun Dell-diagnostiikkaohjelman avulla. Diagnostiikkaohjelma on tietokoneen mukana toimitetulla Ohjaimet ja apuohjelmat -levyllä.

 HUOMAUTUS: Suorita diagnostiikkaohjelma, ennen kuin otat yhteyttä Dellin tekniseen tukeen, sillä tarvitset diagnostiikkaohjelman testeistä saatuja tietoja ongelman kuvaamiseen.

Käynnistä diagnostiikkaohjelma toimimalla seuraavasti:

- 1 Aseta Ohjaimet ja apuohjelmat -levy CD-, CD-RW- tai DVD-asemaan.
- 2 Sammuta tietokone.
- 3 Jos tietokone on telakoituna, poista se telakoinnista.
- 4 Varmista, että tietokone on kytkettynä pistorasiaan.
- 5 Käynnistä tietokone niin, että Ohjaimet ja apuohjelmat -levy on CD-, CD-RW- tai DVD-asemassa.
- 6 Siirry asetusohjelmaan painamalla  $\begin{bmatrix} 5^2 \\ 1 \end{bmatrix}$ -näppäintä Dellin logon tultua näkyviin ja ennen kuin ® Windows® -logo tulee näkyviin.
- HUOMAUTUS: Kirjoita nykyinen käynnistysjärjestys muistiin, jotta voisit palauttaa sen Dell-diagnostiikkaohjelman suorittamisen jälkeen.
- 7 Valitse asetusohjelman Boot Order -sivu. Merkitse käynnistysjärjestysluettelon ensimmäinen laite muistiin ja aseta sitten käynnistysjärjestysluettelon kolme ensimmäistä laitetta seuraavan järjestykseen:
	- Levykeasema
	- CD-, DVD-, tai CD-RW-asema
	- Sisäinen kiintolevyasema.
- 8 Tallenna muutokset, poistu asetusohjelmasta ja käynnistä tietokone uudelleen CD-levyltä painamalla  $\frac{Fsc}{Suspend}$ -näppäintä.

Tietokone käynnistyy ja Dell-diagnostiikkaohjelma suoritetaan automaattisesti.

- 9 Kun diagnostiikkaohjelma on suoritettu, poista Ohjaimet ja apuohjelmat -levy CD-asemasta.
- 10 Kun tietokone käynnistyy uudelleen, paina  $\begin{bmatrix} 16 \\ 2 \end{bmatrix}$ -näppäintä heti Dellin logon tultua näkyviin ja ennen kuin Microsoft Windows -logo tulee näkyviin.
- 11 Valitse asetusohjelman Boot Order -sivu ja palauta käynnistysjärjestysluettelo alkuperäiseksi.
- 12 Tallenna muutokset, poistu asetusohjelmasta ja käynnistä Microsoft Windows uudelleen painamalla [Esc -näppäintä.
- 13 Poista levy CD-, CD-RW tai DVD-asemasta.

Kun diagnostiikkaohjelma käynnistyy, näyttöön tulee Dellin logo ja sen jälkeen sanoma, jossa ilmoitetaan, että diagnostiikkaohjelmaa ladataan. Kun ohjelma on latautunut, näyttöön tulee diagnostiikkavalikko.

Voit käyttää tämän valikon toimintoja valitsemalla haluamasi vaihtoehdon ja painamalla -näppäintä tai painamalla näppäintä, joka vastaa valitsemassasi vaihtoehdossa  $\leftarrow$  Enter korostettuna olevaa kirjainta.

## <span id="page-96-0"></span>Säädöksistä

Sähkömagneettinen häiriö (EMI) tarkoittaa signaalia tai lähetystä, joka siirtyy vapaassa tilassa tai voima- tai signaalilinjojen välityksellä ja vaarantaa radionavigoinnin tai muun turvapalvelun toimintaa tai heikentää, estää tai toistuvasti keskeyttää luvanvaraista radioviestintäpalvelua. Radioviestintäpalveluja ovat muun muassa AM/FM-radiolähetykset, televisiolähetykset, matkapuhelinpalvelut, tutka, lennonjohto, hakulaitteet ja Personal Communication Services (PCS) -palvelut. Sähkömagneettiseen ympäristöön vaikuttavat näiden luvanvaraisten palvelujen lisäksi tahattomat säteilylähteet, esimerkiksi tietokoneet jasanomamuut digitaaliset laitteet.

Sähkömagneettisella yhteensopivuudella (EMC) tarkoitetaan sähkölaitteiden kykyä toimia yhdessä oikein sähkömagneettisessa ympäristössä. Tämä tietokone on suunniteltu siten, että sen aiheuttama sähkömagneettinen häiriö on säädösten sallimissa rajoissa, mutta häiriöitä voi silti esiintyä tietyissä käyttökohteissa. Sammuttamalla laitteen ja käynnistämällä sen uudelleen voit tarkistaa, aiheuttaako laite häiriöitä radioviestintäpalveluissa. Voit koettaa poistaa mahdollisia häiriöitä seuraavilla toimenpiteillä:

- Suuntaa vastaanottimen antenni uudelleen.
- Muuta tietokoneen paikkaa suhteessa vastaanottimeen.
- Siirrä tietokone kauemmaksi vastaanottimesta.
- Kytke tietokone toiseen pistorasiaan niin, että tietokone ja vastaanotin eivät ole samassa virtapiirissä.

Ota tarvittaessa yhteyttä Dellin tekniseen tukeen tai radio- ja televisiotekniikkaan erikoistuneeseen henkilöön.

Lisätietoja säädöksistä on käyttöoppaan liitteessä. Eri säädöksiä koskevat kohdat sisältävät maakohtaisia tietoja sähkömagneettisten häiriöiden välttämisestä sekä tuotteen turvallisuudesta.

**Dell™ Latitude™ C840**

# Οδηγός Πληροφοριών Συστήµατος

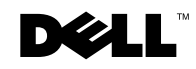

www.dell.com | support.euro.dell.com

# **«**Σηµείωση**», «**Ειδοποίηση**»** και **«**Προσοχή**»**

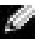

ΣΗΜΕΙΩΣΗ: Η «ΣΗΜΕΙΩΣΗ» υποδεικνύει σημαντικές πληροφορίες που σας βοηθούν να εκμεταλλευτείτε καλύτερα τον υπολογιστή σας.

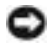

EIΔΟΠΟΙΗΣΗ: Η «ΕΙΔΟΠΟΙΗΣΗ» υποδηλώνει είτε πιθανή βλάβη υλικού είτε απώλεια δεδομένων και υποδεικνύει τον τρόπο με τον οποίο μπορείτε να αποφύγετε το πρόβλημα.

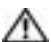

ΠΡΟΣΟΧΗ**:** Το µήνυµα **«**ΠΡΟΣΟΧΗ**»** υποδηλώνει κίνδυνο βλάβης υλικού ή κίνδυνο τραυµατισµού ή θανάτου**.** 

### Συντοµεύσεις και ακρωνύµια

Για μια ολοκληρωμένη λίστα συντομεύσεων και ακρωνύμιων, ανατρέξτε στον οδηγό *Οδηγό* χ*ρήσης* (ανάλογα με το λειτουργικό σας σύστημα, κάντε διπλό κλικ στο εικονίδιο **User's Guide (Οδηγός χρήσης)** από την επιφάνεια εργασίας ή κάντε κλικ στο κουμπί **Start ('Εναρξη)**, κάντε κλικ στην επιλογή **Help and Support Center (Κέντρο Βοήθειας και Υποστήριξης)** κάντε κλικ στην επιλογή **User and system guides (Οδηγοί χρήσης και συστήματος)** και, στη συνέχεια*,* κάντε κλικ στην επιλογή **User Guide (Οδηγός χρήσης)**).

#### Μοντέλο **PP01X**

\_\_\_\_\_\_\_\_\_\_\_\_\_\_\_\_\_\_\_\_

Μάρτιος **2003 P/N 6G853 Rev. A01**

Οι πληροφορίες αυτού του εγγράφου μπορεί να αλλάξουν χωρίς προειδοποίηση. © 2002-2003 Dell Computer Corporation. Με την επιφύλαξη παντός δικαιώματος.

Απαγορεύεται αυστηρά η αναπαραγωγή με οποιοδήποτε τρόπο χωρίς τη γραπτή άδεια από την **Dell Computer** Corporation.

Εμπορικά σήματα που χρησιμοποιούνται στο παρόν έγγραφο: Η ονομασία Dell, το λογότυπο DELL, η ονομασία Latitude, TrueMobile και AccessDirect είναι εμπορικά σήματα της Dell Computer Corporation . Η ονομασίες Microsoft και Windows είναι εμπορικά σήματα κατατεθέντα της Microsoft Corporation.

<sup>&#</sup>x27;Αλλα εμπορικά σήματα και εμπορικές ονομασίες μπορεί να χρησιμοποιούνται στο παρόν έγγραφο αναφερόμενα είτε στις οντότητες που κατέχουν τα σήματα και τα ονόματα είτε στα προϊόντα τους. Η Dell Computer Corporation παραιτείται από κάθε δικαίωμα σε εμπορικά σήματα και εμπορικές ονομασίες άλλα από τα δικά της.

# Περιεχόµενα

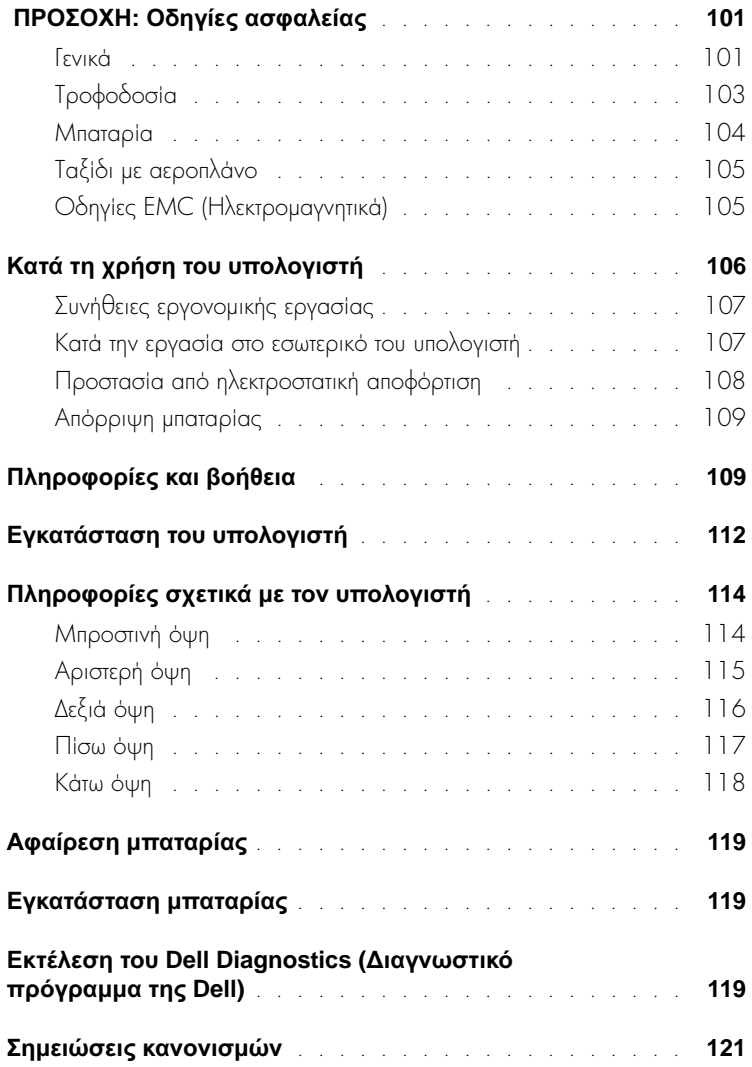

# <span id="page-102-0"></span>**∕!\ ΠΡΟΣΟΧΗ:** Οδηγίες ασφαλείας

Τηρήστε τις παρακάτω οδηγίες ασφαλείας ώστε να εξασφαλιστεί η προσωπική σας ασφάλεια και η προστασία του υπολογιστή και του περιβάλλοντος εργασίας από πιθανή βλάβη.

#### <span id="page-102-1"></span>Γενικά

- Μην επιχειρήσετε να πραγματοποιήσετε οι ίδιοι συντήρηση του υπολογιστή σας εκτός εάν είστε ειδικευμένος τεχνικός. Ακολουθείτε πάντα πιστά τις οδηγίες εγκατάστασης.
- Εάν χρησιμοποιείτε εξωτερικό καλώδιο τροφοδοσίας με το τροφοδοτικό AC, βεβαιωθείτε ότι η συνολική τιμή των προϊόντων που είναι συνδεδεμένα σε αυτό το καλώδιο, σε αμπέρ, δεν υπερβαίνει την τιμή αμπέρ του καλωδίου.
- Μην εισάγετε αντικείμενα στις υποδοχές εξαερισμού ή άλλες υποδοχές του υπολογιστή σας. Μπορεί να προκληθεί πυρκαγιά ή ηλεκτροπληξία λόγω βραχυκυκλώματος των εσωτερικών εξαρτημάτων.
- Μην αποθηκεύετε τον υπολογιστή σας σε περιβάλλον με ελάχιστη ροή αέρα, όπως μια θήκη μεταφοράς ή μια κλειστή τσάντα, όσο ο υπολογιστής είναι ενεργοποιημένος. Ο περιορισμός της ροής αέρα μπορεί να προκαλέσει βλάβη στον υπολογιστή ή πυρκαγιά.
- Φυλάξτε τον υπολογιστή μακριά από καλοριφέρ και πηγές θερμότητας. Επίσης, μη μπλοκάρετε τους αεραγωγούς ψύξης. Αποφεύγετε την τοποθέτηση χαρτιών κάτω από τον υπολογιστή. Μην τοποθετείτε τον υπολογιστή σας σε εντοιχισμένο έπιπλο ή επάνω σε κρεβάτι, καναπέ ή χαλί.
- Cταν χρησιμοποιείτε το τροφοδοτικό AC για τη λειτουργία του υπολογιστή ή τη φόρτιση της μπαταρίας, τοποθετήστε το σε μία αεριζόμενη περιοχή, όπως στην επιφάνεια ενός γραφείου ή στο πάτωμα. Μην καλύπτετε το τροφοδοτικό AC με χαρτιά ή άλλα αντικείμενα που θα περιορίσουν την ψύξη. Επίσης, μην χρησιμοποιείτε το τροφοδοτικό AC μέσα σε τσάντα μεταφοράς.
- Ο προσαρμογέας AC μπορεί να θερμανθεί κατά τη διάρκεια κανονικής λειτουργίας του υπολογιστή. Να είστε προσεκτικοί όταν πιάνετε τον προσαρμογέα κατά τη διάρκεια ή αμέσως μετά τη λειτουργία.
- Μη λειτουργείτε το φορητό υπολογιστή με τη βάση του να ακουμπά άμεσα πάνω σε γυμνό δέρμα για εκτεταμένη χρονική περίοδο. Η θερμοκρασία επιφάνειας της βάσης αυξάνεται κατά την περίοδο κανονικής λειτουργίας (ειδικά όταν υπάρχει ρεύμα). Η παρατεταμένη επαφή με γυμνό δέρμα μπορεί να προκαλέσει ενόχληση ή και έγκαυμα.

# ΠΡΟΣΟΧΗ**:**  Οδηγίες ασφαλείας **(**συνέχεια**)**

- Μην χρησιμοποιείτε τον υπολογιστή σε υγρό περιβάλλον, για παράδειγμα κοντά σε μπανιέρα, νεροχύτη ή πισίνα ή σε υγρό υπόγειο.
- Eáv o υπολογιστής σας περιλαμβάνει ένα ενσωματωμένο ή προαιρετικό μόντεμ (Κάρτα PC), αποσυνδέστε το καλώδιο του μόντεμ σε περίπτωση που πλησιάζει ηλεκτρική καταιγίδα, ώστε να αποφεύγετε τον ελάχιστο κίνδυνο ηλεκτροπληξίας από αστραπή, μέσω της τηλεφωνικής γραμμής.
- Για να αποφύγετε πιθανό κίνδυνο ηλεκτροπληξίας, μην συνδέετε ή αποσυνδέετε καλώδια ή εκτελείτε εργασίες συντήρησης ή επαναδιαμόρφωσης στο προϊόν κατά τη διάρκεια ηλεκτρικής καταιγίδας. Μην χρησιμοποιείτε τον υπολογιστή σας κατά τη διάρκεια ηλεκτρικής καταιγίδας εκτός εάν όλα τα καλώδια έχουν αποσυνδεθεί από τον υπολογιστή και αυτός λειτουργεί με την μπαταρία.
- Eáv o υπολογιστής σας περιλαμβάνει μόντεμ, το καλώδιο που χρησιμοποιείται με το μόντεμ θα πρέπει να έχει κατασκευαστεί με ελάχιστο μέγεθος σύρματος 26 American wire gauge (AWG) και μια υποδοχή RJ-11 συμβατή με FCC.
- Πριν ανοίξετε το κάλυμμα μονάδας μνήμης/μόντεμ στο κάτω μέρος του υπολογιστή, αποσυνδέστε όλα τα καλώδια από την πρίζα καθώς και το τηλεφωνικό καλώδιο.
- Eav o υπολογιστής σας διαθέτει υποδοχές *μόντεμ* RJ-11 και *δικτύου* RJ-45, οι οποίες μοιάζουν, βεβαιωθείτε ότι εισαγάγετε το τηλεφωνικό καλώδιο στην υποδοχή RJ-1 1 και όχι στην υποδοχή RJ-45.
- Οι κάρτες PC μπορεί να θερμανθούν αρκετά κατά τη διάρκεια της κανονικής λειτουργίας. Αφαιρείτε με προσοχή τις κάρτες PC μετά από περίοδο συνεχούς λειτουργίας.
- Πριν καθαρίσετε τον υπολογιστή σας, αποσυνδέστε τον από την πρίζα. Καθαρίστε τον υπολογιστή σας με ένα απαλό ύφασμα, νοτισμένο με νερό. Μη χρησιμοποιείτε υγρά καθαριστικά ή καθαριστικά αερολύματος, τα οποία μπορεί να περιέχουν εύφλεκτες ουσίες.

# **∕ Λ ΠΡΟΣΟΧΗ:** Οδηγίες ασφαλείας (συνέχεια)

#### <span id="page-104-0"></span>Τροφοδοσία

- Χρησιμοποιείτε μόνο το τροφοδοτικό AC το οποίο παρέχεται από την Dell και η χρήση του έχει εγκριθεί για αυτόν τον υπολογιστή. Η χρήση άλλου τροφοδοτικού AC μπορεί να προκαλέσει πυρκαγιά ή έκρηξη.
- Πριν συνδέσετε τον υπολογιστή σας στην πρίζα, ελέγξτε την τιμή τάσης του τροφοδοτικού ΑC για να βεβαιωθείτε ότι η απαιτούμενη τάση και συχνότητα αντιστοιχούν στη διαθέσιμη πηγή ισχύος.
- Για να απομακρύνετε τον υπολογιστή από όλες τις πηγές ισχύος, απενεργοποιήστε τον υπολογιστή, αποσυνδέσετε το τροφοδοτικό AC από την πρίζα και αφαιρέστε οποιαδήποτε μπαταρία εγκατεστημένη στη θήκη της μπαταρίας ή των μονάδων.
- Για να αποφύγετε την ηλεκτροπληξία, συνδέστε το τροφοδοτικό AC και τα καλώδια τροφοδοσίας της συσκευής σε γειωμένες πηγές τροφοδοσίας. Τα καλώδια τροφοδοσίας πρέπει να διαθέτουν ακροδέκτες τριών ακίδων ώστε να παρέχεται η γείωση. Μη χρησιμοποιείτε προσαρμογείς και μην αφαιρείτε την ακίδα γείωσης από τον ακροδέκτη του καλωδίου. Εάν χρησιμοποιείτε καλώδιο επέκτασης, χρησιμοποιήστε τον κατάλληλο τύπο, 2 ή 3 ακίδων, για να συνδέεται σωστά με το καλώδιο του τροφοδοτικού AC.
- Βεβαιωθείτε ότι δεν υπάρχει τίποτα επάνω στο καλώδιο τροφοδοσίας του τροφοδοτικού ΑC και ότι το καλώδιο δε βρίσκεται σε θέση όπου κάποιος μπορεί να σκοντάψει ή να το πατήσει.
- Εάν χρησιμοποιείτε πολύπριζο, συνδέετε με προσοχή το καλώδιο τροφοδοσίας του τροφοδοτικού AC στο πολύπριζο. Σε μερικά πολύπριζα μπορεί να είναι εφικτή η λανθασμένη τοποθέτηση του ακροδέκτη. Η εσφαλμένη εισαγωγή της πρίζας μπορεί να προκαλέσει μόνιμη βλάβη στον υπολογιστή, ενώ υπάρχει και ο κίνδυνος ηλεκτροπληξίας και/ή πυρκαγιάς. Βεβαιωθείτε ότι η ακίδα γείωσης του ακροδέκτη έχει τοποθετηθεί στην αντίστοιχη υποδοχή στο πολύπριζο.

# ΠΡΟΣΟΧΗ**:**  Οδηγίες ασφαλείας **(**συνέχεια**)**

#### <span id="page-105-0"></span>Μπαταρία

- Χρησιμοποιείτε μόνο μπαταρίες Dell<sup>τΜ</sup>, των οποίων η χρήση έχει εγκριθεί για αυτόν τον υπολογιστή. Η χρήση άλλων μπαταριών μπορεί να αυξήσει τον κίνδυνο πυρκαγιάς ή έκρηξης.
- Mη μεταφέρετε μπαταρίες στην τσέπη σας, στην τσάντα σας ή σε άλλη θήκη όπου μεταλλικά αντικείμενα (όπως κλειδιά ή συνδετήρες) μπορεί να προκαλέσουν βραχυκύκλωμα στις μπαταρίες. Η υπερβολική ροή τάσης μπορεί να προκαλέσει εξαιρετικά υψηλές θερμοκρασίες και να έχει ως αποτέλεσμα τη βλάβη στην μπαταρία ή την πρόκληση πυρκαγιάς ή εγκαυμάτων.
- H μπαταρία αποτελεί κίνδυνο πρόκλησης εγκαυμάτων εάν δεν τη χειριστείτε σωστά. Μην την αποσυναρμολογείτε. Να μεταχειρίζεστε με εξαιρετική προσοχή μια κατεστραμμένη μπαταρία ή μια μπαταρία που έχει διαρροή. Εάν η μπαταρία έχει καταστραφεί, μπορεί να υπάρξει διαρροή ηλεκτρολύτη από τις κυψέλες και να προκληθεί τραυματισμός.
- Κρατάτε την μπαταρία μακριά από τα παιδιά.
- Μην αποθηκεύετε ή αφήνετε τον υπολογιστή ή την μπαταρία κοντά σε πηγή θερμότητας, όπως καλοριφέρ, τζάκι, φούρνος, ηλεκτρική ή άλλη συσκευή θερμότητας ή μην την εκθέτετε με οποιονδήποτε τρόπο σε θερμοκρασίες πάνω από 60'IC (140'IF). Σε περίπτωση έκθεσης σε υψηλές θερμοκρασίες, οι κυψέλες της μπαταρίας μπορεί να εκραγούν ή να προκληθούν αναθυμιάσεις με αποτέλεσμα τον κίνδυνο πυρκαγιάς.
- Μην πετάτε την μπαταρία του υπολογιστή στη φωτιά ή με τα υπόλοιπα οικιακά απόβλητα. Υπάρχει κίνδυνος έκρηξης των κυψελών της μπαταρίας. Απορρίψτε τη χρησιμοποιημένη μπαταρία σύμφωνα με τις οδηγίες του κατασκευαστή ή επικοινωνήστε με τον τοπικό οργανισμό αποβλήτων για τις σχετικές οδηγίες. Απορρίψτε μια χρησιμοποιημένη ή κατεστραμμένη μπαταρία με τον κατάλληλο τρόπο.

# ΠΡΟΣΟΧΗ**:**  Οδηγίες ασφαλείας **(**συνέχεια**)**

#### <span id="page-106-0"></span>Ταξίδι µε αεροπλάνο

- Ev $\delta$ έχεται να ισχύουν κάποιοι κανονισμοί του Federal Aviation Administration και/η αεροπορικών εταιριών σε σχέση με τη λειτουργία του υπολογιστή Dell μέσα στο αεροπλάνο. Για παράδειγμα, αυτοί οι κανονισμοί/περιορισμοί μπορεί να απαγορεύουν τη χρήση προσωπικών ηλεκτρονικών συσκευών, οι οποίες μεταδίδουν ραδιοφωνική συχνότητα ή άλλα ηλεκτρομαγνητικά σήματα ενώ βρίσκεστε μέσα στο αεροπλάνο.
	- Με σκοπό την καλύτερη δυνατή συμμόρφωση με αυτούς τους περιορισμούς, εάν ο φορητός υπολογιστής Dell είναι εξοπλισμένος με Dell TrueMobile™ ή κάποια άλλη συσκευή ασύρματης επικοινωνίας, απενεργοποιήστε αυτήν τη συσκευή πριν επιβιβαστείτε στο αεροπλάνο και ακολουθήστε όλες τις οδηγίες που σας δίνει το προσωπικό της αεροπορικής εταιρίας σε σχέση με αυτές τις συσκευές.
	- Eπιπλέον, η χρήση οποιασδήποτε προσωπικής ηλεκτρονικής συσκευής, όπως ο φορητός · υπολογιστής, μπορεί να απαγορεύεται σε συγκεκριμένες φάσης της πτήσεις, όπως η απογείωση ή η προσγείωση. Μερικές αεροπορικές εταιρίες μπορεί να καθορίζουν τη φάση αυτή οποιαδήποτε στιγμή το αεροσκάφος βρίσκεται κάτω από τα 3.050 μέτρα (10.000 πόδια). Ακολουθήστε τις οδηγίες της αεροπορικής εταιρίας σχετικά με τη χρήση των προσωπικών ηλεκτρονικών συσκευών.

#### <span id="page-106-1"></span>Οδηγίες **EMC (**Ηλεκτροµαγνητικά**)**

Χρησιμοποιείτε θωρακισμένα καλώδια σήματος ώστε να εξασφαλίσετε την τήρηση της κατάλληλης κατηγοριοποίησης ΕΜC για το περιβάλλον χρήσης. Για παράλληλους εκτυπωτές, η Dell διαθέτει το σχετικό καλώδιο. Εάν προτιμάτε, μπορείτε να παραγγείλετε ένα καλώδιο από την Dell στη διεθνή τοποθεσία web, στη διεύθυνση **www.dell.com**.

Ο στατικός ηλεκτρισμός μπορεί να προκαλέσει βλάβη στα ηλεκτρονικά εξαρτήματα στο εσωτερικό του υπολογιστή. Για να αποτρέψετε τέτοια βλάβη, αποφορτίστε το στατικό ηλεκτρισμό από το σώμα σας πριν αγγίξετε οποιοδήποτε ηλεκτρονικό εξάρτημα, όπως η μονάδα μνήμης. Αυτό μπορεί να γίνει εάν αγγίξετε μια άβαφη μεταλλική επιφάνεια στον πίνακα εισόδου/εξόδου του υπολογιστή.

# <span id="page-107-0"></span>Κατά τη χρήση του υπολογιστή

Τηρείτε τις παρακάτω οδηγίες ασφαλούς χειρισμού ώστε να αποφύγετε βλάβη στον υπολογιστή σας:

- Όταν ετοιμάζετε τον υπολογιστή, τοποθετήστε τον σε μια επίπεδη επιφάνεια.  $\bullet$
- $\bullet$ Όταν ταξιδεύετε, μη δίνετε τον υπολογιστή με τις βαλίτσες. Μπορείτε να περάσετε τον υπολογιστή από τη συσκευή ασφαλείας ακτινών Χ, αλλά μην τον περνάτε από συσκευή εντοπισμού μετάλλων. Εάν μεταφέρετε τον υπολογιστή στο χέρι, βεβαιωθείτε ότι διαθέτει φορτισμένη μπαταρία ώστε να τον ενεργοποιήσετε αν σας ζητηθεί.
- υσταν ταξιδεύετε έχοντας αφαιρέσει το σκληρό δίσκο από τον υπολογιστή, συσκευάστε το δίσκο σε μη αγώγιμο υλικό, όπως ύφασμα ή χαρτί. Εάν μεταφέρετε το δίσκο με το χέρι, να είστε προετοιμασμένος να τον εγκαταστήσετε στον υπολογιστή. Μπορείτε να περάσετε το σκληρό δίσκο από τη συσκευή ασφαλείας ακτινών Χ, αλλά μην τον περνάτε από συσκευή εντοπισμού μετάλλων.
- Όταν ταξιδεύετε, μην τοποθετείτε τον υπολογιστή στη θήκη πάνω από τα καθίσματα του  $\bullet$ αεροσκάφους, από όπου μπορεί να πέσει. Μην αφήνετε τον υπολογιστή να πέσει και μην τον υποβάλετε σε άλλες μηχανικές δονήσεις.
- Προστατέψτε τον υπολογιστή, την μπαταρία και το σκληρό δίσκο από περιβαλλοντικούς  $\bullet$ κινδύνους, όπως σκόνη, βρωμιά, τρόφιμα, υγρά, ακραίες θερμοκρασίες και υπερβολική έκθεση στον ήλιο.
- Όταν μεταφέρετε τον υπολογιστή σε περιβάλλοντα με διαφορετικές θερμοκρασίες και/ή  $\bullet$ υγρασίες, υπάρχει η πιθανότητα δημιουργίας συμπύκνωσης πάνω ή μέσα στον υπολογιστή. Για να αποφύγετε βλάβη στον υπολογιστή, αφήστε να περάσει ένα επαρκές χρονικό διάστημα ώστε να εξατμιστεί η υγρασία πριν τον χρησιμοποιήσετε.

**ΕΙΔΟΠΟΙΗΣΗ:** 'Όταν μεταφέρετε τον υπολογιστή από συνθήκες χαμηλής θερμοκρασίας σε πιο ζεστό περιβάλλον ή από συνθήκες υψηλής θερμοκρασίας σε πιο ψυχρό περιβάλλον, αφήστε τον υπολογιστή να φτάσει στη θερμοκρασία δωματίου πριν τον ενεργοποιήσετε.

- Όταν αποσυνδέετε ένα καλώδιο, τραβήξτε το από τον ακροδέκτη και όχι από το καλώδιο.  $\bullet$ Καθώς τραβάτε τον ακροδέκτη, κρατήστε τον σε ευθεία ώστε να μη λυγίσει κάποια ακίδα. Επίσης, πριν συνδέσετε ένα καλώδιο, βεβαιωθείτε ότι και ο ακροδέκτης και η υποδοχή είναι σωστά ευθυγραμμισμένα.
- Μεταχειρίζεστε τα εξαρτήματα με προσοχή. Κρατάτε ένα εξάρτημα, όπως η μονάδα μνήμης,  $\bullet$ από τις άκρες του και όχι τις ακίδες.
# Κατά τη χρήση του υπολογιστή **(**συνέχεια**)**

- Cταν προετοιμάζεστε για την αφαίρεση μονάδας μνήμης από τον πίνακα συστήματος ή την αποσύνδεση μιας συσκευής από τον υπολογιστή, απενεργοποιήστε τον υπολογιστή, αποσυνδέστε το καλώδιο του τροφοδοτικού AC, αφαιρέστε οποιαδήποτε μπαταρία εγκατεστημένη στη θήκη μπαταρίας ή μονάδων και περιμένετε 5 δευτερόλεπτα πριν προχωρήσετε, ώστε να αποφύγετε πιθανή βλάβη στον πίνακα συστήματος.
- Καθαρίστε την οθόνη με ένα απαλό, καθαρό ύφασμα και νερό. Βρέξτε το ύφασμα με νερό και καθαρίσετε την οθόνη με το ύφασμα προς μία κατεύθυνση, μετακινούμενοι από το πάνω μέρος της οθόνης προς τα κάτω. Σκουπίστε άμεσα την υγρασία από την οθόνη και κρατάτε την οθόνη στεγνή. Η εκτενής έκθεση της οθόνης σε υγρασία μπορεί να την καταστρέψει.  $M\eta v$ χρησιμοποιείτε καθαριστικό τζαμιών του εμπορίου για να καθαρίσετε την οθόνη.
- Eàv o υπολογιστής σας βραχεί ή υποστεί βλάβη, ακολουθήστε τις οδηγίες που ' περιγράφονται στις ενότητες "If Your Computer Gets Wet" ή "If You Drop or Damage Your Computer" του ηλεκτρονικού οδηγού *User's Guide*. Εάν, αφού ακολουθήσετε αυτές τις διαδικασίες, επιβεβαιώσετε ότι ο υπολογιστής σας δεν λειτουργεί κανονικά, επικοινωνήστε με την Dell (για πληροφορίες επικοινωνίας, ανατρέξτε στον οδηγό *User's Guide* ).

#### Συνήθειες εργονοµικής εργασίας

ΠΡΟΣΟΧΗ**:** Η εσφαλµένη ή παρατεταµένη χρήση του πληκτρολογίου µπορεί να προκαλέσει κάκωση**.**

#### ΠΡΟΣΟΧΗ**:** Η εργασία µπροστά στην οθόνη για εκτενείς χρονικές περιόδους µπορεί να προκαλέσει καταπόνηση των µατιών**.**

Για άνεση και αποδοτικότητα, τηρείτε τις οδηγίες εργονομίας του ηλεκτρονικού οδηγού *User's* Guide κατά την εγκατάσταση και χρήση του υπολογιστή.

#### Κατά την εργασία στο εσωτερικό του υπολογιστή

Πριν αφαιρέσετε ή εγκαταστήσετε μονάδες μνήμης, κάρτες Mini PCI ή μόντεμ, εκτελέστε τα παρακάτω βήματα με τη σειρά που παραθέτονται.

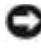

**ΕΙΔΟΠΟΙΗΣΗ:** Η μόνη φορά που θα πρέπει να προσπελάσετε το εσωτερικό του υπολογιστή είναι για την εγκατάσταση μονάδων μνήμης, κάρτας Mini PCI ή μόντεμ.

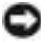

**ΕΙΔΟΠΟΙΗΣΗ:** Περιμένετε 5 δευτερόλεπτα αφού απενεργοποιήσετε τον υπολογιστή πριν από την aποσύνδεση συσκευής ή την αφαίρεση μονάδας μνήμης, κάρτας Mini PCI ή μόντεμ ώστε να αποφευχθεί βλάβη στον πίνακα συστήματος.

# Κατά τη χρήση του υπολογιστή **(**συνέχεια**)**

- **1** Aπενεργοποιήστε τον υπολογιστή και οποιεσδήποτε συνδεδεμένες συσκευές.
- **2** Aποσυνδέστε τον υπολογιστή και τις συσκευές από πρίζες ώστε να μειωθεί ο κίνδυνος προσωπικού τραυματισμού ή ηλεκτροπληξίας. Επίσης, αποσυνδέστε τυχόν τηλεφωνικές συσκευές ή καλώδια τηλεπικοινωνιών από τον υπολογιστή.
- **3** Aφαιρέσετε την κύρια μπαταρία από τη θέση της, και, αν είναι απαραίτητο, τη δεύτερη μπαταρία από τη θέση μονάδων.
- **4** Γειωθείτε αγγίζοντας μία άβαφη μεταλλική επιφάνεια στο πίσω μέρος του υπολογιστή.

Την ώρα που εργάζεστε, αγγίζετε κατά τακτά χρονικά διαστήματα την άβαφη μεταλλική επιφάνεια ώστε να εξαφανίζετε το στατικό ηλεκτρισμό που μπορεί να προκαλέσει βλάβη στα εσωτερικά εξαρτήματα.

### Προστασία από ηλεκτροστατική αποφόρτιση

Ο στατικός ηλεκτρισμός μπορεί να προκαλέσει βλάβη στα ηλεκτρονικά εξαρτήματα στο εσωτερικό του υπολογιστή. Για να αποτρέψετε τέτοια βλάβη, αποφορτίστε το στατικό ηλεκτρισμό από το σώμα σας πριν αγγίξετε οποιοδήποτε ηλεκτρονικό εξάρτημα, όπως η μονάδα μνήμης. Αυτό μπορεί να γίνει αγγίζοντας οποιαδήποτε άβαφη μεταλλική επιφάνεια στο πίσω μέρος του υπολογιστή.

Καθώς συνεχίζετε την εργασία στο εσωτερικό του υπολογιστή, αγγίζετε περιοδικά την άβαφη μεταλλική επιφάνεια στο πίσω μέρος του για να αφαιρέσετε οποιοδήποτε στατικό φορτίο που μπορεί να έχει συσσωρευτεί στο σώμα σας.

Μπορείτε επίσης να ακολουθήσετε και τα παρακάτω βήματα για να αποφύγετε τη βλάβη από ηλεκτροστατική αποφόρτιση:

- Cταν αφαιρείτε τη συσκευασία ενός εξαρτήματος ευαίσθητου στο στατικό ηλεκτρισμό, μην αφαιρείτε και την αντιστατική συσκευασία έως ότου είστε έτοιμοι να εγκαταστήσετε το εξάρτημα. Λίγο πριν αφαιρέσετε την αντιστατική συσκευασία, βεβαιωθείτε ότι έχετε αποφορτίσει το στατικό ηλεκτρισμό από το σώμα σας.
- Όταν μεταφέρετε ένα ευαίσθητο εξάρτημα, τοποθετήστε το πρώτα σε αντιστατική θήκη ή συσκευασία.
- Μεταχειρίζεστε όλα τα ευαίσθητα εξαρτήματα σε περιοχή ασφαλή από στατικό ηλεκτρισμό. Edv είναι εφικτό, χρησιμοποιείτε αντιστατικά πατάκια και επιφάνειες εργασίας.

# Κατά τη χρήση του υπολογιστή **(**συνέχεια**)**

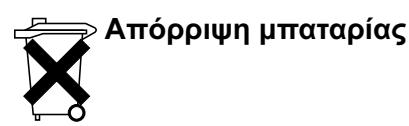

Ο υπολογιστής σας χρησιμοποιεί μπαταρία ιόντων λιθίου και υδριδίου νικελίου-μετάλλου ι (ΝίΜΗ). Για οδηγίες σχετικά με την αντικατάσταση της μπαταρίας ιόντων λιθίου στον υπολογιστή σας, ανατρέξτε στην ενότητα "Χρήση της μπαταρίας" στον *Οδηγό χρήσης* της Dell. Η μπαταρία υδριδίου νικελίου-μετάλλου είναι μια μπαταρία μακράς διαρκείας και το πιθανότερο είναι ότι δε θα χρειαστεί να την αντικαταστήσετε ποτέ. Ωστόσο, σε περίπτωση που θα χρειαστεί να την αντικαταστήσετε, η διαδικασία θα πρέπει να εκτελεστεί από εξειδικευμένο τεχνικό. Μην πετάτε την μπαταρία με τα οικιακά απόβλητα. Για τη διεύθυνση του πλησιέστερου σημείου απόρριψης μπαταριών, επικοινωνήστε με τον τοπικό οργανισμό απόρριψης αποβλήτων.

### Πληροφορίες και βοήθεια

Ο παρακάτω πίνακας αναφέρει τους πόρους που η Dell παρέχει ως εργαλεία υποστήριξης. Επιπλέον πόροι μπορεί να είναι αναφέρονται σε συνοδευτικά έγγραφα του υπολογιστή σας.

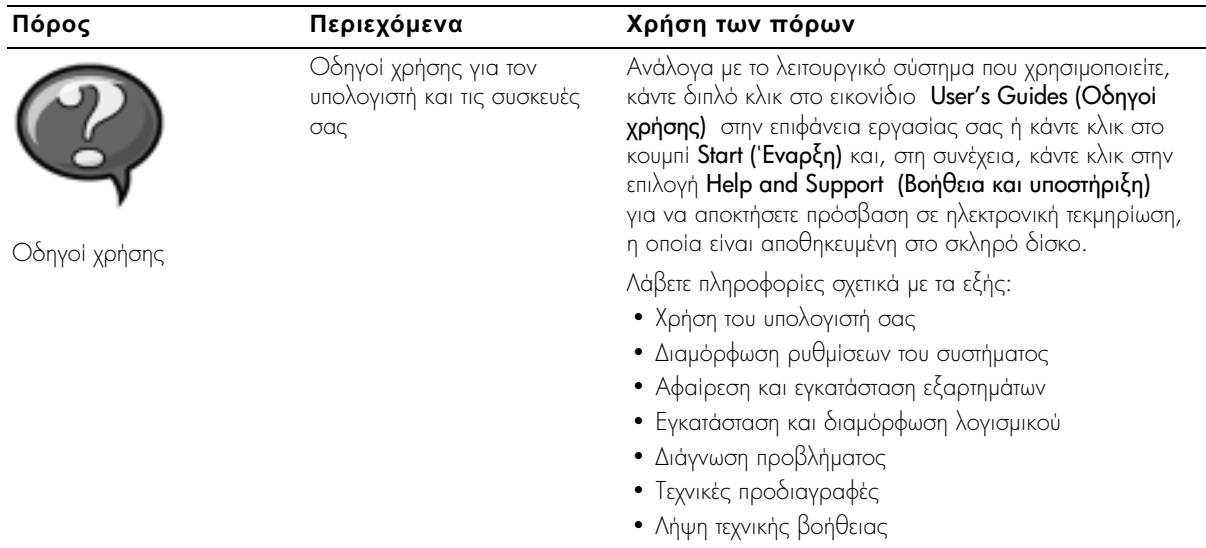

Πόροι και εργαλεία υποστήριξης

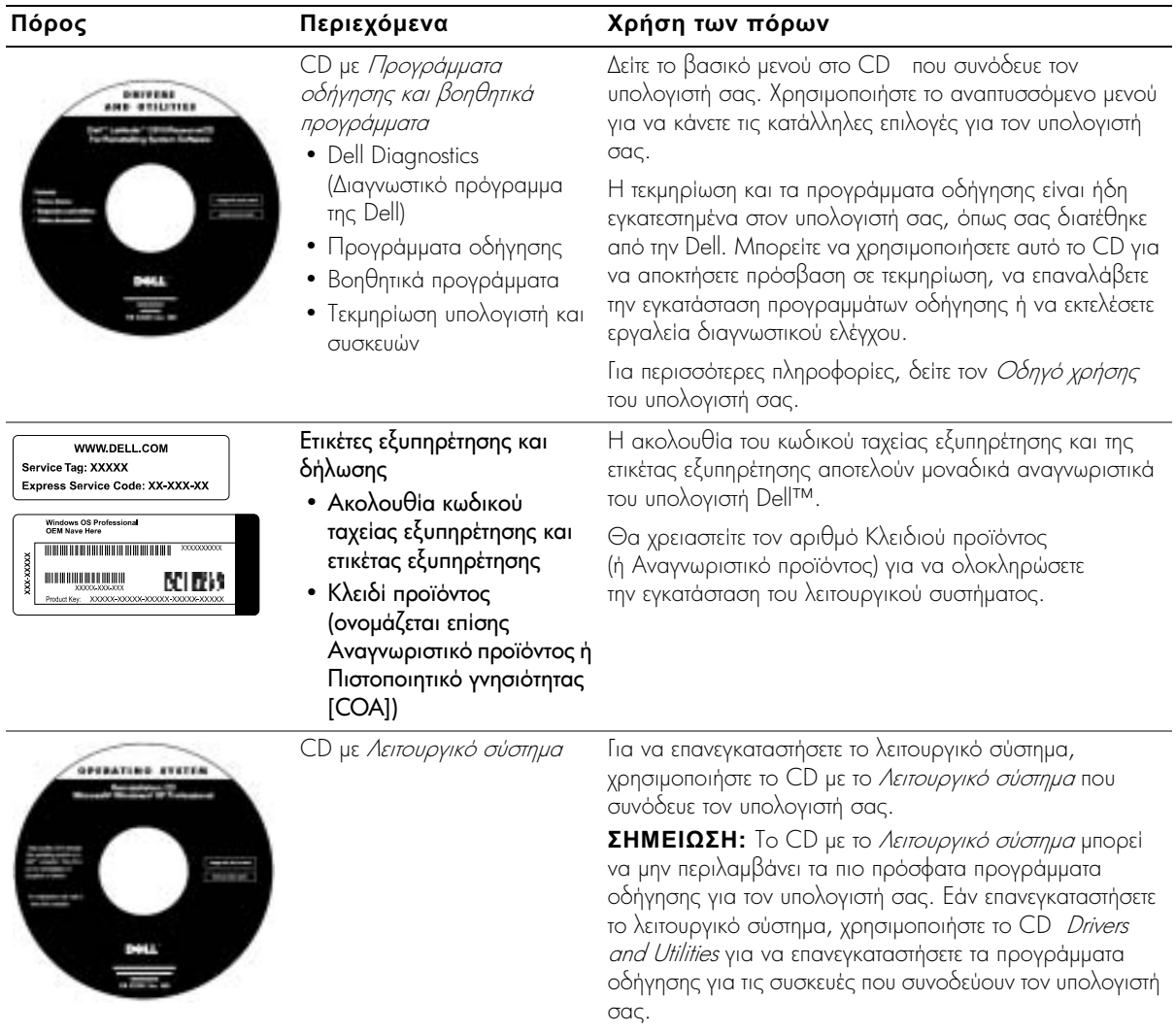

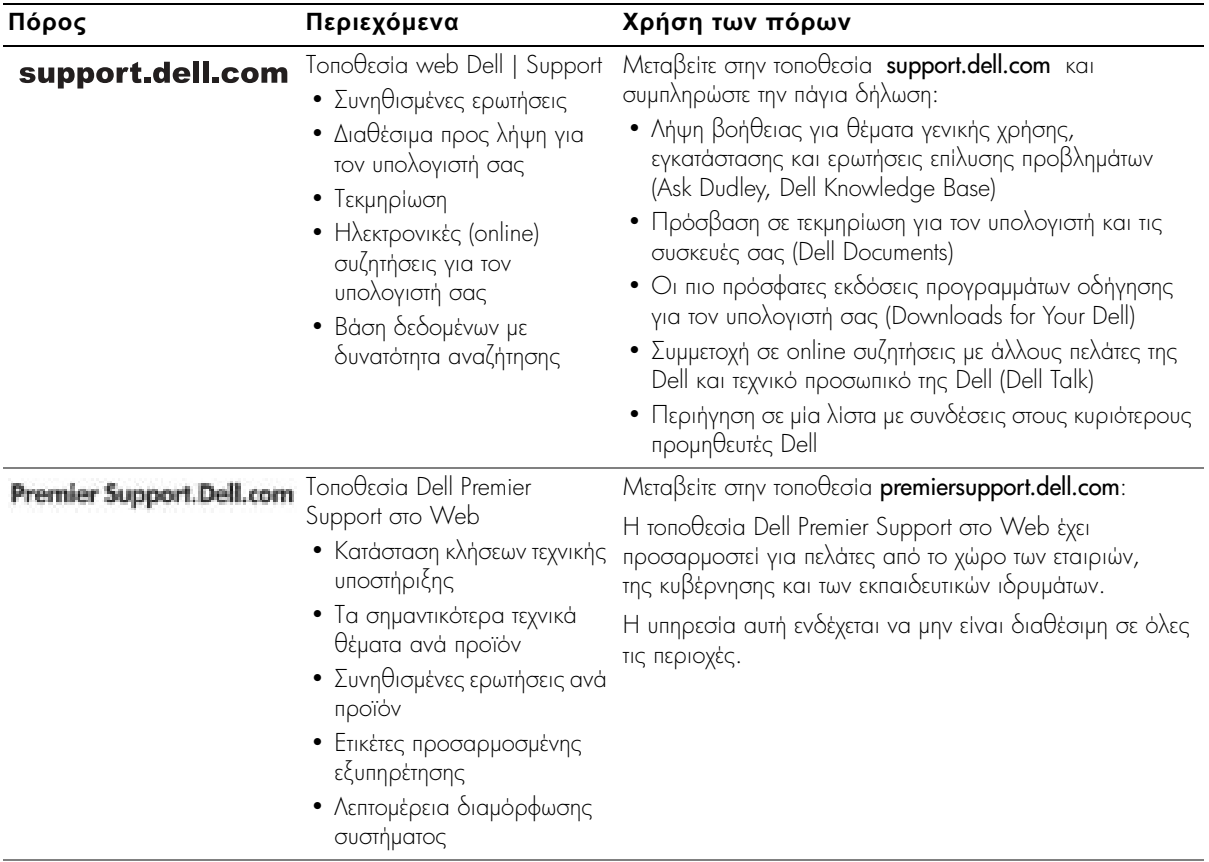

### Εγκατάσταση του υπολογιστή

- **1** Αποσυσκευάστε τα εξαρτήματα.
- **2** Φυλάξτε τα περιεχόμενα της συσκευασίας βοηθητικών εξαρτημάτων, τα οποία θα χρειαστείτε για να ολοκληρώσετε την εγκατάσταση του υπολογιστή.

Στη συσκευασία περιλαμβάνεται επίσης η τεκμηρίωση χρήστη και οποιοδήποτε λογισμικό ή πρόσθετος υλικός εξοπλισμός (Κάρτες PC, μονάδες ή μπαταρίες) παραγγείλατε.

**3** Συνδέστε το τροφοδοτικό AC με την αντίστοιχη υποδοχή και σε μία πρίζα.

Σύνδεση του τροφοδοτικού **AC**

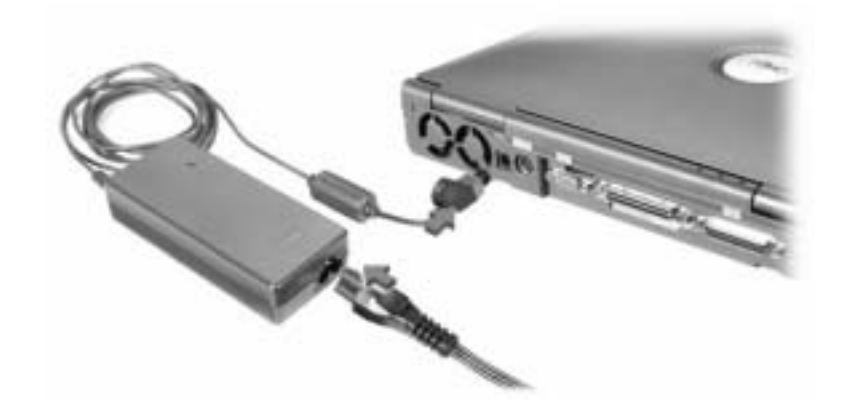

#### Κουµπί λειτουργίας

**ΣΗΜΕΙΩΣΗ:** Μην τοποθετείτε τον υπολογιστή σε βάση σύνδεσης έως ότου τον ενεργοποιήσετε και τον απενεργοποιήσετε μία τουλάχιστον φορά.

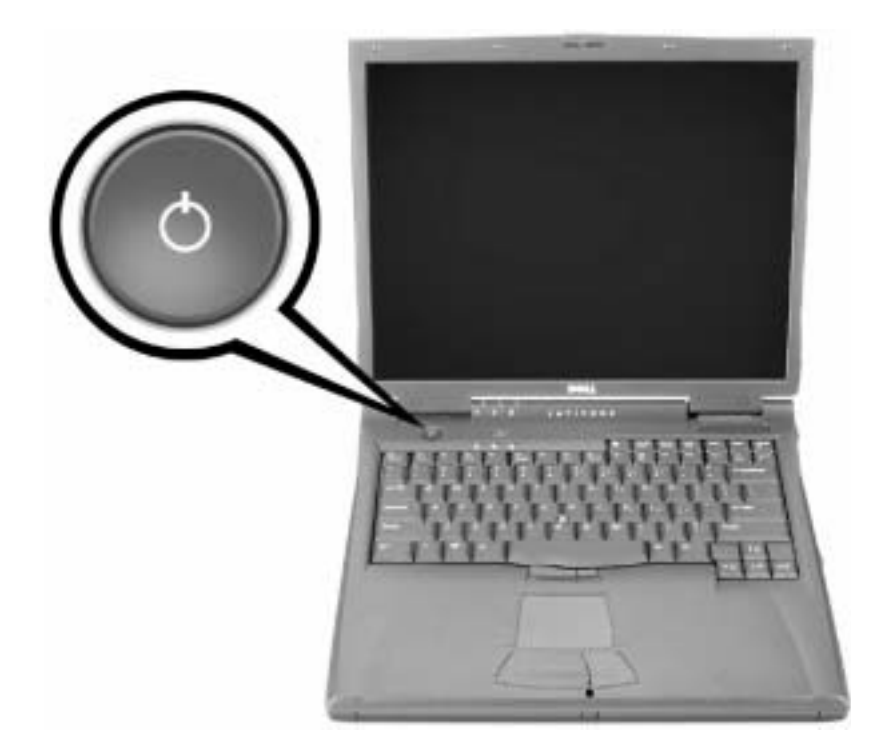

### Πληροφορίες σχετικά µε τον υπολογιστή

#### Μπροστινή όψη

ΠΡΟΣΟΧΗ**:** Μην εµποδίζετε**,** εισάγετε αντικείµενα ή επιτρέπετε τη συσσώρευση σκόνης στους αεραγωγούς**.** Αυτό µπορεί να προκαλέσει βλάβη στον υπολογιστή ή πυρκαγιά**.**

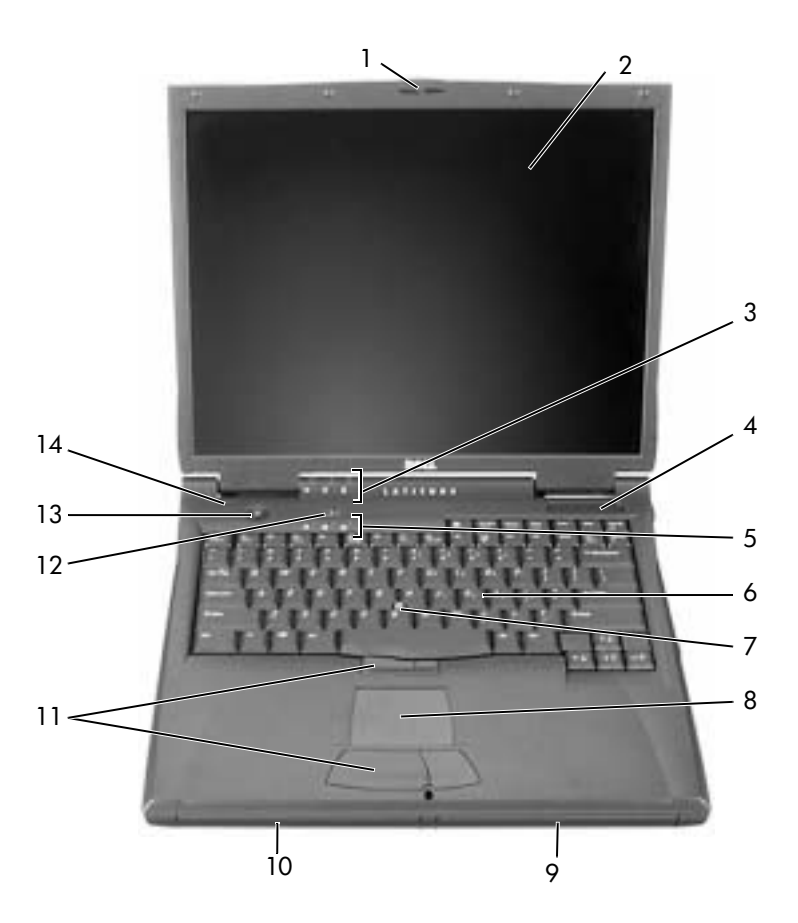

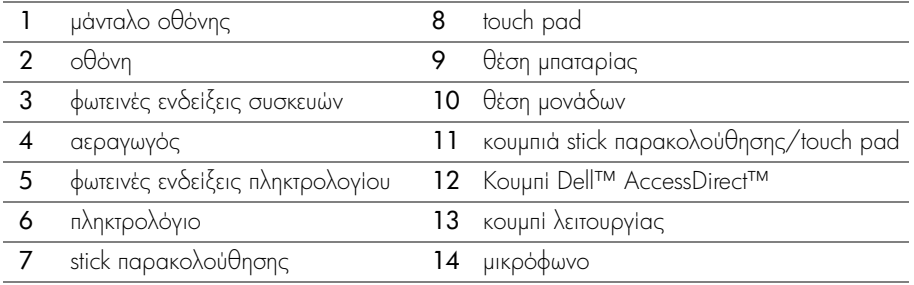

### Αριστερή όψη

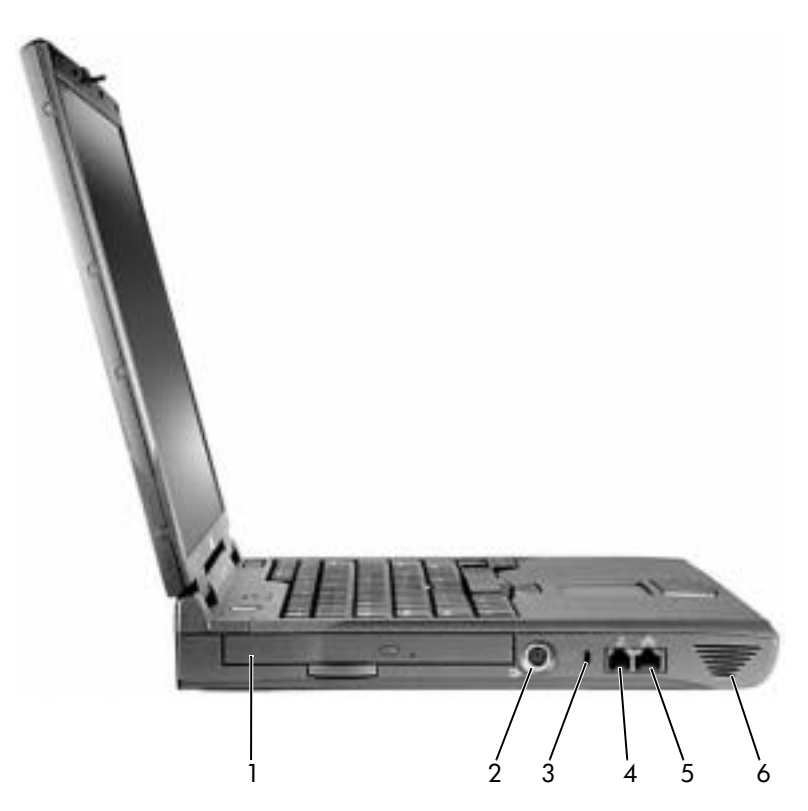

- 1 σταθερή μονάδα οπτικού δίσκου
- 2 υποδοχή S-video TV-out
- $3$  υποδοχή καλωδίου ασφαλείας
- **4** υποδοχή μόντεμ
- **5** υποδοχή δικτύου
- $6$   $\eta$ <sub>X</sub> $\epsilon$ io

### ∆εξιά όψη

ΠΡΟΣΟΧΗ**:** Μην εµποδίζετε**,** εισάγετε αντικείµενα ή επιτρέπετε τη συσσώρευση σκόνης στους αεραγωγούς**.** Αυτό µπορεί να προκαλέσει βλάβη στον υπολογιστή ή πυρκαγιά**.**

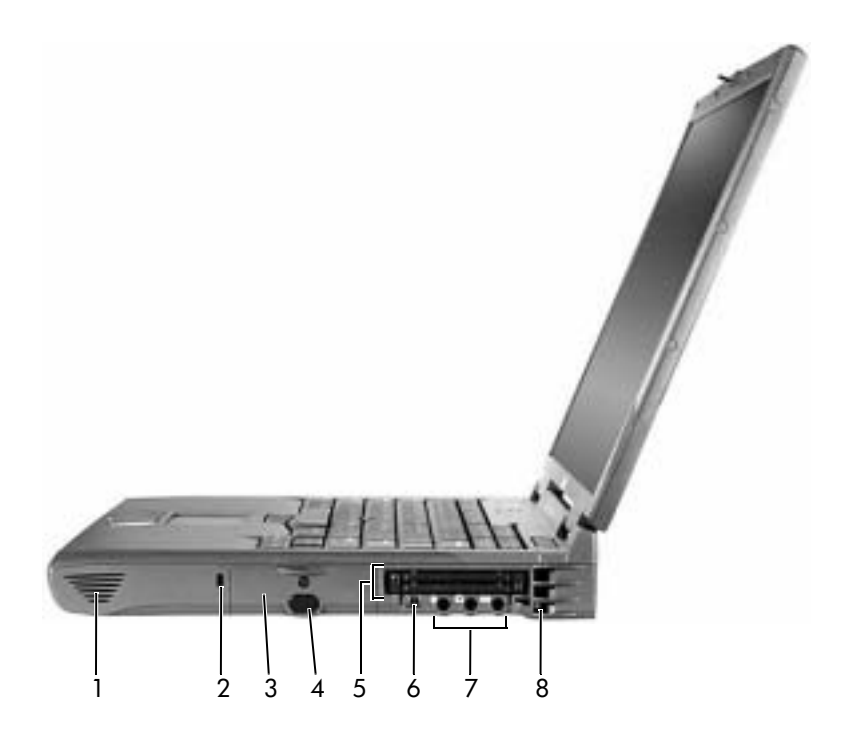

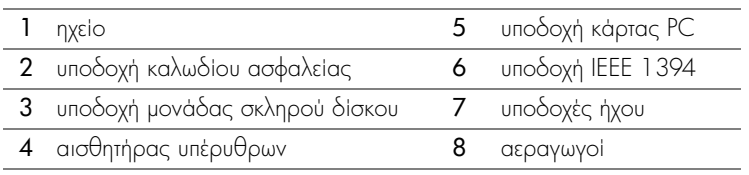

#### Πίσω όψη

**ΕΙΔΟΠΟΙΗΣΗ:** Για να αποφύγετε βλάβη στον υπολογιστή, περιμένετε 5 δευτερόλεπτα μετά την απενεργοποίηση του υπολογιστή, πριν αποσυνδέσετε μια εξωτερική συσκευή.

ΠΡΟΣΟΧΗ**:** Μην εµποδίζετε**,** εισάγετε αντικείµενα ή επιτρέπετε τη συσσώρευση σκόνης στους αεραγωγούς**.** Αυτό µπορεί να προκαλέσει βλάβη στον υπολογιστή ή πυρκαγιά**.**

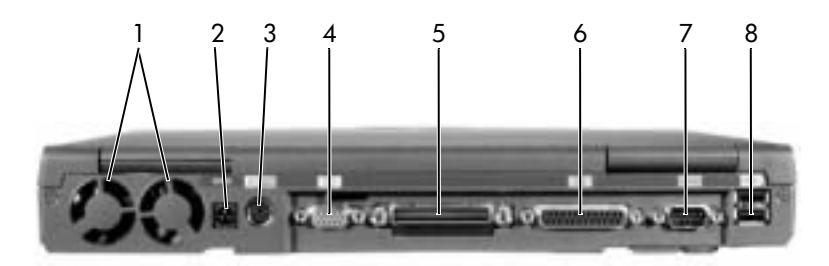

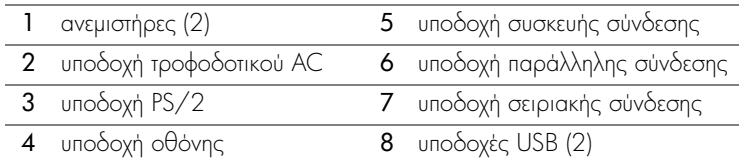

#### Κάτω όψη

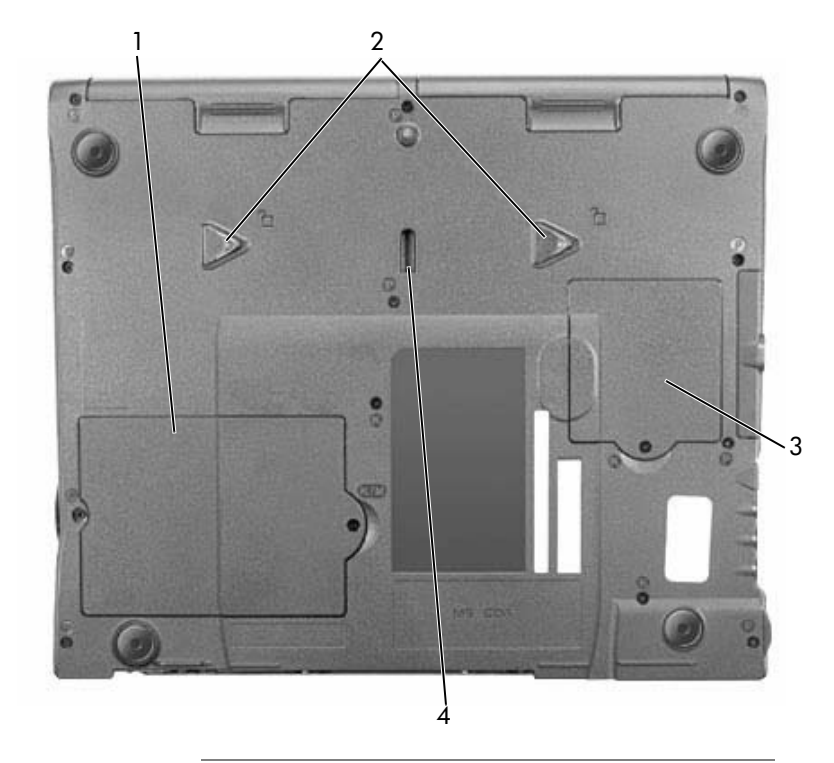

- 1 λειτουργική μονάδα μνήμης και κάλυμμα modem
- 2 μάνταλα απελευθέρωσης συσκευής
- 3 Κάλυμμα κάρτας Mini PCI
- 4 μάνταλο συσκευής τοποθέτησης σε βάση στήριξης

# Αφαίρεση µπαταρίας

**Ω** ΕΙΔΟΠΟΙΗΣΗ: Εάν θέλετε να αντικαταστήσετε την μπαταρία με τον υπολογιστή σε κατάσταση αναμονής (standby), έχετε μόνο 1 περίπου λεπτό για να το κάνετε πριν τερματιστεί η λειτουργία του υπολογιστή και χαθούν δεδομένα που δεν έχουν αποθηκευτεί.

Πριν από την αφαίρεση της μπαταρίας, βεβαιωθείτε ότι ο υπολογιστής είναι απενεργοποιημένος, σε λειτουργία αναστολής ή συνδεδεμένος στην πρίζα.

- **1** Eàv ο υπολογιστής είναι συνδεδεμένος σε συσκευή τοποθέτησης σε βάση στήριξης, αποσυνδέστε τον.
- **2** Σύρετε και κρατήστε την απελευθέρωση μαντάλου της θέσης μπαταρίας (ή της θέσης της λειτουργικής μονάδας) στην κάτω πλευρά του υπολογιστή και, στη συνέχεια, σύρετε τη  $\mu$ παταρία έξω από τη θέση της.

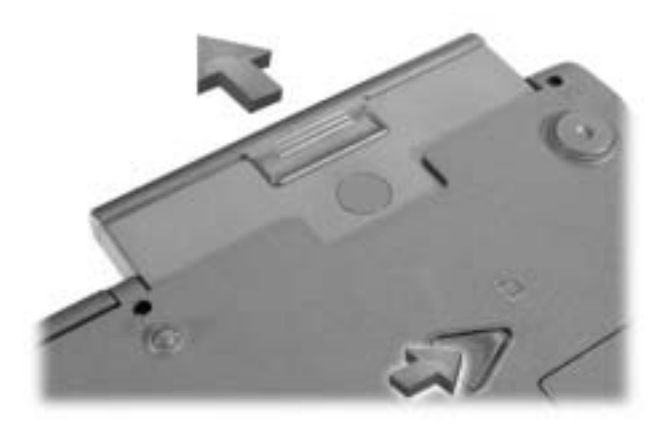

### Εγκατάσταση µπαταρίας

Σύρετε τη μπαταρία στη θέση της έως ότου το μάνταλο ασφαλίσει.

### Εκτέλεση του **Dell Diagnostics (**∆ιαγνωστικό πρόγραµµα της **Dell)**

H Dell παρέχει ένα πλήθος εργαλείων, τα οποία θα σας βοηθήσουν σε περίπτωση που ο υπολογιστής σας δεν αποδίδει, όπως αναμενόταν. Για πληροφορίες σχετικά με αυτά τα εργαλεία της βοήθειας, ανατρέξτε στον *Οδηγό χρήσης*.

Εάν αντιμετωπίζετε πρόβλημα με τον υπολογιστή ή δεν έχετε δυνατότητα πρόσβασης στον ηλεκτρονικό οδηγό *User's Guide,* χρησιμοποιήστε το πρόγραμμα Dell Diagnostics, το οποίο θα σας βοηθήσει να καθορίσετε την αιτία του προβλήματος και να το αντιμετωπίσετε. Το προγράμματα διαγνωστικών Diagnostics βρίσκεται στο CD *Drivers and Utilities* που συνόδευε τον υπολογιστή σας.

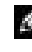

ΣΗΜΕΙΩΣΗ: Εκτελέστε το Diagnostics πριν καλέσετε την υπηρεσία τεχνικής υποστήριξης της Dell επειδή οι έλεγχοι διαγνωστικών παρέχουν πληροφορίες, τις οποίες μπορεί να χρειαστείτε κατά την επικοινωνία.

Για να πραγματοποιήσετε εκκίνηση του Diagnostics, εκτελέστε τα παρακάτω βήματα:

- **1** Toποθετήστε το CD *Drivers and Utilities* στη μονάδα CD, CD-RW ή DVD.
- **2** Απενεργοποιήστε τον υπολογιστή.
- **3** Eav o υπολογιστής είναι συνδεδεμένος σε συσκευή τοποθέτησης σε βάση στήριξης, αποσυνδέστε τον.
- **4** Βεβαιωθείτε ότι ο υπολογιστής είναι συνδεδεμένος σε πρίζα.
- **5** Eνεργοποιήστε τον υπολογιστή με το CD *Drivers and Utilities* τοποθετημένο στη μονάδα  $CD$ ,  $CD-RW$   $\dot{\eta}$  DVD.
- **6** Πατήστε |<sup>F2</sup> | για να ανοίξει το πρόγραμμα εγκατάστασης του συστήματος μόλις εμφανιστεί η οθόνη με το λογότυπο της Dell και πριν εμφανιστεί η οθόνη με το λογότυπο Twv Microsoft® Windows<sup>®</sup>
- **ΣΗΜΕΙΩΣΗ:** Σημειώστε την τρέχουσα ακολουθία εκκίνησης σε περίπτωση που θελήσετε να την επαναφέρετε μετά την εκτέλεση του προγράμματος Dell Diagnostics.
- **7** Eπιλέξτε τη σελίδα **Boot Order (Διάταξη ακολουθίας)** του προγράμματος εκκίνησης του συστήματος. Σημειώστε τη συσκευή, η οποία έχει οριστεί ως πρώτη συσκευή εκκίνησης και, στη συνέχεια, ορίστε τις τρεις πρώτες συσκευές στην ακολουθία εκκίνησης με την εξής σειρά:
	- Μονἁδα δισκέτας
	- Mová $\delta$ a CD/DVD/CD-RW
	- Εσωτερική μονάδα σκληρού δίσκου (HDD)
- **8** Aποθηκεύστε τις αλλαγές σας και πατήστε *Sissend* για να πραγματοποιήσετε έξοδο από το πρόγραμμα εγκατάστασης του συστήματος και επανεκκινήστε τον υπολογιστή για να πραγματοποιηθεί επανεκκίνηση από το CD.

Πραγματοποιείται εκκίνηση του υπολογιστή και αυτόματη εκτέλεση του προγράμματος Dell Diagnostics.

- **9** 'Οταν θα έχετε ολοκληρώσει την εκτέλεση του διαγνωστικού ελέγχου, αφαιρέστε το CD Drivers and Utilities .
- **10** Κατά την επανεκκίνηση του υπολογιστή, πατήστε  $\begin{bmatrix} F^2 \\ F^2 \end{bmatrix}$  μόλις εμφανιστεί η οθόνη με το λογότυπο της Dell και πριν εμφανιστεί η οθόνη με το λογότυπο των Microsoft Windows.
- **11** Στο πρόγραμμα εγκατάστασης του συστήματος, επιλέξτε τη σελίδα **Boot Order (Διάταξη εκκίνησης)** και επαναφέρετε την ακολουθία εκκίνησης στην αρχική διάταξη.
- **12** Πατήστε [suspend] για να πραγματοποιήσετε έξοδο από το πρόγραμμα εγκατάστασης του συστήματος και επανεκκίνηση των Microsoft Windows.
- **13** Aφαιρέστε το CD από τη μονάδα CD, CD-RW ή DVD.

Κατά την εκκίνηση του διαγνωστικού ελέγχου, εμφανίζεται η οθόνη με το λογότυπο της Dell και, στη συνέχεια, ένα μήνυμα το οποίο σας ενημερώνει ότι πραγματοποιείται φόρτωση του προγράμματος διαγνωστικού ελέγχου. Αφού ολοκληρωθεί η φόρτωση του προγράμματος διαγνωστικού ελέγχου, εμφανίζεται το **Μενού του Diagnostics**.

Για να ενεργοποιήσετε μια επιλογή από το συγκεκριμένο μενού, επισημάνετε την επιλογή και πατήστε το πλήκτρο | ← Enter | ή πατήστε το πλήκτρο που αντιστοιχεί στο γράμμα με επισήμανση της επιλογής που ενεργοποιείτε.

### Σηµειώσεις κανονισµών

Ηλεκτρομαγνητική παρεμβολή (EMI) είναι κάθε σήμα ή εκπομπή, εξαπλωμένα στον ελεύθερο χώρο ή μεταφερόμενα σε καλώδια τροφοδοσίας ή σημάτων, τα οποία βάζουν σε κίνδυνο τη λειτουργία συστημάτων ασύρματης πλοήγησης ή άλλες υπηρεσίες ασφαλείας ή υποβαθμίζουν, παρεμποδίζουν ή επανειλημμένα διακόπτουν μια αδειοδοτημένη υπηρεσία ασύρματων επικοινωνιών. Στις υπηρεσίες ασύρματων επικοινωνιών περιλαμβάνονται, χωρίς να περιορίζονται σε αυτές, οι εμπορικές εκπομπές ΑΜ/FM, τηλεόραση, κυψελωτές υπηρεσίες, ραντάρ, έλεγχος εναέριας κυκλοφορίας, τηλεειδοποίηση και Personal Communication Services (PCS). Αυτές οι αδειοδοτημένες υπηρεσίες, μαζί με συσκευές που εκπέμπουν χωρίς πρόθεση, όπως οι ψηφιακές συσκευές, συμπεριλαμβανομένων υπολογιστών, συνεισφέρουν στο ηλεκτρομαγνητικό περιβάλλον.

Η ηλεκτρομαγνητική συμβατότητα (EMC) είναι η δυνατότητα στοιχείων του ηλεκτρονικού εξοπλισμού να λειτουργούν ομαλά μαζί σε ένα ηλεκτρονικό περιβάλλον. Παρόλο που αυτός ο υπολογιστής έχει σχεδιαστεί και έχει καθοριστεί ως συμβατός με τα όρια κανονιστικών οργανισμών για ηλεκτρομαγνητικές παρεμβολές, δεν παρέχεται κανενός είδους εγγύηση ότι δεν θα υπάρξει παρεμβολή σε μία συγκεκριμένη εγκατάσταση. Εάν αυτός ο εξοπλισμός δεν προκαλεί παρεμβολές με ασύρματες υπηρεσίες επικοινωνιών, κάτι που μπορεί να διαπιστωθεί ενεργοποιώντας και απενεργοποιώντας τον εξοπλισμό, μπορείτε να διορθώσετε την παρεμβολή με ένα ή περισσότερα από τα παρακάτω μέτρα:

- Επαναπροσανατολισμός της κεραίας λήψης.
- Αλλαγή θέσης του υπολογιστή σε σχέση με το δέκτη.
- Μετακίνηση του υπολογιστή μακριά από το δέκτη.
- Σύνδεση του υπολογιστή σε διαφορετική πρίζα έτσι ώστε ο υπολογιστής και ο δέκτης να είναι πάνω σε διαφορετικά κυκλώματα.

Eάν είναι απαραίτητο, επικοινωνήστε με τεχνικό υποστήριξης της Dell ή έναν εκπαιδευμένο τεχνικό ραδιοφώνων/τηλεοράσεων για περισσότερες συμβουλές.

Για επιπλέον πληροφορίες κανονισμών, ανατρέξτε στην ενότητα "Regulatory Notices" του Παραρτήματος του ηλεκτρονικού οδηγού *User's Guide*. Οι ενότητες που αναφέρονται συγκεκριμένα σε κάθε κανονιστικό οργανισμό παρέχουν πληροφορίες ΕΜC/ΕΜΙ ή πληροφορίες ασφαλείας του προϊόντος για κάθε χώρα.

# **Rendszerinformációs kézikönyv**

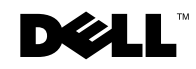

### **Megjegyzések, figyelmeztetések és óvintézkedések**

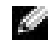

**MEGJEGYZÉS:** A MEGJEGYZÉSEK a számítógép biztonságosabb és hatékonyabb használatát elősegítő tontos tudnivalókat tartalmaznak.

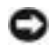

 **FIGYELMEZTETÉS:** A FIGYELMEZTETÉSEK a hardvereszközökre veszélyes, illetve esetleg adatvesztést okozó problémákra hívják fel a figyelmet, és tájékoztatnak a problémák elkerülésének módjáról.

 **FIGYELEM: Az ÓVINTÉZKEDÉSEK esetleges tárgyi és személyi sérülésekre, illetve életveszélyre hívják fel a figyelmet.**

### **Rövidítések és betűszók**

A rövidítések és betűszók teljes listája a számítógép *Felhasználói kézikönyvében* olvasható (a kézikönyv megjelenítéséhez az operációs rendszert l függ en kattintson duplán az Asztalon található User's Guide (Felhasználói kézikönyv) ikonra, vagy kattintson a Start gombra, majd a Help and Support Center (Súgó és támogatás) menüre, és végül pedig kattintson a User and system guides (Felhasználói és rendszerkézikönyvek) mappában a User Guide (Felhasználói kézikönyv) parancsra).

\_\_\_\_\_\_\_\_\_\_\_\_\_\_\_\_\_\_\_\_

**2003. március P/N 6G853 Rev. A01**

**A jelen dokumentum tartalma előzetes figyelmeztetés nélkül megváltozhat. © 2002-2003 Dell Computer Corporation. Minden jog fenntartva.**

A Dell Computer Corporation előzetes írásos engedélye nélkül szigorúan tilos a dokumentumot bármiféle módon sokszorosítani.

A szövegben használt védjegyek: A *Dell*, a *DELL* embléma, a *Latitude*, a *TrueMobile* és az *AccessDirect* a Dell Computer Corporation védjegyei. A *Microsoft* és a *Windows* a Microsoft Corporation bejegyzett védjegyei.

A dokumentumban egyéb védjegyek és védett nevek is szerepelhetnek, amelyek a védjegyet vagy nevet bejegyeztető cégre, valamint annak termékeire vonatkoznak. A Dell Computer Corporation kizárólag saját védjegyeiért és bejegyzett neveiért vállal felelősséget.

**Modell: PP01X**

# **Tartalom**

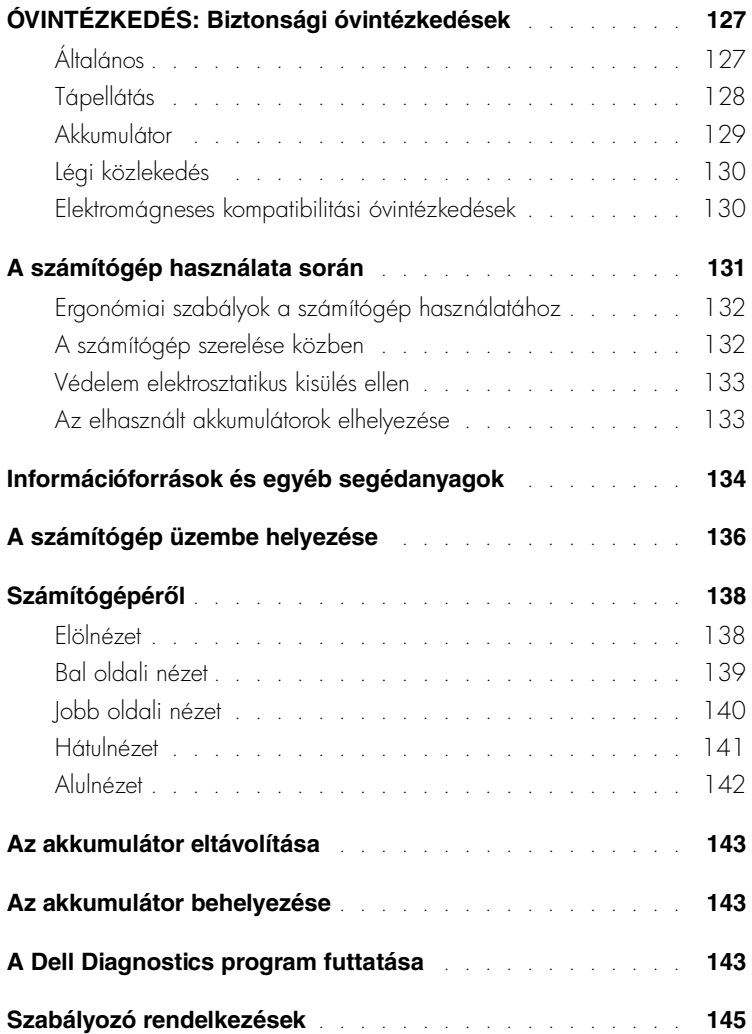

### <span id="page-128-0"></span>**ÓVINTÉZKEDÉS: Biztonsági óvintézkedések**

A számítógép és a munkakörnyezet esetleges károsodásának, illetve a személyi sérülés elkerülése végett tartsa be az alábbi biztonsági irányelveket.

#### <span id="page-128-1"></span>**Általános**

- Ne próbálja a számítógépet önállóan javítani, hacsak nem szakképzett szerviztechnikus. Mindig tartsa be a telepítési utasításokat.
- Amennyiben a váltakozó áramú átalakítóhoz hosszabbítót használ, ellen rizze, hogy a hosszabbítóhoz csatlakozó eszközök összesített névleges áramfelvétele nem haladja-e meg a hosszabbító maximális terhelhet ségi szintjét.
- A számítógép szellőző- és egyéb nyílásait soha ne tömje el, a nyílásokon semmit ne dugjon be, mert ez rövidzárlatot okozhat a belső alkatrészekben, és így tűzhöz vagy áramütéshez vezethet.
- Működés közben ne tartsa a számítógépet rosszul szellőző helyen, például becsukott táskában. Megfelelő szellőzés hiányában károsodhat a számítógép vagy tűz keletkezhet.
- A számítógépet tárolja radiátortól és egyéb h forrástól távol. Ne helyezzen semmit a szellőzőnyílások útjába. Lehetőleg ne legyen papír a számítógép alatt, és ne helyezze a számítógépet zárt fali szekrénybe, ágyra, kanapéra vagy sz nyegre.
- Amikor a számítógépet a váltakozó áramú átalakítóról mködteti, vagy tölti az akkumulátort, helyezze az átalakítót jól szellőző helyre, például az asztal tetejére vagy a töldre. Soha ne takarja le az átalakítót papírral vagy a szellőzést gátló bármilyen egyéb tárggyal. Használat közben soha ne tartsa az átalakítót a hordtáskában.
- Az átalakító rendeltetésszerű használat közben nagyon felmelegedhet, ezért legyen óvatos, amikor használat után vagy működés közben megfogja.
- Soha ne használja hordozható számítógépét úgy, hogy annak alja hosszabb ideig közvetlenül csupasz bőréhez érjen, mivel az akkumulátortöltő aljának hőmérséklete szokásos körülmények között is megemelkedik (különösen hálózati tápellátás esetén), és ez egy idő után kellemetlen érzést, vagy akár égési sérülést is okozhat.
- Ne használja a számítógépet nyirkos, nedves környezetben, például fürd kád, mosdó vagy medence mellett, illetve nyirkos pincében.

### **ÓVINTÉZKEDÉS: Biztonsági óvintézkedések** *(folytatva)*

- Amennyiben a számítógéphez integrált vagy cserélhet (PC-kártyás) modem is tartozik, vihar közeledtekor húzza ki a modem kábelét, hogy kiküszöbölje a villámlás okozta, telefonvonalon keresztül terjedő áramütés előfordulásának lehetőségét.
- Az áramütés elkerülése végett vihar közben soha ne nyúljon a kábelekhez, és ilyenkor ne végezzen semmiféle karbantartási vagy szerelési feladatot a terméken. Ne használja a számítógépet vihar idején, kivéve, ha minden csatlakozót kihúzott, és a számítógép akkumulátorról üzemel.
- Amennyiben a számítógéphez modem is tartozik, a modemhez használt kábel ereinek legalább 0,36 mm (26 AWG) vastagságúnak kell lenniük, FCC-kompatibilis RJ-11 moduláris csatlakozóval.
- Mielőtt kinyitja a memóriamodul, illetve a modem tedelét a számítógép alján, húzza ki az összes kábelt az elektromos csatlakozókból, és húzza ki a telefoncsatlakozót is.
- Amennyiben számítógépében van RJ-11-es *modem* és RJ-45-ös *hálózati* csatlakozó is, akkor a telefonkábelt az RJ-11-es csatlakozóba csatlakoztassa, és ne a hasonló kinézet RJ-45-ös csatlakozóba.
- A PC-kártyák rendeltetésszer használat közben nagyon felmelegedhetnek, ezért legyen óvatos, amikor hosszan tartó folyamatos használat után eltávolítja a PC-kártyákat a számítógépb l.
- A számítógép tisztítása előtt húzza ki a számítógépet az elektromos csatlakozóaljzatból. A számítógépet puha, vízzel nedvesített ruhával tisztítsa meg. Ne használjon olyan tolyékony vagy permetezhető tisztítószereket, amelyek gyúlékony összetevőket is . tartalmazhatnak.

### <span id="page-129-0"></span>**Tápellátás**

- Ezzel a számítógéppel kizárólag a Dell saját váltakozó áramú átalakítóját használja. Más átalakító használatával tüzet vagy robbanást okozhat.
- Mielőtt csatlakoztatná a számítógépet a táphálózati aljzatba, győződjön meg arról, hogy a váltakozó áramú átalakító névleges feszültsége és frekvenciája megegyezik az elektromos hálózat megtelelő paramétereivel.
- A számítógép áramtalanításához el ször kapcsolja ki a számítógépet, húzza ki a váltakozó áramú átalakító tápkábelét az elektromos csatlakozóaljzatból, majd távolítsa el az akkumulátorrekeszben és a modulrekeszben található akkumulátor(oka)t.

### **ÓVINTÉZKEDÉS: Biztonsági óvintézkedések** *(folytatva)*

- Az áramütés elkerülése érdekében a váltakozó áramú átalakító és az eszközök tápkábelét megfelelően földelt hálózati aljzathoz csatlakoztassa. Előfordulhat, hogy a kábelek a megfelel földelés biztosításához szabványos földelt csatlakozókkal vannak felszerelve. Ne használjon csatlakozóátalakítókat, és ne távolítsa el a dugók földelőérintkezőit. Amennyiben a váltakozó áramú átalakítóhoz hosszabbítót használ, ellen rizze, hogy a hosszabbító is ugyanolyan típusú (2 vagy 3 érintkezős) legyen, mint az átalakító l tápkábele.
- Vigyázzon arra, hogy a hálózati átalakító tápkábelére soha ne helyezzen semmit, és hogy a kábel ne kerüljön olyan helyre, ahol valaki ráléphet, vagy esetleg felbukhat benne.
- Amennyiben több csatlakozóval is használható hosszabbítót használ, akkor óvatosan csatlakoztassa hozzá a tápkábelt. Egyes elosztókba helytelenül is csatlakoztathatja a hálózati csatlakozót. A csatlakozó helytelen használatával károsíthatja a számítógépet, és elektromos áramütést és/vagy tüzet is okozhat. Figyeljen arra, hogy a töldelőérintkező a megfelel helyre kerüljön.

#### <span id="page-130-0"></span>**Akkumulátor**

- Ezzel a számítógéppel kizárólag az előírt Dell™ akkumulátorokat használja. Más típusú akkumulátor használatával tűz- és robbanásveszélyt idézhet elő.
- Ne tartsa az akkumulátort zsebében, pénztárcájában vagy bármely olyan helyen, ahol fémtárgyakhoz (például kulcsokhoz vagy iratkapcsokhoz) érhet, mert azok rövidre zárhatják az akkumulátor érintkezőit. Az ilyenkor létrejövő nagy áramerősség nagyon magas hőmérsékletet okozhat, amely az akkumulátor károsodásához, vagy tűzhöz, illetve égési sérülésekhez vezethet.
- Az akkumulátorok nem megfelel használat esetén égési sérüléseket okozhatnak. Ne szedje szét őket. A sérült vagy szivárgó akkumulátorral igen óvatosan bánjon. Ha megsérül az akkumulátor, akkor a cellából kifolyhat az elektrolit, amely személyi sérülést okozhat.
- Az akkumulátort tartsa gyerekekt l távol.
- Ne tárolja vagy hagyja a számítógépet vagy az akkumulátort h forrás, például radiátor, tűzhely, tűzrakó hely, elektromos melegítő vagy más hőt termelő eszköz közelében, illetve ne tárolja 60°C-nál magasabb hőmérsékleten. Magas hőmérsékletre melegedve az akkumulátor cellái felrobbanhatnak vagy kinyílhatnak, tüzet okozva ezzel.

### **ÓVINTÉZKEDÉS: Biztonsági óvintézkedések** *(folytatva)*

A számítógép akkumulátorát soha ne dobja tűzbe vagy a háztartási szemét közé. Az akkumulátorok cellái felrobbanhatnak. Az akkumulátorokat a gyártó el írásainak megfelel helyre dobja ki, vagy lépjen kapcsolatba a helyi köztisztasági vállalattal a szükséges útmutatásért. Az elhasznált vagy sérült akkumulátort azonnal dobja ki.

### <span id="page-131-0"></span>**Légi közlekedés**

- Egyes légi közlekedési szabályozások és/vagy légitársasági megkötések korlátozhatják Dell számítógépének használatát a repül fedélzetén. Például a szabályozások/megkötések megtilthatják bármely személyes elektronikus eszköz használatát, amelyek akaratlanul is kibocsáthatnak rádiófrekvenciás és más elektromágneses sugárzást a fedélzeten.
	- A szabályok legmegfelelőbb betartása érdekében, amennyiben Dell hordozható . számítógépe rendelkezik Dell TrueMobile™ vagy más vezeték nélküli kommunikációs eszközzel, akkor tiltsa le az eszközt a repülőgép fedélzetére lépés előtt, és kövesse a légiutas-kísérőknek az eszközre vonatkozó utasításait.
	- Továbbá el fordulhat, hogy a személyes elektronikus eszközök, mint például a hordozható számítógépek használata tilos a repülés egyes kritikus fázisaiban, például fel- és leszálláskor. Egyes légitársaságok tovább is pontosíthatják a kritikus repülési fázist, például bármely helyzet, amikor a repül gép 3050 m (10000 láb) alatt repül. Kövesse a légitársaság útmutatásait, amelyben meghatározzák, hogy mikor használhatja a személyes elektronikus eszközöket.

### <span id="page-131-1"></span>**Elektromágneses kompatibilitási óvintézkedések**

Használjon árnyékolt kábeleket, mert ezzel biztosítja a készülék elektromágneses kompatibilitási min sítésében megfogalmazott követelmények betartását az adott környezetben. Párhuzamos nyomtató használata esetén a kábelt a Dell vállalattól is beszerezheti. Amennyiben kényelmesebbnek tartja, rendelhet kábelt a Dell Computer Corporation vállalattól a weben keresztül is a www.dell.com címen.

A sztatikus elektromosság károsíthatja a számítógép elektronikus összetev it. A sztatikus károsodás elkerülése érdekében el kell vezetnie testéből a sztatikus elektromos töltést, mielőtt bármihez, például egy memóriamodulhoz hozzáér a számítógép belsejében. Ehhez érintse meg a számítógép egyik bemeneti/kimeneti csatlakozójának festetlen fémfelületét.

### <span id="page-132-0"></span>**A számítógép használata során**

A számítógép sérülésének elkerülése érdekében mindig tartsa szem előtt az alábbi, biztonságos kezelést biztosító irányelveket:

- A számítógépet a használat előtt helyezze sima, vízszintes felületre.
- Utazáskor ne adja fel csomagként a számítógépet. A hatóságoknak nyugodtan megengedheti, hogy megröntgenezzék a számítógépet, de soha nem szabad fémérzékel készülékkel megvizsgálni. Ha kézzel vizsgálják meg a számítógépet, mindig legyen kéznél feltöltött akkumulátor arra az esetre, ha be kell kapcsolnia a számítógépet.
- Ha úgy utazik, hogy a merevlemez ki van szerelve a számítógépb l, akkor csomagolja a merevlemezt elektromosan szigetelő anyagba, például szövetbe vagy papírba. Ha meg akarják vizsgálni a merevlemezt, akkor készüljön fel arra, hogy be kell helyeznie a merevlemezt a számítógépbe. A hatóságoknak nyugodtan megengedheti, hogy megröntgenezzék a merevlemezt, de soha nem szabad azt fémérzékel készülékkel megvizsgálni.
- Utazáskor ne helyezze a számítógépet a feje fölötti polcra vagy tartórekeszbe, ahol könnyen elmozdulhat vagy akár le is eshet. Ne ejtse le a számítógépet, és ne tegye ki más üt déseknek sem.
- Óvja a számítógépet, az akkumulátort és a merevlemezt a különféle káros környezeti hatásoktól, például piszoktól, portól, élelmiszertől, folyadékoktól, szélsőséges hőmérséklettől, illetve ne tegye ki túlzott napsütésnek.
- Amennyiben a számítógépet nagyon eltér h mérséklet vagy páratartalmú környezetbe helyezi át, a számítógép belsejében vagy külsején páralecsapódás jelentkezhet. A számítógép sérülésének és károsodásának elkerülése végett várja meg, amíg a lecsapódott pára elpárolog, és csak ezután kapcsolja be a számítógépet.
- **FIGYELMEZTETÉS:** Amikor hidegebb helyről melegebb helyre viszi a számítógépet, vagy fordítva, várja meg, amíg a számítógép alkatrészei felveszik az új h mérsékletet, és csak ezután kapcsolja be.
- Kábel kihúzásakor mindig a csatlakozódugót vagy az e célra szolgáló hurkot húzza, ne magát a kábelt. A csatlakozódugó kihúzásakor tartsa a dugót az aljzatra mer legesen, így megelőzheti a csatlakozótüskék esetleges elhajlását. A kábel csatlakoztatása előtt mindig győződjön meg arról, hogy mindkét csatlakozótüske megfelelően áll.
- Bánjon óvatosan az alkatrészekkel. A memóriamodulhoz hasonló alkatrészeket mindig élüknél, és soha ne csatlakozóiknál fogja meg.

## **A számítógép használata során** *(folytatva)*

- Amikor eltávolít egy memóriamodult az alaplapról, illetve lecsatlakoztat egy eszközt a számítógépről, a művelet előtt az alaplap esetleges károsodását elkerülendő mindig várjon 5 másodpercet a számítógép kikapcsolása, a hálózati tápkábel kihúzása, valamint az akkumulátorrekeszben és a modulrekeszben található akkumulátor(ok) eltávolítása után.
- A kijelzőt tiszta, puha ruhával és vízzel tisztítsa meg. Nedvesítse meg a ruhát a vízzel, majd vízszintes, egyirányú mozdulatokkal törölje meg a kijelz t, felülr l lefelé haladva. A nedvességet gyorsan törölje le a kijelzőről, és ügyeljen arra, hogy a kijelző mindig száraz legyen. Ha nem távolítják el rövid időn belül, a nedvesség károsíthatja a kijelzőt. *Ne használjon* hagyományos ablaktisztító folyadékot a kijelző tisztításához.
- Amennyiben a számítógépet víz éri, illetve megsérül, kövesse az online Felhasználói kézikönyv "Ha a számítógépet víz éri" vagy "Ha a számítógép leesik vagy megsérül" című fejezeteiben található utasításokat. Amennyiben a műveletek végrehajtása után is úgy találja, hogy számítógépe nem működik megtelelően, akkor vegye tel a kapcsolatot a Dell céggel (a szükséges adatokat megtalálja a Felhasználói kézikönyvben).

#### <span id="page-133-0"></span>**Ergonómiai szabályok a számítógép használatához**

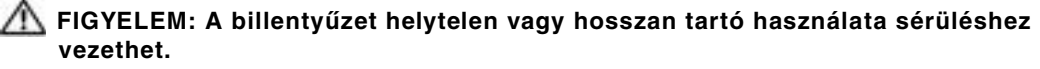

#### **. FIGYELEM: A kijelző vagy a külső monitor hosszan tartó figyelése a szem túlterhelését okozhatja.**

A számítógéprendszer telepítésekor és használatba vételekor a kényelmes és hatékony kezelés érdekében tekintse át a *Felhasználói kézikönyvben* található ergonómiai irányelveket.

#### <span id="page-133-1"></span>**A számítógép szerelése közben**

Memóriamodulok, mini PCI-kártya, illetve modem eltávolítása vagy telepítése előtt hajtsa végre az alábbi lépéseket a megadott sorrendben.

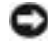

 **FIGYELMEZTETÉS:** A számítógép belsejébe kizárólag akkor kell belenyúlnia, amikor memóriamodulokat, mini PCI-kártyát vagy modemet telepít.

**FIGYELMEZTETÉS:** A számítógép kikapcsolása után várjon 5 másodpercet, mielőtt leválasztja a csatlakoztatott eszközöket vagy eltávolít egy memóriamodult, mini PCI-kártyát vagy modemet, hogy elkerülje az alaplap esetleges sérülését.

- **1** Kapcsolja ki a számítógépet és minden csatlakoztatott eszközt.
- **2** Az esetleges áramütés elkerülése érdekében húzza ki a számítógép és a csatlakoztatott eszközök tápkábelét a hálózati aljzatból. Ezen kívül húzza ki a telefon és minden egyéb kommunikációs vonal csatlakozóit a számítógépb l.

# **A számítógép használata során** *(folytatva)*

- **3** Vegye ki a fő akkumulátort az akkumulátorrekeszből, és ha szükséges, a másodlagos akkumulátort a modulrekeszb l.
- **4** Földelje magát egy festék nélküli fémfelület megérintésével a számítógép hátulján.

Munka közben időnként érintsen meg egy testék nélküli témtelületet, hogy elvezesse a bels alkatrészekre káros sztatikus elektromosságot.

### <span id="page-134-0"></span>**Védelem elektrosztatikus kisülés ellen**

A sztatikus elektromosság károsíthatja a számítógép elektronikus összetev it. A sztatikus károsodás elkerülése érdekében el kell vezetnie testéből a sztatikus elektromos töltést, mielőtt bármihez, például egy memóriamodulhoz hozzáér a számítógép belsejében. Ehhez érintse meg a számítógép hátuljának festetlen fémfelületét.

A számítógép szerelése közben időnként érintsen meg egy festetlen fémfelületet a számítógép hátulján, hogy az összegyűlt sztatikus elektromos töltést elvezesse testéből.

A következ lépések követésével megel zheti az elektrosztatikus kisülés okozta károkat:

- A sztatikus töltésre érzékeny alkatrészek kicsomagolásakor csak akkor vegye le az antisztatikus csomagolóanyagot, amikor már készen áll az alkatrész telepítésére. Közvetlenül az antisztatikus csomagolóanyag eltávolítása előtt vezesse le a testében felhalmozódott sztatikus elektromos töltést.
- Az érzékeny alkatrészek szállítása esetén helyezze azokat antisztatikus csomagolásba.
- Minden érzékeny alkatrészt csak sztatikusan semleges környezetben használjon. Lehet ség szerint antisztatikus padló- és asztalborítás ajánlott.

# <span id="page-134-1"></span>**Az elhasznált akkumulátorok elhelyezése**

A számítógép egy lítium-ion akkumulátorral és egy nikkel-metál hidrid (NiMH) tartalék akkumulátorral üzemel. A számítógép lítium-ion akkumulátorának cseréjével kapcsolatos tudnivalókat a Dell *Felhasználói kézikönyv* "Az akkumulátor használata" című fejezetében találja meg. A nikkel-metál hidrid akkumulátor egy hosszú élettartamú akkumulátor, amelyet valószínűleg soha nem kell majd kicserélnie. Amennyiben mégis ki kell cserélni, azt csak egy képzett szerviztechnikus teheti meg. Az akkumulátort soha ne tegye a háztartási szemét közé. A legközelebbi akkumulátorgyűjtő hely címét a helyi köztisztasági vállalattól tudhatja meg.

### <span id="page-135-0"></span>**Információforrások és egyéb segédanyagok**

Az alábbi táblázatban a Dell által nyújtott támogatási eszközöket találja. Számítógépével további er források is érkezhetnek.

**Információforrások és támogatási eszközök**

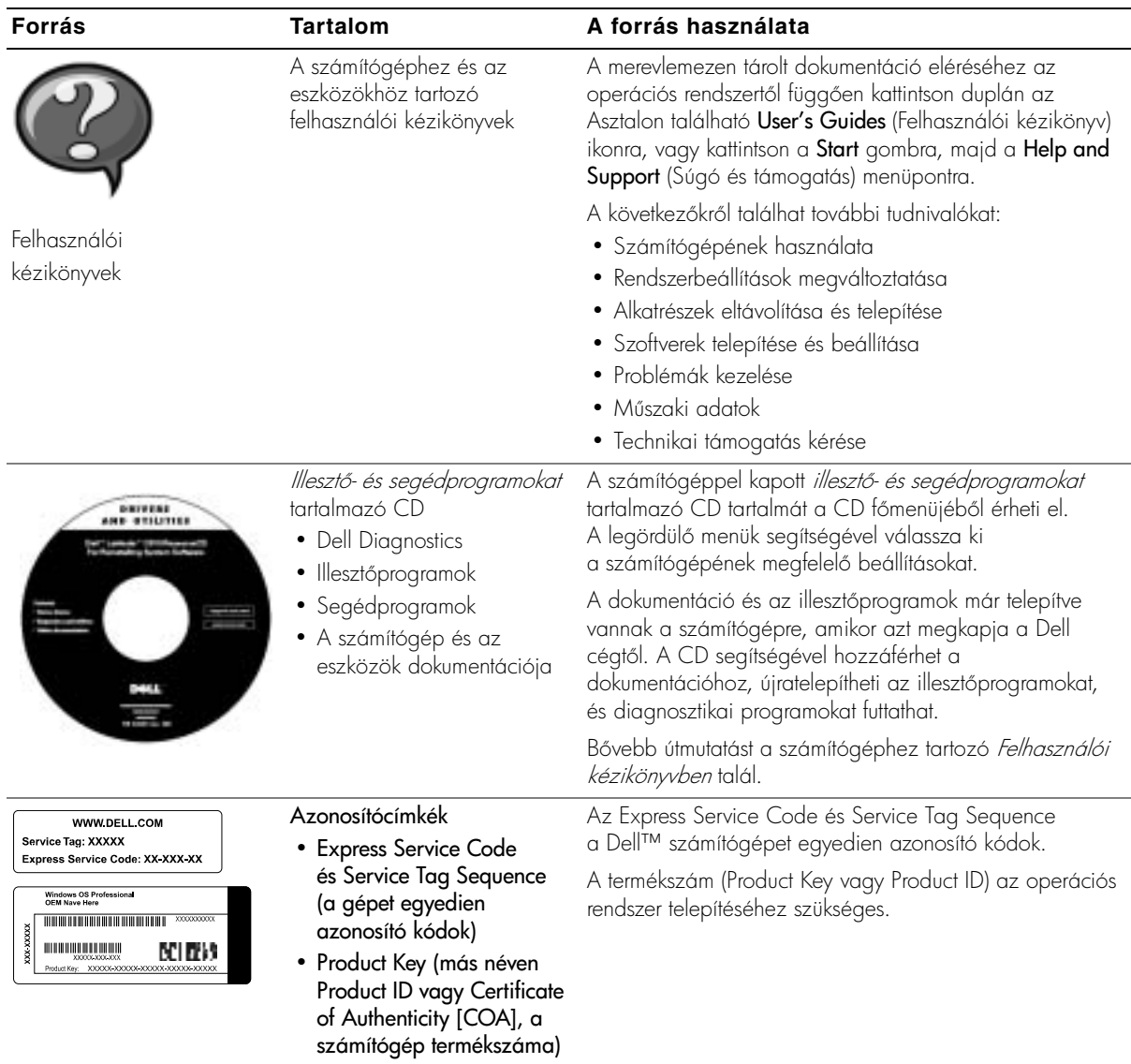

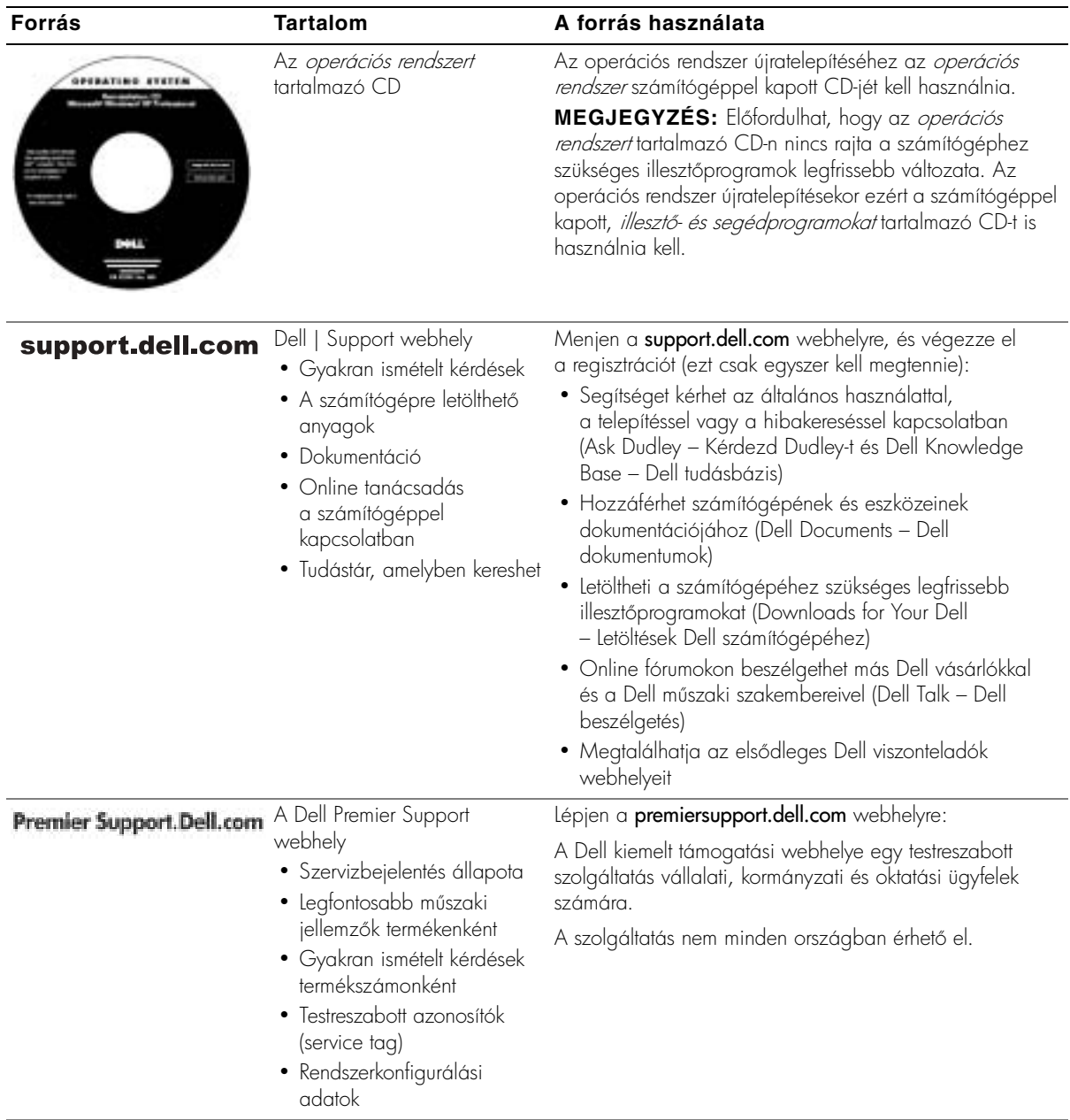

### <span id="page-137-0"></span>**A számítógép üzembe helyezése**

- **1** Csomagolja ki a tartozékokat.
- **2** Rakja ki egymás mellé a tartozékokat a dobozból, ezekre szüksége lesz a számítógép üzembe helyezéséhez.

A tartozékok dobozában találja a dokumentációt és a számítógéphez megrendelt programokat vagy további hardvereszközöket (például PC-kártyákat, meghajtókat vagy akkumulátorokat) is.

**3** Csatlakoztassa az átalakítót a készülék tápcsatlakozójához és a fali csatlakozóaljzathoz.

#### **A váltakozó áramú átalakító csatlakoztatása**

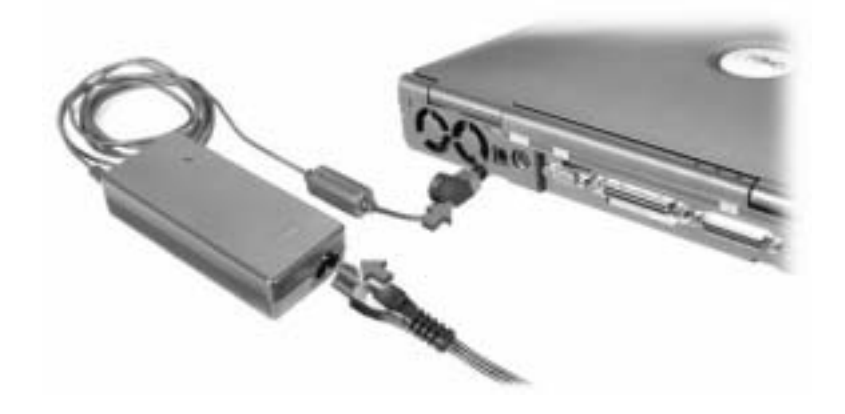

#### **Tápellátás gomb**

 **MEGJEGYZÉS:** Legalább egyszer mindenképpen kapcsolja be és kapcsolja ki a számítógépet, mielőtt dokkolná.

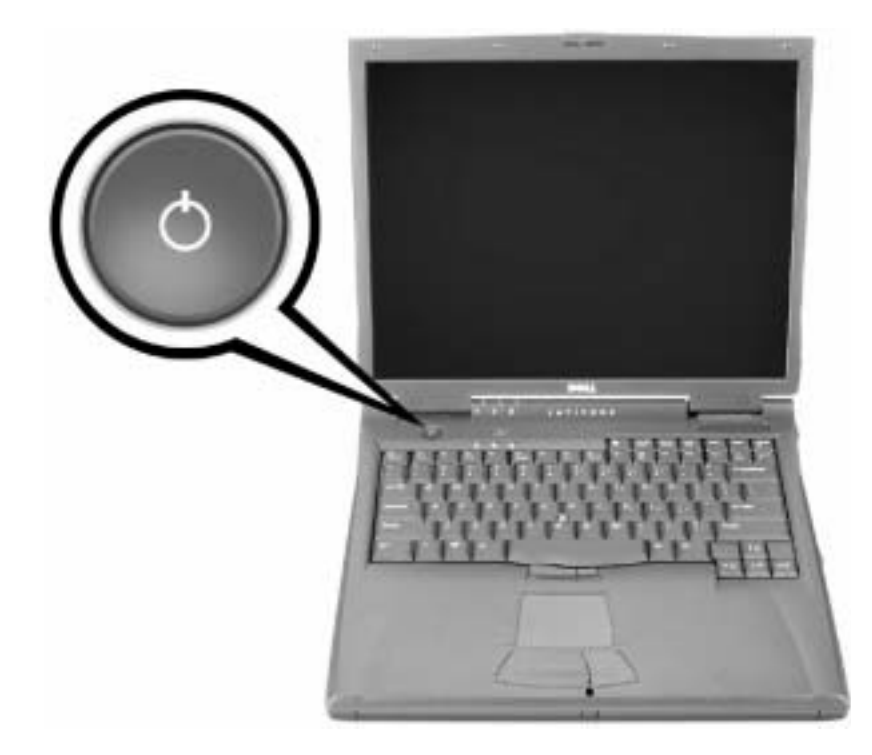

### <span id="page-139-0"></span>**Számítógépéről**

#### <span id="page-139-1"></span>**Elölnézet**

 **FIGYELEM: A számítógép szellőző- és egyéb nyílásait soha ne zárja el, a nyílásokon semmit ne dugjon be, illetve ne hagyja, hogy a nyílásokban por rakódjon le. Ellenkező esetben károsodhat a számítógép vagy tűz keletkezhet.**

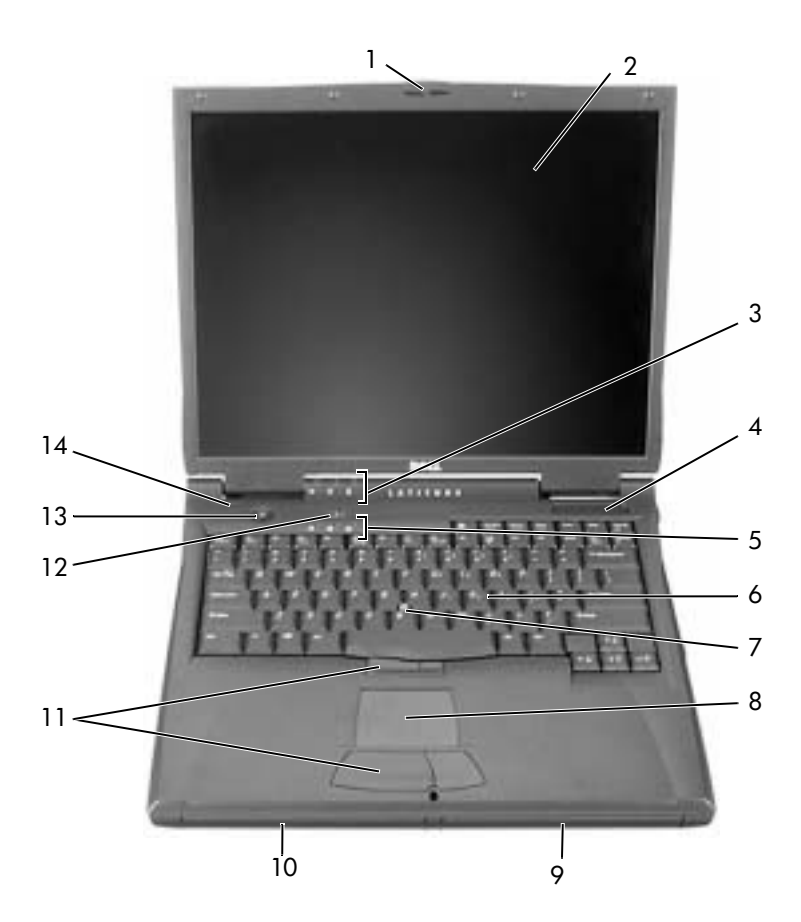

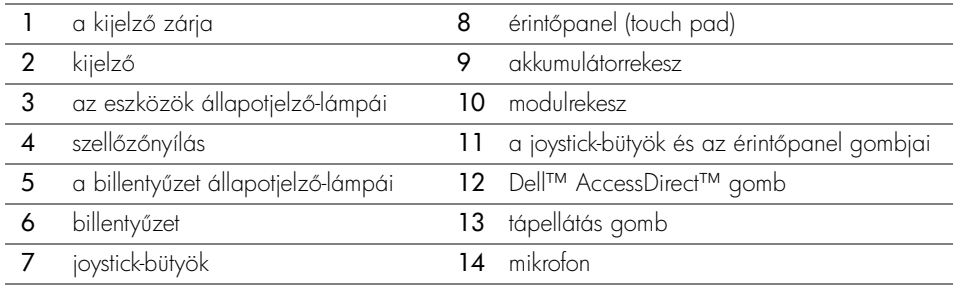

### <span id="page-140-0"></span>**Bal oldali nézet**

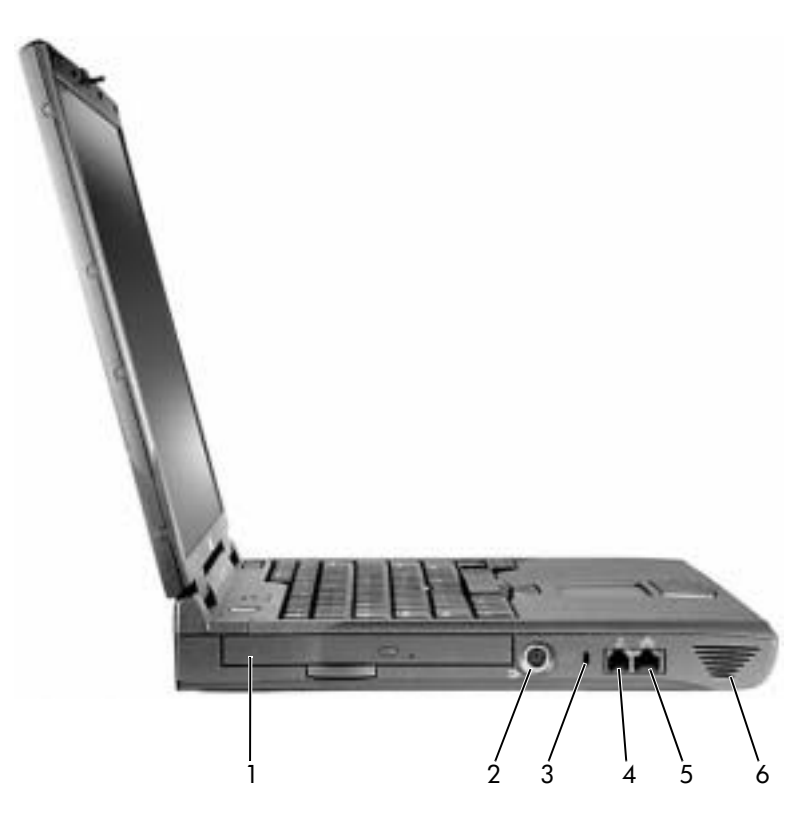

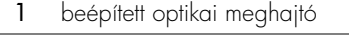

- 2 S-Video TV-kimeneti csatlakozóaljzat
- 3 a biztonsági kábel rögzítésére szolgáló nyílás
- 4 modem csatlakozója
- 5 hálózati csatlakozó
- 6 hangszóró

#### <span id="page-141-0"></span>**Jobb oldali nézet**

 **FIGYELEM: A számítógép szellőző- és egyéb nyílásait soha ne zárja el, a nyílásokon semmit ne dugjon be, illetve ne hagyja, hogy a nyílásokban por rakódjon le. Ellenkező esetben károsodhat a számítógép vagy tűz keletkezhet.**

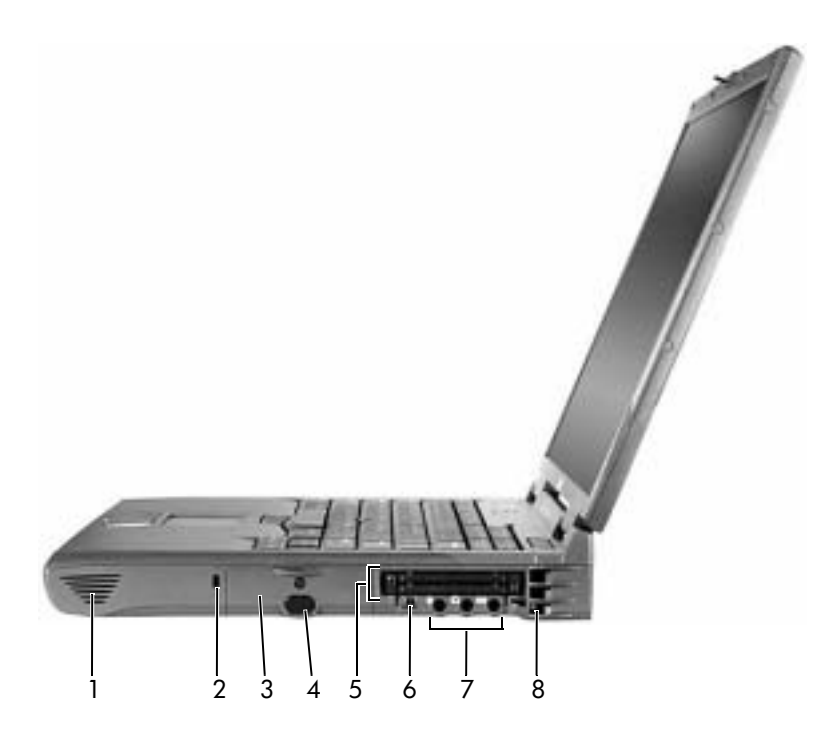

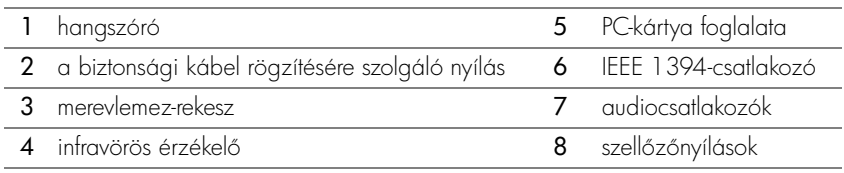

#### <span id="page-142-0"></span>**Hátulnézet**

 **FIGYELMEZTETÉS:** A számítógép károsodásának elkerüléséhez a számítógép kikapcsolása után várjon 5 másodpercet, mielőtt leválaszt egy külső eszközt.

 **FIGYELEM: A számítógép szellőző- és egyéb nyílásait soha ne zárja el, a nyílásokon semmit ne dugjon be, illetve ne hagyja, hogy a nyílásokban por rakódjon le. Ellenkező esetben károsodhat a számítógép vagy tűz keletkezhet.**

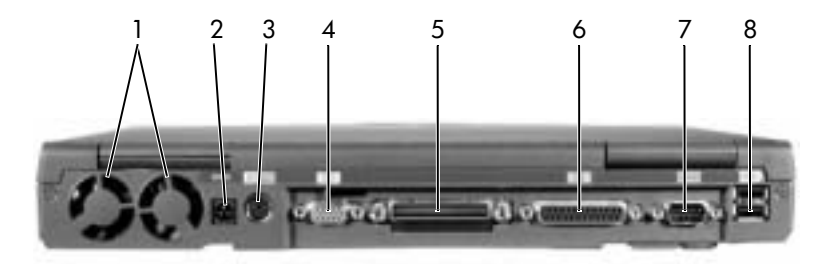

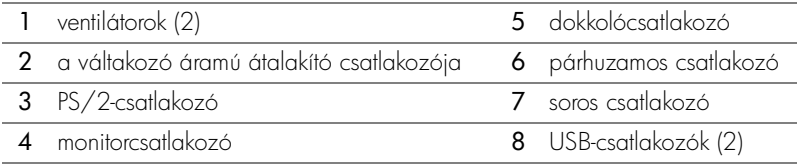

### <span id="page-143-0"></span>**Alulnézet**

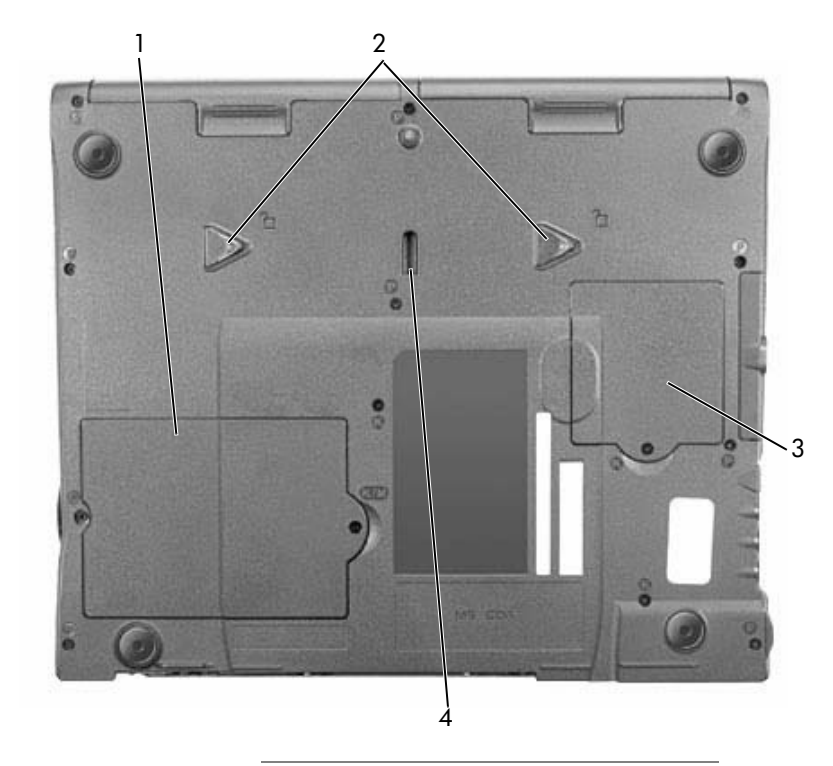

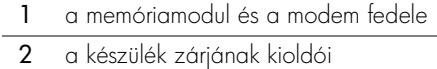

- mini PCI-kártya <del>l</del>edőlapja
- az eszköz dokkolózárja
### **Az akkumulátor eltávolítása**

 **FIGYELMEZTETÉS:** Amennyiben a számítógép készenléti üzemmódjában szeretné kicserélni az akkumulátort, akkor erre körülbelül 1 perc áll rendelkezésére, mielőtt a számítógép kikapcsol, és ezzel elvész minden el nem mentett adat.

Az akkumulátor eltávolítása előtt győződjön meg arról, hogy a számítógép ki van kapcsolva, energiatakarékos üzemmódban van vagy elektromos csatlakozóaljzathoz kapcsolódik.

- **1** Amennyiben a számítógép dokkolva van, válassza le a dokkolóállomásról.
- **2** Csúsztassa el és tartsa ebben a helyzetben az akkumulátorrekesz (vagy modulrekesz) zárját a számítógép alján, majd csúsztassa ki az akkumulátort a rekeszb l.

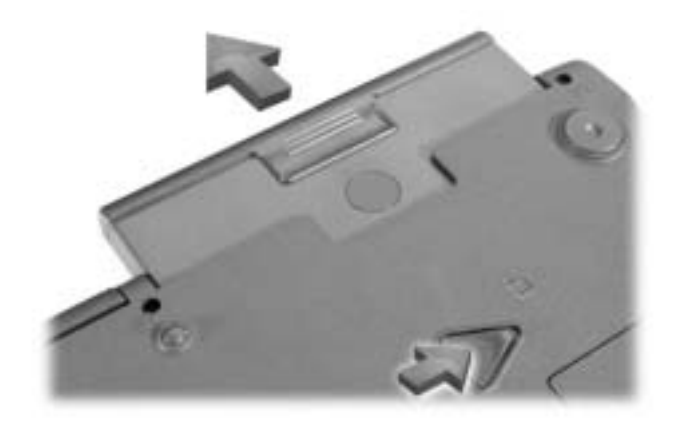

#### **Az akkumulátor behelyezése**

Csúsztassa az akkumulátort a rekeszbe addig a pontig, amíg a kioldó a helyére nem kattan.

### **A Dell Diagnostics program futtatása**

A Dell számos eszközt biztosít arra az esetre, ha a számítógép nem működik megtelelően. Ezen eszközökről a *Felhasználói kézikönyvben* talál további információt.

Amennyiben a számítógép meghibásodott, és az online *Felhasználói kézikönyv* nem érhető el, a Dell Diagnostics programjával meghatározhatja a probléma okát, és el is háríthatja a problémát. A diagnosztikai program a számítógéphez kapott*, illesztő- és* segédprogramokat tartalmazó CD-n található.

**MEGJEGYZÉS:** A Dell technikai támogatási szolgálatának felhívása előtt mindenképpen tuttassa a Diagnostics programot, mert a hívás során valószínűleg szükség lesz a rendszerelemző tesztek eredményére.

A Diagnostics program futtatásához kövesse az alábbi utasításokat:

- **1** Helyezze be az *illesztő- és segédprogramokat* tartalmazó CD-t a CD-, CD-RW- vagy DVD-meghajtóba.
- **2** Kapcsolja ki a számítógépet.
- **3** Amennyiben a számítógép dokkolva van, vegye ki a dokkolóállomásból.
- **4** Ellenőrizze, hogy a számítógép csatlakoztatva van-e az elektromos táphálózathoz.
- **5** Kapcsolja be a számítógépet úgy, hogy az *illesztő- és segédprogramokat* tartalmazó CD benne van a CD-, CD-RW- vagy DVD-meghajtóban.
- 6 A rendszerbeállítási program elindításához a Microsoft<sup>®</sup> Windows<sup>®</sup> emblémát tartalmazó képernyő megjelenése előtt, a Dell emblémát tartalmazó képernyő

megjelenésekor nyomja meg az  $\frac{1}{2}$ billentyűt.

- **MEGJEGYZÉS:** legyezze fel az aktuális rendszerindítási sorrendet arra az esetre, ha vissza szeretné állítani azt a Dell Diagnostics program futtatása után.
- **7** Válassza ki a rendszerbeállítási program Boot Order (Rendszerindítási sorrend) lapját. Jegyezze fel az aktuális első rendszerindítási eszközt, majd állítsa be az első három rendszerindítási eszközt a következő sorrendben:
	- Diskette Drive (hajlékonylemez-meghajtó)
	- CD/DVD/CD-RW Drive (CD/DVD/CD-RW-meghajtó)
	- Internal HDD (beépített merevlemez-meghajtó)
- **8** Mentse a változtatásokat, majd az [suspend] billentyű megnyomásával lépjen ki a rendszerbeállítási programból, és indítsa újra a számítógépet a CD-lemezről történő indításához.

Amikor a rendszer újraindul, automatikusan megkezdi a Dell Diagnostics program futtatását.

- 9 A diagnosztikai tesztek futtatását követően vegye ki az *illesztő- és segédprogramokat* tartalmazó CD-t.
- **10** A számítógép újraindítása után a Microsoft Windows logót tartalmazó képerny megjelenése előtt, a Dell logót tartalmazó képernyő megjelenésekor nyomja meg az billentyűt.
- **11** A rendszerbeállítási programban lépjen a Boot Order (Rendszerindítási sorrend) lapra, majd állítsa vissza az eredeti rendszerindítási sorrendet.
- **12** A rendszerbeállítási programból való kilépéshez nyomja meg az [sxxma] billentyűt, majd indítsa újra a Microsoft Windows-t.
- **13** Vegye ki a CD-t a CD-, CD-RW- vagy DVD-meghajtóból.

A diagnosztikai program futtatásakor először a Dell logót ábrázoló képernyő jelenik meg. Ezt követi egy üzenet, amely jelzi, hogy a Dell Diagnostics betöltése folyamatban van. A diagnosztikai program betöltése után megjelenik a Diagnostics Menu (Diagnisztikai menü).

A menüből úgy választhat, hogy kijelöli a menüpontot, és megnyomja az  $\Box$  Enter billentyűt, illetve leüti a választott menüpont kiemelt betűjének megfelelő billentyűt.

### **Szabályozó rendelkezések**

Az elektromágneses interferencia (EMI) bármely szabad térbe sugárzott, illetve táp- vagy jelkábeleken keresztül terjedő jel vagy sugárzás, amely veszélyezteti a rádióhullámú navigációs berendezések vagy más biztonsági szolgáltatások működését, vagy komolyan leront, zavar vagy ismételten megszakít egy bejelentett, jogszerűen üzemelő rádiókommunikációs szolgáltatást. A rádiókommunikációs szolgáltatások közé tartoznak többek között, de ezekre nem korlátozva, az AM/FM kereskedelmi rádióadók, a televízióadók, a mobil szolgáltatások, a radarok, a légiforgalmi irányítórendszerek, a személyhívók és a személyes kommunikációs szolgáltatások (PCS). Ezek a jogszerűen bejegyzett szolgáltatások a nem közvetlenül ilyen célú digitális berendezésekkel (például számítógépekkel) együtt sugároznak elektromágneses környezetünkbe.

Az elektromágneses kompatibilitás (EMC) az elektronikus berendezések részeinek az a tulajdonsága, amely lehetővé teszi, hogy egymás mellett megtelelően működjenek az elektronikus környezetben. A számítógép megfelel az elektromágneses interferenciára vonatkozó rendelkezéseknek, arra azonban nincsen semmiféle garancia, hogy egy adott telepítésnél ilyen interferencia nem alakulhat ki. Amennyiben a készülék interferenciát okozna más rádiókommunikációs szolgáltatásokkal, ami a készülék ki- és bekapcsolásával mutatható ki, az interferencia megszüntetéséhez próbálkozzon az alábbi hibaelhárítási lehetségekkel:

- Helyezze át vagy irányítsa át a vevőantennát.
- Helyezze a vevőkészülékhez képest másik helyre a számítógépet.
- Hagyjon nagyobb helyet a számítógép és a vevőkészülék között.
- Csatlakoztassa a számítógépet egy másik táphálózati csatlakozóaljzatba, hogy a vevőkészülék és a számítógép külön hálózatrészen helyezkedjen el.

Amennyiben szükséges, forduljon a Dell ügyfélszolgálat munkatársaihoz vagy szakképzett rádió-, illetve tévészerel höz további tanácsokért.

A szabályozásokkal kapcsolatos további tudnivalókat az online Felhasználói kézikönyv łüggelékének "Szabályozó rendelkezések" című szakaszában olvashat. Az egyes minősítő hatóságokkal kapcsolatos szakaszok tartalmazzák az adott országban érvényes, elektromágneses kompatibilitással és elektromágneses interferenciával kapcsolatos rendelkezéseket, valamint termékbiztonsági tudnivalókat.

Dell™ Latitude™ C840

# Systeminformasjonsveiledning

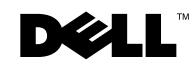

### OBS!, merknader og advarsler

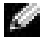

**OBS!** Et OBS!-avsnitt inneholder viktig informasjon som gjør deg til en mer effektiv bruker av datamaskinen.

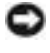

**MERKNAD:** En MERKNAD angir enten potensiell fare for maskinvaren eller tap av data, og forteller hvordan du kan unngå problemet.

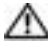

 $\Lambda$  ADVARSEL: En ADVARSEL angir en potensiell fare for skade på eiendom, personskade eller dødsfall.

### Forkortelser og akronymer

Hvis du vil se en fullstendig liste over forkortelser og akronymer, kan du se brukerveiledningen (avhengig av operativsystemet du bruker, dobbeltklikker du ikonet for brukerveiledning på skrivebordet, eller klikker Start-knappen og velger Help and Support Center (Senter for hjelp og kundestøtte), og deretter velger du User and system guides (Bruker- og systemveiledning), og deretter velger du User Guide (Brukerveiledning)).

\_\_\_\_\_\_\_\_\_\_\_\_\_\_\_\_\_\_\_\_

Mars 2003 P/N 6G853 Rev. A01

**Informasjonen i dette dokumentet kan endres uten varsel. © 2002–2003 Dell Computer Corporation. Alle rettigheter forbeholdt.**

Reproduksjon i noen som helst form er strengt forbudt uten skriftlig tillatelse fra Dell Computer Corporation.

Varemerker som er brukt i denne teksten: *Dell*, *DELL*-logoen, *Latitude*, *TrueMobile* og *AccessDirect* er varemerker for Dell Computer Corporation. *Microsoft* og *Windows* er registrerte varemerker for Microsoft Corporation.

Andre varemerker og varenavn kan brukes i dette dokumentet for å referere til institusjonene som innehar rettighetene til merkene og navnene, eller til produktene. Dell Computer Corporation fraskriver seg enhver eierinteresse for varemerker og varenavn som ikke er sine egne.

Modell PP01X

## Tabeller

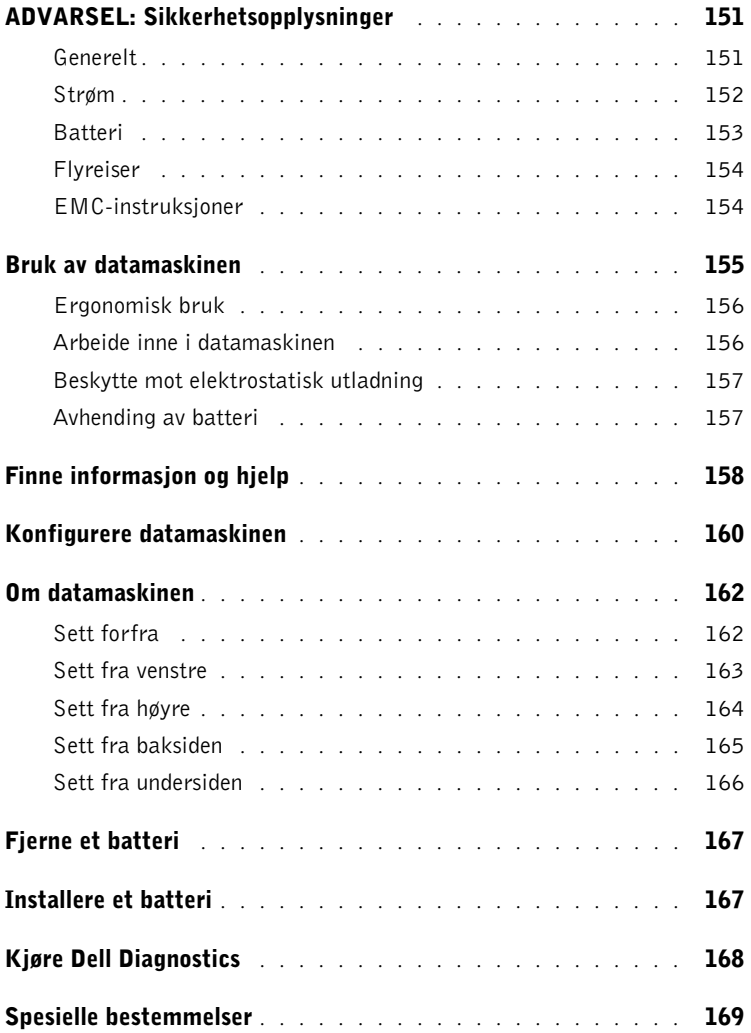

## <span id="page-152-0"></span>ADVARSEL: Sikkerhetsopplysninger

Bruk følgende retningslinjer for å sikre egen personlig sikkerhet og for å hjelpe deg å beskytte datamaskinen og arbeidsmiljøet mot potensiell skade.

#### <span id="page-152-1"></span>Generelt

- Ikke forsøk å reparere datamaskinen selv, med mindre du er utdannet servicetekniker. Følg alltid installasjonsinstruksjonene nøye.
- Hvis du bruker en skjøteledning sammen med vekselstrømadapteren, må du kontrollere at det totale amperenivået for produktene som er tilkoblet skjøteledningen, ikke overstiger ampereangivelsen for selve skjøteledningen.
- Ikke skyv gjenstander inn i luftehull eller åpninger i datamaskinen. Det kan føre til brann eller elektrisk støt ved kortslutning av interne komponenter.
- Ikke oppbevar datamaskinen i et miljø med lite luftgjennomstrømning, for eksempel en bæreveske eller lukket koffert, mens datamaskinen er på. For lite luftgjennomstrømning kan skade datamaskinen eller føre til brann.
- Hold datamaskinen borte fra radiatorer og varmekilder. Pass også på at du ikke blokkerer luftehull. Unngå å plassere løst papir under datamaskinen; ikke plasser datamaskinen i en innelukket veggenhet eller på en seng, en sofa eller et teppe.
- Plasser vekselstrømadapteren på et godt ventilert sted, f.eks. på en pult eller på gulvet, når du bruker den til å kjøre datamaskinen eller lade batteriet. Dekk ikke vekselstrømadapteren med papir eller andre gjenstander som kan føre til redusert avkjøling. Du må heller ikke bruke vekselstrømadapteren i en bæreveske.
- Strømadapteren kan bli varm ved normal bruk av datamaskinen. Vær forsiktig når du håndterer adapteren under eller rett etter den har vært i bruk.
- Ikke tillat at den bærbare datamaskinen blir brukt mens basen hviler direkte på naken hud i lengre perioder. Overflatetemperaturen på basen vil stige under normal bruk (særlig når vekselstrøm brukes). Langvarig kontakt med naken hud kan føre til ubehag, eller til sist, til forbrenning.
- Ikke bruk datamaskinen i et fuktig miljø, for eksempel nær et badekar, en vask eller et svømmebasseng, eller i en fuktig kjeller.
- Hvis datamaskinen leveres med et innebygd eller valgfritt modem (PC-kort), kobler du fra modemkabelen hvis et tordenvær nærmer seg, for å unngå fare for elektrisk støt som følge av lyn via telefonlinjen.

### **ADVARSEL: Sikkerhetsopplysninger** *(fortsatt)*

- For å unngå potensiell fare for elektrisk støt, bør du ikke koble til eller fra kabler eller utføre vedlikehold eller rekonfigurasjon på dette produktet i tordenvær. Ikke bruk datamaskinen under tordenvær hvis ikke alle kablene er frakoblet og datamaskinen brukes med batteri.
- Hvis datamaskinen inneholder et modem, må kabelen som brukes sammen med modemet, være produsert med en minste tråddimensjon på 26 AWG (American Wire Gauge) og et FCC-kompatibelt støpsel av typen RJ-11.
- Før du åpner dekselet for minnemodulen/modemet nederst på datamaskinen, kobler du alle kabler fra strømuttakene og kobler fra telefonledningen.
- Hvis datamaskinen har både en modemkontakt av typen RJ-11 og en nettverkskontakt av typen RJ-45, som ser like ut, må du passe på å sette telefonledningen inn i RJ-11-kontakten, ikke i RJ-45-kontakten.
- PC-kort kan bli svært varme ved normal bruk. Vær forsiktig når du fjerner PC-kort etter kontinuerlig bruk.
- Før du rengjør datamaskinen, kobler du datamaskinen fra strømuttaket. Rengjør datamaskinen med en myk klut som er fuktet i vann. Ikke bruk flytende eller aerosolbaserte rensemidler, som kan inneholde brennbare stoffer.

#### <span id="page-153-0"></span>Strøm

- Bruk kun den Dell-produserte vekselstrømadapteren som er godkjent for bruk med denne datamaskinen. Bruk av andre vekselstrømadaptere kan føre til brann eller eksplosjon.
- Før du kobler datamaskinen til et strømuttak, må du kontrollere at spenningsangivelsen på strømadapteren stemmer overens med angivelsen på den aktuelle strømkilden.
- Hvis du vil koble datamaskinen fra alle strømkilder, slår du av datamaskinen, kobler vekselstrømadapteren fra strømuttaket, og tar ut eventuelle batterier fra batterirommet eller modulfeltet.
- Hvis du vil unngå elektrisk støt, er det viktig at strømledningene til vekselstrømadapteren og enheten kobles til en strømkilde som er forskriftsmessig jordet. Disse kablene kan være utstyrt med trepolede plugger for å sikre ordentlig jording. Ikke bruk adapterstøpsler eller fjern jordingskontakten fra strømkabelen. Hvis du bruker en skjøteledning, må du bruke riktig type, topolet eller trepolet, slik at den stemmer overens med kabelen til vekselstrømadapteren.

## ADVARSEL: Sikkerhetsopplysninger *(fortsatt)*

- Kontroller at det ikke ligger gjenstander på strømkabelen til vekselstrømadapteren, og at kabelen ikke er plassert slik at noen kan komme til å snuble i den eller tråkke på den.
- Hvis du bruker en forgreningskontakt, må du være forsiktig når du plugger kontakten for vekselstrømadapteren i forgreningskontakten. Enkelte forgreningskontakter er utformet slik at det er mulig å sette i kontakten feil. Hvis du setter i kontakten på feil måte, kan dette resultere i permanent skade på datamaskinen, samt fare for elektrisk støt og/eller brann. Kontroller at jordingspinnen i kontakten settes inn i tilsvarende jordingskontakt i forgreningskontakten.

#### <span id="page-154-0"></span>Batteri

- Bruk kun Dell™-batterimoduler som er godkjent for bruk med denne datamaskinen. Bruk av andre typer kan øke faren for brann eller eksplosjon.
- Ikke bær batteripakker i lommen, væsken eller annen beholder der metallgjenstander (f.eks. bilnøkler eller binderser) kan kortslutte batteripolene. Den kraftige strømgjennomgangen kan gi ekstremt høye temperaturer og kan føre til skade på batteripakken eller forårsake brann eller forbrenninger.
- Batteriet utgjør en brannfare hvis du håndterer det på feil måte. Ikke demonter det. Håndter et batteri som er skadet eller lekker, med stor forsiktighet. Hvis batteriet er skadet, kan det lekke elektrolytt fra cellene som kan føre til personskade.
- Hold batteriet borte fra barn.
- Ikke oppbevar eller forlat datamaskinen eller batteripakken nær varmekilder som f.eks. en radiator, ildsted, ovn, elektrisk varmeovn eller andre varmegenerende apparater. Datamaskinen må heller ikke på andre måter utsettes for temperaturer over 60ºC. Battericeller som varmes opp til for høye temperaturer, kan eksplodere eller ventilere, noe som utgjør en fare for brann.
- Ikke kast datamaskinens batterier i et ildsted eller sammen med vanlig husholdningsavfall. Battericeller kan eksplodere. Avhend brukte batterier ifølge produsentens instruksjoner, eller kontakt det lokale avfallsbyrået for å få instruksjoner om avhendig. Avhend brukte eller skadede batterier øyeblikkelig.

### **ADVARSEL: Sikkerhetsopplysninger (fortsatt)**

#### <span id="page-155-0"></span>Flyreiser

- Bestemte føderale luftfartsbestemmelser og/eller begrensninger som gjelder spesifikt for flyselskaper, kan gjelde for din Dell-datamaskin når du befinner deg ombord i et fly. Slike bestemmelser/begrensninger kan f.eks. forhindre bruk av personlig elektronisk utstyr som kan overføre radiofrekvenser eller andre elektromagnetiske signaler om bord i et fly.
	- For å etterleve slike bestemmelser best mulig, kan du, hvis den bærbare Dell-maskinen er utstyrt med Dell TrueMobile™ eller andre trådløse kommunikasjonsenheter, deaktivere enheten før du går om bord på flyet, og følge instruksjonene fra flypersonellet med hensyn til dette utstyret.
	- I tillegg kan bruk av personlig elektronisk utstyr, f.eks. en bærbar datamaskin, være forhindret på fly under bestemte kritiske faser, f.eks. under letting og landing. Noen flyselskap kan definere flere faser som kritiske, f.eks. hver gang flyet er under 3050 m (10 000 fot). Følg de bestemte instruksjonene fra flyselskapet med hensyn til tillatt bruk av personlig elektronisk utstyr.

#### <span id="page-155-1"></span>EMC-instruksjoner

Bruk skjermede kabler for å sikre at aktuell EMC-klassifisering for det aktuelle miljøet opprettholdes. Kabler til parallellskrivere er tilgjengelige fra Dell. Hvis du foretrekker det, kan du bestille en kabel fra Dell på Internett, på www.dell.com.

Statisk elektrisitet kan skade elektroniske komponenter inne i datamaskinen. For å hindre skade som følger av statisk utladning, bør du utlade statisk elektrisitet fra kroppen før du berører noen av datamaskinens elektroniske komponenter, for eksempel en minnemodul. Du kan gjøre dette ved å berøre en umalt metalloverflate på I/U-panelet på datamaskinen.

### <span id="page-156-0"></span>Bruk av datamaskinen

Følg disse retningslinjene for sikker bruk for å hindre skade på datamaskinen:

- Når du skal konfigurere datamaskinen, må den plasseres på en jevn overflate.
- Under reiser må du ikke sjekke inn datamaskinen som bagasje. Du kan la datamaskinen passere gjennom en røntgenkontroll, men du må aldri la den gå gjennom en metalldetektor. Hvis datamaskinen kontrolleres manuelt, må du passe på at du har et oppladet batteri tilgjengelig i tilfelle du blir bedt om å slå på datamaskinen.
- Hvis harddisken er fjernet fra datamaskinen under reiser, må den pakkes inn i ikke-ledende materiale, f.eks. tøy eller papir. Hvis harddisken skal kontrolleres manuelt, må du være klar til å installere den på datamaskinen. Du kan la harddisken passere gjennom en røntgenkontroll, men du må aldri la den gå gjennom en metalldetektor.
- Under reiser må du aldri plassere datamaskinen i overskapene, der de kan bli kastet rundt. Ikke mist datamaskinen i gulvet eller utsett den for andre mekaniske støt.
- Beskytt datamaskinen, batteriet og harddisken fra miljøfarer som f.eks. smuss, støt, mat, væsker, ekstreme temperaturer og for mye sollys.
- Når du flytter datamaskinen mellom miljøer med svært ulike temperatur- og/eller fuktighetsområder, kan det dannes kondens på eller inne i datamaskinen. Unngå å skade datamaskinen ved å la fuktigheten fordampe før du bruker datamaskinen.

 MERKNAD: Når datamaskinen forflyttes fra omgivelser med lave temperaturer til et varmere miljø eller fra omgivelser med høye temperaturer til et kaldere miljø, må du la datamaskinen akklimatiseres til romtemperatur før du slår den på.

- Når du kobler fra en kabel må du dra i kabelkontakten eller strekkavvergingssløyfen, og ikke i selve kabelen. Når du drar ut kontakten, må du holde den jevnt for å unngå å bøye kontaktpinnene. Før du kobler til en kabel, må du også kontrollere at begge kontaktene er riktig innrettet og justert.
- Behandle komponenter med forsiktighet. Hold komponenter som f.eks. minnemoduler, i kantene, ikke i pinnene.
- Når du skal fjerne en minnemodul fra hovedkortet eller koble en enhet fra datamaskinen, må du slå av datamaskinen, koble fra vekselstrømkabelen, ta ut eventuelle batterier fra batterirommet eller modulfeltet, og deretter vente i 5 sekunder før du fortsetter, for å unngå skade på hovedkortet.

### Bruk av datamaskinen (fortsatt)

- Rengjør skjermen med en myk, ren klut og vann. Fukt kluten med vann, og stryk den over skjermen i én retning – fra toppen av skjermen og nedover. Fjern fuktighet fra skjermen raskt, og hold den tørr. Skjermen kan skades hvis den utsettes for fuktighet lenge. Ikke rengjør skjermen med et rensemiddel beregnet for ordinære vinduer.
- Hvis datamaskinen blir våt eller skadet, følger du fremgangsmåtene som er beskrevet i "Hvis datamaskinen blir våt" eller "Hvis du mister eller skader datamaskinen" i den elektroniske brukerveiledningen. Hvis du, etter at du har fulgt denne fremgangsmåten, oppdager at datamaskinen ikke fungerer som den skal, kan du kontakte Dell (se i brukerveiledningen for riktig kontaktinformasjon).

#### <span id="page-157-0"></span>Ergonomisk bruk

#### ADVARSEL: Feil eller langvarig bruk av tastaturet kan føre til skade.

#### ADVARSEL: Langvarig arbeid foran dataskjerm kan gi belastning på øynene.

Du kan sikre komfortabel og effektiv bruk ved å følge de ergonomiske retningslinjene i brukerveiledningen når du konfigurerer og bruker datamaskinen.

#### <span id="page-157-1"></span>Arbeide inne i datamaskinen

Før du fjerner eller installerer minnemoduler, Mini PCI-kort eller modemer, utfører du følgende trinn i angitt rekkefølge.

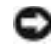

 MERKNAD: Den eneste gangen du bør åpne datamaskinen for å utføre arbeid, er når du installerer minnemoduler, Mini PCI-kort eller modem.

**MERKNAD:** Når du har slått av datamaskinen, bør du vente i 5 sekunder før du kobler fra en enhet eller fjerner en minnemodul, et Mini PCI-kort eller et modem, slik at du unngår skade på hovedkortet.

- 1 Slå av datamaskinen og eventuelle tilkoblede enheter.
- 2 Koble datamaskin og enheter fra strømuttak for å redusere faren for personskade eller støt. Koble også alle telefon- eller telekommunikasjonslinjer fra datamaskinen.
- 3 Fjern hovedbatteriet fra batterirommet, og fjern om nødvendig ekstrabatteriet fra modulfeltet.
- 4 Sørg for jording ved å berøre en umalt metallflate på baksiden av datamaskinen.

Mens du arbeider, må du med jevne mellomrom berøre den umalte metallflaten for å spre eventuell statisk elektrisitet som kan skade innebygde komponenter.

### Bruk av datamaskinen (fortsatt)

#### <span id="page-158-0"></span>Beskytte mot elektrostatisk utladning

Statisk elektrisitet kan skade elektroniske komponenter inne i datamaskinen. For å hindre skade som følger av statisk utladning, bør du utlade statisk elektrisitet fra kroppen før du berører noen av datamaskinens elektroniske komponenter, for eksempel en minnemodul. Du kan gjøre dette ved å berøre en umalt metallflate på baksiden av datamaskinen.

Hvis du fortsetter å arbeide inne i datamaskinen, bør du med jevne mellom berøre en umalt metallflate på baksiden av datamaskinen for å fjerne eventuell statisk ladning som er dannet av kroppen din.

Du kan også utføre følgende trinn for å unngå skade som følge av elektrostatisk utladning:

- Når du pakker ut en komponent som er følsom overfor statisk elektrisitet, må du ikke fjerne komponenten fra den antistatiske emballasjen før du er klar til å installere komponenten. Rett før du åpner den antistatiske emballasjen, må du passe på å utlade statisk elektrisitet fra kroppen.
- Når du skal transportere en komponent som følsom overfor statisk elektrisitet, må du først plassere den i en antistatisk beholder eller emballasje.
- Håndter alle følsomme komponenter i et område uten statisk elektrisitet. Hvis mulig, bør du bruke antistatiske gulv- og arbeidsbenkmatter.

<span id="page-158-1"></span>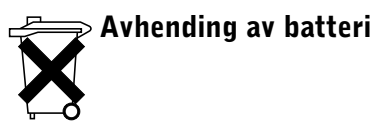

Datamaskinen bruker et litium-ion-batteri og et nikkel-metall-hydrid-reservebatteri (NiMH). Hvis du vil ha informasjon om hvordan du skifter litium-ion-batteriet på datamaskinen, kan du se "Bruke batteriet" i Dells brukerveiledning. NiMH-batteriet er et batteri med lang levetid, og det er mulig du aldri trenger å skifte det ut. Hvis du imidlertid skulle få behov for å skifte det ut, må dette utføres av en autorisert servicetekniker.Ikke kast batteriet sammen med vanlig husholdningsavfall. Kontakt det lokale renovasjonsselskapet for å få adressen til nærmeste leveringssted for batterier.

### <span id="page-159-0"></span>Finne informasjon og hjelp

Følgende tabell viser en liste over ressursene Dell tilbyr som støtteverktøy. Ytterligere ressurser kan leveres med datamaskinen.

#### Ressurser og støtteverktøy

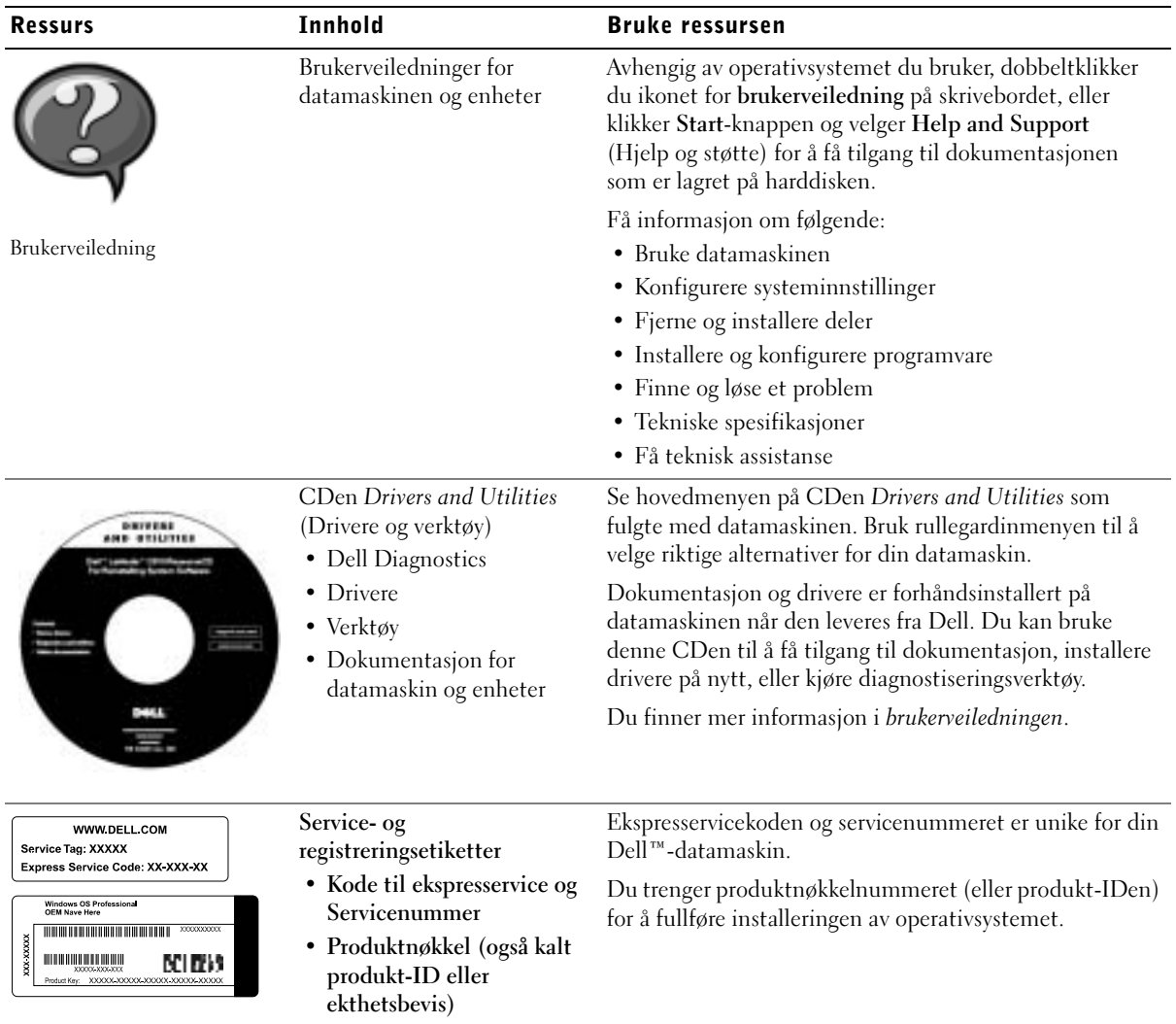

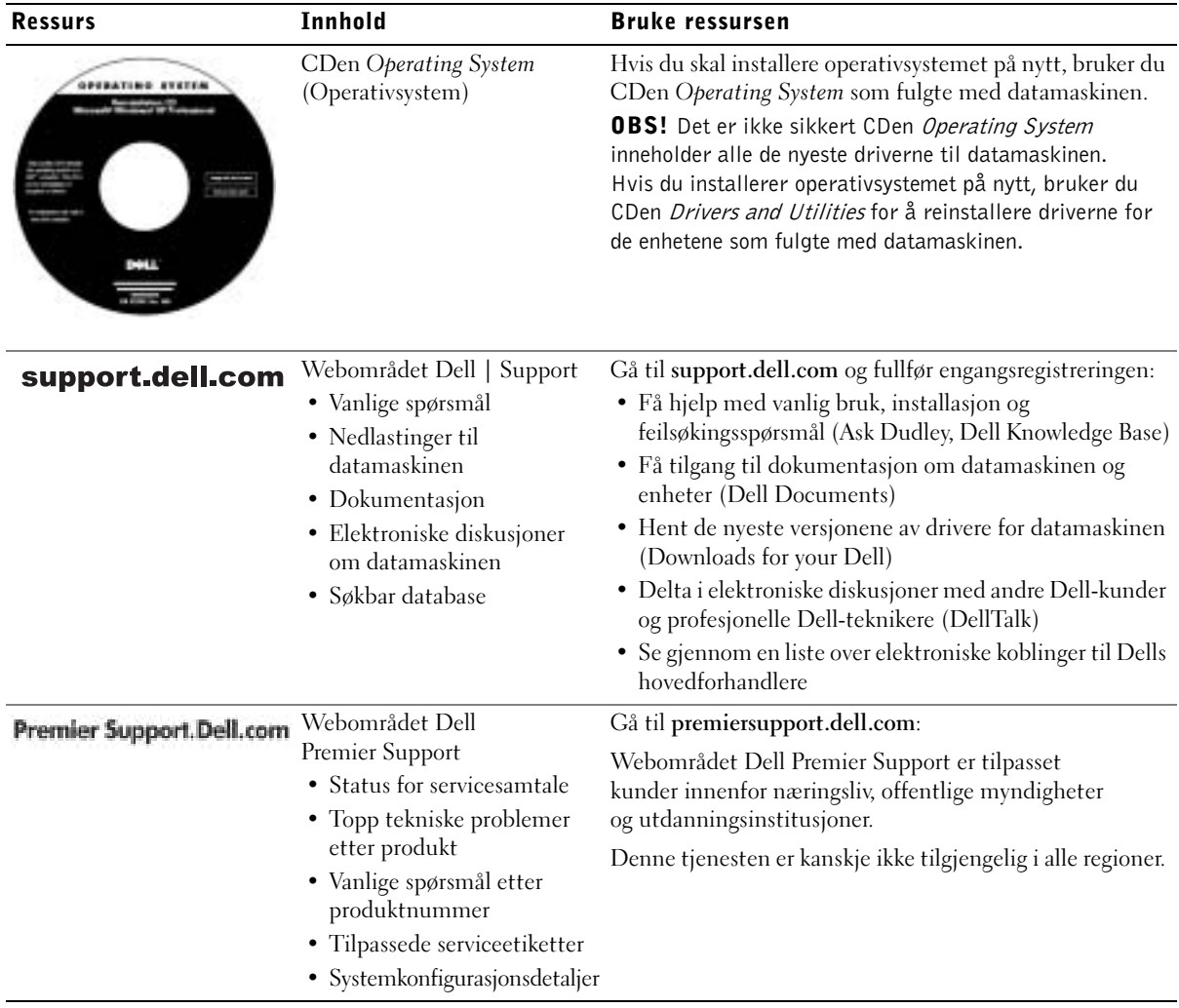

### <span id="page-161-0"></span>Konfigurere datamaskinen

- 1 Pakk ut tilbehørsboksen.
- 2 Sett innholdet i tilbehørsboksen til side. Du trenger dette for å fullføre konfigurasjonen av datamaskinen.

Tilbehørsboksen inneholder også brukerdokumentasjon og eventuell programvare eller ekstra maskinvare (for eksempel PC-kort, stasjoner eller batterier) du har bestilt.

3 Koble vekselstrømadapteren til vekselstrømkontakten og strømuttaket.

Koble til vekselstrømadapteren

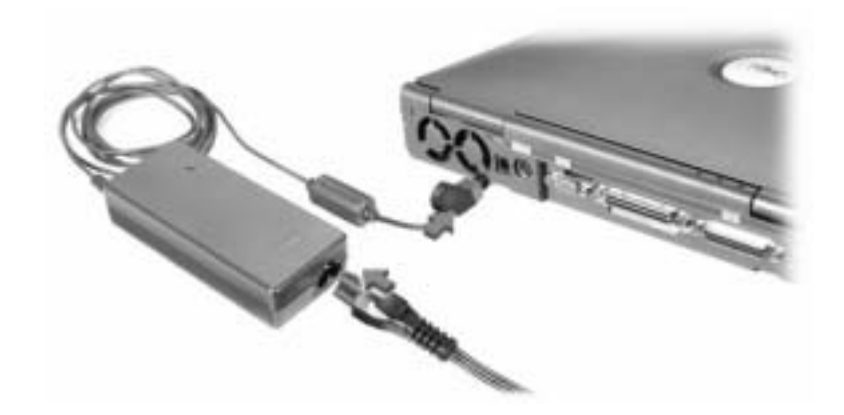

#### Av/på-knapp

**OBS!** Ikke forankre datamaskinen før den er slått på og av minst én gang.

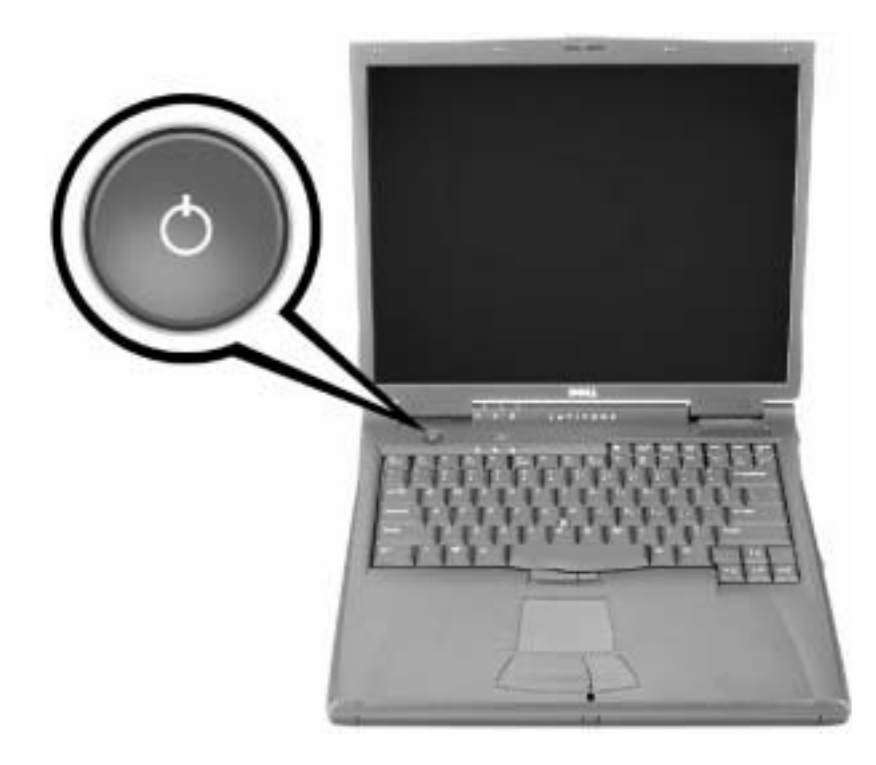

### <span id="page-163-0"></span>Om datamaskinen

#### <span id="page-163-1"></span>Sett forfra

 ADVARSEL: Ikke blokker luftehullene, og ikke skyv gjenstander inn i dem eller la det samles støv i dem. Dette kan skade datamaskinen eller føre til brann.

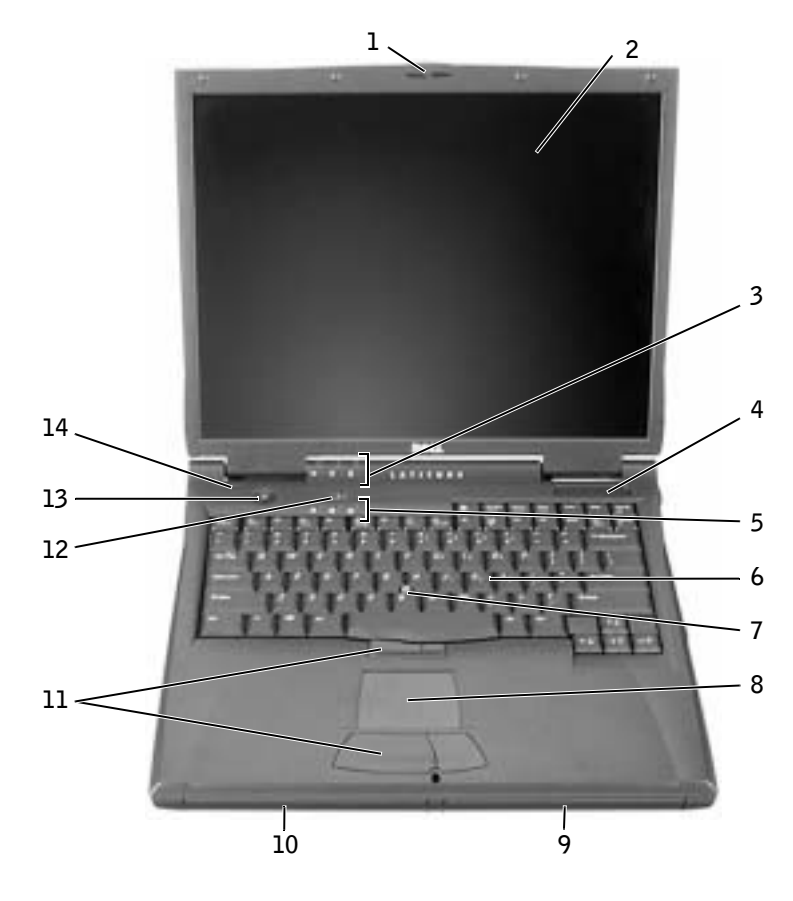

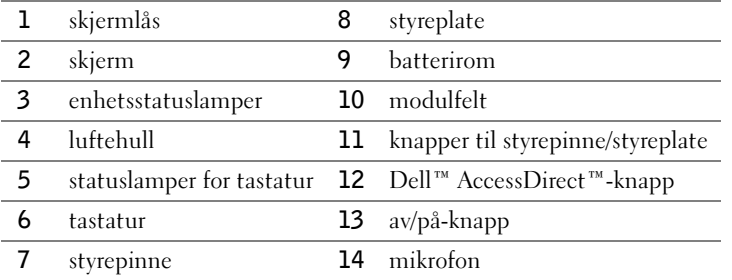

#### <span id="page-164-0"></span>Sett fra venstre

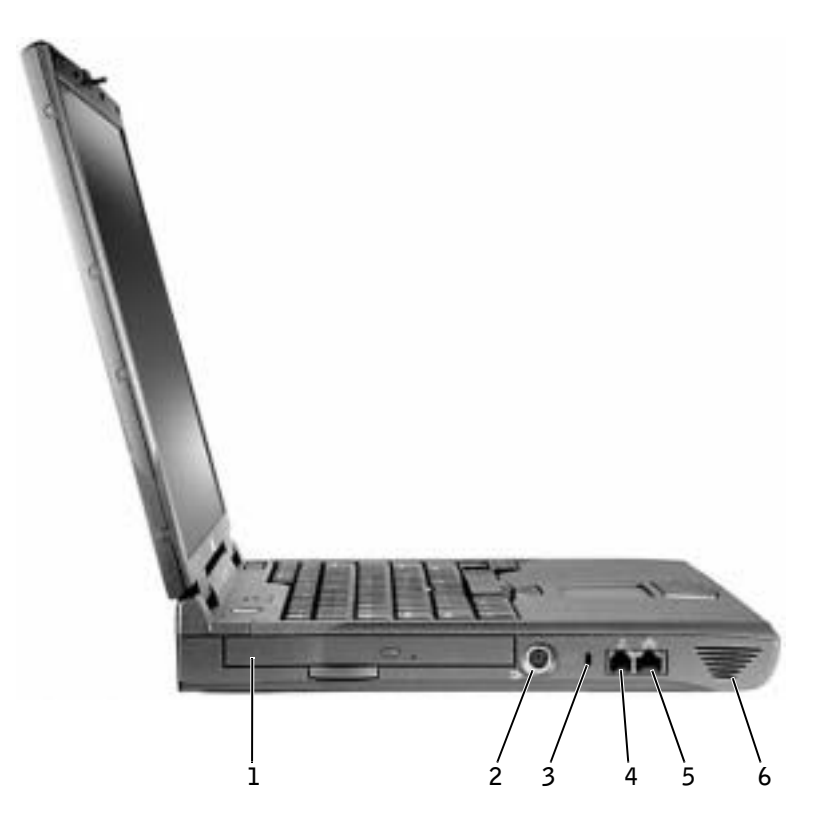

- fast, optisk stasjon
- utkontakt for S-video TV
- feste for sikkerhetskabel
- modemkontakt
- nettverkskontakt
- høyttaler

<span id="page-165-0"></span>Sett fra høyre

 ADVARSEL: Ikke blokker luftehullene, og ikke skyv gjenstander inn i dem eller la det samles støv i dem. Dette kan skade datamaskinen eller føre til brann.

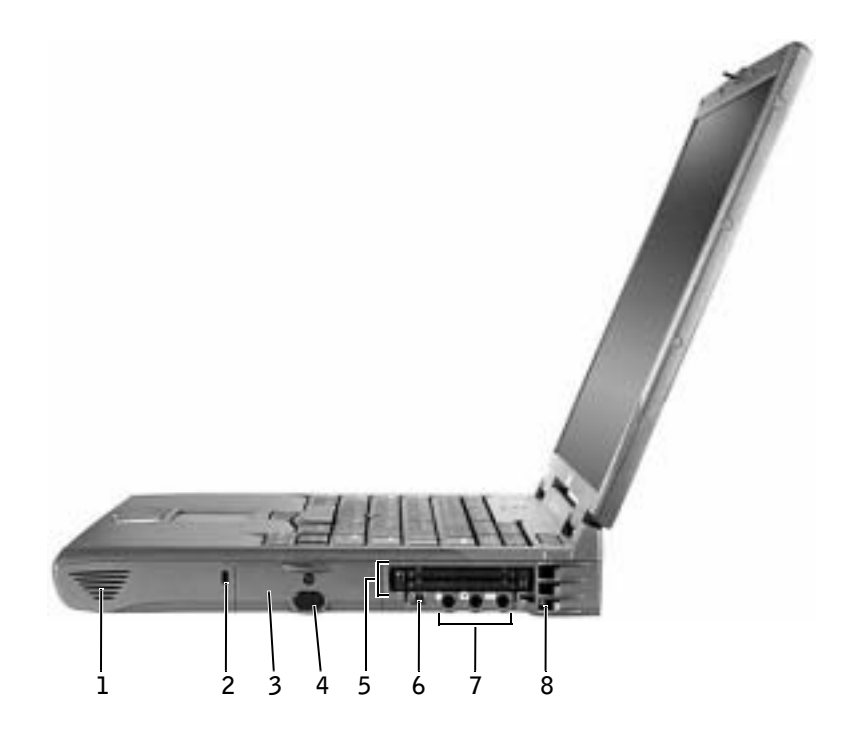

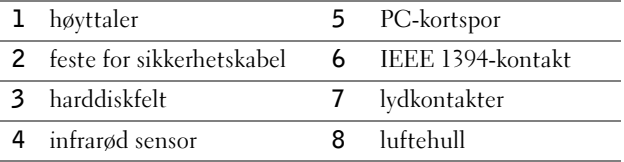

#### <span id="page-166-0"></span>Sett fra baksiden

 MERKNAD: Etter at du har slått av datamaskinen, bør du vente i 5 minutter før du kobler fra en ekstern enhet, for å unngå å skade datamaskinen.

 ADVARSEL: Ikke blokker luftehullene, og ikke skyv gjenstander inn i dem eller la det samles støv i dem. Dette kan skade datamaskinen eller føre til brann.

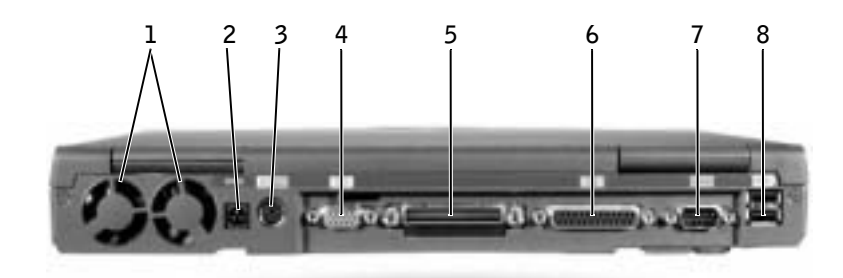

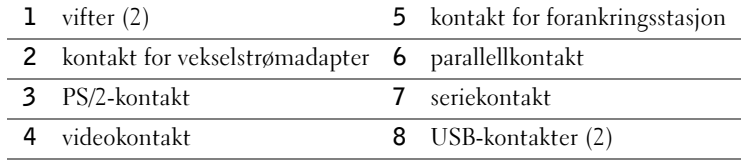

#### <span id="page-167-0"></span>Sett fra undersiden

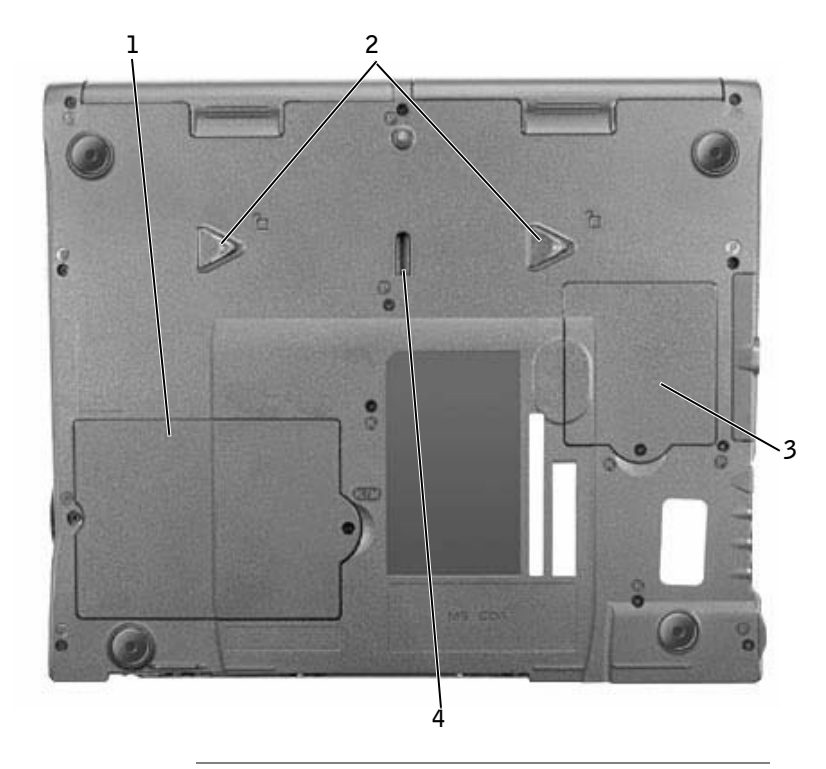

- deksel for minnemodul og modem
- låsutløsere for enhet
- deksel for Mini PCI-kort
- lås for forankringsenhet

### <span id="page-168-0"></span>Fjerne et batteri

 MERKNAD: Hvis du velger å skifte ut batteriet med datamaskinen i ventemodus, har du cirka 1 minutt til å fullføre utskiftingen før datamaskinen slås av og eventuelle ulagrede data går tapt.

Før du fjerner batteriet kontrollerer du at datamaskinen er slått av, i strømstyringsmodus, eller koblet til en strømkontakt.

- 1 Hvis datamaskinen er forankret, løsner du forankringen.
- 2 Skyv og hold på låsutløseren for batterirommet (eller modulfeltet) nederst på datamaskinen, og fjern deretter batteriet fra rommet.

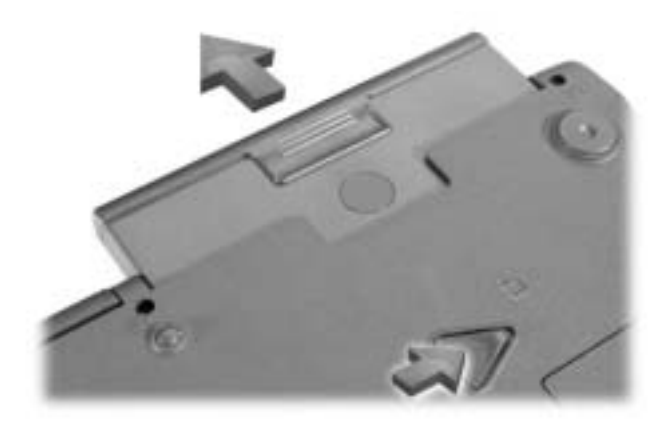

### <span id="page-168-1"></span>Installere et batteri

Skyv batteriet inn i rommet til låsutløseren klikker.

### <span id="page-169-0"></span>Kjøre Dell Diagnostics

Dell har en rekke verktøy som hjelper deg hvis datamaskinen ikke fungerer som forventet. Hvis du vil ha informasjon om disse hjelpeverktøyene, kan du se i brukerveiledningen.

Hvis du har et problem med datamaskinen og du ikke får tilgang til den elektroniske brukerveiledningen, bruker du Dell Diagnostics til å hjelpe deg å finne årsaken til problemet, og til å hjelpe deg å løse det. Diagnostikkprogrammetcs er på CDen Drivers and Utilities som fulgte med datamaskinen.

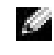

**OBS!** Kjør diagnostikkprogrammet før du ringer Dells kundestøtte fordi diagnostikktestene gir informasjon du trenger når du ringer.

Utfør følgende trinn for å starte diagnostikkprogrammet:

- 1 Sett inn CDen Drivers and Utilities i CD-ROM-, CD-RW, eller DVD-stasjonen.
- 2 Slå av maskinen.
- 3 Hvis datamaskinen er forankret, løsner du forankringen.
- 4 Kontroller at datamaskinen er tilkoblet et strømuttak.
- 5 Slå på datamaskinen med CD-en Drivers and Utilities i CD-ROM-, CD-RW-, eller DVD-stasjonen.
- **6** Trykk  $\binom{12}{1}$  for å starte systeminstallasjonsprogrammet så snart skjermen med Dell-logoen vises, og før skjermen med Microsoft® Windows®-logoen vises.
- **OBS!** Skriv ned den nåværende oppstartsrekkefølgen, i tilfelle du vil gjenopprette den etter at du har kjørt Dell Diagnostics.
- 7 Velg siden Boot Order (Oppstartsrekkefølge) i systeminstallasjonsprogrammet. Merk deg hvilken enhet som er angitt som første (øverste) oppstartsenhet, og angi deretter de tre første enhetene i oppstartsrekkefølgen, i følgende rekkefølge:
	- Diskettstasjon
	- CD-ROM-/DVD-/CD-RW-stasjon
	- Intern harddisk
- 8 Lagre endringene og trykk  $\begin{bmatrix} \text{Esc} \\ \text{Suspend} \end{bmatrix}$  for å avslutte systeminstallasjonsprogrammet og restarte datamaskinen til å starte fra CDen.

Datamaskinen starter og begynner automatisk å kjøre Dell Diagnostics.

- **9** Når diagnostikkprogrammet har kjørt ferdig, tar du ut CDen Drivers and Utilities.
- 10 Når datamaskinen har startet på nytt, trykker du  $\frac{F^2}{2}$  så snart skjermen med Delllogoen vises, og før skjermen med Microsoft Windows-logoen vises.
- 11 I systeminstallasjonsprogrammet velger du siden Boot Order (Oppstartsrekkefølge) og tilbakestiller oppstartsrekkefølgen til opprinnelig rekkefølge.
- 12 Trykk  $\sqrt{\frac{csc}{Suspend}}$  for å avslutte systemetinstallasjonsprogrammet og starte Windows på nytt.
- 13 Ta ut CDen fra CD-ROM-, CD-RW-, eller DVD-stasjonen.

Når du starter diagnostikkprogrammet vises skjermen med Dell-logoen fulgt av en melding om at diagnostikkprogrammet lastes inn. Når diagnostikkprogrammet er lastet inn, vises Diagnostics Menu (Diagnostikkmeny).

For å velge et alternativ fra denne menyen, merker du alternativet og trykker  $\leftarrow$  Enter eller trykker tasten som samsvarer med den uthevede bokstaven i alternativet du vil velge.

### <span id="page-170-0"></span>Spesielle bestemmelser

Elektromagnetisk forstyrrelse (EMI – Electromagnetic Interference) er alle signaler eller stråling som sendes ut i åpent rom eller ledes langs strøm- eller signalledere, som truer funksjonen av radionavigasjon eller andre sikkerhetstjenester, eller som betydelig reduserer, blokkerer eller gjentatte ganger forstyrrer en lisensiert radiokommunikasjonstjeneste. Radiokommunikasjonstjenester, inkludert, men ikke begrenset til, AM/FM-kommersiell kringkasting, fjernsyn, mobiltjenester, radar, lufttrafikkontroll, personsøker og personlige kommunikasjonstjenester. Disse lisensierte tjenestene sammen med utilsiktede strålingsenheter, for eksempel digitale enheter, inkludert datamaskiner, bidrar til det elektromagnetiske miljøet.

Elektromagnetisk kompatibilitet (EMC – Electromagnetic Compatibility) beskriver muligheten for elektronisk utstyr til å fungere ordentlig sammen i det elektroniske miljøet. Selv om denne datamaskinen er utformet for og funnet å være i samsvar med grensene satt av reguleringsinstansen for EMI, er det ingen garanti for at forstyrrelse ikke vil oppstå i en bestemt installasjon. Hvis dette utstyret skaper forstyrrelse i forbindelse med radiokommunikasjonstjenester, noe som kan avgjøres ved å slå på og av utstyret, oppfordres du til å forsøke å rette problemet ved hjelp av ett eller flere av følgende tiltak:

- Endre retningen for mottaksantennen.
- Omplasser datamaskinen i forhold til mottakeren.
- Flytt datamaskinen bort fra mottakeren.
- Plugg datamaskinen inn i et annet strømuttak slik at datamaskinen og mottakeren er på forskjellige avgreninger.

Ta, om nødvendig, kontakt med en representant for Dells kundestøtte eller en erfaren radio- /fjernsynstekniker for andre forslag.

Hvis du vil lese flere spesielle bestemmelser, kan du se "Spesielle bestemmelser" i tillegget for den elektroniske brukerveiledningen. Avsnittene som er spesifikke for den enkelte reguleringsinstans, gir landsspesifikk EMC/EMI- eller produktsikkerhetsinformasjon.

**Dell™ Latitude™ C840**

# **Przewodnik z informacjami o systemie**

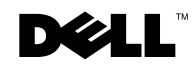

www.dell.com | support.euro.dell.com

### **Uwagi, przypomnienia i ostrzeżenia**

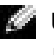

**UWAGA:** Napis UWAGA wskazuje na ważna informację, która pozwala lepiej wykorzystać posiadany system komputerowy.

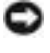

**PRZYPOMNIENIE:** Napis PRZYPOMNIENIE informuje o sytuacjach, w których występuje ryzyko uszkodzenia sprzętu lub utraty danych, i przedstawia sposoby uniknięcia problemu.

 **OSTROŻNIE: Napis OSTROŻNIE informuje o sytuacjach, w których występuje ryzyko uszkodzenia sprzętu, uszkodzenia ciała lub śmierci.**

### **Skróty i skrótowce**

Aby uzyskać pełną listę skrótów i skrótowców, patrz *Przewodnik użytkownika* (w zależności od systemu operacyjnego, kliknij dwukrotnie ikonę **User's Guide** [Przewodnik użytkownika] na pulpicie lub kliknij przycisk **Start**, kliknij polecenie **Help and Support** [Pomoc i obsługa techniczna], kliknij **User and system guides** [Przewodniki systemowe i użytkownika], a następnie kliknij polecenie **User Guide** [Przewodnik użytkownika]).

\_\_\_\_\_\_\_\_\_\_\_\_\_\_\_\_\_\_\_\_

**Marzec 2003 r. P/N 6G853 Wersja A01**

**Informacje zawarte w tym dokumencie mogą ulec zmianie bez uprzedzenia. © 2002-2003 Dell Computer Corporation. Wszelkie prawa zastrzeżone.**

Powielanie w jakikolwiek sposób bez pisemnego zezwolenia firmy Dell Computer Corporation jest surowo zabronione.

Znaki towarowe użyte w tekście: *Dell*, logo *DELL*, *Latitude*, *TrueMobile* i *AccessDirect* są znakami towarowymi firmy Dell Computer Corporation; *Microsoft* oraz *Windows* są zastrzeżonymi znakami towarowymi firmy Microsoft Corporation.

Tekst może zawierać także inne znaki towarowe i nazwy towarowe odnoszące się do podmiotów posiadających prawa do tych znaków i nazw lub do ich produktów. Firma Dell Computer Corporation nie rości sobie praw do jakichkolwiek znaków towarowych i nazw towarowych, których nie jest prawnym właścicielem.

**Model PP01X**

## **Spis treści**

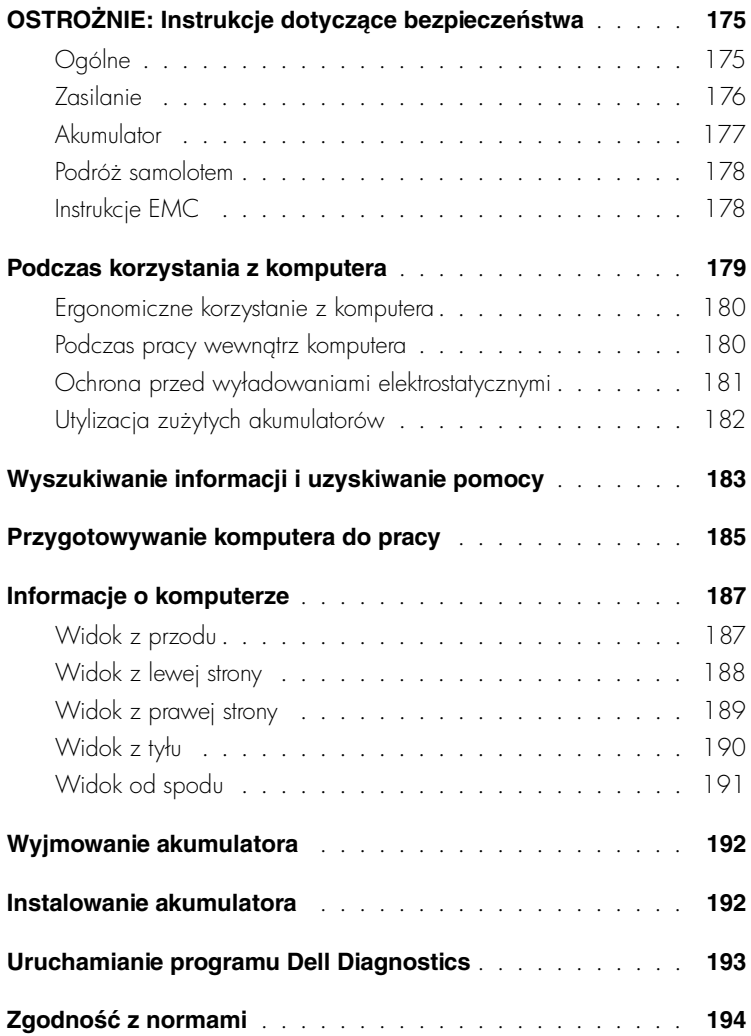

### <span id="page-176-0"></span>**OSTROŻNIE: Instrukcje dotyczące bezpieczeństwa**

Dla własnego bezpieczeństwa, jak również ochrony komputera i miejsca pracy przed ewentualnym zniszczeniem należy przestrzegać następujących zaleceń dotyczących bezpieczeństwa.

#### <span id="page-176-1"></span>**Ogólne**

- Nie należy podejmować samodzielnych prób naprawy komputera, chyba że użytkownik jest przeszkolonym pracownikiem serwisu technicznego. Zawsze należy postępować ściśle według instrukcji montażu.
- W przypadku korzystania z przedłużacza w połączeniu z zasilaczem należy upewnić się, że łączne natężenie prądu wszystkich urządzeń podłączonych do przedłużacza nie przekracza dopuszczalnego dla niego natężenia.
- Nie należy zatykać otworów i szczelin wentylacyjnych komputera. Grozi to pożarem lub porażeniem prądem wskutek zwarcia elementów elektrycznych znajdujących się wewnątrz urządzenia.
- Gdy komputer pracuje, nie powinien znajdować się w miejscach o słabej cyrkulacji powietrza, na przykład w aktówce czy zamkniętej teczce. Utrudnienie cyrkulacji powietrza grozi uszkodzeniem komputera lub pożarem.
- Komputer nie powinien znajdować się w pobliżu kaloryferów i źródeł ciepła. Ponadto nie należy zasłaniać otworów wentylacyjnych. Nie należy wkładać pod komputer luźnych kartek papieru ani gazet, ani stawiać komputera na zamykanej półce regału, na łóżku, sofie ani na dywanie.
- W czasie, gdy komputer jest zasilany z sieci, lub w trakcie ładowania akumulatora zasilacz powinien znajdować się w przewiewnym miejscu, na przykład na blacie biurka lub na podłodze. Nie należy przykrywać zasilacza kartkami papieru i innymi przedmiotami, które ograniczałyby możliwość chłodzenia. Nie należy również włączać zasilacza znajdującego się w walizce lub torbie.
- W trakcie pracy komputera zasilacz może się nagrzewać do wysokich temperatur. Należy zachować ostrożność, dotykając zasilacza podczas pracy z komputerem i zaraz po jej zakończeniu.
- Komputer przenośny nie może być używany przez długi czas, gdy jego podstawa spoczywa na nieosłoniętej skórze użytkownika. Temperatura powierzchni podstawy wzrasta podczas normalnej pracy (szczególnie jeśli podłączony jest zasilacz). Przedłużający się kontakt ze skórą może spowodować uczucie dyskomfortu, a nawet poparzenie.

### **OSTROŻNIE: Instrukcje dotyczące bezpieczeństwa** *(ciąg dalszy)*

- Nie należy używać komputera w pomieszczeniach wilgotnych ani w pobliżu zbiorników i ujęć wody, na przykład przy wannie, zlewie, na brzegu basenu lub w wilgotnej piwnicy.
- Jeśli komputer jest wyposażony w modem (zintegrowany lub opcjonalny, w postaci karty PC), to w trakcie burzy z wyładowaniami atmosferycznymi kabel od modemu należy odłączyć, aby zapobiec niebezpieczeństwu porażenia prądem za pośrednictwem linii telefonicznej.
- Aby uniknąć potencjalnego ryzyka porażenia prądem, w trakcie burzy z wyładowaniami atmosferycznymi nie należy podłączać ani odłączać żadnych przewodów, ani też przeprowadzać napraw lub zmian w konfiguracji tego produktu. Nie należy używać komputera w trakcie występowania wyładowań atmosferycznych, chyba że wszystkie kable zostały odłączone od urządzenia, a komputer jest zasilany z akumulatora.
- Jeśli komputer wyposażony jest w modem, jego kabel połączeniowy powinien mieć rozmiar przynajmniej 26 AWG i wtyczkę modułową RJ-11 zgodną ze standardem FCC.
- Przed otwarciem pokrywy modułu pamięci/modemu na spodzie komputera należy odłączyć wszystkie kable od gniazd elektrycznych i odłączyć kabel telefoniczny.
- Jeśli komputer jest wyposażony zarówno w złącze *modemu* RJ-11, jak i podobnie do niego wyglądające — złącze *sieci* RJ-45, należy uważać, aby kabel telefoniczny podłączyć do złącza RJ-11, a nie do złącza RJ-45.
- W trakcie pracy karty PC mogą nagrzewać się do wysokich temperatur. Dlatego przy wyjmowaniu kart PC po dłuższym okresie pracy należy zachować ostrożność.
- Przed przystąpieniem do czyszczenia komputera należy go wyłączyć z gniazda elektrycznego. Do czyszczenia komputera należy używać miękkiej szmatki zwilżonej wodą. Nie należy używać środków czyszczących w płynie czy w aerozolu, które mogą zawierać substancje łatwopalne.

#### <span id="page-177-0"></span>**Zasilanie**

- Należy używać tylko zasilacza firmy Dell, który został zatwierdzony do pracy z tym komputerem. Użycie innego zasilacza może spowodować pożar lub wybuch.
- Przed podłączeniem komputera do gniazda elektrycznego należy sprawdzić parametry zasilacza i upewnić się, że wymagane napięcie i częstotliwość odpowiadają parametrom źródła zasilania.
- Aby odłączyć komputer od wszystkich źródeł zasilania, należy go wyłączyć, odłączyć zasilacz od gniazda elektrycznego, a następnie wyjąć akumulator zainstalowany we wnęce akumulatora lub we wnęce modułowej.

### **OSTROŻNIE: Instrukcje dotyczące bezpieczeństwa** *(ciąg dalszy)*

- Aby zapobiec niebezpieczeństwu porażenia prądem, kabel zasilacza i kable zasilające innych urządzeń należy podłączać do prawidłowo uziemionych źródeł zasilania. Kable te mogą być wyposażone we wtyczki z trzema bolcami, co zapewnia właściwe uziemienie. Nie należy używać przejściówek ani usuwać bolca uziemiającego z wtyczki kabla zasilania. W przypadku korzystania z przedłużacza należy używać kabla odpowiedniego typu, z wtyczką z dwoma lub trzema bolcami, dopasowanego do kabla zasilacza.
- Należy upewnić się, że kabel zasilacza nie jest niczym przyciśnięty i nie znajduje się w miejscu, w którym można potknąć się o niego lub na niego nadepnąć.
- W przypadku korzystania z listwy zasilania należy zachować ostrożność podczas podłączania do niej kabla zasilającego. W przypadku niektórych listew zasilania możliwe jest nieprawidłowe włożenie wtyczki. Nieprawidłowe włożenie wtyczki może spowodować trwałe uszkodzenie komputera, a także grozić pożarem i/lub porażeniem prądem. Należy upewnić się, że bolec uziemiający wtyczki jest włożony do odpowiedniego otworu uziemiającego listwy zasilania.

#### <span id="page-178-0"></span>**Akumulator**

- Należy używać tylko modułów akumulatorowych firmy Dell™ zatwierdzonych do pracy z tym komputerem. Użycie akumulatorów innego typu może zwiększyć zagrożenie pożarem lub wybuchem.
- Nie należy przenosić akumulatora w kieszeni, w torebce ani w innym pojemniku, w którym istniałoby ryzyko zwarcia końcówek akumulatora przez przedmioty metalowe (na przykład klucze lub spinacze do papieru). Powstały w wyniku zwarcia niekontrolowany przepływ prądu mógłby doprowadzić do wytworzenia bardzo wysokich temperatur i zniszczenia akumulatora oraz do pożaru i oparzeń.
- W przypadku niewłaściwego obchodzenia się z akumulatorem istnieje możliwość poparzenia. Akumulatora nie należy rozmontowywać. Z akumulatorem zniszczonym lub takim, w którym nastąpił wyciek, należy obchodzić się z wyjątkową ostrożnością. Jeśli akumulator jest uszkodzony, to możliwy jest wyciek elektrolitu z komór, co może spowodować uszkodzenia ciała.
- Akumulator należy przechowywać w miejscu niedostępnym dla dzieci.
- Nie należy przechowywać ani pozostawiać komputera lub akumulatora w pobliżu źródeł ciepła, takich jak kaloryfer, kominek, piec, grzałka elektryczna i innych urządzeń wytwarzających ciepło oraz w inny sposób wystawiać na działanie temperatury powyżej 60°C (140°F). Po rozgrzaniu do wysokiej temperatury akumulatory mogą eksplodować lub może się z nich ulatniać gaz, co może grozić pożarem.

### **OSTROŻNIE: Instrukcje dotyczące bezpieczeństwa** *(ciąg dalszy)*

• Akumulatorów nie należy wrzucać do ognia ani wyrzucać wraz z innymi odpadkami. Grozi to eksplozją akumulatorów. Zużyty akumulator należy utylizować w sposób zgodny z instrukcjami producenta lub skontaktować się z najbliższym punktem utylizacji, aby uzyskać instrukcje. Zużyty lub uszkodzony akumulator należy zutylizować w jak najkrótszym czasie.

#### <span id="page-179-0"></span>**Podróż samolotem**

- Korzystanie z komputera firmy Dell na pokładzie samolotu może być obwarowane przepisami lotniczymi Federal Aviation Administration i/lub przepisami obowiązującymi w danej linii lotniczej. Przykładowo tego rodzaju przepisy/ograniczenia mogą zabraniać używania podczas pobytu w samolocie jakiegokolwiek osobistego urządzenia elektronicznego (PED) zdolnego do wysyłania fal radiowych lub innych fal elektromagnetycznych.
	- W celu dostosowania się do wszystkich tych ograniczeń, w przypadku, gdy komputer przenośny firmy Dell wyposażony jest w moduł Dell TrueMobile™ lub inne urządzenie do komunikacji bezprzewodowej, należy wyłączyć to urządzenie przed wejściem na pokład samolotu i stosować się do instrukcji personelu dotyczących postępowania z takim urządzeniem.
	- Dodatkowo korzystanie z dowolnego urządzenia PED, takiego jak komputer przenośny, może być zabronione podczas pobytu w samolocie w czasie krytycznych etapów lotu, na przykład startu i lądowania. Niektóre linie lotnicze za krytyczny etap lotu uważają również dowolny moment, gdy pułap samolotu jest niższy niż 3050 m (10 000 stóp). Należy przestrzegać instrukcji dotyczących możliwości korzystania z urządzeń PED obowiązujących w danych liniach lotniczych.

#### <span id="page-179-1"></span>**Instrukcje EMC**

Korzystanie z ekranowanych kabli sygnałowych pozwala zagwarantować, że używane urządzenia będą funkcjonowały zgodnie z wymogami docelowego środowiska elektromagnetycznego. Firma Dell oferuje kable do drukarek podłączanych do portu równoległego. Kabel można zamówić w firmie Dell w witrynie sieci Web pod adresem **www.dell.com**.

Wyładowania elektrostatyczne mogą uszkodzić elementy elektroniczne znajdujące się wewnątrz komputera. Aby zapobiec uszkodzeniom spowodowanym przez wyładowania elektrostatyczne, przed dotknięciem dowolnego elektronicznego elementu komputera, takiego jak moduł pamięci, należy usunąć ładunki elektrostatyczne z ciała. Można to zrobić, dotykając nielakierowanej powierzchni metalowej panelu wejścia/wyjścia komputera.
### **Podczas korzystania z komputera**

Aby uniknąć uszkodzenia komputera, należy przestrzegać poniższych zasad bezpiecznej obsługi:

- Przygotowując komputer do pracy, należy ustawić go na równej powierzchni.
- W trakcie podróży nie należy zgłaszać komputera jako bagażu. Komputer można przepuścić przez skaner rentgenowski, lecz nigdy nie należy wystawiać go na działanie wykrywacza metalu. W przypadku zgłaszania komputera jako bagażu podręcznego należy zawsze mieć przy sobie naładowany akumulator na wypadek, gdyby pracownik ochrony poprosił o włączenie komputera.
- Przewożąc wymontowany z komputera dysk twardy, należy go owinąć w materiał izolacyjny, np. w tkaninę lub papier. Jeśli dysk jest zgłaszany jako bagaż podręczny, należy być przygotowanym do zainstalowania go w komputerze. Dysk twardy można prześwietlić skanerem rentgenowskim, lecz nigdy nie należy wystawiać go na działanie wykrywacza metalu.
- W trakcie podróży nie należy umieszczać komputera na górnej półce bagażowej, gdzie mógłby się ślizgać. Komputera nie należy też upuszczać ani poddawać wstrząsom i uderzeniom.
- Należy chronić komputer, akumulator i dysk twardy przed kontaktem z substancjami takimi jak brud, kurz, żywność, ciecze, przed skrajnymi temperaturami oraz przed wystawianiem na działanie światła słonecznego.
- Przy przenoszeniu komputera między miejscami znacznie różniącymi się temperaturą i/lub wilgotnością, na powierzchni lub wewnątrz komputera może nastąpić kondensacja pary wodnej. Aby uniknąć zniszczenia komputera, przed jego włączeniem należy odczekać dostateczną ilość czasu, aby skondensowana para mogła się ulotnić przed uruchomieniem komputera.
- **PRZYPOMNIENIE:** Przy przenoszeniu komputera z miejsca o niskiej temperaturze do miejsca cieplejszego lub z miejsca o wysokiej temperaturze do miejsca chłodniejszego, przed wł
czeniem zasilania należy odczekać, aby urządzenie dostosowało się do nowej temperatury.
- Przy odłączaniu kabla należy ciągnąć za wtyczkę lub umieszczoną na niej pętlę, a nie za sam kabel. Przy wyciąganiu wtyczki należy trzymać ją prostopadle do powierzchni, w której znajduje się gniazdo, aby uniknąć skrzywienia wtyków połączeniowych. Ponadto przed podłączeniem kabla należy upewnić się, że oba złącza są prawidłowo zorientowane i nie są skrzywione.
- Należy ostrożnie obchodzić się ze wszystkimi składnikami zestawu komputerowego. Elementy takie jak moduł pamięci należy trzymać za krawędzie, a nie za styki.

### **Podczas korzystania z komputera** *(ciąg dalszy)*

- Przygotowując się do wyjęcia modułu pamięci z płyty systemowej lub odłączenia urządzenia od komputera, należy wyłączyć komputer, odłączyć kabel zasilacza, usunąć akumulator, jeśli jest zainstalowany we wnęce akumulatora lub we wnęce modułowej, i odczekać 5 sekund przed przystąpieniem do dalszych czynności, aby uniknąć potencjalnych uszkodzeń płyty systemowej.
- Ekran należy czyścić miękką, czystą szmatką. Szmatkę należy zwilżyć wodą, po czym przetrzeć nią wyświetlacz, wykonując ruchy w jednym kierunku, od góry w dół. Należy szybko usunąć płyn z wyświetlacza i pozostawić go do wyschnięcia. Długotrwałe wystawienie na działanie wilgoci może uszkodzić wyświetlacz. Do czyszczenia wyświetlacza *nie należy* używać środka do czyszczenia okien.
- Jeśli komputer ulegnie zamoczeniu lub uszkodzeniu, należy postąpić zgodnie z procedurami "If Your Computer Gets Wet" ("Jeśli komputer uległ zamoczeniu") lub "If You Drop or Damage Your Computer" ("Jeśli komputer upadł lub uległ uszkodzeniu") zamieszczonymi w elektronicznym *Przewodniku użytkownika*. Jeżeli po wykonaniu tych procedur okaże się, że komputer działa nieprawidłowo, należy skontaktować się z firmą Dell (informacje kontaktowe można znaleźć w *Przewodniku użytkownika*).

#### **Ergonomiczne korzystanie z komputera**

 **OSTROŻNIE: Niewłaściwe lub zbyt długie używanie klawiatury może spowodować uszkodzenia ciała.**

 **OSTROŻNIE: Wpatrywanie się w wyświetlacz lub zewnętrzny monitor przez długi czas może powodować zmęczenie wzroku.**

Aby zapewnić komfort i wydajność pracy, podczas konfigurowania i korzystania z komputera należy stosować się do wskazówek dotyczących ergonomii zamieszczonych w *Przewodniku użytkownika*.

#### **Podczas pracy wewnątrz komputera**

Przed wyjęciem lub zainstalowaniem modułu pamięci, karty Mini PCI lub modemu należy wykonać następujące czynności w podanej kolejności.

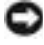

**ED PRZYPOMNIENIE:** Do wnętrza komputera należy sięgać wyłącznie w celu instalacji modułów pamięci, karty Mini PCI lub modemu.

### **Podczas korzystania z komputera** *(ciąg dalszy)*

- **PRZYPOMNIENIE:** Z odłączeniem urządzenia lub usunięciem modułu pamięci, karty Mini PCI lub modemu należy poczekać 5 sekund od wyłączenia komputera. Pozwala to uniknąć ewentualnego uszkodzenia płyty systemowej.
	- **1** Wyłącz komputer i wszystkie podłączone urządzenia.
	- **2** Odłącz komputer i wszystkie podłączone do niego urządzenia od gniazd elektrycznych, aby ograniczyć ryzyko uszkodzenia ciała lub porażenia prądem. Ponadto odłącz od komputera wszelkie linie telefoniczne i telekomunikacyjne.
	- **3** Wyjmij akumulator główny z wnęki akumulatora oraz, jeśli to konieczne, akumulator zapasowy z wnęki modułowej.
	- **4** Pozbądź się ładunków elektrycznych z ciała, dotykając nielakierowanej powierzchni metalowej z tyłu komputera.

W trakcie pracy należy od czasu do czasu dotykać nielakierowanej powierzchni metalowej, aby zneutralizować ładunki elektrostatyczne, które mogłyby uszkodzić wewnętrzne podzespoły.

#### **Ochrona przed wyładowaniami elektrostatycznymi**

Wyładowania elektrostatyczne mogą uszkodzić elementy elektroniczne znajdujące się wewnątrz komputera. Aby zapobiec uszkodzeniom spowodowanym przez wyładowania elektrostatyczne, przed dotknięciem dowolnego elektronicznego elementu komputera, takiego jak moduł pamięci, należy usunąć ładunki elektrostatyczne z ciała. Można to zrobić, dotykając nielakierowanej powierzchni metalowej z tyłu komputera.

Podczas pracy wewnątrz komputera należy od czasu do czasu dotykać nielakierowanej powierzchni metalowej z tyłu komputera, aby rozładować ładunek elektrostatyczny, który mógł zgromadzić się na ciele.

### **Podczas korzystania z komputera** *(ciąg dalszy)*

Inne sposoby, aby zapobiec uszkodzeniom spowodowanym przez wyładowania elektrostatyczne, są następujące:

- Podczas rozpakowywania elementów wrażliwych na wyładowania elektrostatyczne element należy wyjąć z opakowania dopiero wtedy, gdy wszystko będzie gotowe do jego instalacji. Przed zdjęciem opakowania antystatycznego należy pozbyć się ładunków elektrostatycznych z ciała.
- Wrażliwe elementy powinny być transportowane w antyelektrostatycznym pojemniku lub opakowaniu.
- Wszystkie wrażliwe elementy powinny być przechowywane i używane w środowisku stabilnym pod względem elektrostatycznym. W miarę możliwości należy używać antystatycznych podkładek na podłogę lub biurko.

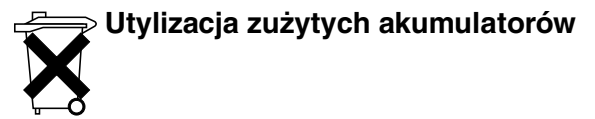

Komputer wykorzystuje akumulator litowo-jonowy i rezerwowy akumulator niklowo-metalowodorkowy (NiMH). Instrukcje dotyczące wymiany akumulatora litowo-jonowego w komputerze znajdują się w sekcji "Używanie akumulatora" w *Podręczniku użytkownika* firmy Dell. Akumulator niklowo-metalowodorkowy jest akumulatorem o przedłużonej trwałości i jest bardzo możliwe, że nigdy nie będzie trzeba go wymieniać. Gdyby jednak zaszła taka potrzeba, procedura ta musi zostać przeprowadzona przez autoryzowanego pracownika serwisu technicznego. Zużytego akumulatora nie należy wyrzucać wraz z innymi odpadkami. Adres najbliższego punktu utylizacji akumulatorów i baterii można uzyskać w lokalnym zakładzie oczyszczania miasta.

### **Wyszukiwanie informacji i uzyskiwanie pomocy**

Poniższa tabela przedstawia zasoby udostępniane przez firmę Dell jako narzędzia pomocy. Z komputerem użytkownika mogą być dostarczone dodatkowe zasoby.

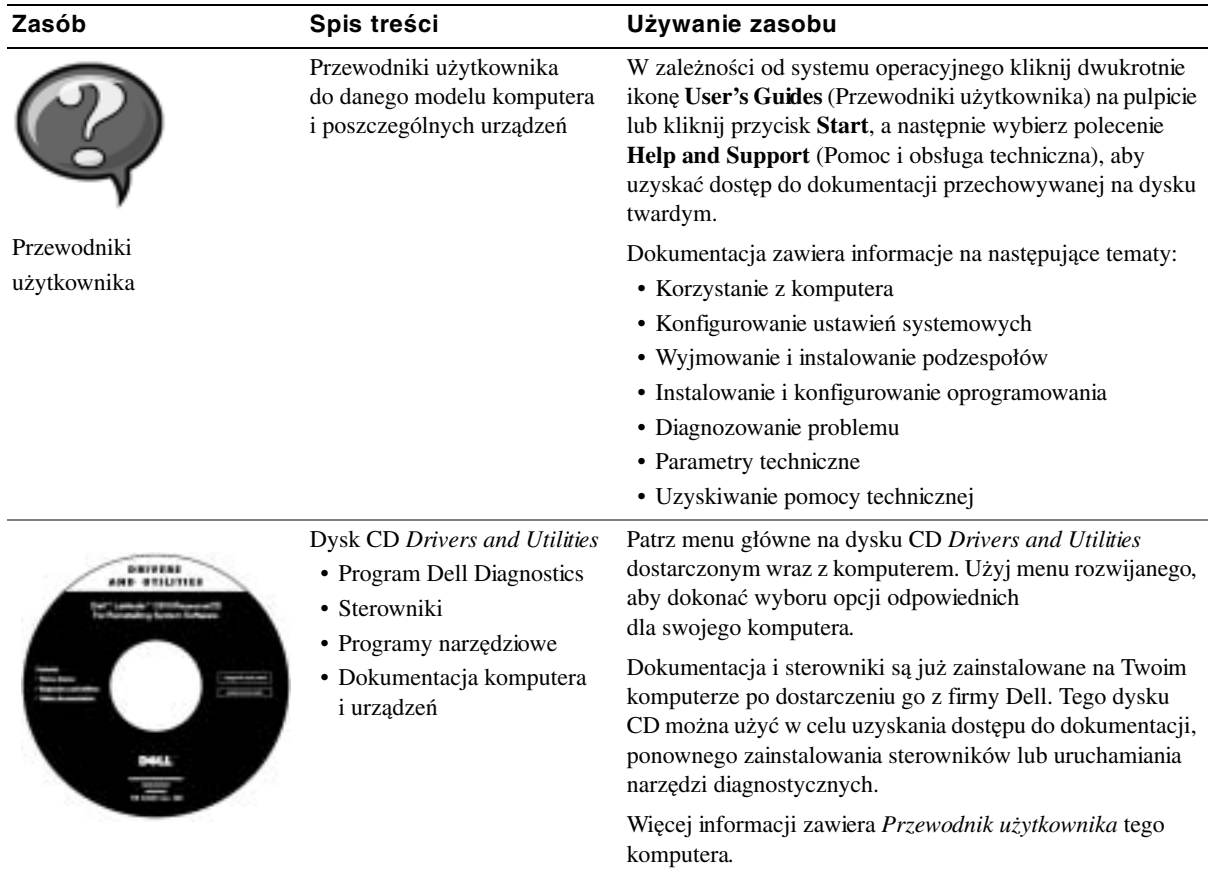

#### **Zasoby i narzędzia pomocy**

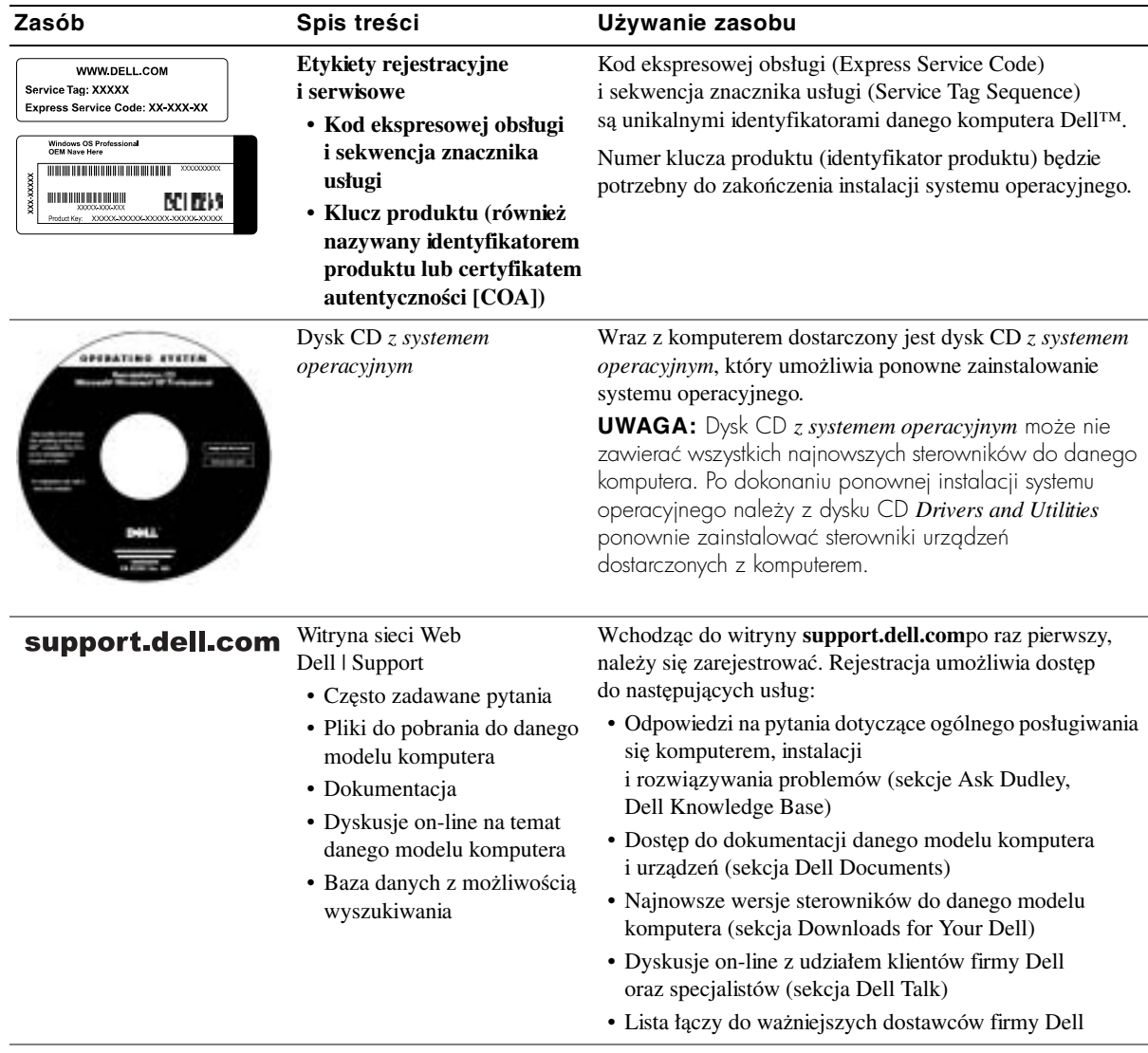

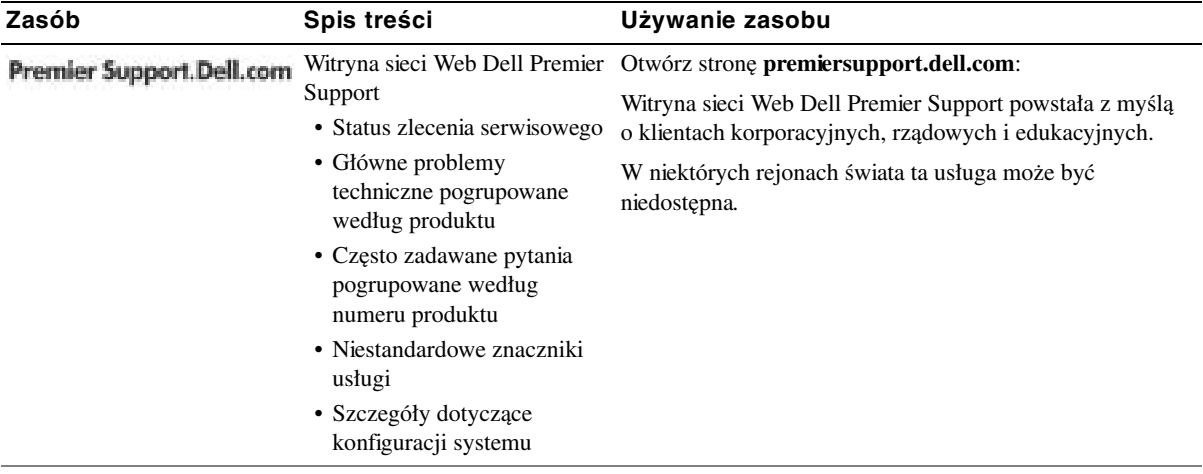

### **Przygotowywanie komputera do pracy**

- **1** Rozpakuj pojemnik z akcesoriami.
- **2** Zawartość pojemnika z akcesoriami należy na razie odłożyć; elementy te będą potrzebne, aby zakończyć przygotowywanie komputera do pracy.

Pojemnik z akcesoriami zawiera także dokumentację użytkownika oraz zamówione oprogramowanie lub sprzęt dodatkowy (np. karty PC, napędy lub akumulatory).

**3** Podłącz zasilacz do złącza zasilacza oraz do gniazda elektrycznego.

**Podłączanie zasilacza prądu zmiennego**

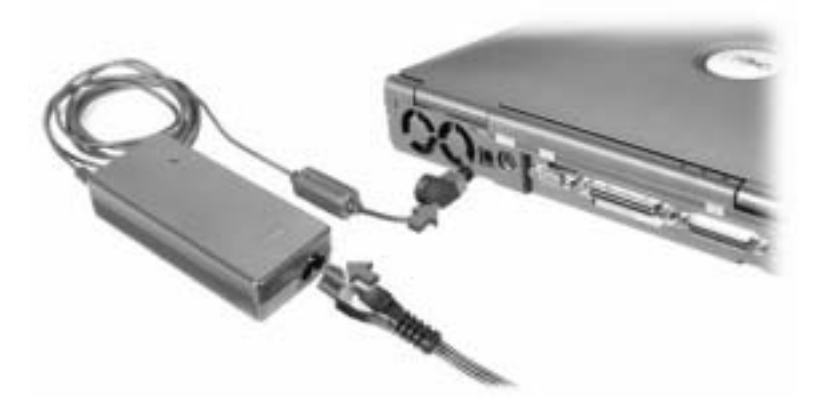

#### **Przycisk zasilania**

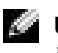

UWAGA: Komputera nie można dokować, dopóki nie zostanie on przynajmniej raz włączony i wył
czony.

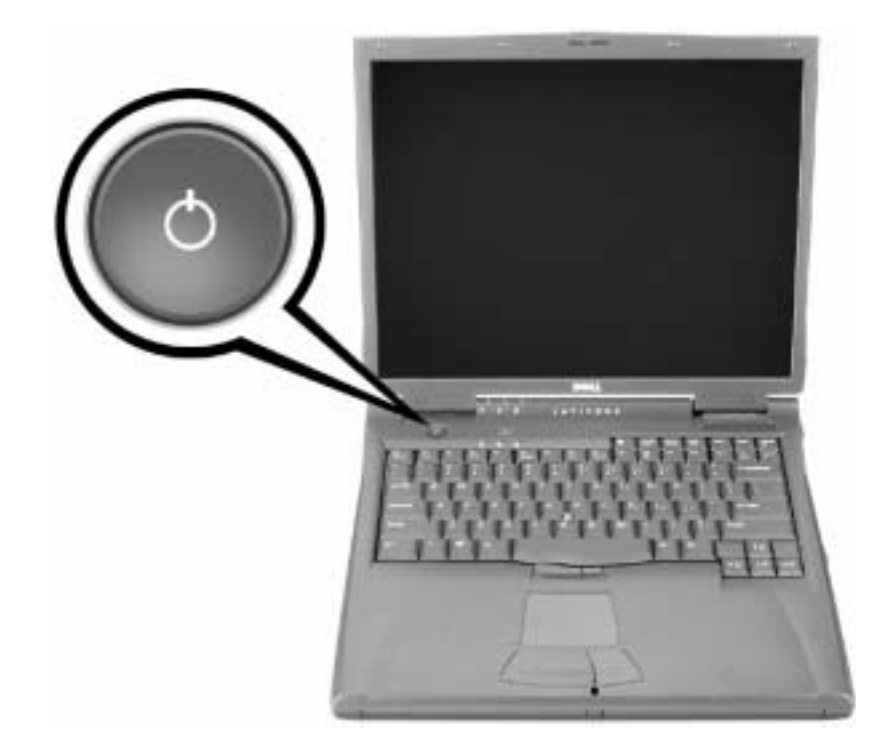

### **Informacje o komputerze**

#### **Widok z przodu**

 **OSTROŻNIE: Otworów wentylacyjnych nie wolno zasłaniać, zatykać ich, ani dopuszczać, aby gromadził się w nich kurz. Grozi to uszkodzeniem komputera lub pożarem.**

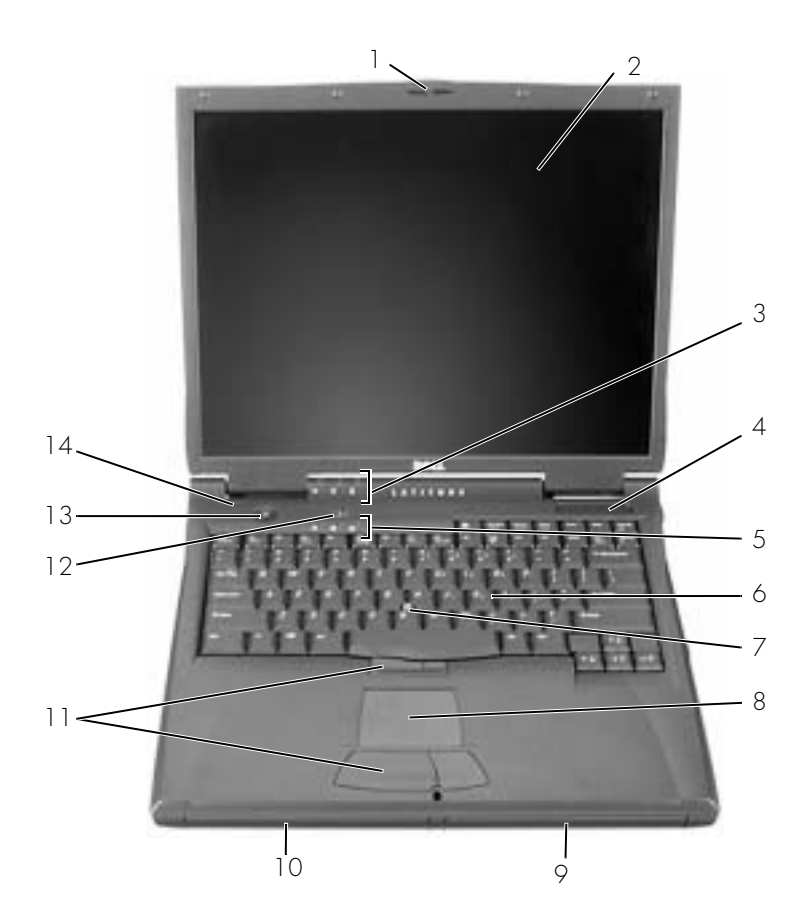

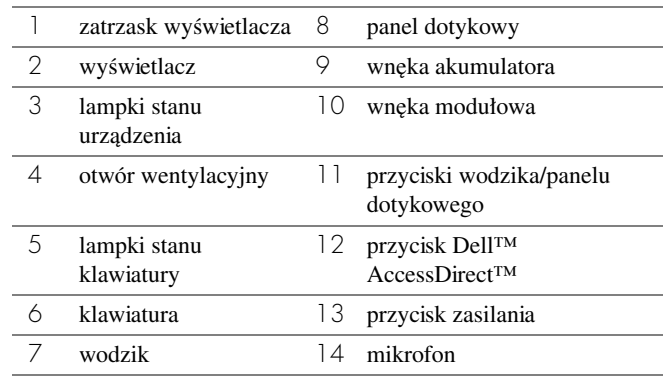

### **Widok z lewej strony**

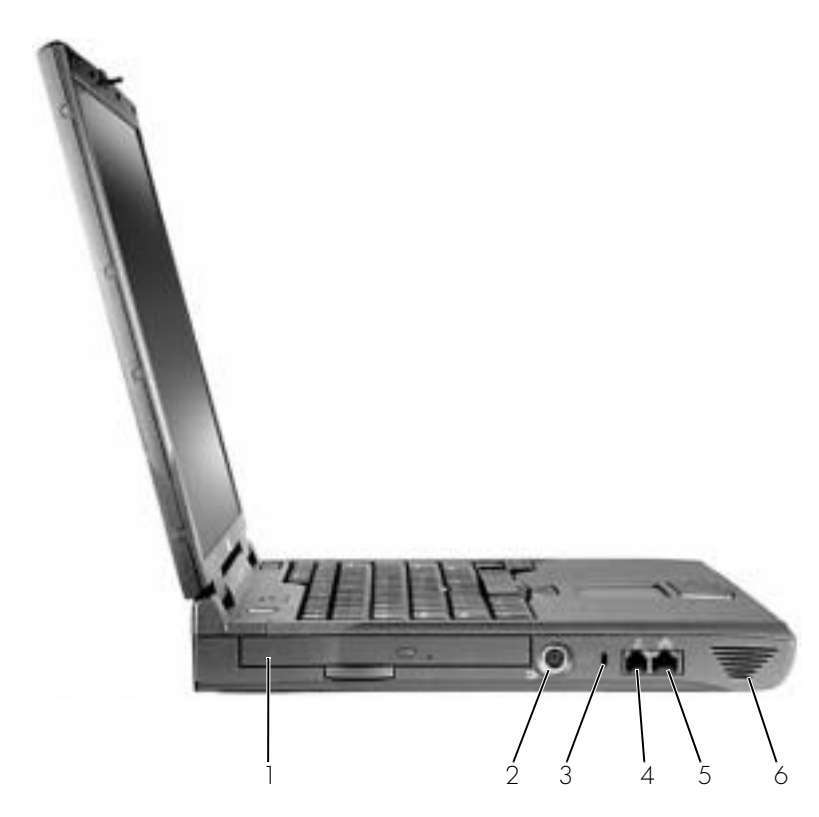

- 1 stały napęd optyczny
- 2 złącze wyjścia telewizyjnego S-Video
- 3 gniazdo kabla zabezpieczającego
- 4 złącze modemu
- 5 złącze sieciowe
- 6 głośnik

#### **Widok z prawej strony**

 **OSTROŻNIE: Otworów wentylacyjnych nie wolno zasłaniać, zatykać ich, ani dopuszczać, aby gromadził się w nich kurz. Grozi to uszkodzeniem komputera lub pożarem.**

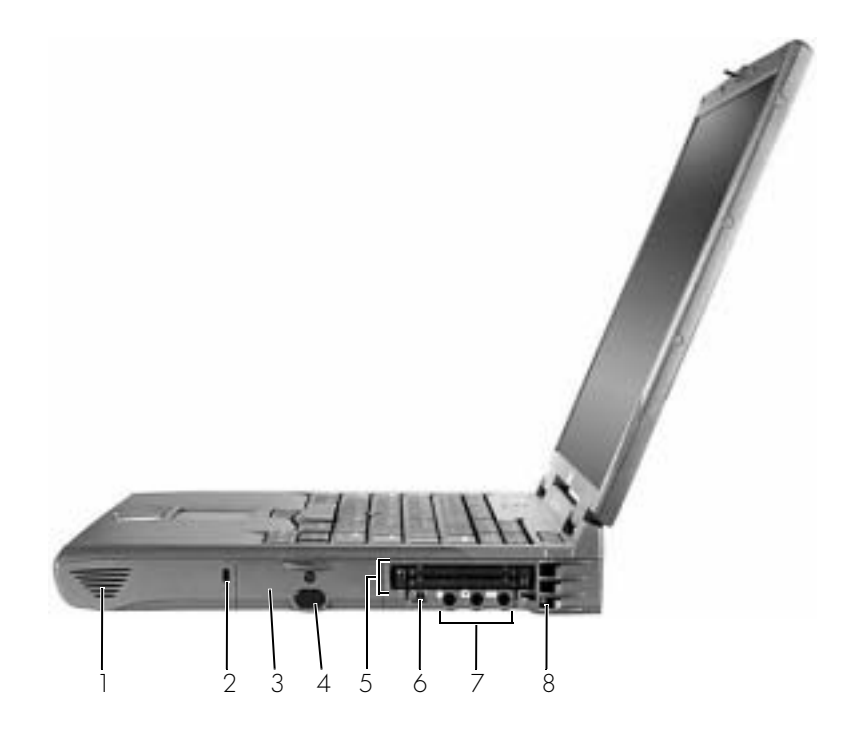

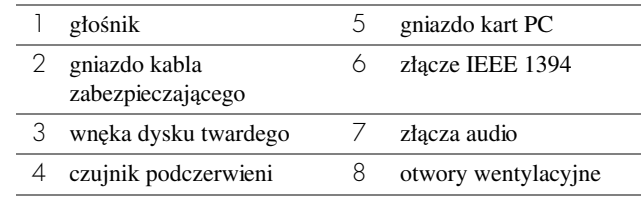

#### **Widok z tyłu**

**C** PRZYPOMNIENIE: Urządzenia zewnętrzne należy odłączać od komputera dopiero po odczekaniu 5 sekund po wył
czeniu komputera. Pozwala to unikn
ć uszkodzenia komputera.

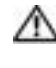

 **OSTROŻNIE: Otworów wentylacyjnych nie wolno zasłaniać, zatykać ich, ani dopuszczać, aby gromadził się w nich kurz. Grozi to uszkodzeniem komputera lub pożarem.**

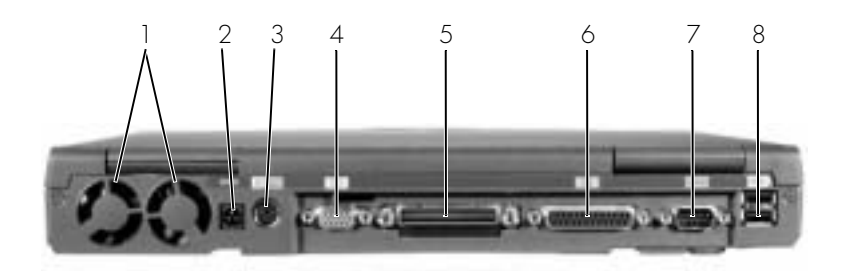

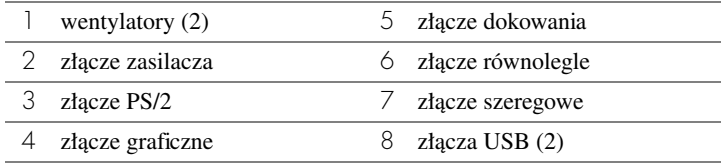

#### **Widok od spodu**

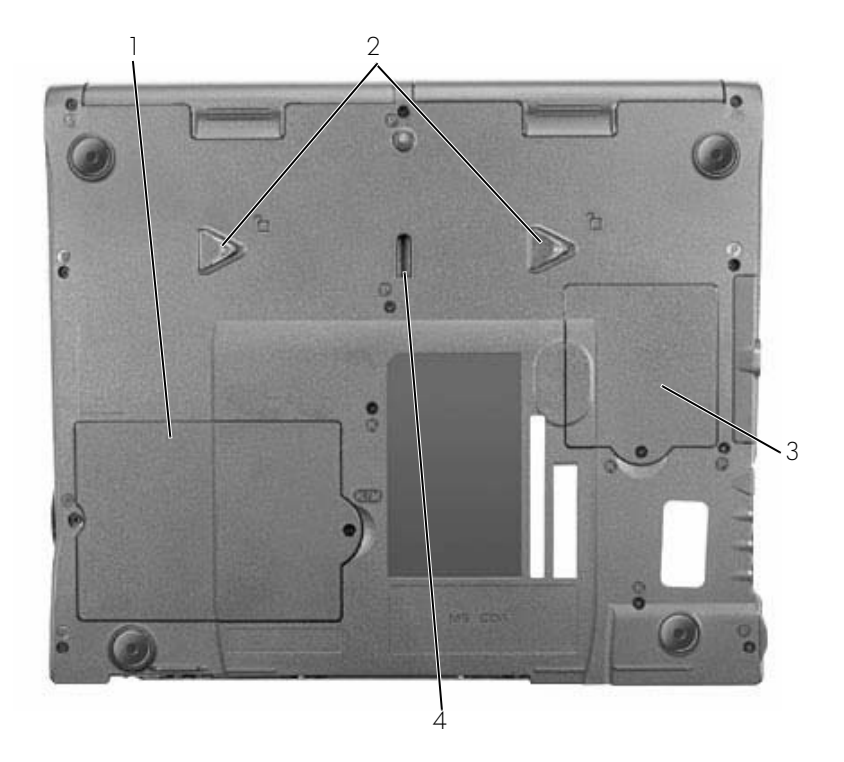

- pokrywa modułu pamięci i modemu
- zatrzaski zwalniające urządzenie
- pokrywa karty Mini PCI
- zatrzask urządzenia dokującego

## **Wyjmowanie akumulatora**

**PRZYPOMNIENIE:** Jeśli akumulator jest wymieniany, gdy komputer znajduje się w trybie gotowoci, to cała operacja powinna trwać najwyej około 1 minuty. Po tym czasie system zostanie zamknięty, a wszystkie nie zapisane dane zostaną utracone.

Przed wyjęciem akumulatora należy upewnić się, że komputer jest wyłączony, znajduje się w trybie zarządzania energią lub jest podłączony do gniazda elektrycznego.

- **1** Jeśli komputer jest zadokowany, oddokuj go.
- **2** Przesuń i przytrzymaj zatrzask zwalniający wnęki akumulatora (lub wnęki modułowej) na spodzie komputera i wysuń akumulator z wnęki.

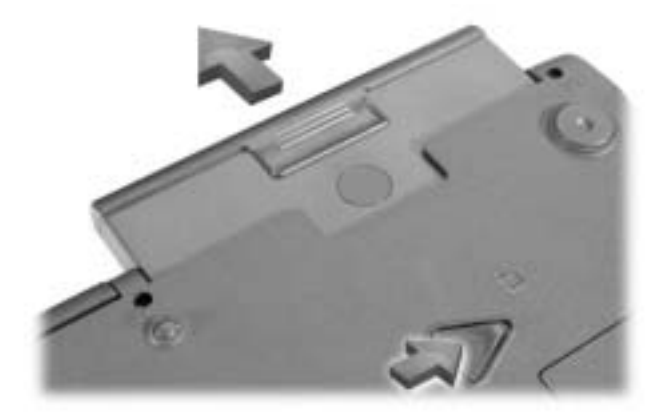

### **Instalowanie akumulatora**

Wsuń akumulator do wnęki na tyle daleko, żeby usłyszeć, że zatrzasnął się zatrzask zwalniający.

# **Uruchamianie programu Dell Diagnostics**

Firma Dell oferuje szereg narzędzi, mających na celu pomoc w przypadku, gdy komputer nie funkcjonuje zgodnie z oczekiwaniami użytkownika. Informacje na temat tych narzędzi znajdują się w *Przewodniku użytkownika*.

Jeśli wystąpił problem z komputerem i nie można uzyskać dostępu do ekranowego *Przewodnika użytkownika*, wykrycie przyczyny problemu i jego rozwiązanie może być łatwiejsze, jeśli skorzysta się z programu Dell Diagnostics. Programy diagnostyczne znajdują się na dysku CD *Drivers and Utilities* dostarczonym wraz z komputerem.

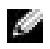

**UWAGA:** Uruchomienie programu diagnostycznego przed zadzwonieniem do pomocy technicznej firmy Dell jest o tyle wskazane, że wyniki testów diagnostycznych mogą być przydatne podczas rozmowy.

Aby uruchomić program Dell Diagnostics, wykonaj następujące czynności:

- **1** Włóż dysk CD *Drivers and Utilities* do napędu CD, CD-RW lub DVD.
- **2** Wyłącz komputer.
- **3** Jeśli komputer jest zadokowany, oddokuj go.
- **4** Upewnij się, że komputer jest podłączony do gniazda elektrycznego.
- **5** Uruchom komputer z płytą CD *Drivers and Utilities* znajdującą się w napędzie CD, CD-RW lub DVD.
- **6** Aby przejść do programu konfiguracji systemu, naciśnij klawisz  $\begin{bmatrix} 5^2 \\ 2 \end{bmatrix}$  w czasie między wyświetleniem ekranu z logo firmy Dell a wyświetleniem ekranu z logo Microsoft<sup>®</sup> Windows<sup>®</sup>.

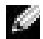

**UWAGA:** Zapisz bieżącą sekwencję rozruchową, aby można ją było ewentualnie przywrócić po uruchomieniu programu Dell Diagnostics.

- **7** W programie konfiguracji systemu wybierz stronę **Boot Order** (Kolejność rozruchowa). Zanotuj informacje o urządzeniu ustawionym aktualnie jako pierwsze (główne) urządzenie rozruchowe, a następnie ustaw sekwencję rozruchową w następującej kolejności:
	- **Diskette Drive (Napęd dyskietek)**
	- **CD/DVD/CD-RW Drive (Napęd CD/DVD/CD-RW)**
	- **Internal HDD (Wewnętrzny dysk twardy)**

**8** Zapisz zmiany i naciśnij klawisz  $\begin{bmatrix} \text{Esc} \\ \text{Suspend} \end{bmatrix}$ , aby wyjść z programu konfiguracji systemu i uruchomić ponownie komputer w celu rozruchu z napędu CD.

Po włączeniu komputera zostanie automatycznie uruchomiony program Dell Diagnostics.

- **9** Po zakończeniu pracy z programem diagnostycznym, wyjmij dysk CD *Drivers and Utilities*.
- **10** Po ponownym uruchomieniu komputera naciśnij klawisz  $\begin{bmatrix} F^2 \\ \end{bmatrix}$  w czasie między wyświetleniem ekranu z logo firmy Dell a wyświetleniem ekranu z logo systemu Microsoft Windows.
- **11** W programie konfiguracji systemu wybierz stronę **Boot Order** (Kolejność rozruchowa) i przywróć pierwotną sekwencję rozruchową.
- **12** Naciśnij klawisz  $\begin{bmatrix} \frac{ESC}{SUSpend} \end{bmatrix}$ , aby wyjść z programu konfiguracji systemu i ponownie uruchomić system Microsoft Windows.
- **13** Wyjmij dysk CD z napędu CD, CD-RW lub DVD.

Po uruchomieniu programu diagnostycznego na ekranie wyświetlane jest logo firmy Dell, a następnie komunikat informujący o ładowaniu programu. Po załadowaniu programu diagnostycznego na ekranie wyświetlane jest **menu programu Dell Diagnostics**.

Aby wybrać opcję z tego menu, zaznacz ją i naciśnij klawisz  $\left| \leftarrow \right|$  *Enter* albo naciśnij klawisz odpowiadający wyróżnionej literze w nazwie opcji.

### **Zgodność z normami**

Zakłócenia elektromagnetyczne wywoływane są emisją sygnałów rozsyłanych do otoczenia lub wysyłanych wzdłuż połączeń zasilających lub sygnałowych. Zakłóca ona działanie urządzeń radionawigacyjnych lub innego sprzętu, od którego zależy bezpieczeństwo ludzi lub wyraźnie obniża jakość, utrudnia lub stale przerywa funkcjonowanie koncesjonowanych usług komunikacji radiowej. Usługi komunikacji radiowej obejmują w szczególności emisję programów telewizyjnych i radiowych, usługi telefonii komórkowej, skanowanie radarowe, kontrolę lotów powietrznych, działanie pagerów oraz usługi komunikacji osobistej PCS (Personal Communication Services). Wszystkie te koncesjonowane usługi oraz przypadkowe źródła promieniowania, takie jak urządzenia cyfrowe, w tym komputery, tworzą łącznie środowisko elektromagnetyczne.

Kompatybilność elektromagnetyczna jest to zdolność urządzeń elektronicznych do prawidłowego funkcjonowania w środowisku elektromagnetycznym. Mimo że ten komputer został zaprojektowany i wykonany zgodnie z prawnymi normami określającymi maksymalne poziomy zakłóceń elektromagnetycznych, nie istnieje żadna gwarancja, że zakłócenia nie wystąpią przy określonej instalacji. Jeśli okaże się, że sprzęt ten powoduje zakłócenia radiowych usług komunikacyjnych, co można ustalić, włączając go i wyłączając, poziom zakłóceń można zmniejszyć na jeden bądź kilka z poniższych sposobów:

- Zmienić ustawienie anteny odbiorczej.
- Zmienić położenie komputera względem odbiornika.
- Odsunąć komputer od odbiornika.
- Podłączyć komputer do innego gniazda elektrycznego, aby komputer i odbiornik znajdowały się w osobnych odgałęzieniach sieci elektrycznej.

W razie potrzeby można zasięgnąć dodatkowej porady u pracownika działu pomocy technicznej firmy Dell lub u doświadczonego technika radiowo-telewizyjnego.

Dodatkowe informacje na temat zgodności z normami znajdują się w sekcji "Zgodność z normami" w Dodatku ekranowego *Przewodnika użytkownika*. Sekcje dotyczące poszczególnych instytucji normalizacyjnych zawierają informacje na temat zgodności elektromagnetycznej/zakłóceń elektromagnetycznych lub standardów bezpieczeństwa obowiązujących w danym kraju.

**Dell™ Latitude™ C840**

# Руководство по системе

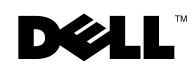

www.dell.com | support.euro.dell.com

### Примечания**,** замечания и предупреждения

ПРИМЕЧАНИЕ**.** Содержит важную информацию, которая поможет использовать компьютер более эффективно.

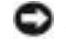

**• ЗАМЕЧАНИЕ.** Указывает на возможность повреждения оборудования или потери данных и объясняет, как этого избежать.

ПРЕДУПРЕЖДЕНИЕ**.** Указывает на потенциальную опасность повреждения**,** получения легких травм или угрозу для жизни**.**

### Сокращения и аббревиатуры

Полный список сокращений и аббревиатур см. в Руководстве пользователя. В зависимости от операционной системы, для доступа к документации на жестком диске дважды щелкните значок **User's Guides** (Руководства пользователя) на рабочем столе или нажмите кнопку **Start** (Пуск), выберите пункт **Help and Support** (Справка и поддержка), затем пункты **User and system guides** (Руководство пользователя и руководство по системе) и **User Guide** (Руководство пользователя).

Модель **PP01X**

\_\_\_\_\_\_\_\_\_\_\_\_\_\_\_\_\_\_\_\_

Март **2003 P/N 6G853** Выпуск **A01**

Информация в этом документе может быть изменена без предварительного уведомления**. ©** Корпорация **Dell Computer Corporation, 2002-2003.** Все права защищены**.**

Воспроизведение материалов данного руководства в любой форме без письменного разрешения корпорации Dell Computer Corporation строго запрещено.

Товарные знаки, использованные в этом документе: *Dell*, логотип *DELL*, *Latitude*, *TrueMobile* и *AccessDirect* являются товарными знаками корпорации Dell Computer Corporation; а *Microsoft* и *Windows* – зарегистрированными товарными знаками корпорации Microsoft Corporation.

Остальные товарные знаки и названия продуктов могут использоваться в этом руководстве для обозначения фирм, заявляющих права на товарные знаки и названия, или продуктов этих фирм. Корпорация Dell Computer Corporation не заявляет прав ни на какие товарные знаки и названия, кроме собственных.

# Содержание

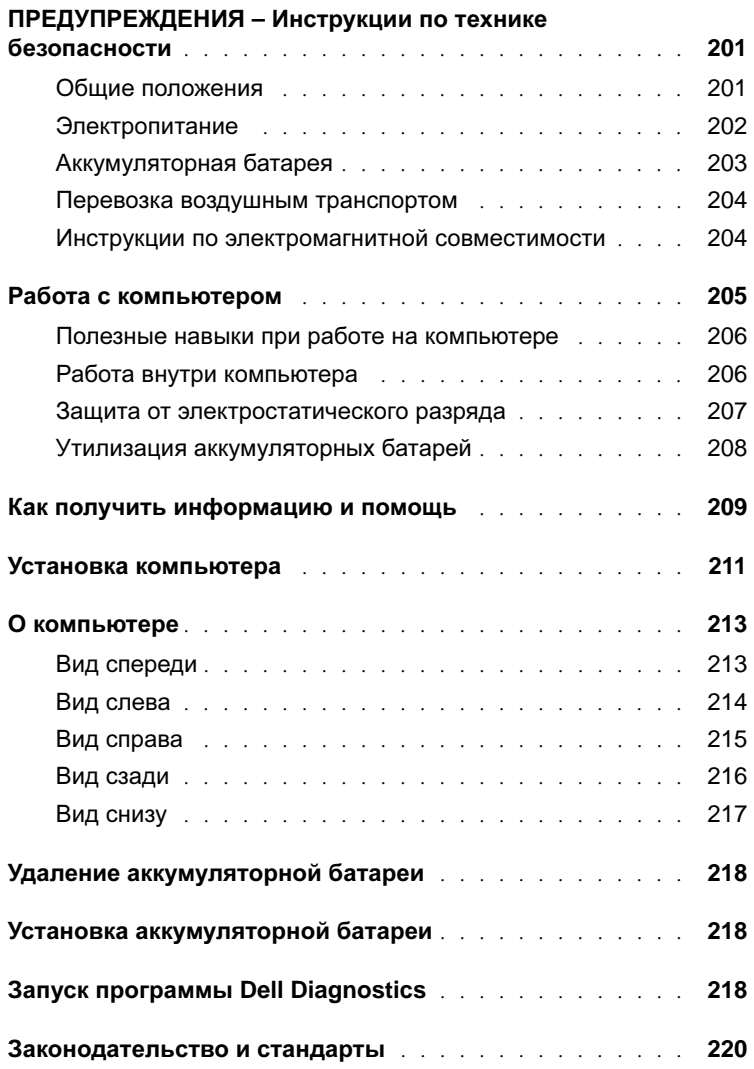

### <span id="page-202-0"></span>ПРЕДУПРЕЖДЕНИЯ **–** Инструкции по технике безопасности

Следуйте этим инструкциям, чтобы обезопасить себя и уберечь компьютер и рабочее место от повреждений.

#### <span id="page-202-1"></span>Общие положения

- Не пытайтесь производить текущий ремонт и обслуживание компьютера самостоятельно, если вы не являетесь сертифицированным специалистом службы технической поддержки. Всегда точно следуйте инструкциям по установке.
- Если адаптер переменного тока подключается через удлинитель, то суммарный ток всех устройств, подключенных к удлинителю, не должен превышать максимально допустимый для удлинителя ток.
- Не вставляйте никаких предметов в вентиляционные и другие отверстия компьютера. Это может вызвать короткое замыкание внутренних компонентов и, как следствие, привести к пожару или поражению электрическим током.
- Не держите работающий компьютер в местах с плохой вентиляцией, например в сумке для перевозки или чемодане. Это может повредить компьютер или привести к пожару.
- Не ставьте компьютер близко к батареям и другим источникам тепла. Кроме того, нельзя заслонять предназначенные для охлаждения вентиляционные отверстия. Не кладите под компьютер стопки бумаги, не ставьте компьютер в замкнутые ниши, а также на кровать, диван или ковер.
- Если для работы компьютера или подзарядки батареи используется адаптер переменного тока, он должен находиться на открытом месте, например на столе или на полу. Не накрывайте адаптер переменного тока газетами или другими предметами, препятствующими охлаждению, и не используйте, когда он находится в сумке для перевозки.
- Адаптер переменного тока во время обычной работы компьютера может сильно нагреваться. Будьте осторожны, если берете адаптер в руки во время или сразу после работы.
- При длительной работе с компьютером не держите его на открытых участках тела. В о время нормальной работы корпус устройства нагревается (особенно при питании от электросети). Длительное соприкосновение устройства с кожей может вызвать неприятное ощущение и даже ожог.

### ПРЕДУПРЕЖДЕНИЯ **–** Инструкции по технике безопасности **(**продолжение**)**

- Не пользуйтесь компьютером в помещениях с высокой влажностью, например вблизи ванных комнат, плавательных бассейнов или в сырых подвальных помещениях.
- Если в компьютере есть встроенный или дополнительный модем (PC Card), при приближении грозы отсоединяйте модемный кабель во избежание поражения электрическим током от молнии через телефонную линию.
- Во избежание поражения электрическим током не подсоединяйте кабели, не обслуживайте или не перенастраивайте данное изделие во время грозы. В это время работать с компьютером можно только при условии, что все кабели отсоединены и компьютер питается от батареи.
- Если в компьютере есть модем, его кабель должен быть изготовлен из провода диаметром не менее 0,4 мм (26 AWG) и иметь модульный разъем RJ-11, соответствующий стандартам FCC (Федеральной комиссии по коммуникациям CША).
- Перед снятием крышки отсека модуля памяти/модема, расположенного на нижней панели компьютера, отсоедините все кабели от электросети и телефонной сети.
- Если на компьютере есть разъем модема RJ-11 и сетевой разъем RJ-45 (которые похожи), присоединяйте телефонный кабель к разъему RJ-11, а не к RJ-45.
- Платы PC Card при обычной работе могут сильно нагреваться. Будьте осторожны, вынимая плату PC Card после продолжительной работы.
- Перед тем как чистить компьютер, отключите его от электросети. Чистить компьютер следует мягкой влажной тканью. Не используйте жидкие и аэрозольные очистители, которые могут содержать огнеопасные вещества.

#### <span id="page-203-0"></span>Электропитание

- Пользуйтесь только адаптером переменного тока, поставляемым для этого компьютера корпорацией Dell. Использование других адаптеров может привести к пожару или взрыву.
- Прежде чем подключать компьютер к электросети, проверьте, соответствуют ли указанные на адаптере напряжение и частота параметрам сети.
- Чтобы обесточить компьютер, выключите его, отсоедините адаптер переменного тока от электросети и выньте аккумуляторную батарею из ее отсека или внешнего модульного отсека.

### ПРЕДУПРЕЖДЕНИЯ **–** Инструкции по технике безопасности **(**продолжение**)**

- Во избежание поражения электрическим током подключайте адаптер переменного тока и кабели питания устройств к правильно заземленным источникам питания. Эти кабели питания могут быть оснащены трехконтактными вилками, обеспечивающими надежное заземление. Не пользуйтесь переходниками и не удаляйте заземляющий контакт из вилки. При необходимости используйте для подключения к кабелю адаптера двух- или трехконтактный удлинитель.
- Не кладите никаких предметов на кабель питания адаптера и держите его в таком месте, где на него нельзя наступить или задеть ногой.
- Если используется удлинитель на несколько розеток, будьте внимательны при подключении кабеля адаптера. В некоторые удлинители можно вставить вилку неправильно. Это может привести к повреждению компьютера, а также к поражению электрическим током или пожару. Убедитесь, что заземляющий контакт разъема питания попадает в заземленный контакт розетки удлинителя.

#### <span id="page-204-0"></span>Аккумуляторная батарея

- Пользуйтесь только аккумуляторными батареями Dell™, которые одобрены для применения с этим компьютером. Использование батарей других типов может привести к пожару или взрыву.
- Не носите аккумуляторные батареи в кармане, сумке и других местах, где металлические предметы (например, ключи от машины) могут замкнуть контакты. Возникающий в этом случае избыточный ток может вызвать перегрев батареи и привести к пожару или ожогам.
- При неправильном обращении с батареями можно получить ожог. Не разбирайте их. Будьте особенно осторожны с поврежденной или протекающей батареей. Если батарея повреждена, электролит может вытечь и нанести вред здоровью.
- Храните батарею в недоступном для детей месте.
- Не храните и не оставляйте компьютер и батареи вблизи источников тепла, таких как радиатор, камин, кухонная плита, электронагреватели и т. д., а также не подвергайте батареи воздействию температур более 60° C (140° F). От перегрева батареи могут взорваться или протечь, что создает опасность возгорания.
- Не выбрасывайте аккумуляторные батареи вместе с обычными домашними отходами и не бросайте в огонь. Батареи могут взорваться. Избавляйтесь от старых батарей в соответствии с инструкциями изготовителя или обращайтесь в местную организацию по уничтожению отходов. Правильно утилизируйте старые и поврежденные батареи.

### ПРЕДУПРЕЖДЕНИЯ **–** Инструкции по технике безопасности **(**продолжение**)**

#### <span id="page-205-0"></span>Перевозка воздушным транспортом

- На использование компьютера Dell в самолете могут распространяться некоторые правила и ограничения, принятые Федеральным управлением авиации США (Federal Aviation Administration). Например, во время полетов может быть запрещено пользоваться персональными электронными устройствами (PED), излучающими радиосигналы на международных частотах или другие электромагнитные сигналы.
	- Если портативный компьютер Dell оснащен устройством Dell TrueMobile<sup>™</sup> или другим беспроводным устройством связи, отключайте это устройство перед полетом и следуйте всем инструкциям экипажа самолета относительно таких устройств.
	- Кроме того, на некоторых этапах полета, например при взлете и посадке, может быть запрещено пользоваться персональными электронными устройствами, такими как портативный компьютер. Некоторые авиакомпании считают критическими и другие этапы полета, например полет на высоте ниже 3050 м (10 тыс. футов). Соблюдайте специальные инструкции авиакомпании по использованию персональных электронных устройств.

#### <span id="page-205-1"></span>Инструкции по электромагнитной совместимости

Использование экранированных кабелей гарантирует соблюдение соответствующего стандарта электромагнитной совместимости (ЕМС) для места, где используется компьютер. Кабель для подключения принтера к параллельному порту можно приобрести у корпорации Dell. При желании можно заказать кабель на сайте Dell: **www.dell.com**.

Статическое электричество может повредить внутренние электронные компоненты компьютера. Во избежание этого снимайте с себя статическое электричество, прежде чем дотрагиваться до любого электронного компонента компьютера, например модуля памяти. Для этого достаточно коснуться неокрашенной металлической поверхности панели вводавывода.

### <span id="page-206-0"></span>Работа с компьютером

Во избежание повреждения компьютера соблюдайте следующие правила.

- Перед включением компьютера поставьте его на ровную поверхность.
- Во время поездок не подвергайте компьютер обычной процедуре проверки багажа. Компьютер можно проверять на рентгеновской установке, но никогда не пропускайте его через металлодетектор. Если компьютер проверяется вручную, всегда имейте под рукой заряженную аккумуляторную батарею на случай, если вас попросят включить компьютер.
- Если вы перевозите жесткий диск отдельно от компьютера, заверните его в непроводящий материал, например ткань или бумагу. Если жесткий диск проверяется вручную, будьте готовы к тому, что вас попросят установить его в компьютер. Жесткий диск можно проверять на рентгеновской установке, но никогда не пропускайте его через металлодетектор.
- Во время поездок не кладите компьютер на верхние полки для багажа, где компьютер может свободно перемещаться. Не роняйте компьютер и предохраняйте его от ударов.
- Защищайте компьютер, аккумуляторную батарею и жесткий диск от воздействия таких факторов окружающей среды, как пыль, грязь, продукты питания, жидкости, перегрев и переохлаждение, а также от прямых солнечных лучей.
- При изменении условий хранения компьютера, которые сопровождаются резким перепадом температуры и влажности, на компьютере или его внутренних компонентах может образоваться конденсат. Прежде чем начать работать с компьютером, дайте влаге испариться. Это поможет избежать выхода компьютера из строя.

**•• ЗАМЕЧАНИЕ.** При переносе компьютера из холодной среды в более теплую или наоборот дайте устройству адаптироваться к новым температурным условиям, прежде чем включать питание.

- При отключении кабеля от сети беритесь за вилку или за специальную петлю на вилке. Не тяните за кабель. Разъединяя разъемы, держите их прямо, чтобы не погнуть контакты. Аналогично, перед подключением кабеля убедитесь в правильной ориентации и соответствии частей разъемов.
- При работе с компонентами компьютера соблюдайте осторожность. Держите компоненты (например, модули памяти) за края, не дотрагиваясь до контактов.
- Прежде чем вынимать модуль памяти из разъема на системной плате или отсоединять устройство, выключите компьютер, отсоедините кабель адаптера переменного тока, выньте аккумуляторную батарею из ее отсека или внешнего модульного отсека и подождите 5 секунд. Иначе можно повредить системную плату.

## Работа с компьютером **(**продолжение**)**

- Для чистки дисплея пользуйтесь мягкой чистой тканью и водой. Смочите ткань и протрите дисплей, всегда перемещая ткань в одном направлении – сверху вниз. Быстро убирайте лишнюю влагу с дисплея и держите его сухим. Длительное воздействие влаги может повредить дисплей. Не используйте для чистки дисплея обычный стеклоочиститель.
- При попадании влаги в компьютер и других неполадках используйте процедуры, описанные в разделах "Попадание влаги на компьютер" и "Падение или повреждение компьютера" интерактивного Руководства пользователя. Если после выполнения указанных процедур выяснится, что компьютер работает неправильно, обратитесь в корпорацию Dell (телефоны см. в Руководстве пользователя).

#### <span id="page-207-0"></span>Полезные навыки при работе на компьютере

ПРЕДУПРЕЖДЕНИЕ**.** Неправильная или продолжительная работа с клавиатурой может привести к заболеванию**.**

#### ПРЕДУПРЕЖДЕНИЕ**.** Длительная работа за дисплеем или внешним монитором может вызвать переутомление глаз**.**

Инструкции по эргономике в Руководстве пользователя указывают, как наиболее эффективно и удобно установить компьютер и работать с ним.

#### <span id="page-207-1"></span>Работа внутри компьютера

Перед установкой или удалением модулей памяти, плат Mini PCI и модема выполните следующие действия.

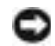

**• ЗАМЕЧАНИЕ.** Единственный случай, когда вам может действительно понадобиться попасть внутрь компьютера, – это установка модулей памяти, модема или платы Mini PCI.

**•• ЗАМЕЧАНИЕ.** Чтобы не допустить повреждения системной платы, подождите пять секунд после выключения компьютера, прежде чем отсоединить устройство или вынуть модуль памяти, плату Mini PCI или модем.

- **1** Выключите компьютер и все подсоединенные устройства.
- **2** Во избежание несчастного случая или удара электрическим током отключите компьютер и все устройства от электросети. Также отключите от компьютера все телефонные и телекоммуникационные линии.

## Работа с компьютером **(**продолжение**)**

- **3** Выньте основную батарею из аккумуляторного отсека и, если необходимо, вторую батарею из модульного отсека.
- **4** Избавьтесь от заряда статического электричества, прикоснувшись к неокрашенной металлической поверхности на задней панели компьютера.

В процессе работы периодически дотрагивайтесь до неокрашенных металлических поверхностей, чтобы снять статическое напряжение, которое может повредить внутренние компоненты.

#### <span id="page-208-0"></span>Защита от электростатического разряда

Статическое электричество может повредить внутренние электронные компоненты компьютера. Во избежание этого снимайте с себя статическое электричество, прежде чем дотрагиваться до любого электронного компонента компьютера, например модуля памяти. Для этого можно периодически прикасаться к неокрашенной металлической поверхности на задней панели корпуса.

При работе внутри компьютера периодически касайтесь неокрашенной металлической поверхности на задней панели, чтобы снять с себя накопленный электростатический заряд.

Во избежание повреждения оборудования электростатическим разрядом можно также принять следующие меры безопасности.

- Вынимая из упаковочной коробки компоненты, чувствительные к статическому электричеству, не снимайте с них антистатическую упаковку до тех пор, пока не будете готовы установить эти компоненты. Прежде чем удалять антистатическую упаковку, не забудьте снять с себя статическое электричество.
- При перевозке компонентов, чувствительных к статическому электричеству, сначала поместите их в антистатический контейнер или упаковку.
- Выполняйте любую работу с чувствительными компонентами только в местах, защищенных от статического электричества. По возможности используйте специальные напольные и настольные антистатические коврики.

### Работа с компьютером **(**продолжение**)**

<span id="page-209-0"></span>Утилизация аккумуляторных батарей

В компьютер можно устанавливать как ионно-литиевую аккумуляторную батарею, так и запасную никель-металл-гидридную батарею (NiMH). Инструкции по замене ионнолитиевой аккумуляторной батареи см. в разделе "Использование аккумуляторной батареи" Руководства пользователя. Круглые плоские никель-металл-гидридные аккумуляторные батареи – это батареи с длительным сроком службы, и вполне возможно, что вам вообще не придется их заменять. Но если необходимость замены аккумуляторной батареи все же возникнет, ее должен делать только сертифицированный специалист службы технической поддержки. Не выбрасывайте батареи вместе с бытовым мусором. Адрес ближайшего центра утилизации аккумуляторных батарей можно выяснить у местного предприятия по уничтожению отходов.

### <span id="page-210-0"></span>Как получить информацию и помощь

В следующей таблице указаны ресурсы, поставляемые корпорацией Dell в качестве вспомогательных средств. В комплект поставки компьютера могут входить и другие ресурсы.

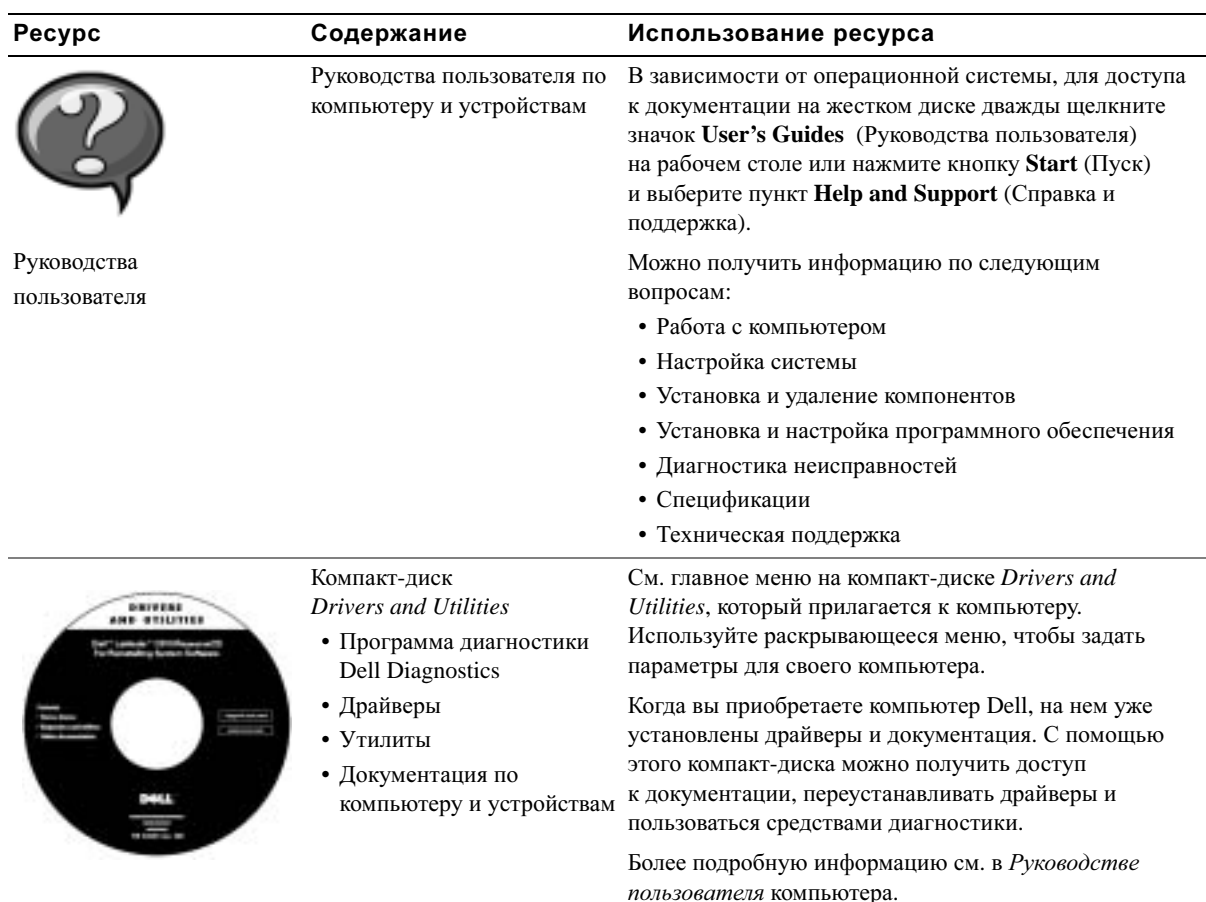

#### Ресурсы и средства поддержки

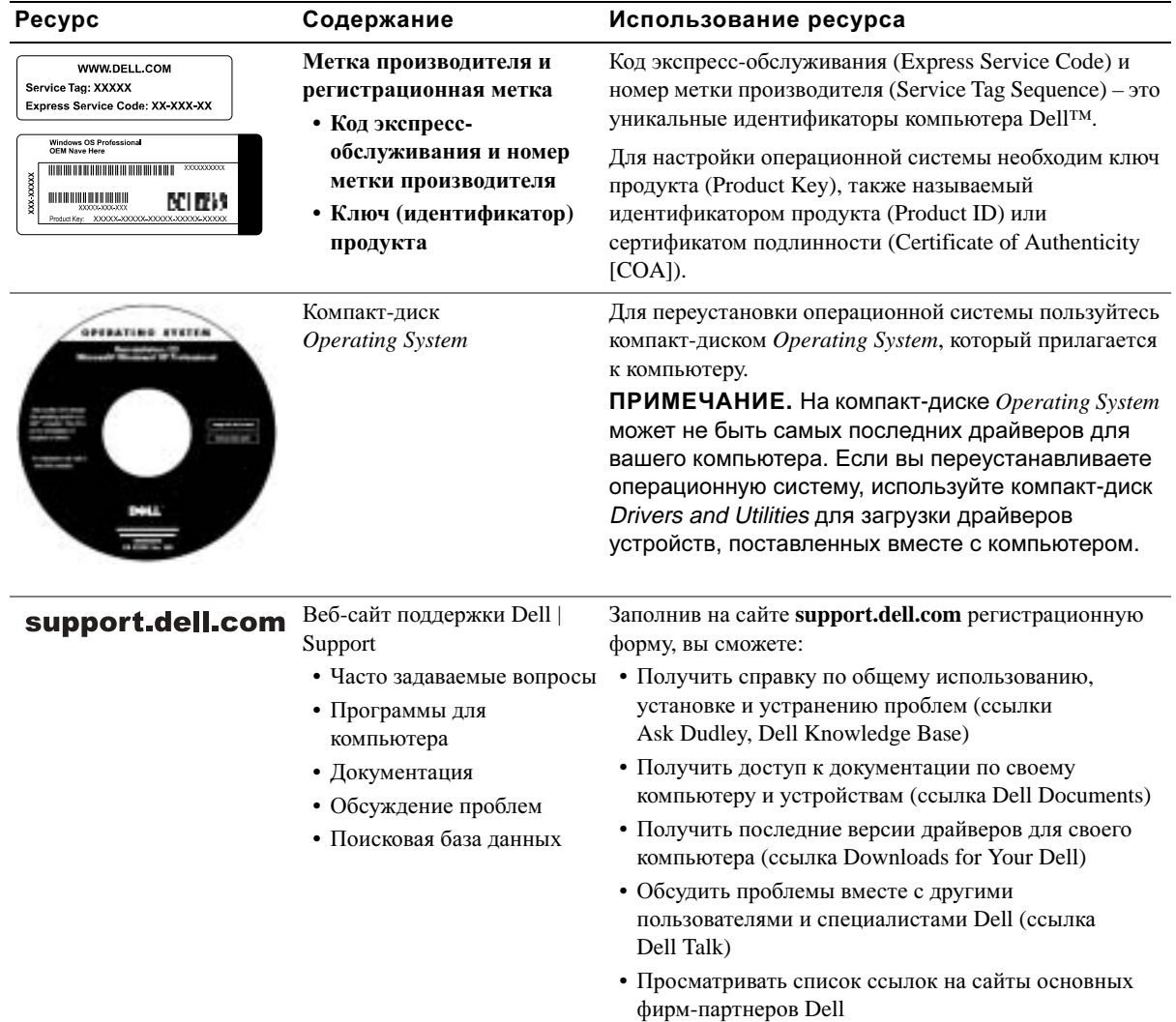

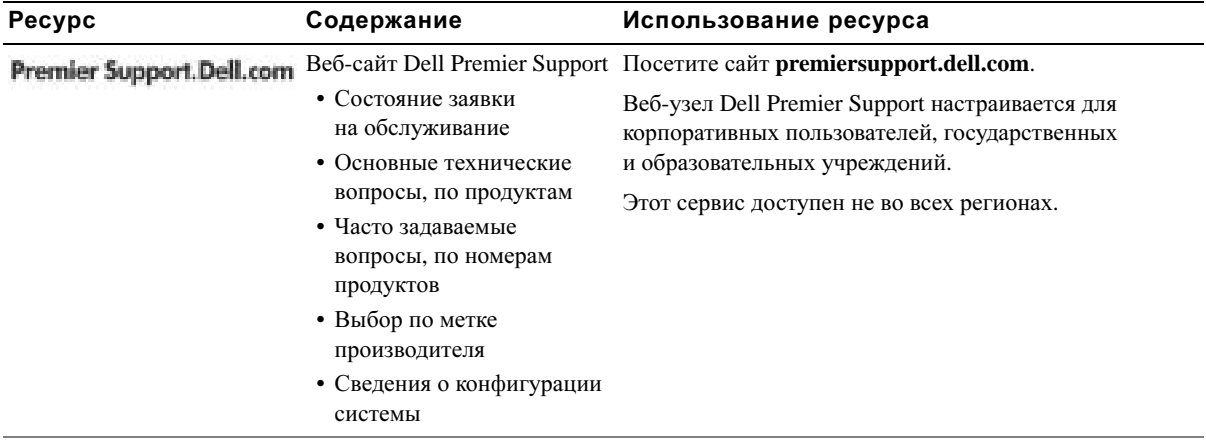

### <span id="page-212-0"></span>Установка компьютера

- **1** Распакуйте коробку с принадлежностями.
- **2** Отложите в сторону те принадлежности, которые не понадобятся для завершения установки.

В коробке с принадлежностями находится документация пользователя, а также все заказанное вами программное обеспечение и дополнительные компоненты (платы PC Card, дисководы, аккумуляторные батареи и т.п.).

**3** Подсоедините адаптер переменного тока к соответствующему разъему на компьютере и к электророзетке.

#### Подключение адаптера переменного тока

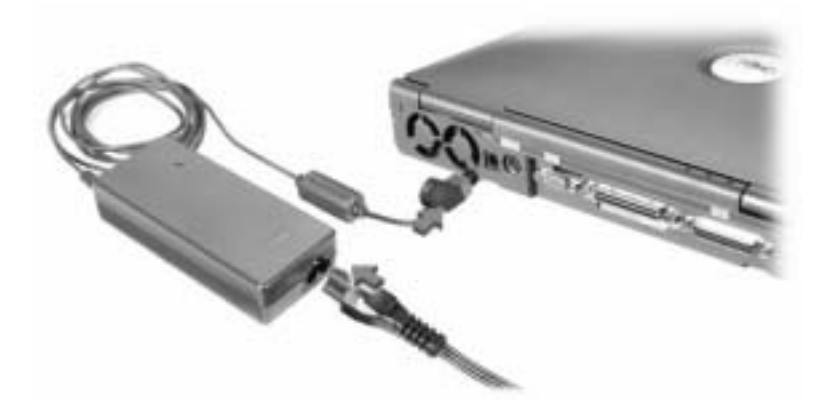

#### Кнопка питания

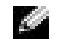

ПРИМЕЧАНИЕ**.** Не пристыковывайте компьютер до тех пор, пока хотя бы один раз не включите и не выключите его.

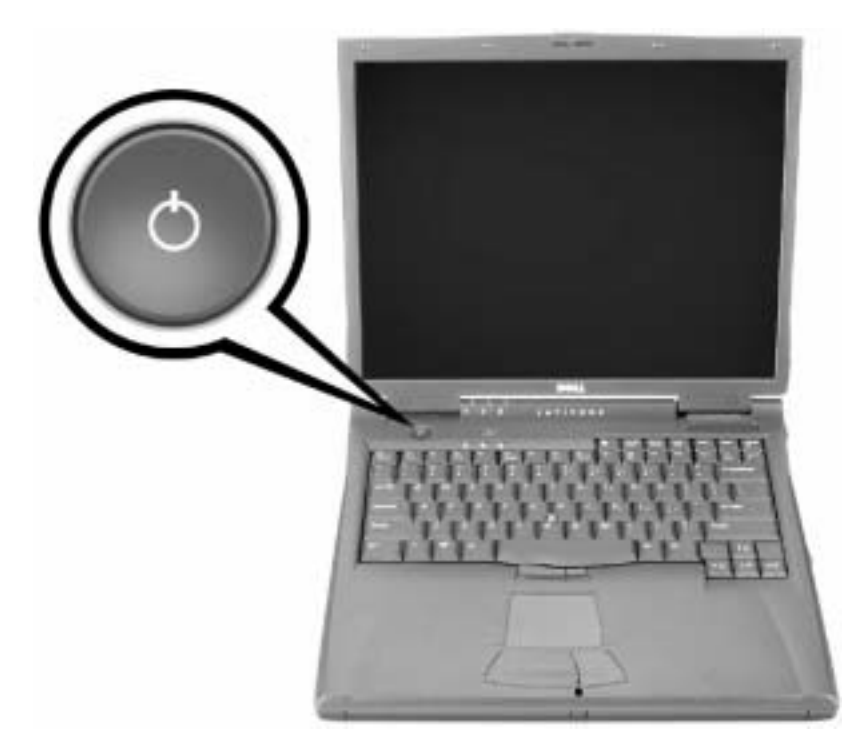

### <span id="page-214-0"></span>О компьютере

#### <span id="page-214-1"></span>Вид спереди

ПРЕДУПРЕЖДЕНИЕ**.** Не закрывайте воздухозаборник**,** не вставляйте в него предметы и следите**,** чтобы в нем не накапливалась пыль**.**  Это может повредить компьютер или привести к пожару**.**

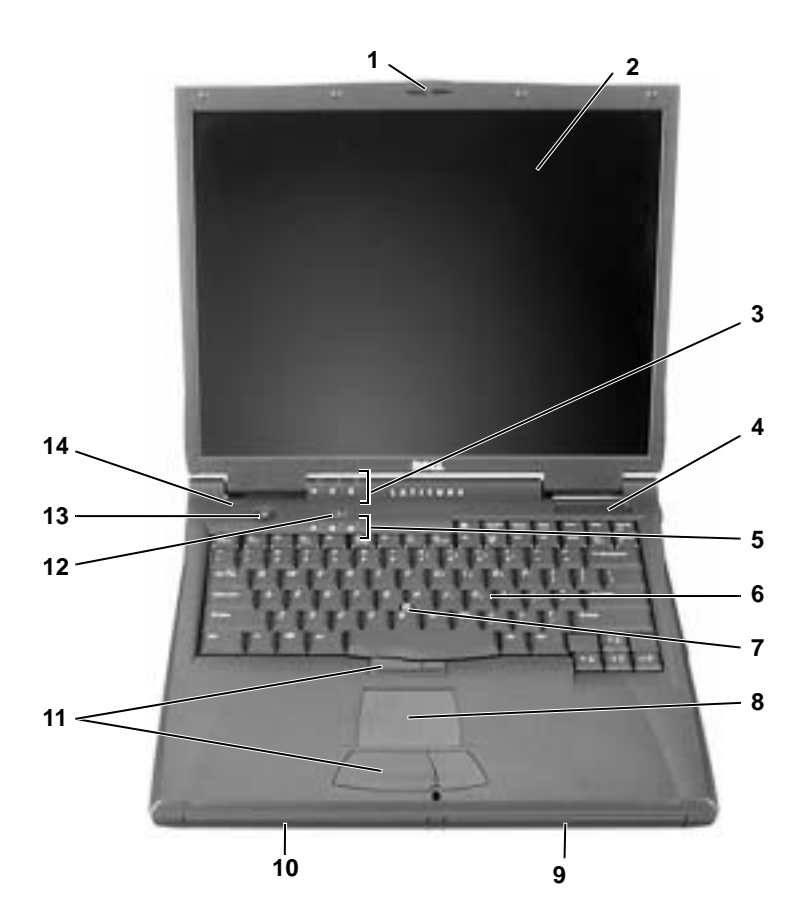

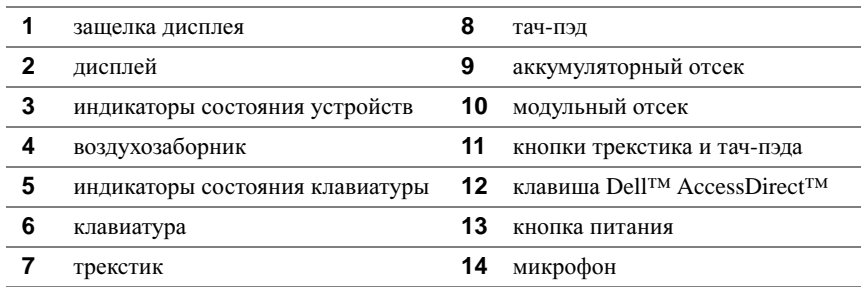

#### <span id="page-215-0"></span>Вид слева

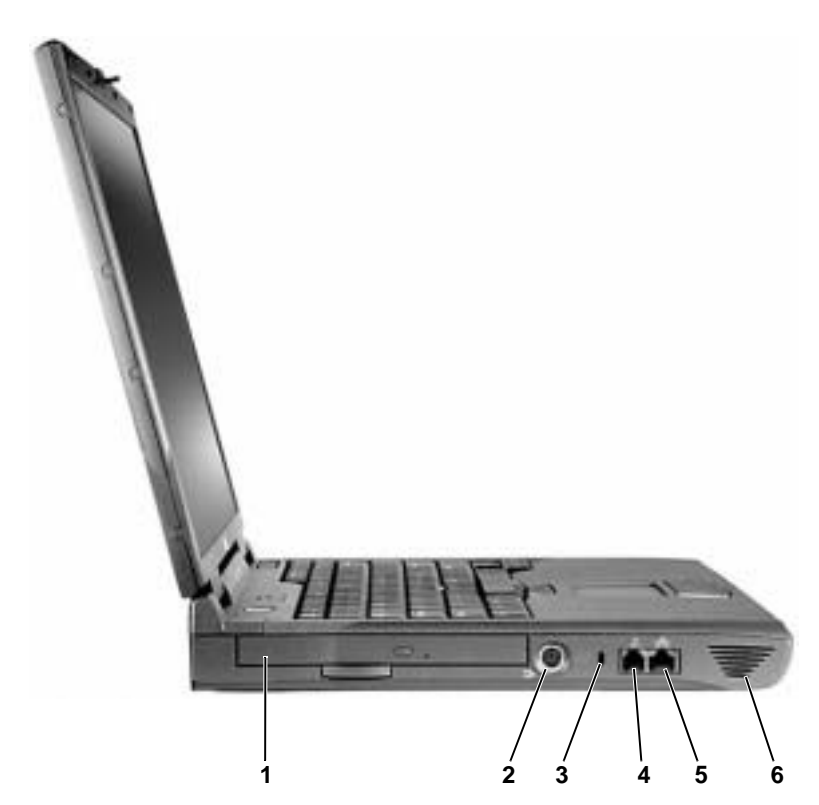
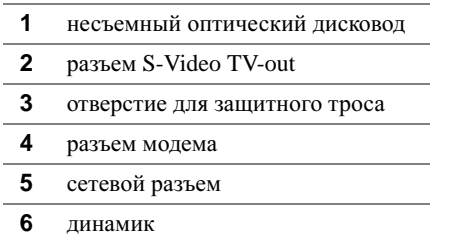

### Вид справа

ПРЕДУПРЕЖДЕНИЕ**.** Не закрывайте воздухозаборник**,** не вставляйте в него предметы и следите**,** чтобы в нем не накапливалась пыль**.**  Это может повредить компьютер или привести к пожару**.**

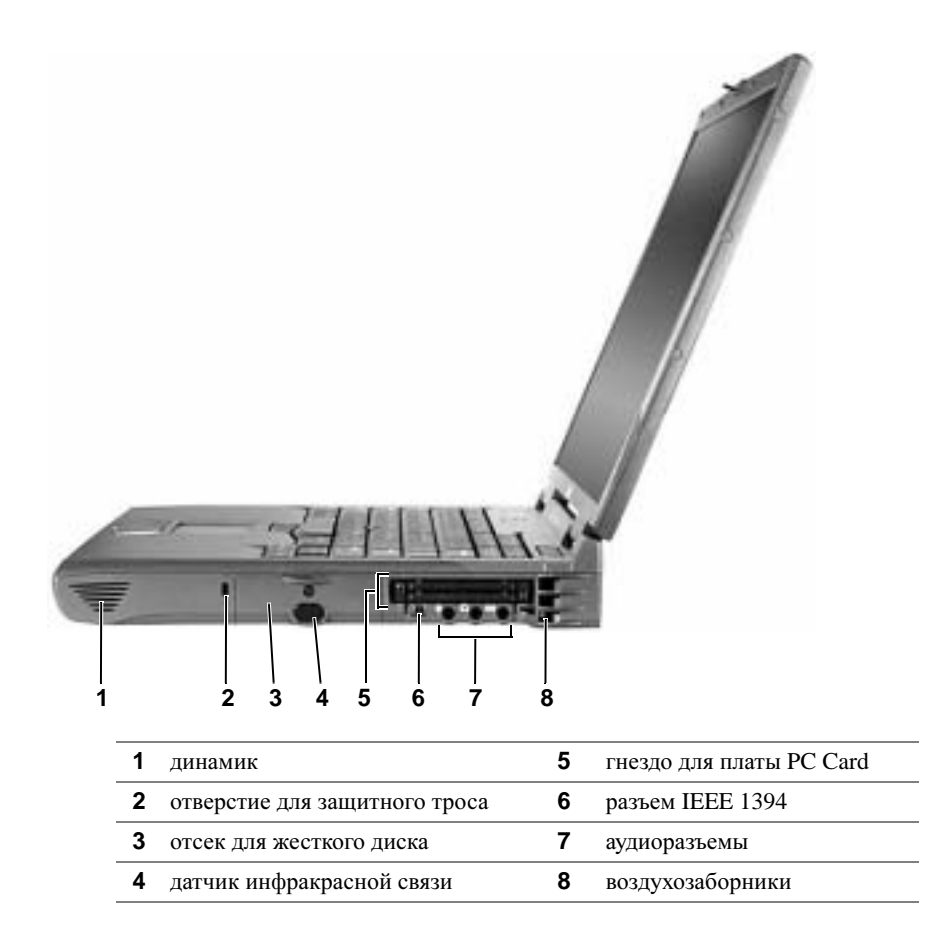

Вид сзади

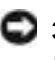

**• ЗАМЕЧАНИЕ.** Чтобы не повредить компьютер, после его выключения подождите 5 секунд, прежде чем отсоединять внешнее устройство.

ПРЕДУПРЕЖДЕНИЕ**.** Не закрывайте воздухозаборник**,** не вставляйте в него предметы и следите**,** чтобы в нем не накапливалась пыль**.**  Это может повредить компьютер или привести к пожару**.**

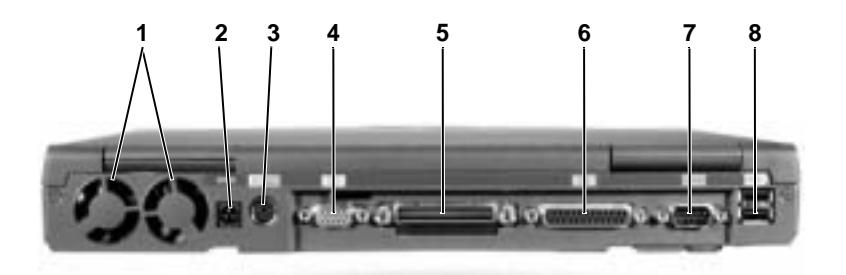

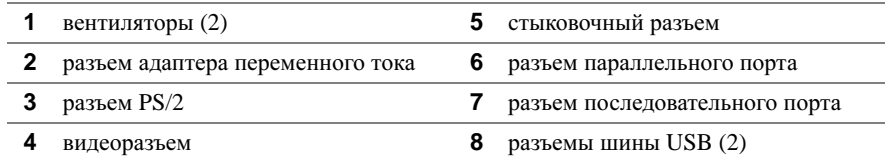

### Вид снизу

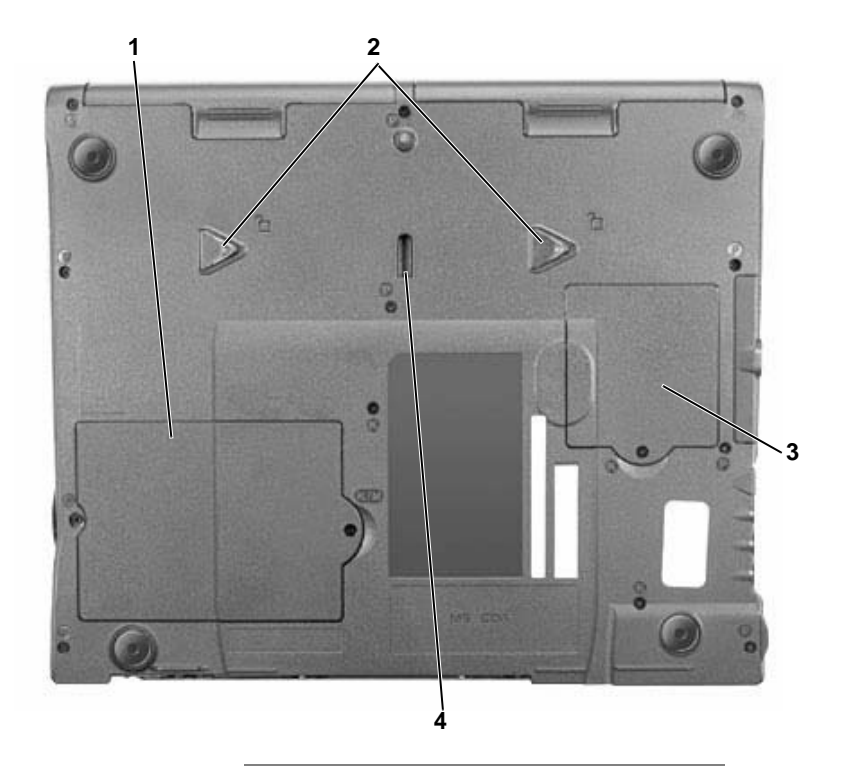

- крышка отсека модуля памяти/модема
- защелки освобождения устройств
- крышка отсека для платы Mini PCI
- защелка стыковочного устройства

# Удаление аккумуляторной батареи

ЗАМЕЧАНИЕ**.** Если вы меняете аккумуляторную батарею компьютера, находящегося в режиме ожидания Standby, в вашем распоряжении не более минуты. Иначе компьютер выключится, и несохраненные данные будут потеряны.

Перед удалением батареи убедитесь, что компьютер отключен, находится в режиме управления электропитанием или подключен к электросети.

- **1** Если компьютер пристыкован, отстыкуйте его.
- **2** Отодвиньте защелку аккумуляторного (или модульного) отсека, расположенную на нижней панели компьютера, и, удерживая ее, вытащите батарею из отсека.

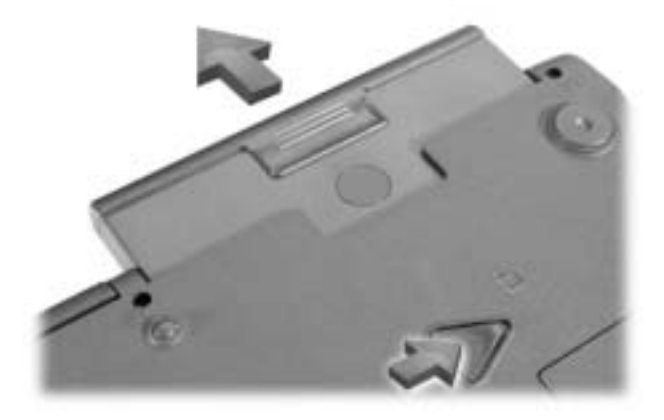

### Установка аккумуляторной батареи

Продвигайте батарею в отсек, пока не услышите щелчок.

## Запуск программы **Dell Diagnostics**

Корпорация Dell предоставляет целый ряд средств, которые призваны помочь, если компьютер в процессе работы поведет себя не так, как ожидалось. Информацию по этим справочным средствам можно найти в Руководстве пользователя.

Если неполадки в компьютере не дают возможности обратиться к интерактивному  $Py\kappa$ оводству пользователя, воспользуйтесь программой диагностики Dell Diagnostics, которая поможет выявить и устранить причину неполадки. Программа диагностики находится на компакт-диске *Drivers and Utilities*, прилагаемом к компьютеру.

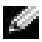

ПРИМЕЧАНИЕ**.** Прежде чем обращаться в службу технической поддержки Dell, запустите программу Diagnostics, так как эта программа предоставляет данные, которые могут у вас спросить.

Для запуска Diagnostics выполните следующие шаги.

- **1** Вставьте компакт-диск *Drivers and Utilities* в дисковод CD, CD-RW или DVD.
- **2** Выключите компьютер.
- **3** Если компьютер пристыкован, отстыкуйте его.
- **4** Убедитесь, что компьютер подключен к электросети.
- **5** Включите компьютер с компакт-диском *Drivers and Utilities*, установленным в дисководе CD, CD-RW или DVD.
- **6** Чтобы войти в программу настройки системы, как только появится экран с логотипом Dell и до появления экрана Microsoft $^{\circledR}$  Windows $^{\circledR}$ , нажмите клавишу F2

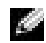

ПРИМЕЧАНИЕ**.** Запишите текущую последовательность загрузки, если вы хотите восстановить ее после запуска программы Dell Diagnostics.

- **7** В программе настройки системы перейдите на страницу **Boot Order** (Порядок загрузки). Запишите, какое устройство сейчас является первым загрузочным устройством, и затем установите первые три устройства в последовательности загрузки в следующем порядке:
	- **Diskette Drive** (Дисковод гибких дисков)
	- **CD/DVD/CD-RW Drive** (Дисковод CD/DVD/CD-RW)
	- **Internal HDD** (Внутренний жесткий диск)
- **8** Сохраните изменения и нажмите клавишу *Suspend*, чтобы выйти из программы настройки системы и перезагрузить компьютер с компакт-диска.

Компьютер начинает работу и автоматически запускает Dell Diagnostics.

**9** После завершения диагностики выньте компакт-диск *Drivers and Utilities*.

- **10** Когда компьютер перезагрузится, нажмите клавишу , как только появится логотип Dell и до того, как появится логотип Microsoft Windows.
- **11** В программе настройки системы перейдите на страницу **Boot Order** (Порядок загрузки) и восстановите исходную последовательность загрузки.
- **12** Нажмите клавишу  $\begin{bmatrix} \text{Esc} \\ \text{Suspend} \end{bmatrix}$ , чтобы выйти из программы настройки системы и перезагрузить Microsoft Windows.
- **13** Выньте компакт-диск из дисковода CD-ROM, CD-RW или DVD.

При запуске программы диагностики появляется экран логотипа Dell и сообщение о загрузке этой программы. После загрузки появляется меню программы **Diagnostics**.

Чтобы выбрать пункт меню, выделите его и нажмите клавишу  $\leftrightarrow$  *Enter* | или клавишу, соответствующую подсвеченной букве в выбранном пункте меню.

### Законодательство и стандарты

Электромагнитные помехи (Electromagnetic Interference – EMI) – это любое излучение или сигналы, излучаемые в свободном пространстве, а также вдоль силовых или сигнальных кабелей. Они угрожают работе радионавигационных служб и других служб безопасности, а также значительно ухудшают, затрудняют или периодически прерывают работу лицензированной службы радиосвязи. К службам радиосвязи относятся, в частности, коммерческое радиовещание в диапазоне AM/FM, телевидение, сотовая связь, радиолокационные установки, авиадиспетчерские службы, пейджинговые службы и службы персональной связи (Personal Communication Services – PCS). Эти лицензированные службы и источники непреднамеренного излучения, например цифровые устройства (включая компьютеры), создают электромагнитную среду.

Электромагнитной совместимостью (Electromagnetic Compatibility – EMC) называют способность электронного оборудования правильно работать в окружении других электронных приборов. Хотя этот компьютер разработан с учетом законодательства по электромагнитным помехам, гарантировать отсутствие помех в каждом конкретном устройстве невозможно. Если данное оборудование создает помехи в работе служб радиосвязи, что можно определить, отключив это оборудование и снова включив его, попытайтесь устранить помехи с помощью одного или нескольких указанных ниже способов.

- Переориентируйте приемную антенну.
- Измените положение компьютера относительно приемника.
- Отодвиньте компьютер от приемника.
- Подключите компьютер к другой розетке, так чтобы питание компьютера и приемника осуществлялось от разных электроцепей.

Если необходимо, проконсультируйтесь у представителя службы технической поддержки корпорации Dell или у опытного радиотехника.

Дополнительную информацию по стандартам см. в разделе "Законодательство и стандарты" Приложения к Руководству пользователя. В каждом разделе содержится информация по EMC/EMI и по безопасности устройства для конкретной страны или группы стран.

**Dell™ Latitude™ C840**

# **Príručka - systémové informácie**

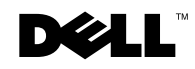

www.dell.com | support.euro.dell.com

# **Poznámky, Upozornenia, Výstrahy**

**POZNÁMKA.** POZNÁMKA uvádza dôležité informácie, ktoré umožňujú lepšie využitie počítača.

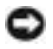

 **UPOZORNENIE.** UPOZORNENIE naznačuje, že existuje riziko poškodenia hardvéru alebo straty údajov, a ponúka spôsob, ako problému zabránit'.

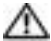

 **VÝSTRAHA. VÝSTRAHA upozorňuje na možné riziko poškodenia majetku, poranenia alebo smrti.**

# **Skratky a akronymy**

Kompletný zoznam skratiek a akronymov nájdete v *Používateľskej príručke*. Podľa toho, aký operačný systém používate: dvakrát kliknite na ikonu **User's Guide** (Používateľská príručka) na pracovnej ploche alebo kliknite na tlačidlo Start (Štart) a potom na príkazy Help and Support Center (Centrum pomoci a technickej podpory), User and system quides (Používateľské a systémové príručky) a User Guide (Používateľská príručka).

**Model: PP01X**

\_\_\_\_\_\_\_\_\_\_\_\_\_\_\_\_\_\_\_\_

**Marec 2003 P/N 6G853 Rev. A01**

**Informácie v tejto príručke podliehajú zmenám bez predchádzajúceho upozornenia. © 2002–2003 Dell Computer Corporation. Všetky práva vyhradené.**

Akékoľvek kopírovanie bez predchádzajúceho písomného súhlasu spoločnosti Dell Computer Corporation je prísne zakázané.

Obchodné známky použité v texte: *Dell*, logo *DELL*, *Latitude*, *TrueMobile* a *AccessDirect* sú obchodné známky spoločnosti Dell Computer Corporation; *Microsoft* a *Windows* sú ochranné známky spoločnosti Microsoft Corporation.

Ostatné obchodné známky a obchodné názvy v tejto príručke sa môžu používat' ako referencie na entity, ktoré si uplatňujú nárok na tieto známky a názvy, alebo ako referencie na ich produkty. Spoločnost' Dell Computer Corporation sa zrieka akéhokoľvek nároku na vlastníctvo iných ako vlastných obchodných známok a obchodných názvov.

# **Obsah**

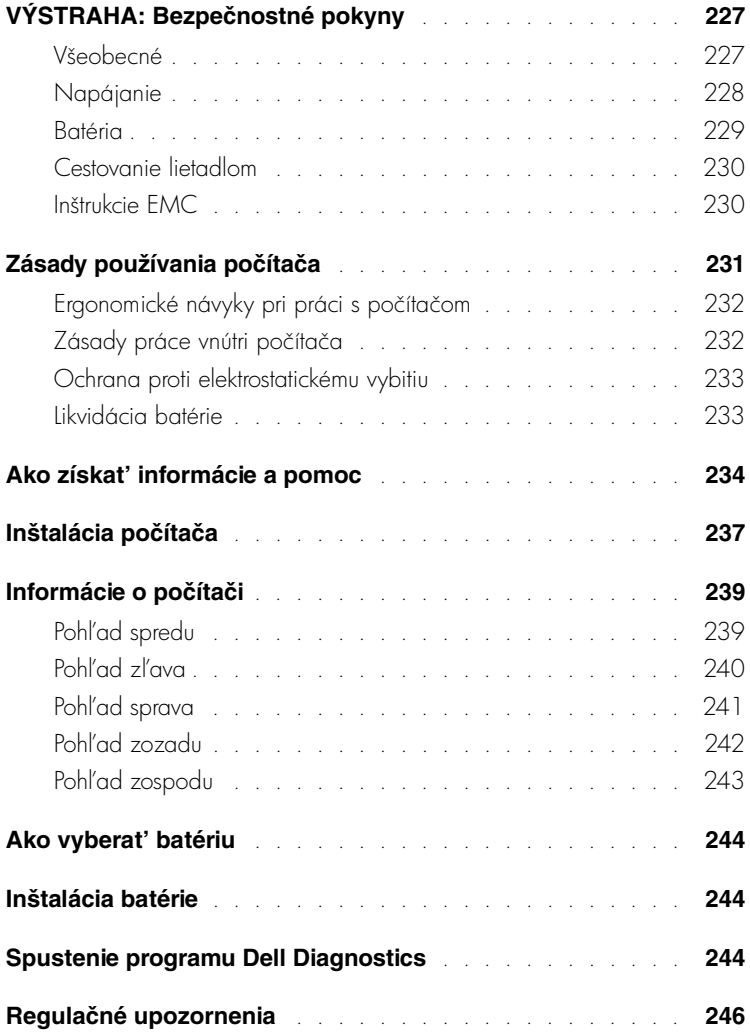

# <span id="page-228-0"></span>**VÝSTRAHA: Bezpečnostné pokyny**

Dodržiavaním nasledujúcich bezpečnostných pokynov zaistíte vlastnú bezpečnost' a ochránite počítač a pracovné prostredie pred možným poškodením.

### <span id="page-228-1"></span>**Všeobecné**

- Nepokúšajte sa počítač opravovať sami, pokiaľ nie ste vyškoleným servisným technikom. Vždy presne dodržiavajte inštalačné pokyny.
- Pri použití predlžovacieho kábla s adaptérom skontrolujte, či ampérová hodnota zariadení pripojených k predlžovaciemu káblu neprevyšuje povolenú ampérovú hodnotu.
- Dajte pozor, aby sa do vetracích ani iných otvorov počítača nedostali žiadne predmety. Mohlo by dôjst' ku skratu vnútorných súčiastok a následnému vznieteniu alebo zásahu elektrickým prúdom.
- Zapnutý počítač nenechávajte v priestore s nedostatočným prúdením vzduchu, napr. v prepravnom kufríku alebo zatvorenej aktovke. Nedostatok vzduchu môže spôsobit' poškodenie počítača alebo vznietenie.
- Počítač nesmie byt' blízko radiátora či iného tepelného zdroja. Chladiace otvory musia byt' voľné. Pod počítačom by nemali byť voľne položené papiere, počítač nedávajte do uzavretých priestorov, na posteľ, pohovku alebo koberec.
- Ak na spúšt'anie počítača alebo dobíjanie batérie používate adaptér, umiestnite ho na vetrané miesto, napr. na pracovný stôl alebo podlahu. Adaptér nezakrývajte papiermi ani ničím, čo by mohlo bránit' chladeniu. Nepoužívajte ho ani v prepravnom kufríku.
- Počas bežnej prevádzky počítača sa adaptér môže prehriat'. Počas prevádzky alebo tesne po nej manipulujte s adaptérom opatrne.
- Spodný panel prenosného počítača by počas práce nemal byt' dlhodobo v priamom styku s pokožkou. Počas normálnej prevádzky sa povrchová teplota spodného panela postupne zvyšuje (zvlášt' pri napájaní striedavým prúdom). Nepretržitý kontakt s odhalenou pokožkou môže spôsobit' bolest', prípadne i popáleniny.
- Počítač nepoužívajte vo vlhkom prostredí, napr. blízko vane, umývadla, pri bazéne alebo vo vlhkom suteréne.
- Ak je súčast'ou počítača integrovaný alebo prídavný modem (PC karta), pri blížiacej sa búrke odpojte kábel modemu, aby ste sa vyhli riziku zásahu elektrickým prúdom (bleskom cez telefónne vedenie).

# **VÝSTRAHA: Bezpečnostné pokyny** *(pokračovanie)*

- Počas búrky nepripájajte ani neodpájajte žiadne káble, ani nerobte žiadnu údržbu či rekonfiguráciu. Vyhnete sa tak riziku zásahu elektrickým prúdom. Počítač môžete používat' počas búrky, iba ak sú odpojené všetky káble a počítač pracuje na batérie.
- Ak je súčast'ou počítača modem, kábel modemu musí mat' minimálnu plochu prierezu 26 AWG (1,3 mm<sup>2</sup>) a modulový konektor RJ-11, ktorý spĺňa predpisy FCC.
- Skôr ako otvoríte kryt pamät'ového modulu a modemu na spodnej časti počítača, odpojte z elektrických zásuviek všetky káble a odpojte aj telefónny kábel.
- Ak je na počítači *modemový* konektor RJ-11 aj sieťový konektor RJ-45, ktoré vyzerajú zhodne, vložte telefónny kábel do konektora RJ-11, nie do konektora RJ-45.
- Počas normálnej prevádzky sa PC karty môžu prehriat'. Po dlhodobom nepretržitom používaní vyberajte PC karty opatrne.
- Pred čistením počítač odpojte z elektrickej zásuvky. Na čistenie používajte mäkkú textíliu, navlhčenú vo vode. Nepoužívajte tekuté ani aerosólové čistiace prostriedky, ktoré môžu obsahovať horľavé látky.

### <span id="page-229-0"></span>**Napájanie**

- Používajte iba adaptér dodávaný spoločnost'ou Dell, schválený pre tento typ počítača. Pri použití iného adaptéra hrozí riziko vznietenia alebo explózie.
- Pred pripojením počítača do elektrickej zásuvky skontrolujte hodnotu napätia adaptéra a skontrolujte, či sa požadované napätie a frekvencia zhodujú so zdrojom napájania.
- Ak chcete počítač odpojit' od všetkých zdrojov napájania, vypnite ho, odpojte adaptér z elektrickej zásuvky a vyberte všetky batérie z panela na batérie alebo modulového panela.
- Zásahu elektrickým prúdom možno predíst' zapojením adaptéra a káblov napájania zariadenia do riadne uzemneného elektrického zdroja. Na zabezpečenie uzemnenia môžu byt' tieto káble vybavené zástrčkami s tromi kolíkmi. Nepoužívajte zásuvky adaptéra a zo zástrčky kábla neodstraňujte uzemňovací kolík. Vždy používajte správny typ predlžovacieho kábla, buď s dvomi alebo tromi kolíkmi, ktorý vyhovuje káblu napájania adaptéra.

# **VÝSTRAHA: Bezpečnostné pokyny** *(pokračovanie)*

- Kábel napájania adaptéra by mal byť voľný a nemal by prekážať v ceste.
- Ak používate lištu s viacerými otvormi napájania, kábel adaptéra zapájajte opatrne. Pri niektorých lištách existuje možnost' nesprávneho zapojenia. V dôsledku nesprávneho zapojenia zástrčky napájania môže dôjsť k trvalému poškodeniu počítača. Zároveň hrozí riziko zásahu elektrickým prúdom, prípadne vznietenia. Uzemňovací kolík na zástrčke napájania musí byť správne zapojený do zodpovedajúceho uzemňovacieho kontaktu v lište napájania.

### <span id="page-230-0"></span>**Batéria**

- Používajte iba moduly batérií Dell™ schválené pre tento typ počítača. Pri použití iných typov batérií sa zvyšuje riziko vznietenia alebo explózie.
- Batériu nikdy nenoste vo vrecku, náprsnej taške ani na žiadnom inom mieste, kde by sa mohla dostať do styku s kovovými predmetmi (napr. kľúčmi od auta alebo spinkami na papier), ktoré by v termináloch batérie mohli spôsobit' skrat. Výsledkom je nebezpečne silný elektrický prúd, ktorý môže spôsobit' extrémne vysokú teplotu a následné poškodenie batérie, prípadne vznietenie alebo poškodenie prepálením.
- Pri nesprávnom narábaní s batériou hrozí riziko popálenia. Batériu nerozoberajte. S poškodenou alebo vytekajúcou batériou manipulujte mimoriadne opatrne. Z článkov poškodenej batérie môže vytekat' elektrolyt spôsobujúci poranenia.
- Batériu skladujte mimo dosahu detí.
- Počítač ani batériu nenechávajte blízko tepelného zdroja, ako je radiátor, krb, sporák, elektrický ohrievač alebo iné tepelné zariadenie, a v žiadnom prípade ich nevystavujte teplote vyššej ako 60 °C. Pri zahriatí na vysoké teploty môžu batériové články vybuchnút' alebo vytiect' a zvýšit' tak riziko vznietenia.
- Batérie počítača neodhadzujte do ohňa ani do koša s odpadkami z domácnosti. Články batérie môžu vybuchnúť. Použité batérie znehodnoť te podľa pokynov výrobcu, prípadne sa so žiadost'ou o pomoc obrát'te na miestnu organizáciu zaoberajúcu sa likvidáciou odpadu. Použité alebo poškodené batérie ihneď zlikvidujte.

# **VÝSTRAHA: Bezpečnostné pokyny** *(pokračovanie)*

### <span id="page-231-0"></span>**Cestovanie lietadlom**

- Na používanie počítača Dell na palube lietadla sa môžu vzt'ahovat' určité predpisy stanovené leteckým úradom alebo obmedzenia jednotlivých prepravcov. Podľa týchto predpisov alebo obmedzení môže napríklad platiť zákaz používania akýchkoľvek osobných elektronických zariadení, ktoré pri používaní na palube lietadla umožňujú prenos vysokofrekvenčných alebo iných elektromagnetických signálov.
	- Ak je prenosný počítač Dell vybavený zariadením Dell TrueMobile™ alebo iným zariadením na bezdrôtovú komunikáciu, najistejšie je takéto zariadenie vypnút' ešte pred vstupom do lietadla a dodržiavat' všetky pokyny pracovníkov aerolínií týkajúce sa používania takýchto zariadení. Možno tak predíst' porušeniu príslušných obmedzení.
	- Používanie osobných elektronických zariadení, napríklad prenosného počítača, môže byt' na palube lietadla zakázané počas niektorých kritických fáz letu, napríklad pri štarte alebo pristávaní. Niektoré letecké spoločnosti môžu za kritickú fázu letu označit' ktorúkoľvek dobu, keď lietadlo letí pod hranicou 3 050 m (10 000 stôp). Pri používaní osobných elektronických zariadení postupujte podľa špecifických pokynov leteckej spoločnosti.

### <span id="page-231-1"></span>**Inštrukcie EMC**

V súlade s dodržiavaním klasifikácie EMC vhodnej pre určené prostredie používajte tienené návestné káble. Pre paralelné tlačiarne je k dispozícii kábel od spoločnosti Dell. Kábel si môžete objednat' aj na webovej lokalite spoločnosti Dell www.dell.com.

Statická elektrina môže poškodit' elektronické súčiastky vnútri počítača. Tomuto poškodeniu možno predíst' vybitím statickej elektriny z vášho tela, skôr ako prídete do styku s elektronickými súčiastkami počítača, napríklad s pamät'ovým modulom. Môžete to urobit' tak, že sa dotknete nekrytého kovového povrchu vstupno-výstupného panela počítača.

# <span id="page-232-0"></span>**Zásady používania počítača**

Poškodeniu počítača predídete dodržiavaním nasledovných bezpečnostných pokynov:

- Pred začatím práce umiestnite počítač na rovnú plochu.
- Pri cestovaní sa s počítačom nesmie zaobchádzat' ako s batožinou. Možno ho nechat' skontrolovat' bezpečnostným röntgenovým prístrojom, ale nikdy nie detektorom kovov. Pri manuálnej kontrole počítača majte vždy poruke nabitú batériu, aby ste mohli počítač na požiadanie zapnút'.
- Ak pevný disk prenášate oddelene od počítača, zabaľte ho do nevodivého materiálu, napríklad do textílie alebo papiera. Pri manuálnej kontrole pevného disku buďte pripravení na jeho inštaláciu do počítača. Pevný disk možno nechat' skontrolovat' bezpečnostným röntgenovým prístrojom, ale nikdy nie detektorom kovov.
- V dopravných prostriedkoch nedávajte počítač do úložného priestoru nad hlavou, kde by sa mohol presúvať zo strany na stranu. Zabráňte pádu počítača na zem a nevystavujte ho ani iným mechanickým otrasom.
- Počítač, batériu aj pevný disk chráňte pred poškodením z vonkajšieho prostredia, ktoré môže spôsobit' napríklad špina, prach, jedlo, tekutiny, extrémne teploty či dlhodobé vystavenie slnečnému žiareniu.
- Pri prenose počítača do prostredia s výrazne odlišnou teplotou alebo vlhkost'ou sa na povrchu alebo vnútri počítača môže zrážat' para. V takom prípade treba s prácou na počítači chvíľu počkať, kým sa vlhkosť nevyparí, aby sa počítač nepoškodil.
- **UPOZORNENIE.** Ak počítač prenášate z chladného do teplejšieho prostredia alebo naopak, zapnite ho do siete až po chvíli, aby sa mohol prispôsobit' okolitej teplote.
- Kábel odpájajte potiahnutím za konektor alebo za krúžok na konci kábla, nie za samotný kábel. Konektor vyt'ahujte rovnomerne, neohýbajte ho, aby ste neohli niektorý z kolíkov. Pred pripojením kábla skontrolujte, či sú obidva konektory správne nasmerované a zarovnané.
- S komponentmi narábajte opatrne. Komponent, napr. pamät'ový modul, držte za okraj, nie za kolíky.
- Pri vyberaní pamät'ového modulu alebo odpájaní periférnych zariadení môže dôjst' k poškodeniu systémovej dosky. Poškodeniu predídete tak, že najskôr vypnete počítač, odpojíte kábel adaptéra, vyberiete všetky batérie z panela na batérie alebo modulového panela, počkáte pät' sekúnd a až potom odpojíte periférne zariadenia, resp. vyberiete pamät'ový modul.

# **Zásady používania počítača** *(pokračovanie)*

- Na čistenie obrazovky používajte mäkkú, čistú textíliu a vodu. Navlhčite textíliu a v jednom smere - zhora nadol - pretierajte plochu obrazovky. Obrazovku okamžite vysušte a udržiavajte ju suchú. Ak je obrazovka dlhší čas vlhká, môže dôjst' k jej poškodeniu. Na čistenie obrazovky nepoužívajte bežný čistiaci prostriedok na okná.
- Ak sa počítač namočí alebo poškodí, postupujte podľa pokynov v časti "Namočenie počítača" alebo "Poškodenie počítača" v online *Používateľskej príručke*. Ak problémy s prevádzkou počítača pretrvávajú aj po vykonaní týchto krokov, obrát'te sa na spoločnost' Dell (kontaktné informácie nájdete v Používateľskej príručke).

### <span id="page-233-0"></span>**Ergonomické návyky pri práci s počítačom**

 **VÝSTRAHA. Nesprávne alebo dlhodobé používanie klávesnice môže spôsobit' poškodenie zdravia.**

### **VÝSTRAHA. Dlhodobé pozeranie na obrazovku spôsobuje namáhanie zraku.**

Na zaistenie pohodlného a efektívneho používania dodržiavajte pri nastavovaní a používaní počítača ergonomické zásady uvedené v Používateľskej príručke.

### <span id="page-233-1"></span>**Zásady práce vnútri počítača**

Pri odstraňovaní alebo inštalácii pamäťových modulov, karty Mini PCI alebo modemu postupujte podľa nasledujúcich krokov v stanovenom poradí.

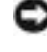

 **UPOZORNENIE.** Jediným prípadom, kedy môžete zasahovat' do vnútra počítača, je inštalácia pamät'ových modulov, karty Mini PCI alebo modemu.

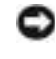

 **UPOZORNENIE.** Prípadnému poškodeniu systémovej dosky môžete predíst' tak, že po vypnutí počítača počkáte pät' sekúnd a až potom odpojíte zariadenie, resp. pamät'ový modul, kartu Mini PCI alebo modem.

- **1** Vypnite počítač a všetky pripojené zariadenia.
- **2** Odpojte počítač a všetky pripojené zariadenia z elektrickej zásuvky. Zníži sa tak riziko poranenia alebo zásahu elektrickým prúdom. Odpojte od počítača aj všetky telefonické alebo telekomunikačné káble.
- **3** Z panela batérie vyberte batériu a v prípade potreby aj druhú batériu z modulového panela.

# **Zásady používania počítača** *(pokračovanie)*

4 Uzemnite sa dotykom akéhokoľvek nekrytého kovového povrchu na zadnej časti počítača.

Počas práce sa opakovane dotýkajte nekrytého kovového povrchu, aby sa rozptýlila statická elektrina, ktorá by mohla poškodit' vnútorné súčiastky.

### <span id="page-234-0"></span>**Ochrana proti elektrostatickému vybitiu**

Statická elektrina môže poškodit' elektronické súčiastky vnútri počítača. Tomuto poškodeniu možno predíst' vybitím statickej elektriny z vášho tela, skôr ako prídete do styku s elektronickými súčiastkami počítača, napríklad s pamät'ovým modulom. Môžete to urobit' tak, že sa dotknete akéhokoľvek nekrytého kovového povrchu na zadnej časti počítača.

Počas práce vnútri počítača sa opakovane dotýkajte nekrytého kovového povrchu na zadnej časti počítača, aby sa odstránila statická elektrina, ktorá sa nahromadila vo vašom tele.

Poškodeniu v dôsledku elektrostatického vybitia možno predíst' dodržiavaním týchto zásad:

- Pri vybaľovaní staticky citlivého komponentu z prepravného kartónu odstráňte antistatický obalový materiál až bezprostredne pred inštalovaním komponentu. Tesne pred odstránením antistatického obalu musíte odstránit' statickú elektrinu zo svojho tela.
- Citlivý komponent pri preprave najskôr vložte do antistatickej škatule alebo obalu.
- S citlivými komponentmi by sa malo manipulovať v staticky bezpečnom priestore. Pokiaľ je to možné, použite aj antistatické krytie podlahy a pracovného stola.

### <span id="page-234-1"></span>**Likvidácia batérie**

Vo vašom počítači sa používajú lítium-iónové a nikel-metalhydridové (NiMH) rezervné batérie. Inštrukcie na výmenu lítium-iónovej batérie v počítači nájdete v Používateľskej príručke k počítaču Dell v časti "Používanie batérie". Batéria NiMH má dlhú životnost' a jej výmena pravdepodobne nebude potrebná. V prípade potreby ju môže vymenit' iba autorizovaný servisný technik.Batériu neodhadzujte do koša s odpadkami z domácnosti. Adresu najbližšieho miesta zberu použitých batérií vám poskytne miestna organizácia zaoberajúca sa likvidáciou odpadu.

# <span id="page-235-0"></span>**Ako získat' informácie a pomoc**

Nasledujúca tabuľka uvádza prostriedky, ktoré spoločnosť Dell poskytuje ako nástroje na získanie podpory. S počítačom sa môžu dodávat' aj niektoré dodatočné prostriedky.

**Prostriedky a nástroje na získanie podpory**

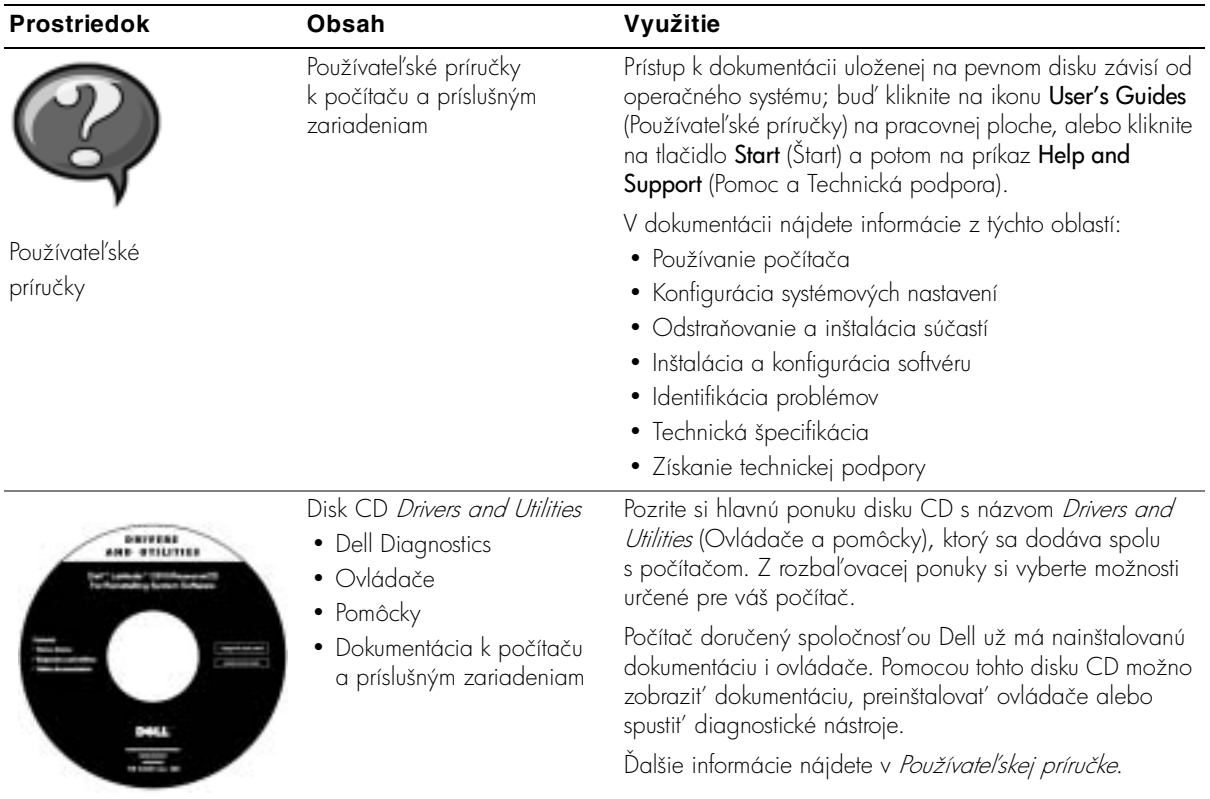

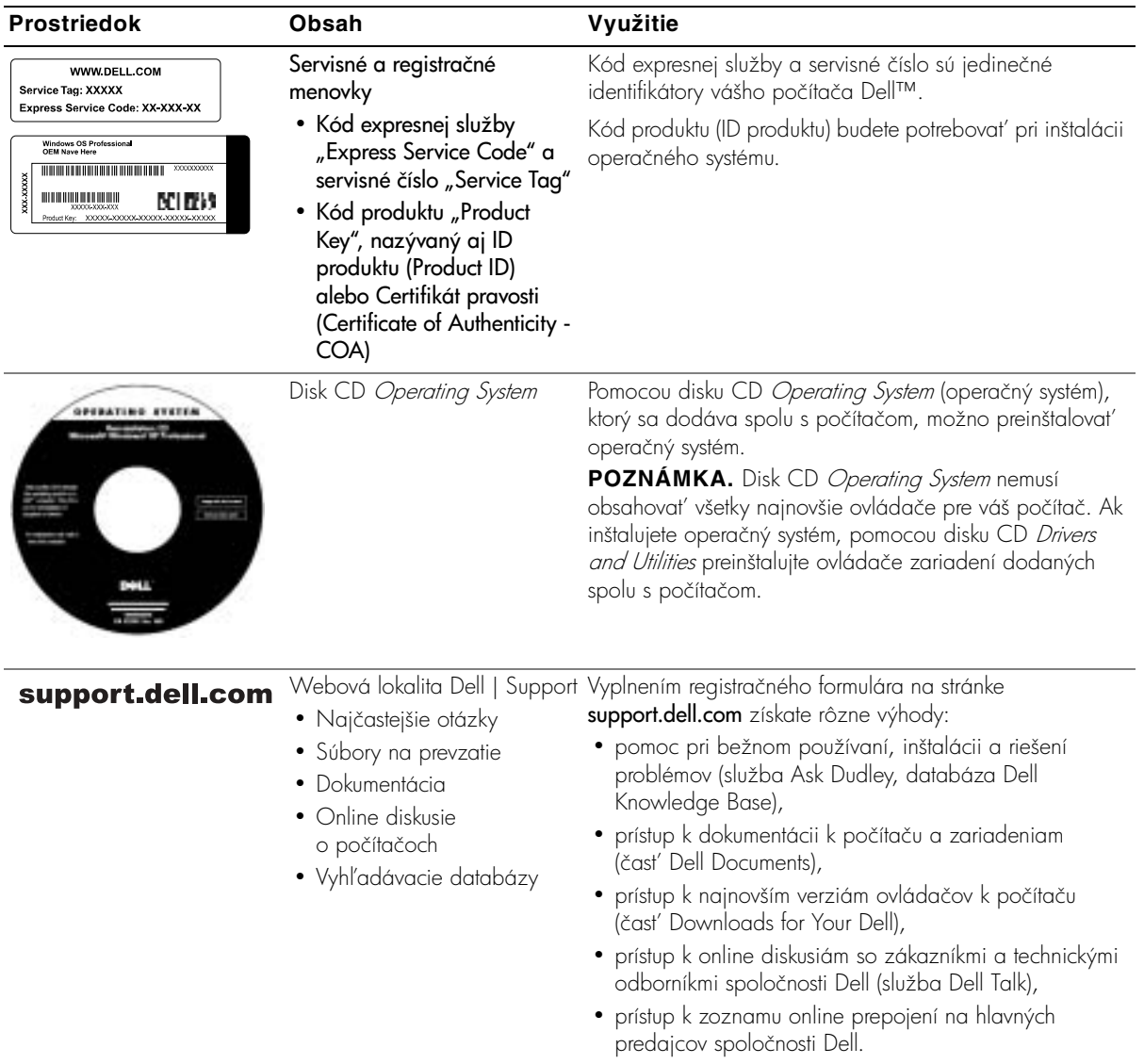

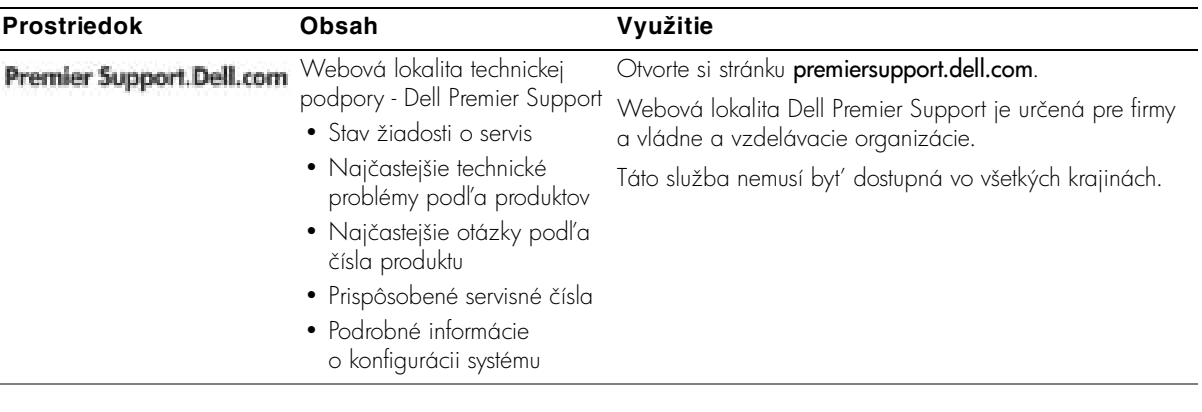

# <span id="page-238-0"></span>**Inštalácia počítača**

- 1 Vybaľte škatuľu s príslušenstvom.
- **2** Obsah škatule s príslušenstvom, ktoré budete potrebovat' na inštaláciu počítača, odložte nabok.

Škatuľa s príslušenstvom obsahuje aj používateľskú dokumentáciu a rôzny softvér a doplnkový hardvér (napr. PC karty, ovládače a batérie), ktorý ste si objednali.

**3** Zapojte adaptér do konektora adaptéra a do elektrickej zásuvky.

**Pripojenie adaptéra**

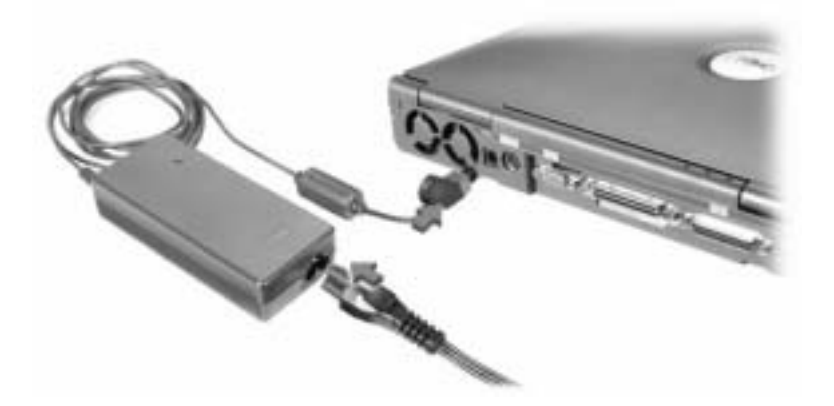

**Tlačidlo napájania**

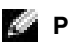

**POZNÁMKA.** Počítač vložte do doku, až keď bol aspoň raz zapnutý a vypnutý.

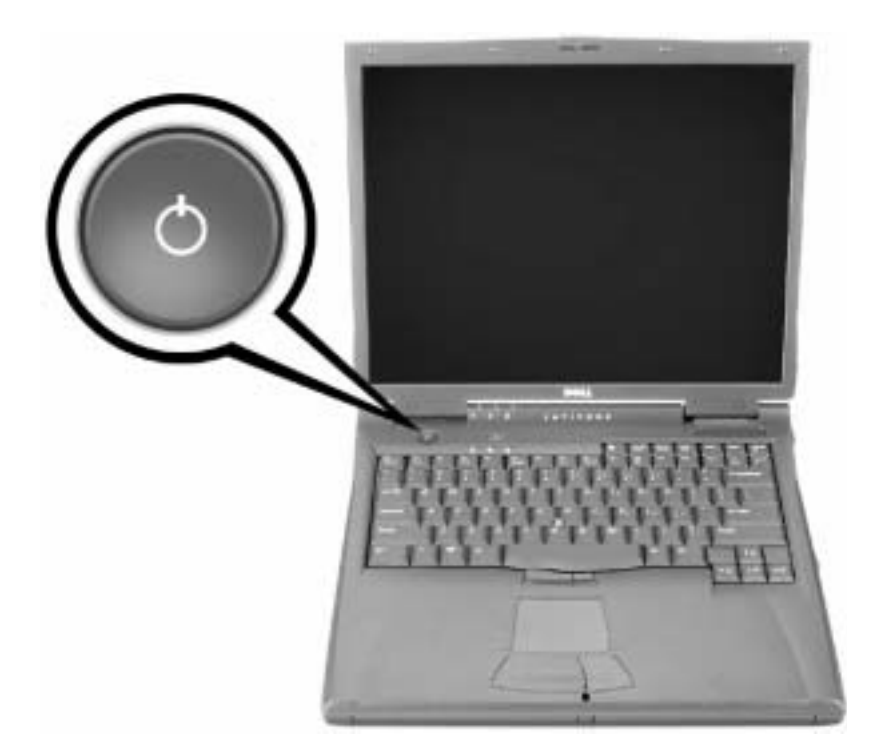

### <span id="page-240-0"></span>**Informácie o počítači**

### <span id="page-240-1"></span>**Pohľad spredu**

 **VÝSTRAHA. Vetracie otvory neupchávajte, nevkladajte do nich žiadne predmety a nenechávajte v nich usadený prach. Výsledkom môže byt' poškodenie počítača alebo vznietenie.**

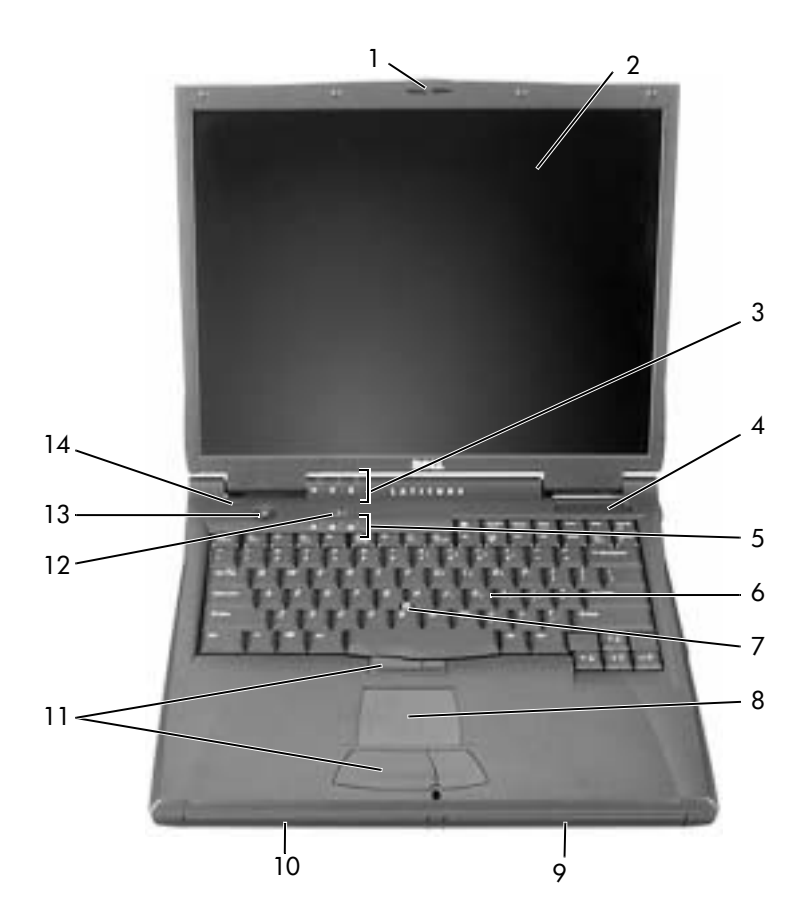

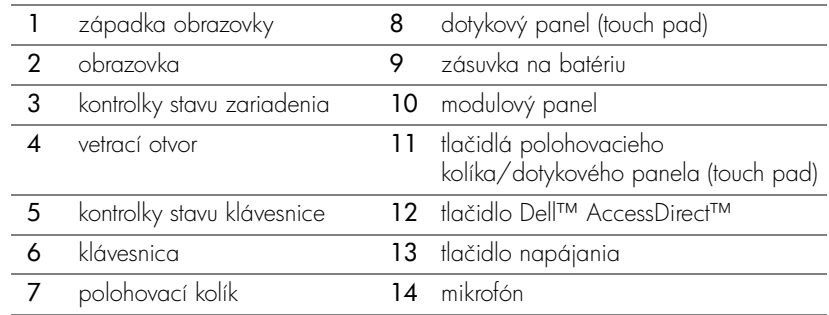

### <span id="page-241-0"></span>**Pohľad zľava**

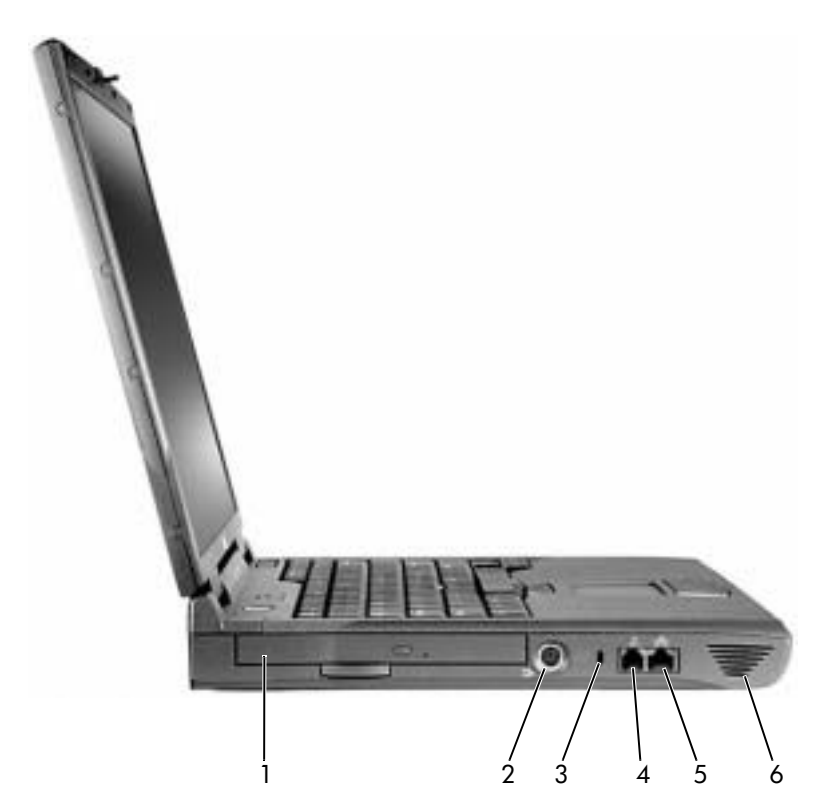

- 1 pevná optická jednotka
- 2 S-Video konektor s výstupom pre TV
- 3 zásuvka bezpečnostného kábla
- 4 modemový konektor
- 5 siet'ový konektor
- 6 reproduktor

### <span id="page-242-0"></span>**Pohľad sprava**

 **VÝSTRAHA. Vetracie otvory neupchávajte, nevkladajte do nich žiadne predmety a nenechávajte v nich usadený prach. Výsledkom môže byt' poškodenie počítača alebo vznietenie.**

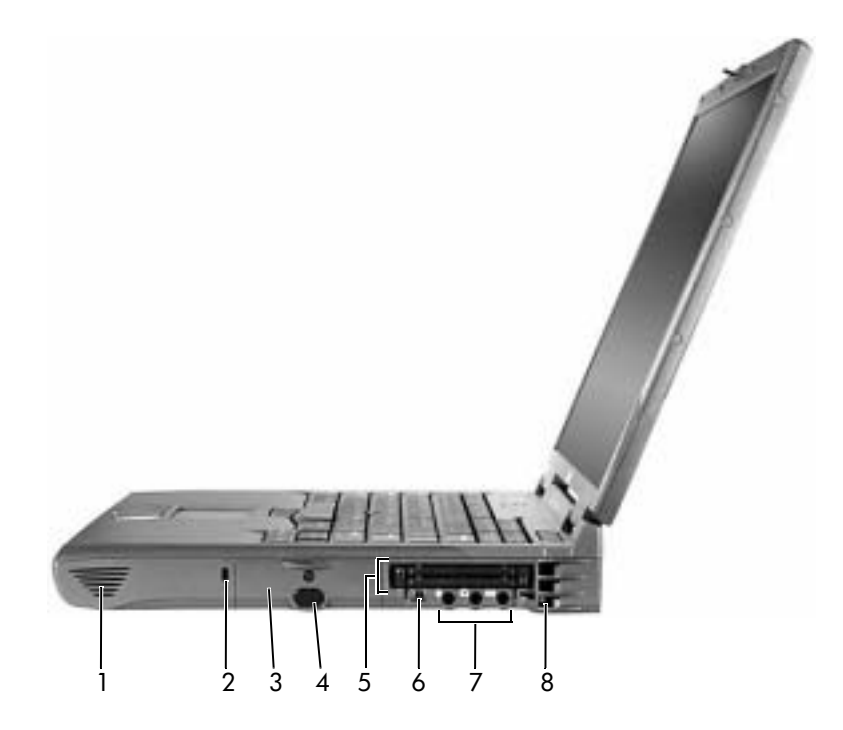

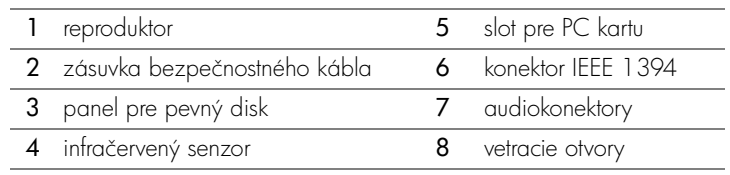

#### <span id="page-243-0"></span>**Pohľad zozadu**

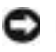

 **UPOZORNENIE.** Prípadnému poškodeniu počítača predídete tak, že externé zariadenie odpojíte až pät' sekúnd po vypnutí počítača.

 **VÝSTRAHA. Vetracie otvory neupchávajte, nevkladajte do nich žiadne predmety a nenechávajte v nich usadený prach. Výsledkom môže byt' poškodenie počítača alebo vznietenie.**

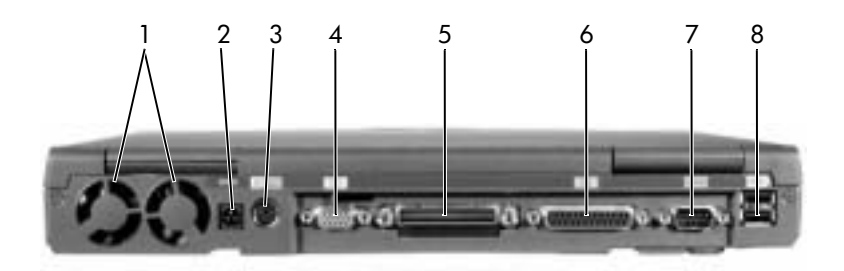

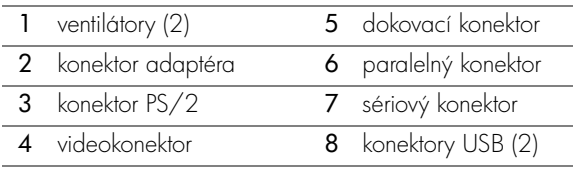

### <span id="page-244-0"></span>**Pohľad zospodu**

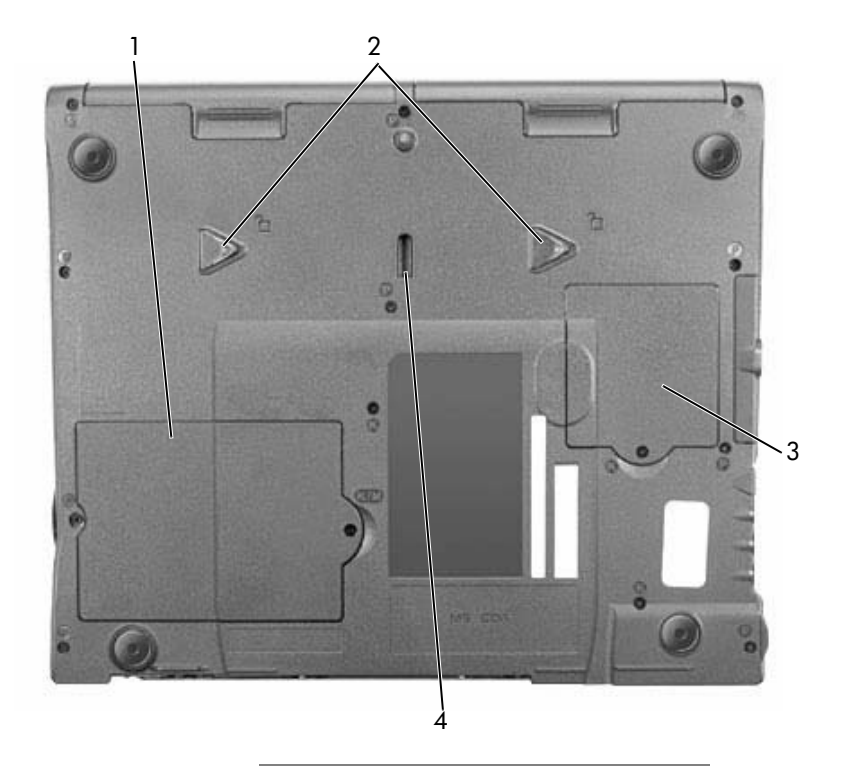

- 1 kryt pamät'ového modulu a modemu
- 2 uvoľňovacie západky zariadenia
- 3 kryt karty Mini PCI
- 4 západka dokovacieho zariadenia

# <span id="page-245-0"></span>**Ako vyberat' batériu**

 **UPOZORNENIE.** Ak sa rozhodnete vymenit' batériu v úspornom režime počítača, máte na jej výmenu asi jednu minútu. Po uplynutí tejto doby sa počítač vypne a všetky neuložené údaje sa stratia.

Skôr ako batériu vyberiete, počítač musí byt' vypnutý, v režime správy napájania alebo zapojený do elektrickej zásuvky.

- **1** Ak je počítač v doku, vyberte ho.
- **2** Posuňte a stlačte uvoľňovaciu západku zásuvky na batériu (alebo modulového panela) na spodnej strane počítača a potom batériu vysuňte.

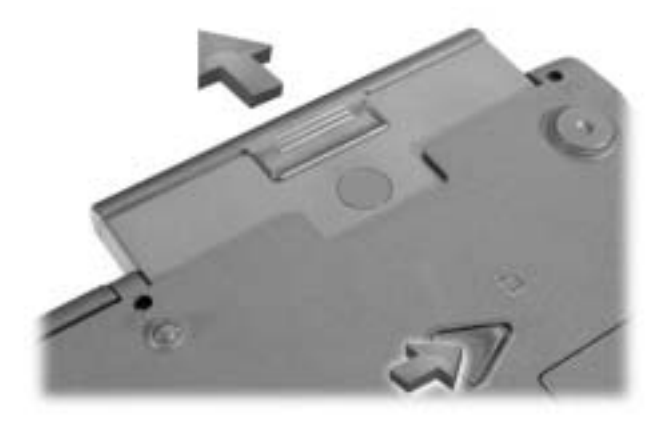

## <span id="page-245-1"></span>**Inštalácia batérie**

Batériu zasúvajte dnu, kým uvoľňovacia západka neklikne.

# <span id="page-245-2"></span>**Spustenie programu Dell Diagnostics**

Spoločnosť Dell poskytuje množstvo nástrojov, ktoré umožňujú dosiahnuť lepší výkon počítača. Viac informácií o týchto pomocných nástrojoch nájdete v *Používateľskej príručke.* 

Ak máte s počítačom problémy, ktoré vám znemožňujú prístup k online *Používateľskej* príručke, použite diagnostický program Dell Diagnostics, pomocou ktorého zistíte príčinu problémov a získate návod na ich riešenie. Diagnostický program sa nachádza na disku CD s názvom *Drivers and Utilities* (Ovládače a pomôcky), ktorý sa dodáva s počítačom.

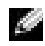

**POZNÁMKA.** Diagnostický program spustite ešte predtým, ako sa obrátite na technickú podporu spoločnosti Dell. Vďaka diagnostickým testom získate informácie, ktoré môžu byť užitočné pre technickú podporu.

Diagnostický program spustíte takto:

- **1** Vložte disk Drivers and Utilities (Ovládače a pomôcky) do mechaniky CD, CD-RW alebo DVD.
- **2** Vypnite počítač.
- **3** Ak je počítač v doku, vyberte ho.
- **4** Skontrolujte, či je počítač zapojený do elektrickej zásuvky.
- **5** Disk CD Driver and Utilities nechajte v mechanike CD, CD-RW alebo DVD a zapnite počítač.
- **6** Stlačením klávesu  $\begin{bmatrix} F^2 \\ F \end{bmatrix}$  hneď po zobrazení obrazovky s logom Dell a pred zobrazením obrazovky s logom Microsoft<sup>®</sup> Windows® spustíte program nastavenia systému.
- **POZNÁMKA.** Zapíšte si aktuálne poradie zavádzania pre prípad, že ho po spustení programu Dell Diagnostics budete chciet' obnovit'.
	- **7** V programe nastavenia systému vyberte stranu Boot Order (Poradie zavádzania). Zapíšte si názov zariadenia, ktoré je nastavené ako prvé (horné) zavádzacie zariadenie a potom nastavte nasledujúce poradie prvých troch zariadení v postupnosti zavádzania:
		- disketová jednotka
		- jednotka CD/DVD/CD-RW
		- interný pevný disk
- **8** Uložte zmeny. Stlačením klávesu  $\begin{bmatrix} \text{Esc} \\ \text{Suspend} \end{bmatrix}$  skončite program nastavenia systému a reštartujte počítač so zavádzaním nastaveným na jednotku CD.

Po zapnutí počítača sa automaticky spustí program Dell Diagnostics.

- **9** Po ukončení diagnostického programu vyberte disk *Drivers and Utilities*.
- **10** Pri reštartovaní počítača stlačte kláves  $\binom{12}{2}$  hneď po zobrazení obrazovky s logom Dell a pred zobrazením obrazovky s logom Microsoft Windows.
- **11** V programe nastavenia systému vyberte stranu Boot Order (Poradie zavádzania) a nastavte pôvodnú postupnost' zavádzania.
- 12 Stlačením klávesu  $\frac{Fsc}{Suspend}$  ukončite program nastavenia systému a reštartujte systém Microsoft Windows.

### **13** Disk CD vyberte z jednotky CD, CD-RW alebo DVD.

Po spustení diagnostického programu sa na obrazovke zobrazí logo spoločnosti Dell, za ktorým nasleduje správa o zavádzaní diagnostického programu. Po zavedení diagnostického programu sa objaví ponuka tohto programu s názvom Diagnostics Menu.

Ak chcete z ponuky vybrať nejakú možnosť, zvýraznite ju a stlačte kláves  $\left| \right. \leftarrow$  Enter  $\left| \right|$  alebo kláves zodpovedajúci zvýraznenému písmenu vo vybratej možnosti.

# <span id="page-247-0"></span>**Regulačné upozornenia**

Elektromagnetické rušenie (EMI) je akýkoľvek signál alebo vysielanie vyžarujúce do voľného priestoru alebo vedené pozdž napájacích alebo signálnych káblov, ktoré ohrozuje fungovanie rádiovej navigácie a iné bezpečnostné služby a vážne znižuje, obmedzuje alebo opakovane prerušuje licencovanú rádiokomunikačnú službu. Rádiokomunikačné služby okrem iného zahajú komerčné vysielanie AM/FM, televíziu, bezdrôtové služby, používanie radarov, sledovanie leteckej premávky, používanie pagerov a služby Personal Communication Services (PCS). Tieto licencované služby spolu so zariadeniami emitujúcimi mimovoľné žiarenie (napr. digitálne zariadenia vrátane počítačov) prispievajú k vytváraniu elektromagnetického prostredia.

Elektromagnetická kompatibilita (EMC) je schopnost' jednotlivých prvkov elektronického vybavenia správne fungovat' v elektronickom prostredí. Počítač bol navrhnutý tak, aby vyhovoval regulačným obmedzeniam pre elektromagnetické rušenie, záruka absencie rušenia však neexistuje pri žiadnej inštalácii. Ak toto zariadenie ruší rádiokomunikačné služby, čo možno zistit' jeho zapnutím a vypnutím, pokúste sa rušeniu zabránit' niektorým z uvedených opatrení:

- Presmerujte anténu.
- Premiestnite počítač na iné miesto vzhľadom k prijímaču.
- Premiestnite počítač z dosahu prijímača.
- Zapojte počítač do inej zásuvky, aby bol zapojený v inom obvode ako prijímač.

alšiu pomoc získate od zástupcu technickej podpory spoločnosti Dell, prípadne od skúseného technika rádioprijímačov alebo televíznych prijímačov.

Dalšie regulačné informácie nájdete v časti "Regulatory Notices" (Regulačné upozornenia) v sekcii Appendix (Príloha) v online *Používateľskej príručke*. Sekcie týkajúce sa príslušných regulačných inštitúcií obsahujú informácie o hodnotách EMC/EMI a o bezpečnosti produktu platné v uvedených krajinách.

**Dell™ Latitude™ C840**

# **Priročnik z informacijami o sistemu**

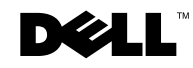

www.dell.com | support.euro.dell.com

# **Opombe, obvestila in opozorila**

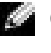

**CPOMBA:** OPOMBA označuje pomembne informacije, ki vam pomagajo bolje izkoristiti računalnik.

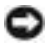

 **OBVESTILO:** OBVESTILA označujejo možnost poškodb strojne opreme ali izgubo podatkov in svetujejo, kako se izogniti težavi.

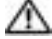

 **OPOZORILO: OPOZORILA označujejo možnost poškodb lastnine, osebnih poškodb ali smrti.**

# **Okrajšave in kratice**

Za popoln seznam okrajšav in akronimov poglejte v *Uporabniški priročnik* (glede na operacijski sistem bodisi dvokliknite ikono User's Guide na namizju bodisi kliknite Start, nato Pomoč in podpora (Help and Support), User and system guides in še User Guide).

#### **model PP01X**

\_\_\_\_\_\_\_\_\_\_\_\_\_\_\_\_\_\_\_\_

**marec 2003 št. dela 6G853 rev. A01**

**Informacije v tem dokumentu se lahko spremenijo brez poprejšnjega obvestila. © 2002–2003 Dell Computer Corporation. Vse pravice pridržane.**

Vsakršno reproduciranje brez pisnega dovoljenja družbe Dell Computer Corporation je strogo prepovedano.

Blagovne znamke, uporabljene v tem besedilu: *Dell*, logotip *DELL*, *Latitude*, *TrueMobile* in *AccessDirect* so blagovne znamke družbe Dell Computer Corporation; *Microsoft* in *Windows* sta zaščiteni blagovni znamki družbe Microsoft Corporation.

V tem dokumentu se lahko uporabljajo tudi druge blagovne znamke in imena, ki se nanašajo na osebe, katerih last so blagovne znamke ali imena, oziroma na njihove izdelke. Družba Dell Computer Corporation zavrača vsakršno lastništvo blagovnih znamk in imen, razen tistih, ki so v njeni lasti.

# **Kazalo**

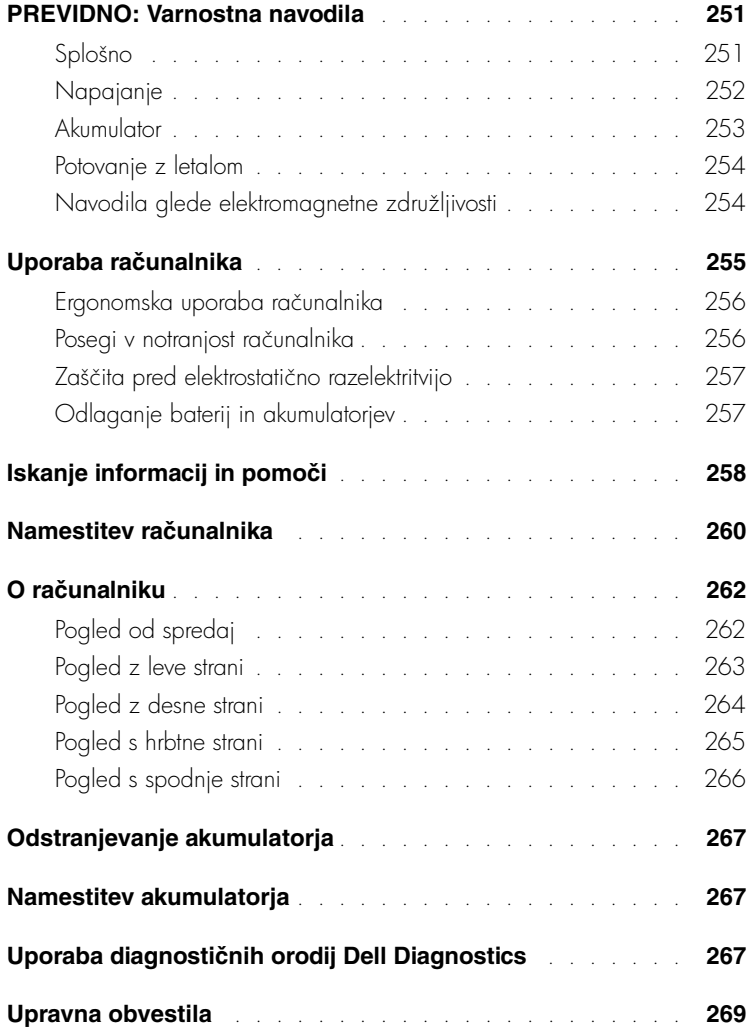
# **PREVIDNO: Varnostna navodila**

Da bi si zagotovili osebno varnost ter se izognili morebitnim poškodbam računalnika in delovnega okolja, upoštevajte naslednja varnostna priporočila.

### **Splošno**

- Računalnika ne skušajte popraviti sami, razen če ste ustrezno usposobljen serviser. Dosledno upoštevajte navodila za namestitev.
- Če za svoj napajalnik uporabljate podaljšek, poskrbite, da bo skupni nazivni tok vseh izdelkov, priključenih na podaljšek, manjši od nazivnega toka podaljška.
- Ne vstavljajte predmetov v prezračevalne reže in odprtine računalnika. S tem lahko povzročite kratki stik notranjih delov, zaradi česar lahko pride do požara ali električnega udara.
- Vklopljenega računalnika ne shranjujte v okolju z majhnim pretokom zraka, na primer v zaprti aktovki ali nosilni torbi, saj lahko pride do poškodb računalnika ali do požara.
- Računalnik naj ne bo blizu radiatorjev in drugih toplotnih virov. Poskrbite, da prezračevalne reže ne bodo ovirane. Računalnika ne postavljajte na sveženj papirjev, v zaprto ohišje, na posteljo, preprogo ali zofo.
- Ko z napajalnikom polnite akumulator ali napajate računalnik, ga postavite tako, da bo zagotovljeno prezračevanje, na primer na mizo poleg računalnika ali na tla. Napajalnika ne prekrivajte z listi papirja ali drugimi predmeti, ki bi lahko preprečili hlajenje; prav tako napajalnika ne uporabljajte v nosilni torbi.
- Napajalnik se lahko tudi med običajnim delovanjem precej segreje. Bodite previdni, ko z njim ravnate med delovanjem ali takoj po uporabi.
- Izogibajte se temu, da bi računalnik dalj časa deloval s spodnjo stranjo v neposrednem stiku z izpostavljeno kožo. Temperatura ohišja bo med normalnim delovanjem znatno narasla (zlasti če je računalnik priključen na električno omrežje). Če je spodnja stran računalnika v neposrednem stiku s kožo, lahko sčasoma pride do opeklin.
- Računalnika ne uporabljajte v mokrem okolju, na primer v vlažni kleti ali zraven kopalne kadi, umivalnika ali bazena.
- Če je v računalniku modem, med nevihtami izključite telefonski kabel, da se izognete sicer zelo majhni možnosti električnega udara zaradi udara strele.

# **PREVIDNO: Varnostna navodila** *(nadaljevanje)*

- Da bi se izognili morebitnemu električnemu udaru, ne priključujte ali izklapljajte kablov in ne izvajajte vzdrževalnih ali konfiguracijskih posegov na izdelku med nevihtami. Ne uporabljajte računalnika med nevihto, razen če ste izključili vse kable in se računalnik napaja iz akumulatorja.
- Če je računalnik opremljen z modemom, priporočamo, da zanj uporabite kabel velikosti najmanj 26 AWG (American Wire Gauge) z modularnim priključkom RJ-11, skladnim s pravili FCC.
- Preden odprete pokrov za modem/pomnilniške module na spodnji strani računalnika, iztaknite vse napajalne kable iz električnih vtičnic in modemski kabel iz priključka za modem.
- Če ima vaš računalnik priključek za modem vrste RJ-11 in priključek za omrežje vrste RJ-45, ki sta si zelo podobna, bodite pozorni, da boste kabel vstavili v priključek RJ-11 in ne v priključek RJ-45.
- Kartice PC Card se lahko med delovanjem segrejejo. Pri odstranjevanju kartic PC Card, ki ste jih uporabljali dalj časa, bodite previdni.
- Pred čiščenjem računalnika iztaknite napajalni kabel iz vtičnice. Računalnik očistite z vlažno mehko krpo. Ne uporabljajte tekočih čistil ali čistil v razpršilcu, saj lahko vsebujejo vnetljive snovi.

### **Napajanje**

- Vedno uporabljajte samo napajalnik, ki ste ga dobili od Della in ki je odobren za uporabo s tem računalnikom. Uporaba drugačnega napajalnika lahko povzroči požar ali eksplozijo.
- Preden priključite računalnik na električno omrežje, preverite nastavitev napetosti in se prepričajte, da nastavljena napetost in frekvenca ustrezata vašemu viru napajanja.
- Če želite računalnik odklopiti od vseh virov napajanja, ga izklopite, iztaknite napajalni kabel iz zidne vtičnice in odstranite morebitne akumulatorje v ležišču za akumulator ali v ležišču za module.
- Da bi se izognili morebitnemu električnemu udaru, priključite kable napajalnika in drugih naprav v ustrezno ozemljene vtičnice. Ti napajalni kabli so lahko opremljeni z vtikačem s tremi stiki, ki omogoča ozemljitev. Ne uporabljajte prilagojevalnih vtikačev in ne odstranjujte ozemljitvenega stika z vtikača. Če uporabljate podaljšek, uporabite ustreznega, ki bo prav tako zagotavljal ozemljitveno povezavo.

# **PREVIDNO: Varnostna navodila** *(nadaljevanje)*

- Poskrbite, da na napajalnih kablih ne bo ničesar in da kabli ne bodo položeni tako, da bi kdo lahko stopil nanje ali se ob njih spotaknil.
- Če uporabljate podaljšek z več vtičnicami (razdelilnik), bodite previdni pri priključevanju kabla napajalnika. Pri nekaterih razdelilnikih je možno, da kabel napačno priključite. Nepravilna vstavitev vtikača lahko trajno poškoduje vaš računalnik ter povzroči požar in/ali električni udar. Poskrbite, da bo vtikač vstavljen v pravilno ozemljeno vtičnico razdelilnika.

### **Akumulator**

- Uporabljajte samo akumulatorje Dell™, ki so odobreni za uporabo s tem računalnikom. Uporaba drugih vrst akumulatorjev lahko povzroči požar ali eksplozijo.
- Akumulatorjev ne prenašajte v žepu, torbici ali posodi, kjer lahko kovinski deli (npr. avtomobilski ključi ali sponke) povzročijo kratki stik med stiki akumulatorja. Čezmeren tok zaradi kratkega stika lahko povzroči izjemno visoke temperature akumulatorja, ki lahko poškodujejo akumulator in povzročijo požar ali opekline.
- Nepravilno ravnanje z akumulatorjem lahko povzroči opekline. Akumulatorja ne razstavljajte. S poškodovanim ali puščajočim akumulatorjem ravnajte izjemno previdno. Če je akumulator poškodovan, lahko začne iz celic puščati elektrolit, ki lahko povzroči telesne poškodbe.
- Akumulator naj bo zunaj dosega otrok.
- Računalnika in akumulatorja ne shranjujte in ne puščajte v bližini toplotnih virov, kot so radiatorji, kamini, štedilniki, električni grelci in drugi gospodinjski aparati, ki oddajajo toploto, ali ga drugače izpostavljajte temperaturam, višjim od 60 °C (140 °F). Akumulatorske celice, ki se segrejejo na čezmerno temperaturo, lahko eksplodirajo ali začnejo puščati in tako lahko povzročijo požar.
- Akumulatorja ne zažigajte in ga ne odvrzite skupaj z običajnimi gospodinjskimi odpadki. Akumulatorske celice lahko eksplodirajo. Odvrzite ga skladno z navodili proizvajalca ali pa se za navodila obrnite na svoj krajevni urad za odlaganje odpadkov. Stare ali poškodovane akumulatorje zavrzite čimprej.

# **PREVIDNO: Varnostna navodila** *(nadaljevanje)*

### **Potovanje z letalom**

- Določeni predpisi zvezne uprave za letalstvo ZDA (Federal Aviation Administration) in/ali predpisi letalskih prevoznikov se lahko nanašajo na uporabo vašega računalnika Dell na letalu. Taki predpisi/omejitve lahko na primer prepovedujejo na letalu uporabo vsake osebne elektronske naprave, ki ima možnost namenskega oddajanja radijskih frekvenc ali drugih elektromagnetnih signalov.
	- Če je vaš prenosni računalnik Dell opremljen z modulom Dell TrueMobile™ ali s katerokoli drugo komunikacijsko napravo, jo onemogočite, preden se vkrcate na letalo, in upoštevajte navodila letalskega prevoznika glede takih naprav.
	- Poleg tega je lahko med določenimi kritičnimi stopnjami leta (na primer med vzletom in pristankom) uporaba osebne elektronske naprave, kakršen je osebni računalnik, prepovedana. Nekateri letalski prevozniki lahko za kritične določijo tudi vsako obdobje letenja pod 3.050 m (10.000 čevljev). Prosimo, da upoštevate navodila posameznih letalskih prevoznikov glede uporabe osebnih elektronskih naprav.

### **Navodila glede elektromagnetne združljivosti**

Uporabite oklopljene signalne kable, ki zagotavljajo ustrezno stopnjo zadušitve motenj za želeno okolje. Za vzporedne tiskalnike lahko pri Dellu posebej naročite kabel. Naročite ga lahko tudi na Dellovem spletnem mestu na naslovu www.dell.com.

Elektrostatična razelektritev lahko povzroči poškodbe elektronskih delov v računalniku. Da bi preprečili take poškodbe, se razelektrite, preden začnete ravnati z elektronskimi deli računalnika, kakršni so pomnilniški moduli. To lahko storite tako, da se dotaknete nepobarvane kovinske površine na hrbtni strani računalnika.

# **Uporaba računalnika**

Da bi se izognili poškodbam računalnika, upoštevajte naslednja varnostna priporočila:

- Računalnik naj bo med uporabo na ravni površini.
- Na potovanju ne pošiljajte računalnika z drugo prtljago, temveč ga imejte pri sebi v kabini. Računalnik lahko pošljete skozi varnostni rentgen, ne smete pa ga nesti skozi detektor kovine. Poskrbite, da bo akumulator napolnjen, če boste računalnik morali vklopiti.
- Če med potovanjem trdi disk ni v računalniku, ga zavijte v material, ki ne prevaja električnega toka, kakršna sta papir ali blago. Morda boste morali pri pregledu prtljage vstaviti trdi disk v računalnik. Trdi disk lahko pošljete skozi varnostni rentgen, ne smete pa ga nesti skozi detektor kovine.
- Pri potovanju računalnika ne postavljajte v prostor za shranjevanje nad sedeži, kjer bi se lahko med letom premikal. Poskrbite, da vam računalnik ne bo padel na tla in da ne bo izpostavljen drugim mehanskim obremenitvam.
- Računalnik, akumulator in trdi disk zaščitite pred nevarnostmi iz okolja, kot so umazanija, prah, hrana, tekočine, čezmerne temperature in izpostavljanje sončni svetlobi.
- Če računalnik selite med okolji z zelo različnimi obsegi temperatur in/ali vlage, se lahko na računalniku ali v njem ustvari kondenzat. Da bi preprečili poškodbe računalnika, pred uporabo računalnika počakajte, da kondenzat izhlapi.

 **OBVESTILO:** Če računalnik selite iz hladnejšega v toplejše okolje ali obratno, pred vklopom počakajte, da se njegova notranja temperatura prilagodi sobni.

- Ko iztaknete kabel, ne vlecite kabla samega, temveč priključek na njem. Ko izvlečete priključek, poskrbite, da bo poravnan, da se njegovi stiki ne poškodujejo ali zvijejo. Tudi preden priključite kabel, poskrbite, da bodo priključki na obeh straneh pravilno obrnjeni in poravnani.
- Z vsemi deli računalnika ravnajte previdno. Dele, kot so pomnilniški moduli, ne prijemajte za stike, temveč na robovih.
- Da bi preprečili možnost poškodb sistemske plošče pri odstranjevanju pomnilniškega modula s sistemske plošče ali odklapljanju naprave iz računalnika, izklopite računalnik, odstranite morebitne akumulatorje v ležišču za akumulator ali v ležišču za module in počakajte pet sekund, preden začnete odstranjevati modul ali odklapljati opremo.

# **Uporaba računalnika** *(nadaljevanje)*

- Zaslon očistite z mehko, čisto krpo in vodo. Vodo nanesite na krpo in obrišite zaslon s kratkimi gibi v eno smer, od vrha zaslona navzdol. Čistilo hitro odstranite z zaslona in se prepričajte, da je zaslon suh. Daljša izpostavljenost vlagi ga lahko poškoduje. Za čiščenje zaslona ne uporabljajte običajnih čistil za steklo.
- Če se računalnik zmoči ali poškoduje, upoštevajte nasvete v razdelku »Če se računalnik zmoči« ali »Če vam računalnik pade ali se poškoduje« v elektronskem *Uporabniškem* priročniku. Če s temi postopki ugotovite, da računalnik ne dela pravilno, se obrnite na Dell (ustrezne informacije so v Uporabniškem priročniku).

### **Ergonomska uporaba računalnika**

- **OPOZORILO: Nepravilna ali dolgotrajna uporaba tipkovnice lahko povzroči poškodbe.**
- **OPOZORILO: Prav tako lahko dolgotrajna uporaba računalnikovega zaslona ali zunanjega monitorja obremeni oči.**

Za večje udobje in učinkovitost pri delu z računalnikom upoštevajte ergonomske nasvete za namestitev in delo z računalnikom v Uporabniškem priročniku.

### **Posegi v notranjost računalnika**

Pred odstranjevanjem ali nameščanjem kartic Mini PCI, modemov ali pomnilniških modulov, izvedite naslednje korake v navedenem zaporedju.

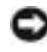

**OBVESTILO:** Priporočamo, da v računalnik posegate samo takrat, ko nameščate pomnilniške module, kartico Mini PCI ali modem.

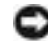

 **OBVESTILO:** Da bi preprečili možnost poškodb sistemske plošče pri odstranjevanju pomnilniškega modula, kartice Mini PCI ali modema s sistemske plošče ali odklapljanju naprave z računalnika, ga izklopite in počakajte pet sekund, preden začnete odstranjevati modul ali odklapljati opremo.

- **1** Zaustavite operacijski sistem, ugasnite računalnik in vse naprave, priključene nanj.
- **2** Iztaknite kable računalnika in vseh naprav iz električnih vtičnic, da zmanjšate možnost osebnih poškodb ali električnega udara. Iztaknite tudi vse telefonske ali telekomunikacijske vode, povezane z računalnikom.
- **3** Odstranite glavni akumulator iz ležišča za akumulator in morebitni sekundarni akumulator iz ležišča za module.

# **Uporaba računalnika** *(nadaljevanje)*

**4** Razelektrite se z dotikom nepobarvane kovinske površine na hrbtni strani računalnika.

Tako se občasno razelektrite, tudi medtem ko delate, da se izognete morebitnim poškodbam notranjih delov računalnika.

### **Zaščita pred elektrostatično razelektritvijo**

Elektrostatična razelektritev lahko povzroči poškodbe elektronskih delov v računalniku. Da bi preprečili take poškodbe, se razelektrite, preden začnete ravnati z elektronskimi deli računalnika, kakršni so pomnilniški moduli. To lahko storite tako, da se dotaknete nepobarvane kovinske površine na hrbtni strani računalnika.

Tako se občasno razelektrite, tudi medtem ko delate, da se izognete morebitnim poškodbam notranjih delov računalnika zaradi elektrostatičnega naboja, ki se sčasoma nabere v telesu.

Za boljšo zaščito pred elektrostatično razelektritvijo upoštevajte še te nasvete:

- Pri odpakiranju dela, ki je občutljiv za statično elektriko, ga iz antistatične embalaže ne odstranjujte, dokler niste pripravljeni, da ga namestite. Tik preden odvijete antistatični ovoj, se razelektrite, kot je opisano zgoraj.
- Pri prenašanju občutljivih delov jih najprej vstavite v antistatično posodo ali embalažo.
- Vse dele, občutljive za statično elektriko, hranite v prostoru, ki je varen pred elektrostatično razelektritvijo. Če je le možno, uporabljajte antistatične talne obloge in obloge za delovno mizo.

# **Odlaganje baterij in akumulatorjev**

Vaš računalnik uporablja akumulator z litijevimi ioni in rezervni akumulator NiMH. Navodila za zamenjavo akumulatorja z litijevimi ioni najdete v razdelku »Uporaba akumulatorja« v Dellovem Uporabniškem priročniku. Akumulator NiMH ima zelo dolgo življenjsko dobo zato ga najverjetneje ne bo treba nikoli zamenjati. V primeru, da bi to kljub vsemu morali storiti, mora postopek izvesti pooblaščen serviser.Akumulatorja ne zavrzite skupaj z gospodinjskimi odpadki. Za naslov najbližjega mesta za odlaganje starih baterij in akumulatorjev se obrnite na krajevni urad za odlaganje odpadkov.

# **Iskanje informacij in pomoči**

V naslednji tabeli so našteta sredstva, ki jih Dell ponuja kot podporna orodja. Računalniku so lahko priložena tudi druga sredstva.

**Sredstva in orodja za podporo**

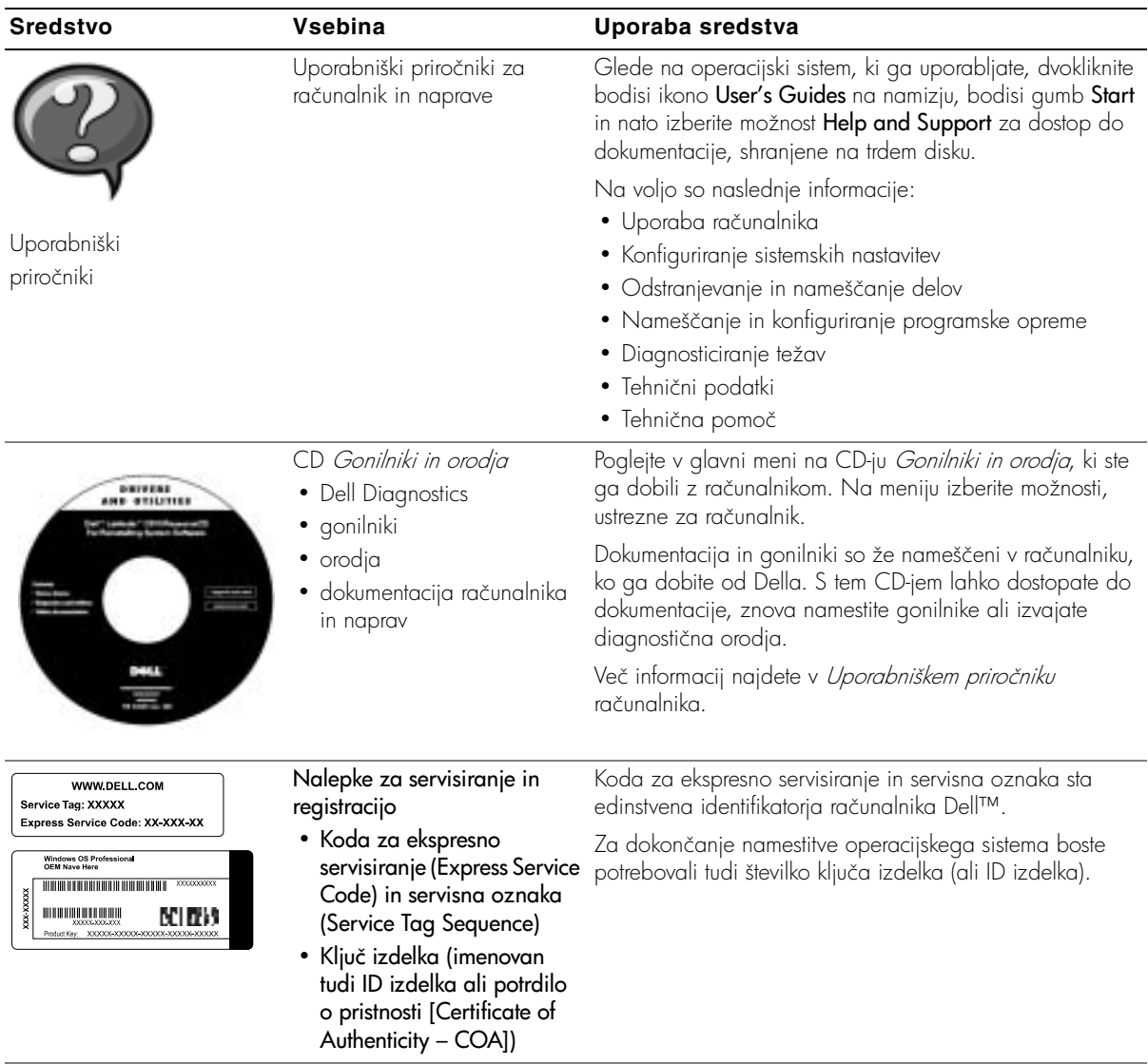

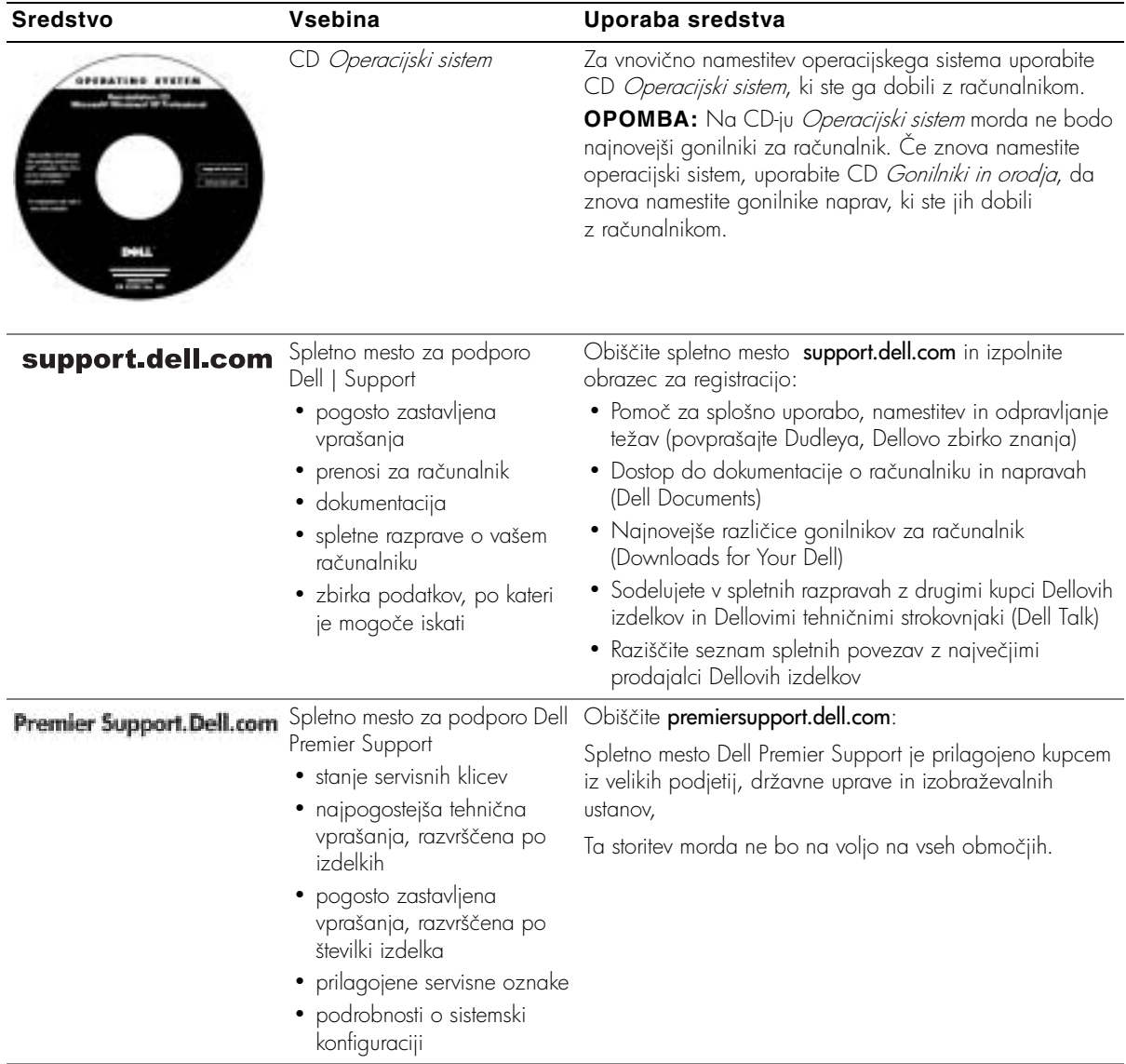

# **Namestitev računalnika**

- **1** Odprite škatlo z dodatno opremo.
- **2** Vsebino škatle postavite na stran; potrebovali jo boste, da dokončate namestitev računalnika.

Škatla z dodatno opremo vsebuje tudi uporabniško dokumentacijo in vso programsko opremo ter dodatno strojno opremo (npr. kartice PC Card, pogone ali akumulatorje), ki ste jo naročili.

**3** Priključite napajalnik na priključek za napajalnik in na električno vtičnico.

**Priključevanje napajalnika**

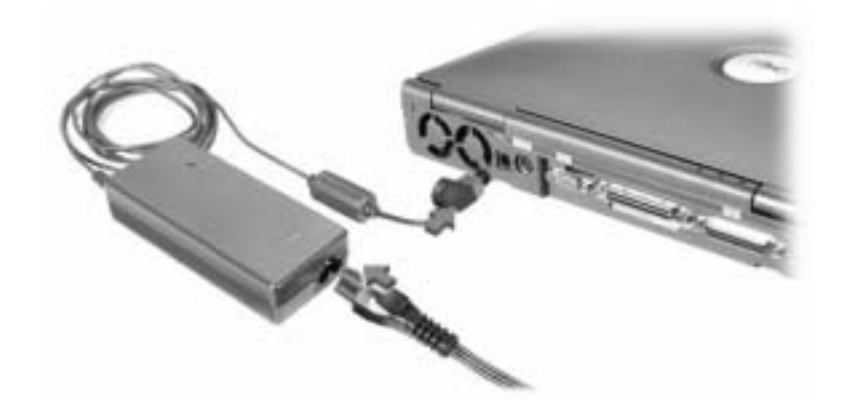

### **Gumb za napajanje**

**CPOMBA:** Računalnika ne vstavljajte v priključno postajo, dokler ga niste vsaj enkrat vklopili in zaustavili.

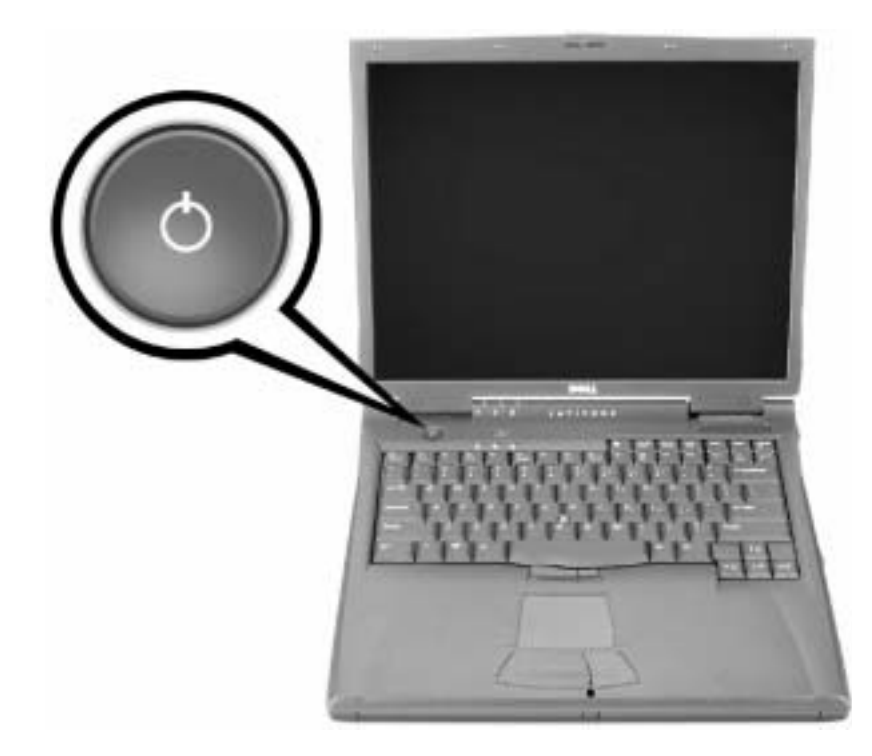

## **O računalniku**

### **Pogled od spredaj**

 **OPOZORILO: Ne prekrivajte prezračevalnih rež in vanje ne potiskajte predmetov; poskrbite, da se reže ne zamašijo zaradi prahu, sicer lahko pride do poškodb računalnika ali nevarnosti požara.**

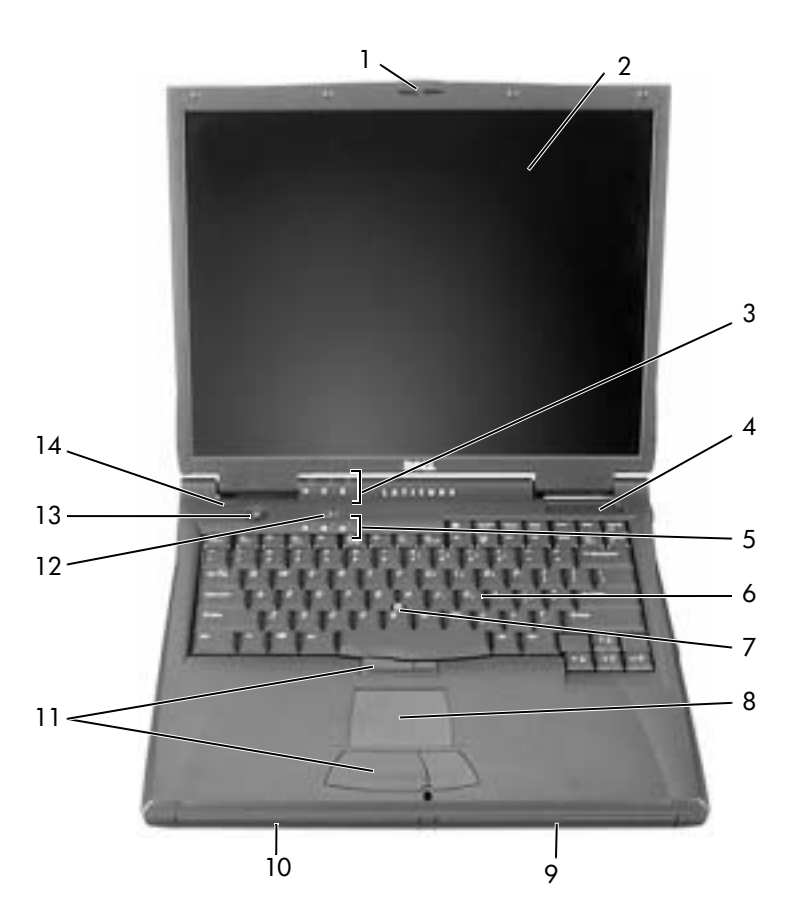

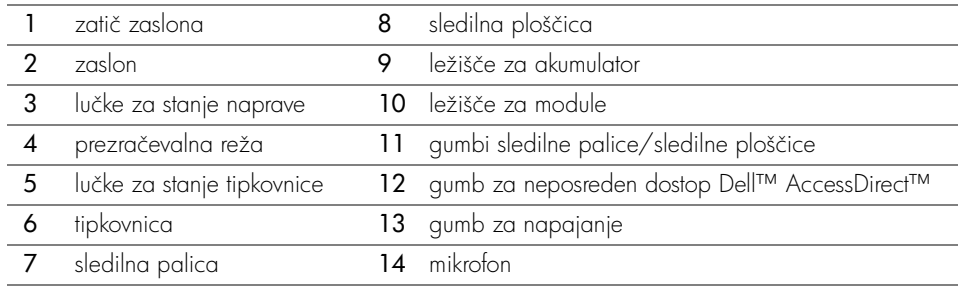

## **Pogled z leve strani**

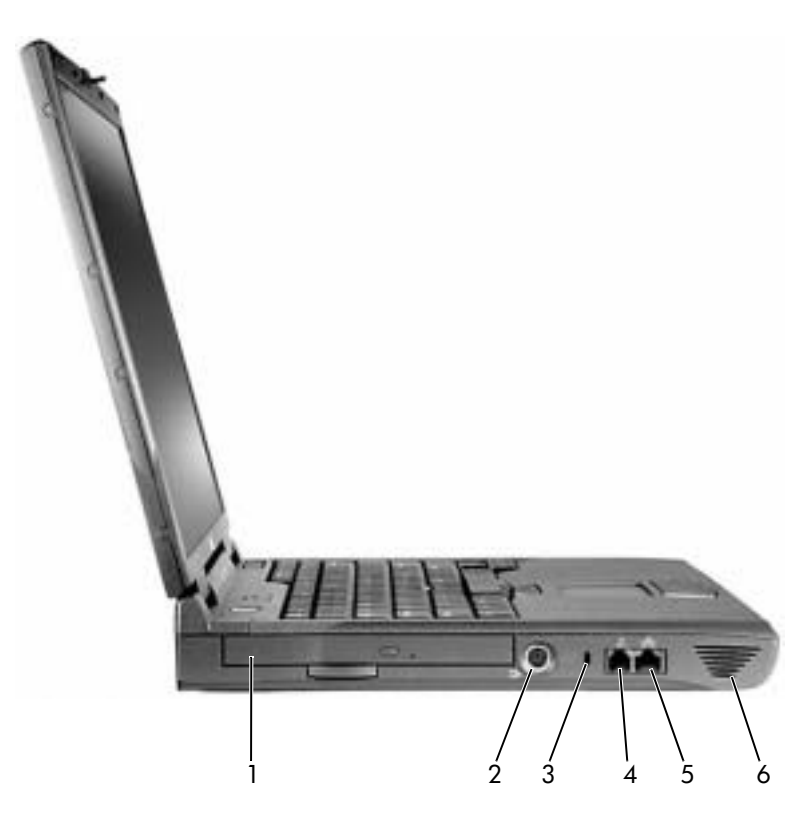

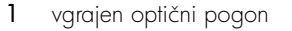

- 2 priključek za televizijski izhod S-video
- 3 reža za varnostni kabel
- 4 priključek za modem
- 5 priključek za omrežje
- 6 zvočnik

### **Pogled z desne strani**

 **OPOZORILO: Ne prekrivajte prezračevalnih rež in vanje ne potiskajte predmetov; poskrbite, da se reže ne zamašijo zaradi prahu, sicer lahko pride do poškodb računalnika ali nevarnosti požara.**

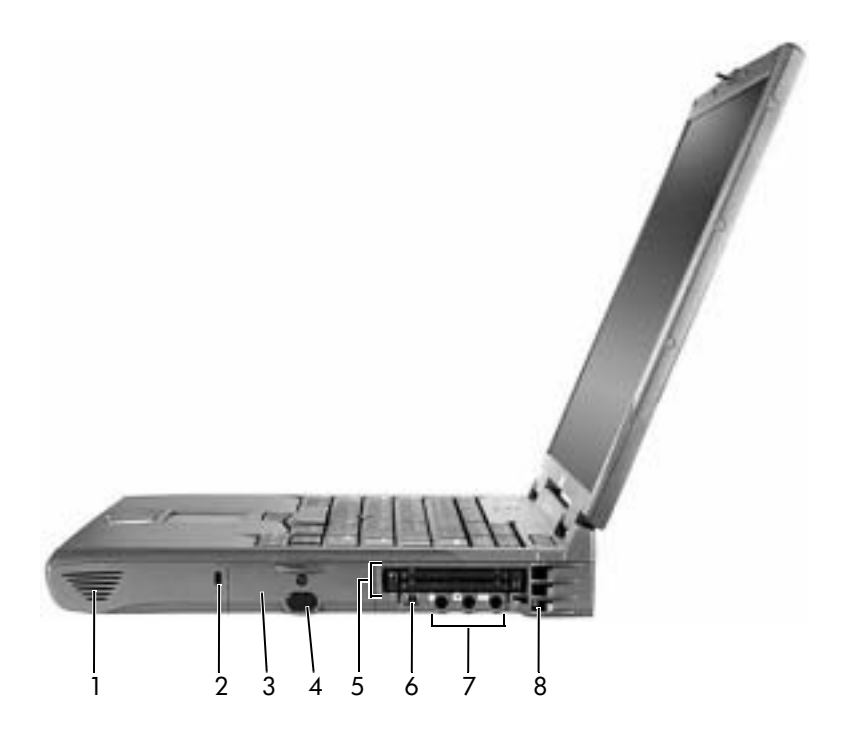

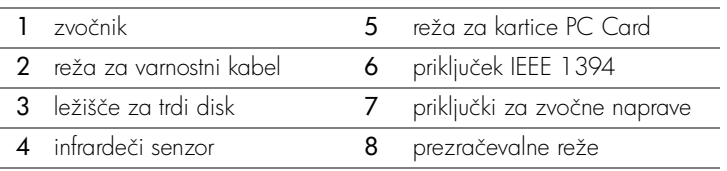

### **Pogled s hrbtne strani**

 **OBVESTILO:** Da bi se izognili poškodbam strojne opreme, izklopite računalnik in počakajte pet sekund, preden iztaknete kable zunanje naprave.

 **OPOZORILO: Ne prekrivajte prezračevalnih rež in vanje ne potiskajte predmetov; poskrbite, da se reže ne zamašijo zaradi prahu, sicer lahko pride do poškodb računalnika ali nevarnosti požara.**

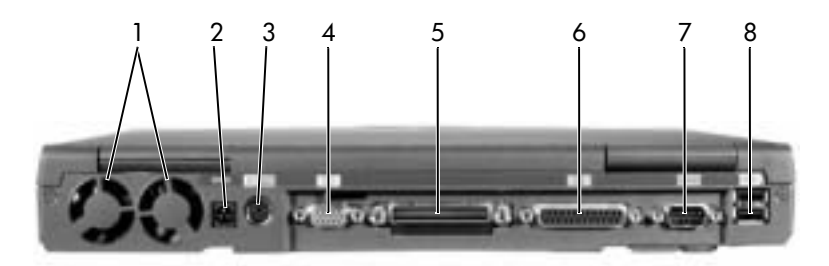

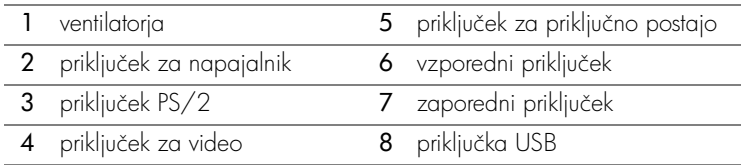

### **Pogled s spodnje strani**

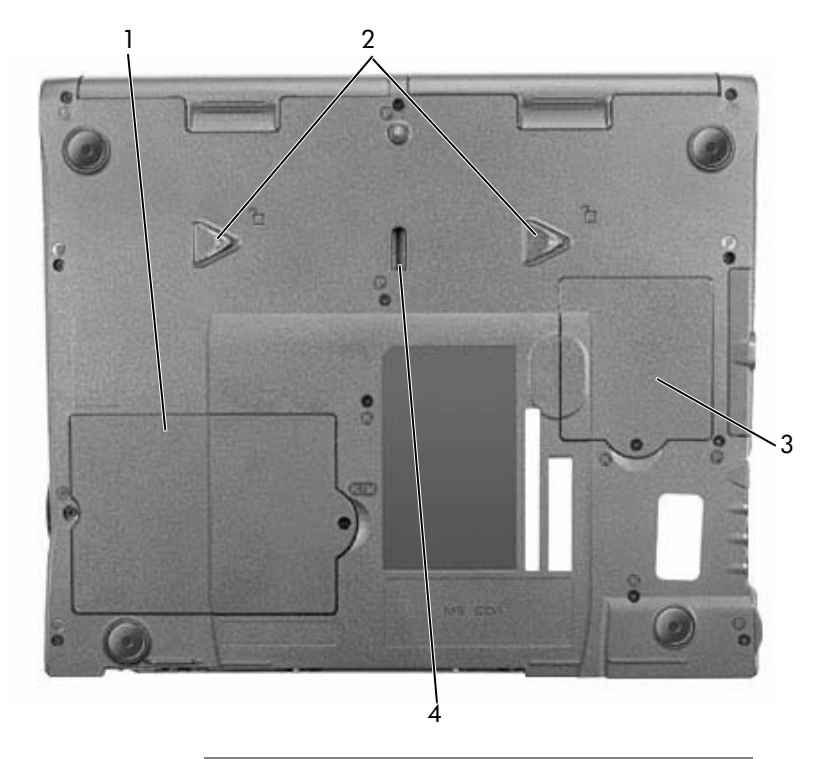

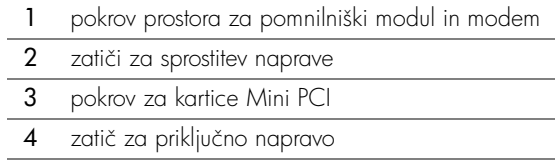

# **Odstranjevanje akumulatorja**

**OBVESTILO:** Če želite akumulator zamenjati, ko je računalnik v načinu začasne zaustavitve, imate za varno izvedbo zamenjave samo 1 minuto, preden se računalnik zaustavi in izgubite neshranjene podatke.

Preden odstranite akumulator, poskrbite, da bo računalnik izklopljen, začasno zaustavljen v načinu za upravljanje porabe ali priključen na električno omrežje.

- **1** Če je računalnik v priključni postaji, ga vzemite iz nje.
- **2** Potisnite in zadržite zatič za sprostitev ležišča za akumulator (ali ležišča za module) na spodnji strani računalnika in nato potisnite akumulator iz ležišča.

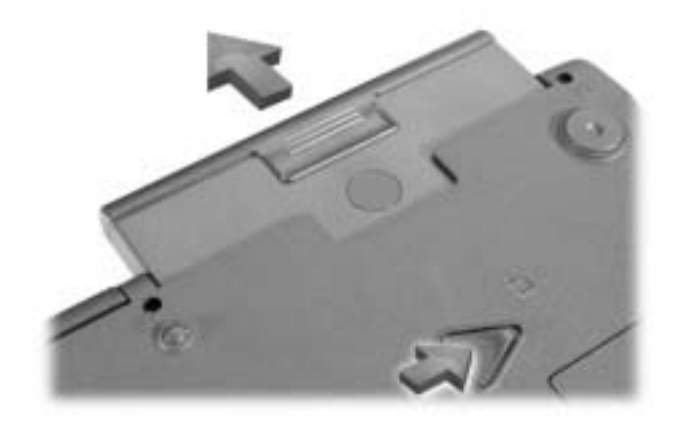

## **Namestitev akumulatorja**

Potisnite akumulator v ležišče, dokler se zatič ne zaskoči v pravilni položaj.

## **Uporaba diagnostičnih orodij Dell Diagnostics**

Dell ponuja več orodij, ki so vam lahko v pomoč, če vaš računalnik ne deluje tako, kot ste pričakovali. Informacije o teh orodjih najdete v Uporabniškem priročniku.

Če imate težavo z računalnikom in nimate dostopa do elektronskega *Uporabniškega* priročnika, uporabite diagnostično orodje Dell Diagnostics, ki vam bo v pomoč pri ugotavljanju vzroka težave in njenem odpravljanju. Diagnostična orodja so na CD-ju Gonilniki in orodja, ki ste ga dobili z računalnikom.

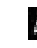

**COPOMBA:** Diagnostični program zaženite, preden pokličete Dellov center za tehnično podporo, ker boste pri klicu potrebovali informacije iz diagnostičnih preskusov.

Diagnostični program zaženete takole:

- **1** Vstavite CD Gonilniki in orodja v pogon CD, CD-RW ali DVD.
- **2** Izklopite računalnik.
- **3** Če je računalnik v priključni postaji, ga vzemite iz nje.
- **4** Preverite, ali je računalnik priključen na električno vtičnico.
- **5** V pogon CD, CD-RW ali DVD vstavite disk Gonilniki in orodja in vklopite računalnik.
- **6** Ko se prikaže logotip Dell in preden se prikaže zaslon z logotipom Microsoft

Windows<sup>®</sup>, pritisnite  $\begin{bmatrix} F^2 \\ F^2 \end{bmatrix}$ , da zaženete program za nastavitev.

- **CPOMBA:** Zapišite si obstoječe zagonsko zaporedje za primer, če ga boste želeli kasneje obnoviti.
	- **7** Izberite stran Boot Order. Zapišite si, katera naprava je trenutno nastavljena kot prva (zgornja) zagonska naprava, in takole nastavite prve tri naprave v zagonskem zaporedju:
		- disketni pogon
		- pogon CD/DVD/CD-RW
		- vgrajen trdi disk
- **8** Shranite spremembe in pritisnite *[Esc<sub>end]</sub>*, da končate program za namestitev sistema in znova zaženete računalnik za zagon s CD-ja.

Računalnik se bo zagnal in začel samodejno izvajati diagnostična orodja Dell Diagnostics.

- **9** Ko dokončate vse diagnostične postopke, odstranite CD Gonilniki in orodja iz pogona.
- **10** Ko se računalnik znova zažene, pritisnite  $\begin{bmatrix} F^2 \end{bmatrix}$  takoj, ko se prikaže logotip Dell in preden se prikaže zaslon z logotipom Microsoft Windows.
- **11** Izberite možnost »Boot Order« in ponastavite zagonsko zaporedje na izvirno.
- 12 Pritisnite  $\begin{bmatrix} \text{Esc} \\ \text{Suspend} \end{bmatrix}$ , da končate program za namestitev sistema in znova zaženete Microsoft Windows<sup>-</sup>
- **13** Odstranite CD iz pogona CD, CD-RW ali DVD.

Ko zaženete diagnostični program, bo prikazan zaslon z logotipom Dell, nato pa sporočilo, da se nalaga diagnostični program. Ko bo diagnostični program pripravljen, bo računalnik prikazal diagnostični meni (Diagnostics Menu).

Če želite izbrati možnost na tem meniju, jo označite in pritisnite  $\left| \bullet \right|$  *Enter* | ali pa pritisnite tipko, ki ustreza označeni črki na želeni možnosti.

# **Upravna obvestila**

Elektromagnetne motnje so vsak signal ali žarčenje, ki se oddaja v prostor ali prevaja po napajalnih ali signalnih vodih ter ogroža delovanje naprav za radijsko navigacijo ali druge varnostne storitve oziroma oslabi, moti ali večkrat prekine licencirane radijske komunikacijske storitve. Radijske komunikacijske storitve med drugim obsegajo komercialne oddaje na področjih AM/FM, televizijo, celične telefonske storitve, radar, nadzor letenja, pozivnike in storitve PCS (Personal Communication Services). Te licencirane storitve skupaj z nenamernimi viri sevanja, kot so digitalne naprave, vključno z računalniki, predstavljajo elektromagnetno okolje.

Elektromagnetna združljivost (EMC – Electromagnetic Compatibility) je zmožnost elektronskih naprav, da nemoteno skupaj delujejo v elektromagnetnem okolju. Kljub temu, da je bil ta računalnik razvit in preskušen, tako da deluje skladno z omejitvami za elektromagnetne motnje, ki jih določajo upravni organi, ni nobenega jamstva, da v določeni namestitvi ne bo prišlo do motenj. Če ugotovite, da naprava povzroča škodljive motnje radijskih komunikacijskih storitev (to storite tako, da napravo izklopite in znova vklopite), priporočamo, da jih skušate odpraviti z enim ali več od ukrepov, navedenih spodaj:

- Spremenite položaj sprejemne antene.
- Spremenite položaj računalnika glede na sprejemnik.
- Premaknite računalnik proč od sprejemnika.
- Priključite računalnik in sprejemnik na različne vtičnice, tako da bosta v različnih tokokrogih.

Če je potrebno, se za dodatne nasvete obrnite na Dellovega tehnika za podporo ali na izkušenega radijskega/televizijskega serviserja.

Za dodatne upravne informacije poglejte v razdelek »Upravna obvestila« v dodatku elektronskega Uporabniškega priročnika. V razdelkih za posamezne upravne organe so informacije o varnosti izdelka in EMC/EMI za vašo državo.

Dell™ Latitude™ C840

# Systeminformationsguide

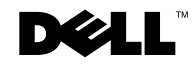

www.dell.com | support.euro.dell.com

## Kommentarer av typen Obs!, Viktigt! och Varning!

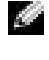

**Obs!** En kommentar av typen Obs! anger viktig information som hjälper dig använda datorn bättre.

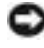

 Viktigt! En kommentar av typen Viktigt! används för situationer där det kan uppstå skador på maskinvara eller förlust av data och beskriver hur du undviker problemet.

 Varning! En kommentar av typen Varning! visar på en potentiell risk för egendoms-, personskador eller dödsfall.

# Förkortningar och akronymer

En fullständig lista över förkortningar och akronymer finns i Användarhandboken (beroende på operativsystemet dubbelklickar du på ikonen Användarhandbok på skrivbordet eller klickar på Start, Hjälp och support, Användarhandbok och systemhandbok och sedan på Användarhandbok).

Modell PP01X

\_\_\_\_\_\_\_\_\_\_\_\_\_\_\_\_\_\_\_\_

Mars 2003 P/N 6G853 Rev. A01

**Information i dokumentet kan ändras utan föregående meddelande. © 2002–2003 Dell Computer Corporation. Med ensamrätt.**

Återgivning i någon form utan skriftligt tillstånd från Dell Computer Corporation är strängt förbjuden.

Varumärken som återfinns i denna text: *Dell*, *DELL*-logotypen, *Latitude*, *TrueMobile* och *AccessDirect* är varumärken som tillhör Dell Computer Corporation; *Microsoft* och *Windows* är registrerade varumärken som tillhör Microsoft Corporation.

Övriga varumärken kan användas i dokumentet som hänvisning till antingen de enheter som gör anspråk på varumärkena eller deras produkter. Dell Computer Corporation frisäger sig från allt ägandeintresse för andra varumärken än sitt eget.

# Innehåll

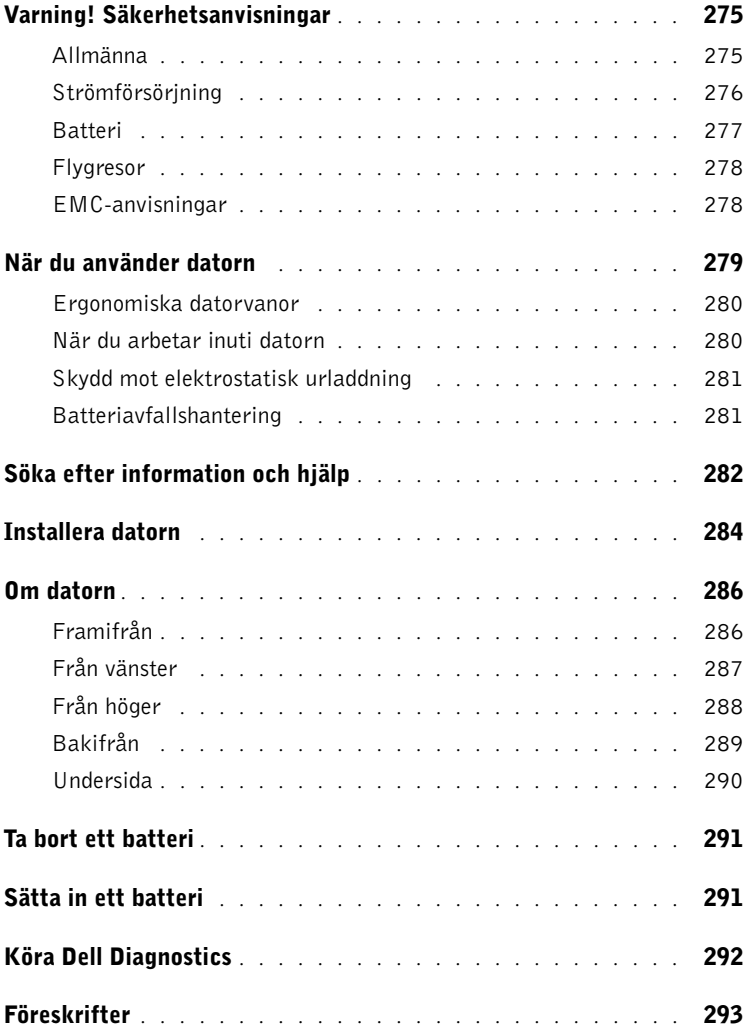

# <span id="page-276-0"></span>Varning! Säkerhetsanvisningar

Använd följande säkerhetsföreskrifter för att skydda datorn, dig själv och din omgivning.

### <span id="page-276-1"></span>Allmänna

- Försök inte reparera datorn själv, om du inte är en utbildad servicetekniker. Följ alltid installationsanvisningarna noggrant.
- Om du använder en förlängningssladd med nätadaptern kontrollerar du att det totala amperevärdet (A) på de produkter som är anslutna till förlängningssladden inte överstiger förlängningssladdens amperevärde.
- För inte in föremål i ventilationshålen eller andra öppningar i datorn. Det finns risk för brandfara eller elstötar om de inre komponenterna kortsluts.
- Förvara inte datorn i miljöer med begränsad luftcirkulation, t ex i en datorväska eller en stängd portfölj, när datorn är igång. Om luftcirkulationen hindras kan datorn skadas eller fatta eld.
- Lämna aldrig datorn nära ett element eller en annan värmekälla. Undvik att blockera ventilationsuttagen. Placera aldrig papper under datorn. Förvara alltid datorn på en öppen yta och lämna den aldrig på en säng, soffa eller matta.
- Placera nätadaptern i ett ventilerat utrymme, t ex på en bordsyta eller på golvet, när den används för drift eller laddning av batteriet. Täck inte över adaptern med papper eller andra föremål som gör att den inte kyls ned som avsett. Använd aldrig nätadaptern i en bärväska.
- Nätadaptern kan bli varm vid normal användning av datorn. Var försiktig när du tar i nätadaptern under eller direkt efter att du använt datorn.
- Använd inte den bärbara datorn vilande mot bar hud under längre perioder. Undersidans yttemperatur stiger vid normal användning (i synnerhet om datorn drivs via elnätet). Långvarig kontakt med bar hud kan medföra obehag och eventuellt brännskada.
- Använd inte datorn där den kan utsättas för väta, t ex nära ett badkar, ett handfat eller en simbassäng eller i en fuktig källare.
- Om datorn innehåller ett inbyggt modem eller extramodem (PC-kort), tar du bort modemkabeln vid åskväder, så undviker du den lilla risken att få en elektrisk stöt vid ett åsknedslag i telefonledningen.

# **/ Varning! Säkerhetsanvisningar** *(fortsättning)*

- För att undvika risken för elstötar ska du inte koppla in eller koppla ur någon slags kabel eller på annat sätt hantera eller omkonfigurera denna produkt vid åskväder. Använd inte datorn vid åskväder om inte alla kablar har kopplats bort och datorn drivs med batteri.
- Om datorn är utrustad med ett modem ska den kabel som används för modemet vara tillverkad med en minsta ledningsarea på 26 AWG (American wire gauge) och vara försedd med en FCC-kompatibel modularkontakt av typen RJ-11.
- Innan du öppnar locket till minnesmodulen/modemet på datorns undersida, kopplar du bort alla kablar från eluttagen och kopplar bort telefonsladden.
- Kontrollera att du sätter in telefonkabeln i RJ-11-kontakten, och inte RJ-45-kontakten, om datorn är försedd med en RJ-11-kontakt för modemet och en RJ-45-kontakt för nätverket eftersom de ser likadana ut.
- PC-kort kan bli mycket varma vid normal användning. Var försiktig när du tar bort PC-kort efter långvarig användning.
- Koppla alltid ur datorn från eluttaget före rengöring. Rengör datorn med en mjuk trasa fuktad i vatten. Använd inte rengöringsvätskor eller aerosolspray som kan innehålla antändliga ämnen.

### <span id="page-277-0"></span>Strömförsörjning

- Använd endast den nätadapter som tillhandahålls från Dell och som är godkänd för datorn. Användning av andra nätadaptrar kan medföra brand eller explosion.
- Innan du ansluter datorn till ett eluttag måste du kontrollera nätadapterns märkspänning och försäkra dig om att den stämmer med eluttagets spänning och frekvens.
- Du bryter strömmen till datorn genom att stänga av datorn, ta bort alla batterier som finns i batterifacket eller modulfacket och koppla bort nätadaptern från eluttaget.
- Strömkablarna till nätadaptern och till andra enheter ska anslutas till korrekt jordade uttag för att förhindra elstötar. Dessa strömkablar kan vara försedda med kontakter med tre ledare varav en är avsedd för jordning. Använd inte några adapterkontakter och försök inte avlägsna jordstiftet från kablarna. Om du använder en elektrisk förlängningskabel måste du använda rätt typ med två eller tre ledare som är avpassad för nätadapterns strömkabel.

# **AVarning! Säkerhetsanvisningar** *(fortsättning)*

- Kontrollera att inga föremål ligger på nätadapterns strömkabel och att den inte är placerad så att någon kan snubbla eller trampa på den.
- Var försiktig om du ansluter nätadapterns strömkabel till en grendosa. I vissa grendosor är det möjligt att sätta in kontakten på fel sätt. Om du sätter in kontakten på fel sätt kan permanent skada uppstå på datorn, och det föreligger även risk för elektriska stötar och brand. Försäkra dig om att strömkontaktens jordledare ansluts till motsvarande jordkontakt i grendosan.

### <span id="page-278-0"></span>Batteri

- Använd endast batterimoduler från Dell™ som är godkända för datorn. Användning av andra batterityper medför ökad risk för brand eller explosion.
- Förvara inte batterier i fickan, väskan eller på något annat ställe där metallföremål (exempelvis bilnycklar eller pappersgem) kan kortsluta batterikontakterna. Det ökade strömflödet kan medföra mycket höga temperaturer och resultera i skada på batterierna samt brand och brännskador.
- Batteriet kan orsaka brännskador om det hanteras på fel sätt. Ta inte isär det. Hantera skadade eller läckande batterier mycket försiktigt. Om batteriet är skadat kan det läcka elektrolyt som kan ge personskador.
- Förvara batteriet oåtkomligt för barn.
- Förvara eller lämna inte datorn eller batterier i närheten av värmekällor som element, eldstäder, spisar, elektriska uppvärmningsanordningar eller andra värmealstrande apparater, och utsätt inte datorn eller batterier för temperaturer över 60 °C. Om batterierna hettas upp till för hög temperatur kan de explodera eller avge ämnen som medför brandrisk.
- Kassera inte datorns batterier genom att elda upp dem eller genom att kasta dem tillsammans med hushållssoporna. Batteriet kan explodera. Kassera batterier i enlighet med tillverkarens anvisningar eller kontakta en station för avfallshantering på orten och hör efter vilka regler som gäller. Kassera ett förbrukat eller skadat batteri omgående.

# **AVarning! Säkerhetsanvisningar** *(fortsättning)*

### <span id="page-279-0"></span>Flygresor

- Vissa nationella luftfartsförordningar eller flygbolagsspecifika föreskrifter kan innehålla begränsningar för hur du får använda din Dell-dator när du befinner dig ombord på ett flygplan. Sådana förordningar och föreskrifter kan till exempel omfatta förbud mot användning av personlig elektronisk apparatur som kan avge radiovågor eller annan elektromagnetisk strålning när du vistas i ett flygplan.
	- För att vara säker på att du följer alla gällande föreskrifter bör du, om din portabla Dell-dator är utrustad med Dell TrueMobile™ eller någon annan trådlös kommunikationsenhet, stänga av enheten innan du går ombord på flygplanet och följa de anvisningar som tillhandahålls av flygpersonalen beträffande sådana enheter.
	- Dessutom kan användning av personlig elektronisk apparatur vara förbjuden ombord på ett flygplan under vissa kritiska skeden, till exempel vid start och landning. Vissa flygbolag kan utsträcka dessa kritiska skeden till att omfatta all tid då flygplanet befinner sig på en höjd som understiger 3 000 m. Följ alltid flygbolagets specifika anvisningar om hur personlig elektronisk apparatur får användas.

### <span id="page-279-1"></span>EMC-anvisningar

Genom att använda skärmade signalkablar försäkrar du dig om att lämplig EMC-klassificering bibehålls för den avsedda miljön. För parallellanslutna skrivare finns kabel att tillgå från Dell. Om du vill kan du även beställa en kabel från Dells internationella webbplats: www.dell.com.

Statisk elektricitet kan skada elektroniska komponenter i datorn. Du minimerar riskerna genom att jorda dig innan du rör vid datorns elektroniska komponenter, t ex en minnesmodul. Detta gör du genom att vidröra en olackerad metallyta på datorns in- och utgångspanel.

# <span id="page-280-0"></span>När du använder datorn

Förhindra att skador uppstår på datorn genom att iaktta följande säkerhetsföreskrifter:

- När du ska arbeta placerar du datorn på en plan yta.
- Vid resor bör du inte checka in datorn som bagage. Du kan skicka datorn genom röntgensäkerhetsmaskinen men aldrig skicka den genom en metalldetektor. Om datorn kontrolleras manuellt bör du se till att ha ett laddat batteri tillgängligt om du måste starta datorn.
- När du reser med hårddiskenheten borttagen från datorn bör du slå in den i ett icke-ledande material, som tyg eller papper. Om hårddiskenheten inte är installerad i datorn när du checkar in bör du vara beredd att installera enheten i datorn. Du kan skicka datorn genom röntgensäkerhetsmaskinen men aldrig genom en metalldetektor.
- När du reser ska du inte placera datorn i det övre bagagefacket där den kan glida runt. Tappa inte datorn och utsätt den inte för stötar.
- Skydda datorn, batteriet och hårddiskenheten från sådant som smuts, damm, livsmedel, vätska, extrema temperaturer och överexponering för solljus.
- När du flyttar datorn mellan miljöer med mycket stora temperaturskillnader och/eller fuktförhållanden kan kondens bildas på eller i datorn. Du undviker skador på datorn genom att låta fukten dunsta innan du använder datorn.

 Viktigt! När du transporterar datorn från miljöer med låg temperatur till varmare förhållanden eller från miljöer med hög temperatur till kyligare förhållanden bör du låta datorn anpassas till rumstemperaturen innan du slår på strömmen.

- När du kopplar loss en kabel ska du dra i dess anslutning eller i stressöglan, inte i själva sladden. När du drar ut anslutningen ska du hålla den rakt så att du inte böjer något anslutningsstift. Innan du kopplar in en kabel ska du också se till att båda anslutningarna är korrekt vända och inriktade.
- Hantera komponenterna försiktigt. Håll alltid en komponent, t ex en minnesmodul i kanterna, aldrig i stiften.
- Du undviker skador på moderkortet genom att stänga av datorn, dra ut nätadapterns kabel ur kontakten, ta bort alla batterier som finns i batterifacket eller modulfacket och sedan vänta i fem sekunder innan du tar bort en minnesmodul från moderkortet eller kopplar bort en enhet från datorn.

# När du använder datorn (fortsättning)

- Rengör bildskärmen med en mjuk, ren trasa och vatten. Fukta trasan med vattnet och torka sedan skärmen i en och samma riktning, börja uppifrån och gå nedåt. Avlägsna snabbt fukt från skärmen och håll skärmen torr. Om skärmen utsätts för fukt länge kan den skadas. Använd inte fönsterputsmedel när du rengör skärmen.
- Om din dator blir våt eller skadas följer du anvisningarna i avsnittet "If Your Computer Gets Wet" ("Om datorn blir våt") eller "If You Drop or Damage Your Computer" ("Om du tappar eller skadar datorn") i Användarhandboken online. Om datorn fortfarande inte fungerar som den ska när du har följt dessa anvisningar kontaktar du Dell (se Användarhandbokenför korrekt kontaktinformation).

### <span id="page-281-0"></span>Ergonomiska datorvanor

 Varning! Felaktig användning av tangentbordet eller användning under lång tid kan vålla skador.

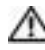

 Varning! Att titta på skärmen eller en extern bildskärm under långa perioder kan vara ansträngande för ögonen.

Följ de ergonomiska riktlinjer som beskrivs i Användarhandboken för en bekvämare och effektivare datoranvändning.

### <span id="page-281-1"></span>När du arbetar inuti datorn

Följ nedanstående steg i angiven ordning innan du tar bort eller sätter in minnesmoduler, Mini PCI-kort eller ett modem.

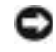

 Viktigt! Den enda gång du ska öppna höljet på datorn är när du installerar minnesmoduler, ett Mini PCI-kort eller ett modem.

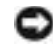

 Viktigt! Du undviker skador på moderkortet genom att vänta i fem sekunder efter det att du har stängt av datorn innan du kopplar ur en enhet eller tar bort en minnesmodul, ett Mini PCI-kort eller ett modem.

- 1 Stäng av datorn och alla anslutna enheter.
- 2 Du minimerar risken för personskador och stötar genom att koppla bort datorn och all utrustning från eluttag. Koppla bort alla eventuella telefon- eller telekommunikationslinjer från datorn.
- 3 Ta bort huvudbatteriet från batterifacket och, om detta behövs, det sekundära batteriet från modulfacket.
- 4 Jorda dig genom att röra vid en omålad metallyta på datorns baksida.

Vidrör då och då en omålad metallyta för att ta bort eventuell statisk elektricitet som kan skada de interna komponenterna.

# När du använder datorn (fortsättning)

### <span id="page-282-0"></span>Skydd mot elektrostatisk urladdning

Statisk elektricitet kan skada elektroniska komponenter i datorn. Du minimerar riskerna genom att jorda dig innan du rör vid datorns elektroniska komponenter, t ex en minnesmodul. Det kan du göra genom att vidröra en omålad metallyta på datorns baksida.

När du arbetar inuti datorn bör du även då och då röra vid en omålad metallyta på datorns baksida för att avlägsna eventuell tillkommen statisk laddning.

Du kan också utföra följande steg för att undvika skador från elektrostatisk urladdning:

- När du packar upp en statiskt känslig komponent från kartongen ska du inte ta bort det antistatiska förpackningsmaterialet förrän du ska installera komponenten. Ladda ur kroppen elektrostatiskt alldeles innan du tar bort det antistatiska omslaget.
- När du transporterar en känslig komponent ska du först placera den i en antistatisk behållare eller förpackning.
- Hantera alla känsliga komponenter i ett statiskt säkert område. Använd om möjligt antistatiska golvplattor och skrivbordsunderlägg.

<span id="page-282-1"></span>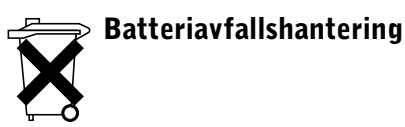

Datorn använder ett litiumjonbatteri och ett NiMH-reservbatteri (nickel-metallhydrid). Information om hur du byter ut litiumjonbatteriet finns i avsnittet "Använda batteriet" i Användarhandboken. NiMH-batteriet är ett batteri med lång livslängd och det är mycket möjligt att du aldrig behöver byta det. Om du ändå skulle behöva byta ut batteriet måste detta göras av en auktoriserad servicetekniker. Kasta inte batteriet tillsammans med hushållssoporna. Kontakta den lokala avfallsenheten för att få reda på var du kan kasta batteriet.

# <span id="page-283-0"></span>Söka efter information och hjälp

I följande tabell visas alla supportresurser som Dell tillhandahåller. Ytterligare resurser kan levereras med din dator.

### Resurser och supportverktyg

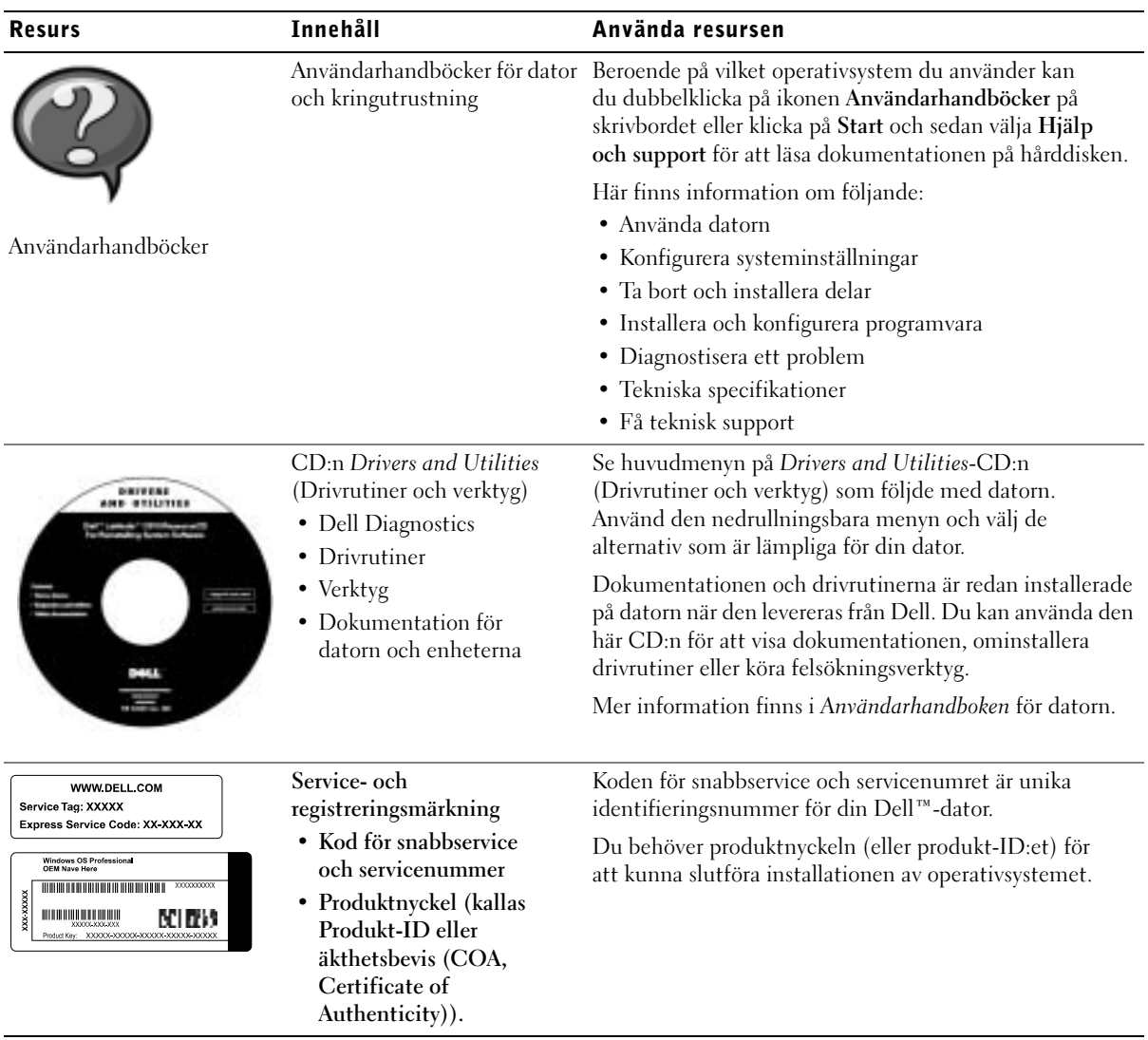

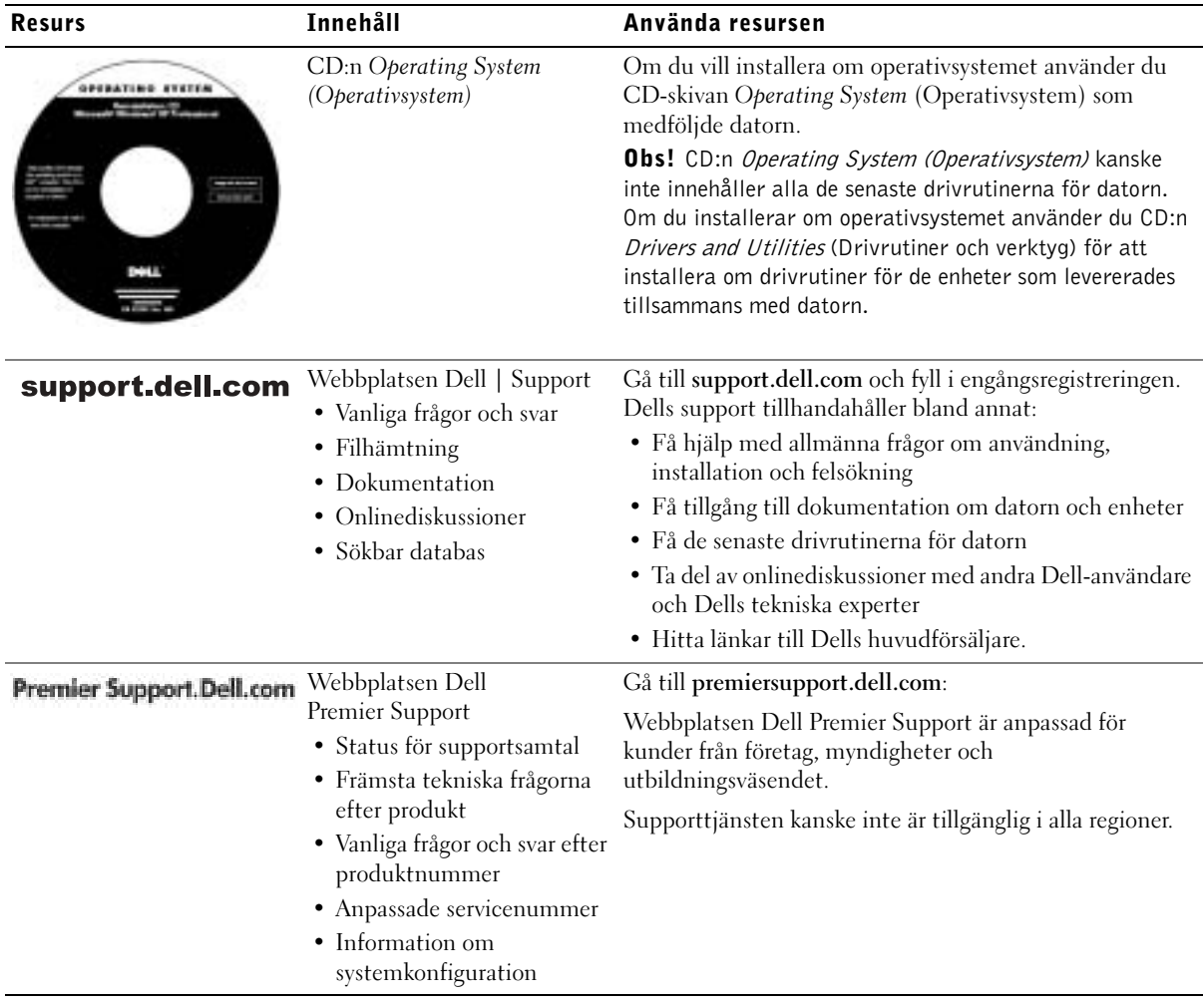

# <span id="page-285-0"></span>Installera datorn

- 1 Packa upp tillbehörslådan.
- 2 Lägg innehållet i tillbehörslådan åt sidan. Det behöver du för att slutföra installationen senare.

Tillbehörslådan innehåller även användardokumentation och eventuell programvara eller ytterligare maskinvara (t ex PC Card-kort, drivrutiner eller batterier) som du har beställt.

3 Anslut nätadaptern till nätadapterkontakten och till eluttaget.

Ansluta nätadaptern

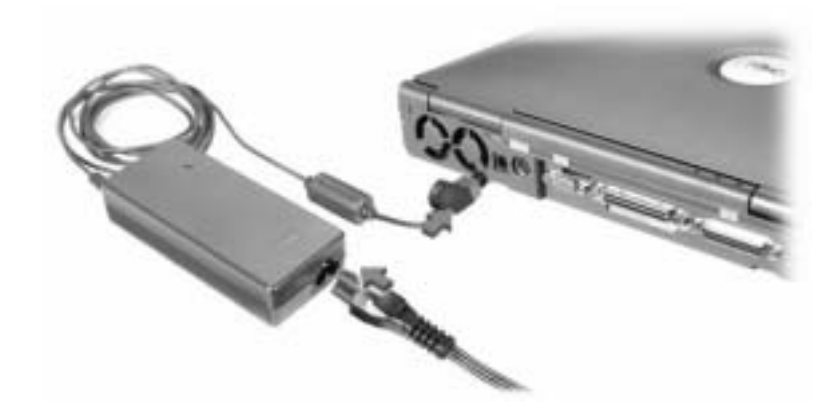

### Strömbrytare

Obs! Docka inte datorn förrän den har startats och stängts av minst en gång.

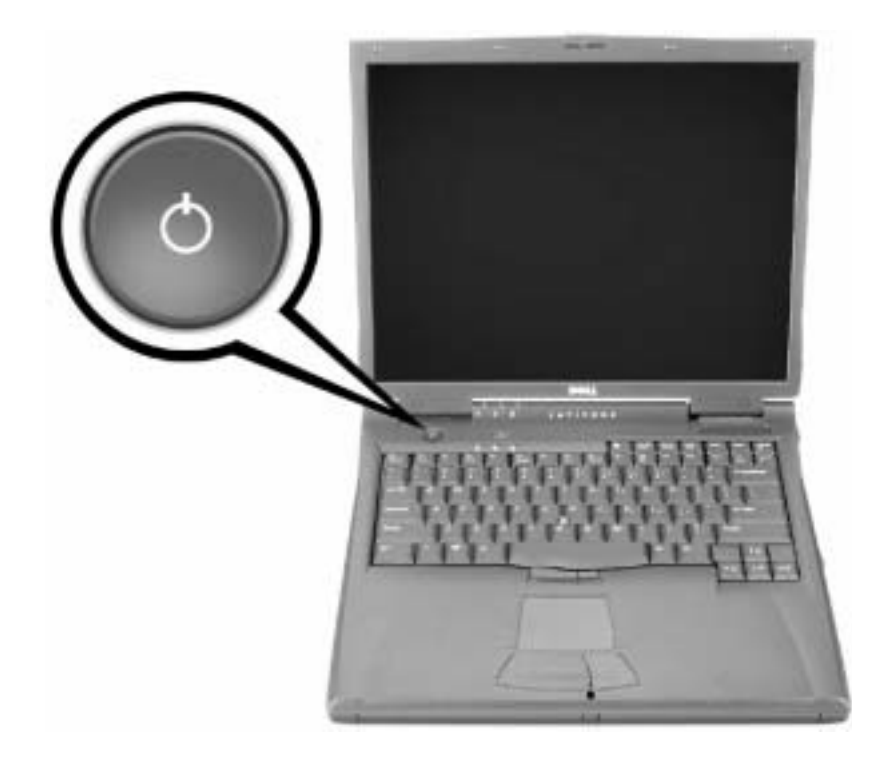

## <span id="page-287-0"></span>Om datorn

### <span id="page-287-1"></span>Framifrån

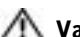

 Varning! Du får inte blockera ventilationsuttagen eller stoppa in främmande föremål i dem. Du bör också undvika att damm samlas i uttagen. I annat fall kan datorn skadas eller fatta eld.

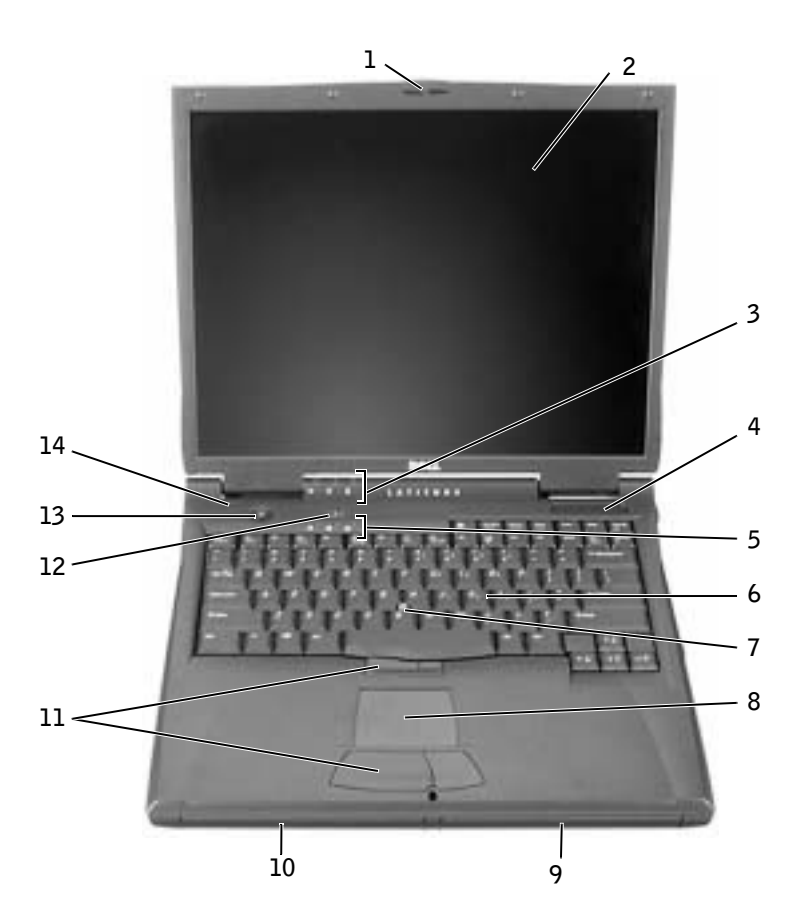
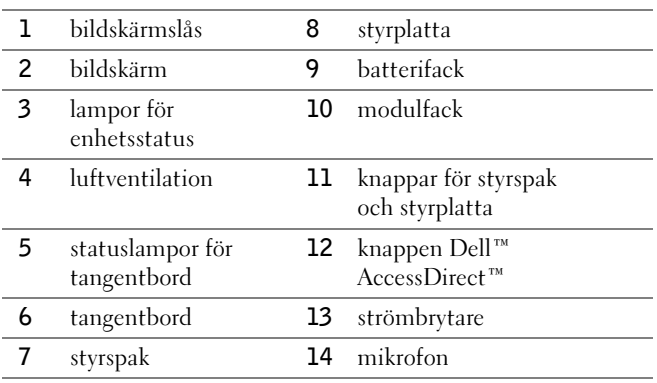

## Från vänster

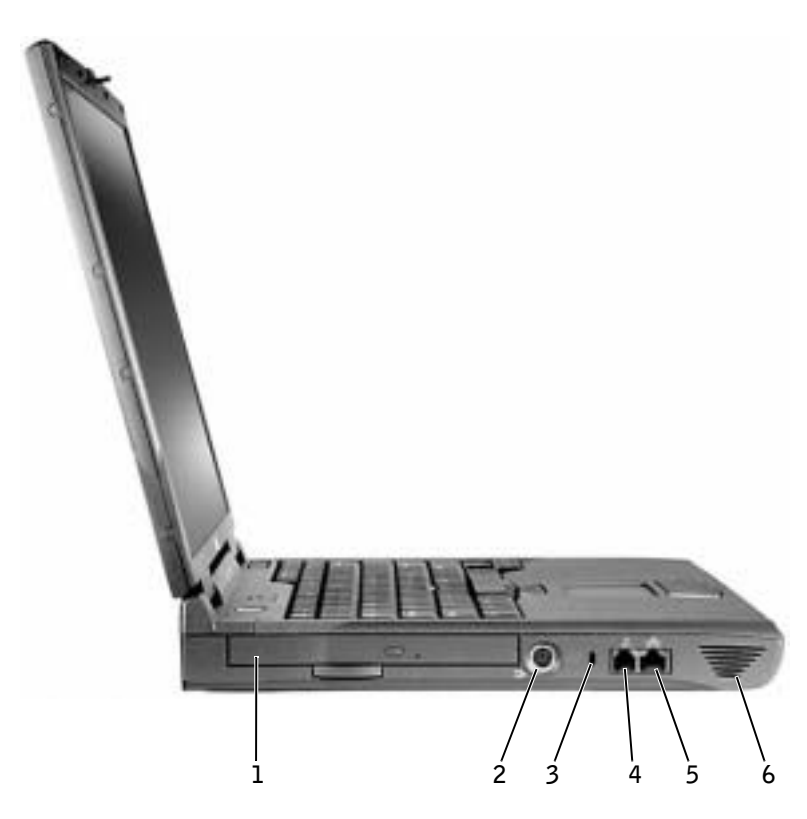

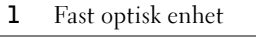

- 2 S-Video TV-uttag
- 3 plats för säkerhetskabel
- 4 modemport
- 5 nätverkskontakt
- 6 högtalare

#### Från höger

 Varning! Du får inte blockera ventilationsuttagen eller stoppa in främmande föremål i dem. Du bör också undvika att damm samlas i uttagen. I annat fall kan datorn skadas eller fatta eld.

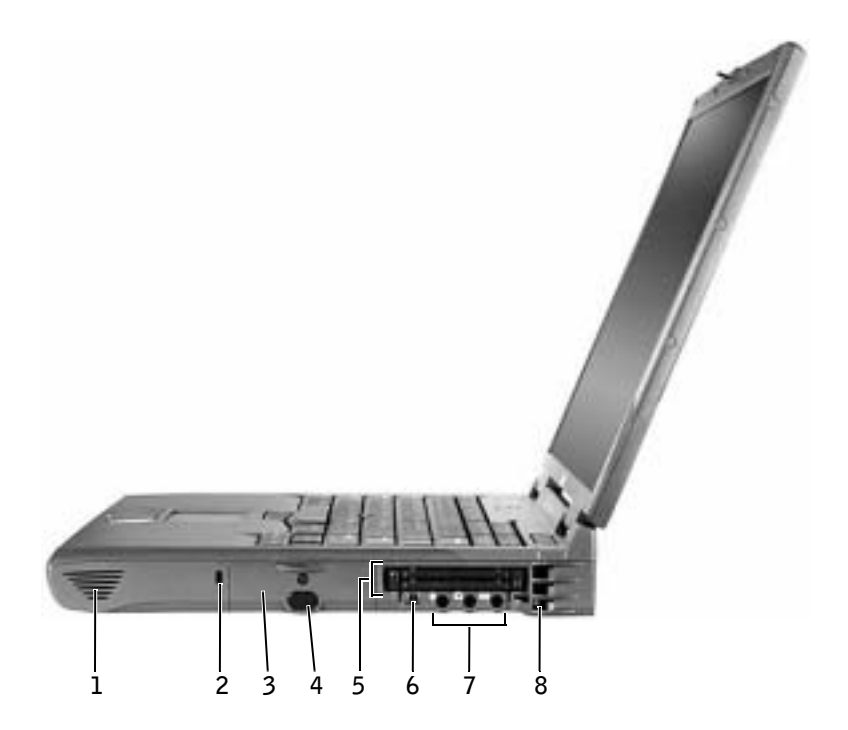

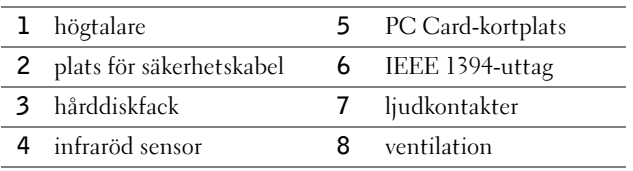

#### Bakifrån

 Viktigt! Undvik skada på datorn genom att vänta 5 sekunder efter att du slagit av datorn innan du kopplar bort en extern enhet.

 Varning! Du får inte blockera ventilationsuttagen eller stoppa in främmande föremål i dem. Du bör också undvika att damm samlas i uttagen. I annat fall kan datorn skadas eller fatta eld.

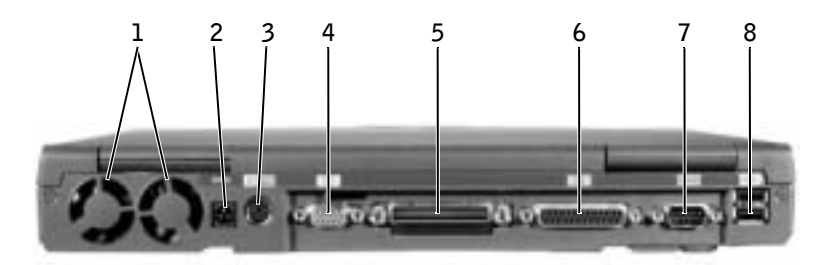

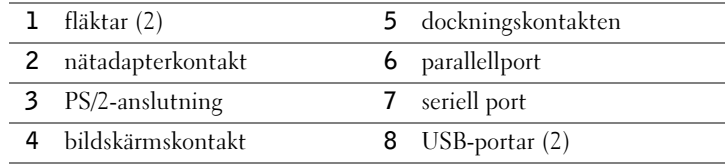

#### Undersida

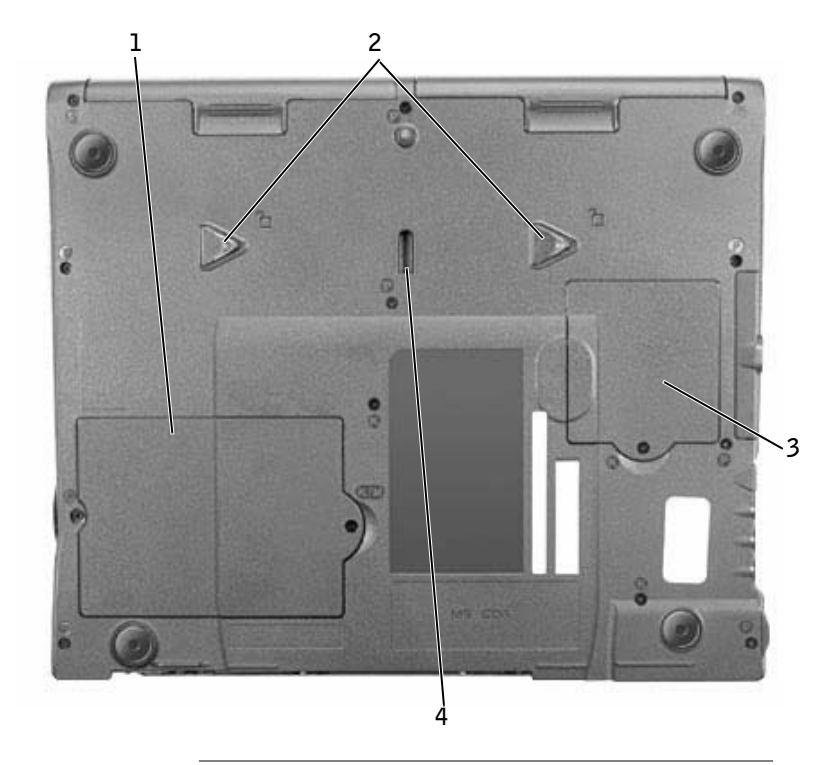

- minnesmodul och modemlucka
- frigöringsspakar för enheter
- lucka för Mini PCI-kort
- frigöringsspak för dockningsenheten

## Ta bort ett batteri

 Viktigt! Om du byter batteriet då datorn är försatt i vänteläge har du bara runt en minut på dig för att utföra batteribytet innan datorn automatiskt stängs av, vilket i sin tur leder till att all information som inte sparats går förlorad.

Kontrollera att datorn är avstängd, försatt i energisparläge eller ansluten till eluttaget innan du tar bort batteriet.

- 1 Om datorn är dockad frigör du den.
- 2 Lossa och håll i batterifackets, eller modulfackets, låsflik på datorns undersida och ta sedan försiktigt ut batteriet ur facket.

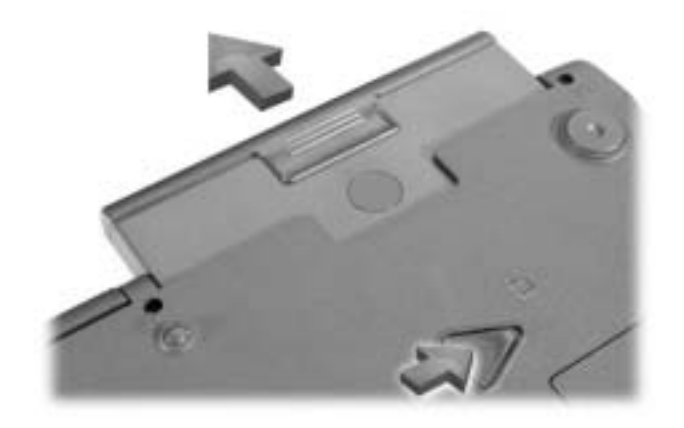

## Sätta in ett batteri

Skjut in batteriet i facket tills låsspärren klickar till.

## Köra Dell Diagnostics

Dell tillhandahåller ett antal olika verktyg till hjälp om datorn inte fungerar som förväntat. Information om dessa verktyg finns i Användarhandboken.

Om du har problem med datorn och inte kan komma åt Användarhandboken online använder du Dell Diagnostics för att fastställa orsaken till problemet och hitta en lösning. Felsökningsprogrammet finns på CD-skivan Drivers and Utilities (Drivrutiner och verktyg) som följde med datorn.

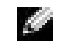

Obs! Kör felsökningsprogrammet innan du kontaktar Dells tekniska support eftersom testerna innehåller information som du behöver när du ringer.

Så här startar du felsökningsprogrammet:

- 1 Mata in CD:n Drivers and Utilities (Drivrutiner och verktyg) i CD-, CD-RW eller DVD-enheten.
- 2 Stäng av datorn.
- 3 Frigör datorn om den är dockad.
- 4 Kontrollera att datorn är ansluten till ett eluttag.
- 5 Starta datorn med CD:n Drivers and Utilities (Drivrutiner och verktyg) i CD-, CD-RW- eller DVD-enheten.
- 6 Tryck på  $\boxed{F^2}$  för att öppna i systeminställningarna så fort skärmen med Delllogotypen visas och innan skärmen med Microsoft® Windows®-logotypen visas.
- Obs! Anteckna den aktuella startsekvensen om du skulle vilja återställa den när du har kört Dell Diagnostics.
- 7 Gå till Boot Order-skärmen i systeminställningarna. Anteckna vilken enhet som är konfigurerad som första startenhet och ändra sedan startsekvensen för de tre första enheterna till följande ordning:
	- Diskettenhet
	- CD/DVD/CD-RW-enhet
	- Intern hårddisk
- 8 Spara ändringarna och tryck på *Suspend* för att avsluta och starta om datorn från CD-skivan.

Datorn startas och börjar automatiskt köra Dell Diagnostics.

- 9 När du har kört färdigt Dell Diagnostics matar du ut CD:n Drivers and Utilities (Drivrutiner och verktyg).
- 10 När datorn startas om trycker du på  $\frac{1}{2}$  när skärmen med Dell-logotypen visas, innan skärmen med Microsoft Windows-logotypen visas.
- 11 I systeminställningarna går du till skärmen Boot Order och återställer startsekvensen till dess ursprungliga ordning.
- 12 Tryck på  $\left[\frac{ESC}{SUSpend}\right]$  för att avsluta och starta om Microsoft Windows.
- 13 Mata ut CD:n från CD-, CD-RW-eller DVD-enheten.

När du startar Dell Diagnostics visas skärmbilden med Dell-logotypen, följt av ett meddelande som talar om att programmet läses in. När diagnostikprogrammet har laddats visas Diagnostics Menu (Diagnostik-menyn).

Om du vill välja ett alternativ på den här menyn markerar du alternativet och trycker på , eller trycker på den tangent som motsvarar den markerade bokstaven i det  $\leftarrow$  Enter alternativ som du har valt.

## Föreskrifter

EMI (Electromagnetic Interference [Elektromagnetisk störning]) är de signaler eller emissioner som utstrålas i fria utrymmen eller leds utmed kraft- eller signalkablar och som hotar funktionen i radionavigerings- eller andra säkerhetsmässiga tjänster, eller allvarligt försämrar, hindrar eller upprepade gånger avbryter en licensierad radiokommunikationstjänst. Radiokommunikationstjänster innefattar, men begränsas ej till, kommersiella AM/FM-utsändningar, television, mobiltelefoni, radar, flygledning, PCS (Personal Communication Services [Personsökare och digitala kommunikationstjänster (GSM)]). Dessa licensierade tjänster, tillsammans med oavsiktliga strålningskällor såsom digitala apparater, inklusive datorsystem, bidrar till den elektromagnetiska miljön.

EMC (Electromagnetic Compatibility [Elektromagnetisk kompatibilitet]) är den elektriska utrustningens förmåga att fungera ihop på ett riktigt sätt i den elektromagnetiska miljön. Fastän detta datorsystem har konstruerats för, och befunnits vara i överensstämmelse med, de reglerande organens EMI-gränsvärden, ges ingen garanti för att störning ej kan uppstå i specifika installationer. Om denna utrustning trots allt orsakar störningar i radiokommunikationstjänsten, vilket kan påvisas genom att utrustningen kopplas av och på, bör du försöka åtgärda störningen genom att vidta en eller flera av följande åtgärder:

- Rikta om den mottagande antennen.
- Placera om datorn i förhållande till mottagaren.
- Flytta bort datorn från mottagaren.
- Anslut datorn till ett annat strömuttag så att datorn och mottagaren ligger på olika kretsgrenar.

Om det behövs tar du kontakt med teknisk support hos Dell eller en kunnig radio-/tvtekniker för ytterligare förslag på åtgärder.

Övrig information om vilka bestämmelser som gäller för datorn finns i "Regleringsinformation" i bilagan till Användarhandboken online. Avsnitten för varje regleringsorgan innehåller EMC/EMI- eller produktsäkerhetsinformation som är specifik för varje land.

 $\mathcal{C}$ כדי לבחור באפשרות מהתפריט, הדגש את האפשרות והקש  $\blacktriangleright$   $\mathcal{C}$   $\mathcal{C}$   $\blacktriangleright$   $\mathcal{C}$   $\mathcal{C}$ לאות המודנשת ראפשרות שרחרת

## הודעות תקינה

הפרעה אלקטרומגנטית (EMI) כוללת כל אות או פליטה, המוקרנים במרחב פתוח או עוברים דרך מוליכי חשמל או אותות, ואשר מסכנים את התיפקוד של ניווט בעזרת רדיו או שירות בטיחות אחר או פוגמים, חוסמים או מפריעים בעקביות לשירות תקשורת רדיו מורשה. שירותי תקשורת רדיו כוללים, אך אינם ילגבלים לשידורי AM/FM מסחריים, טלוויזיה, שירותים סלולריים, ראדאר, בקרת תעבורת אוויר, ימוניות ושירותי תקשורת אישיים (PCS). שירותים מורשים אלה, יחד עם מכשירים הפולטים קרינה לא  $\;$ מכוונת כגון התקנים דיגיטליים, כולל מחשבים, תורמים לסביבה האלקטרומגנטית.

ה האימות הלקטרומגנטית (EMC) היא היכולת של פריטים בציוד אלקטרוני לפעול יחד כהלכה בסביבה האלקטרונית. מחשב זה תוכנן ונקבע כתואם למגבלות של גופי תקינה לגבי EMI. אך אין ערובה לכך שלא תהיינה הפרעות בהתקנה מסוימת. אם ציוד זה גורם להפרעה לשירותי תקשורת רדיו, עובדה שניתן לבדוק ∫˙‡·‰ ˙ÂÏÂÚÙ‰Ó ¯˙ÂÈ Â‡ ˙Á‡ ˙¯ÊÚ· ‰Ú¯Ù‰‰ ˙‡ Ô˜˙Ï ˙ÂÒÏ ıÏÓÂÓ ¨"ÂȈ‰ Ï˘ ‰ÏÚى È·ÈÎ È"È≠ÏÚ

- כוון מחדש את אנטנת הקליטה.
- שנה את מיקום המחשב ביחס למקלט.
	- הרחק את המחשב מהמקלט.
- חבר את המחשב לשקע חשמל אחר, כך שהמחשב והמקלט יהיו מחוברים למעגלים שונים.

במידת הצורך, התייעץ עם נציג תמיכה טכנית של Dell או עם טכנאי רדיו/טלוויזיה מנוסה לקבלת הצעות נוספות.

למידע נוסף בנושא תקנות, ראה ״הודעות תקינה״ בנספח למדריך למשתמש המקוון. הסעיפים הספציפיים לכל גוף תקינה מספקים מידע בנושאי EMC/EMI והוראות בטיחות הקשורות לשימוש במוצר. לפי מדינות

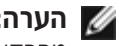

**∕‱ הערה:** לפני התקשרות לטכנאי תמיכה של Dell. הפעל את בדיקות האבחוו. היות ובדיקות אלה מספקות את המידע לו אתה עשוי להזדקק בעת השיחה עם הטכנאי.

∫˙‡·‰ ˙ÂÏÂÚÙ‰ ˙‡ Úˆ· ¨ÔÂÁ·‡‰ ˙˜Ȅ· ˙‡ ÏÈÁ˙‰Ï È"Î

- ¨ÌȯÂËÈϘ˙‰ ÔÂÎÏ ®˙Â¯È˘ ˙ÂÈÎÂ˙ ÌȘ˙‰ Èωө *Drivers and Utilities* ¯ÂËÈϘ˙‰ ˙‡ ÒΉ **±** .DVD או כונו CD-RW-
	- Æ·˘ÁÓ‰ ˙‡ ‰·Î **≤**
	- ƉȂÚÓ Â˙‡ ‡ˆÂ‰ ¨Ô'ÂÚÓ ·˘ÁÓ‰ ̇ **≥**
		- ÆÏÓ˘Á Ú˜˘Ï ¯·ÂÁÓ ·˘ÁÓ‰ ‡"Â **¥**
- ‡ˆÓ ®˙Â¯È˘‰ ÈÏΠÌȘ˙‰‰ Èωө *Drivers and Utilities* ¯ÂËÈϘ˙‰ ¯˘‡Î ·˘ÁÓ‰ ˙‡ ÏÚÙ‰ **µ** ECונן התקליטורים, בכונן ה-DVD או בכונן ה-DVD.
	- ¨Dell Ï˘ 'Âω ÍÒÓ ÚÈÙÂÓ ¯˘‡Î "ÈÓ ˙ίÚÓ‰ Ï˘ ‰˜˙‰‰ ˙ÈÎÂ˙Ï ÒÎÈ‰Ï È"Î ˘˜‰ **∂** <u>ולפני שמופיע מסד הלוגו של Microsoft® Windows®.</u>
	- **Dell הערה:** רשום לעצמך את רצף האתחול הנוכחי למקרה שתרצה לשחזר אותו לאחר הפעלת Dell (Dell אתוכניות האבחון של Diagnostics
- ˙ÚÎ ¯"'ÂÓ‰ Ô˜˙‰‰ ˙‡ ÍÓˆÚÏ Ì¢¯ Æ˙ίÚÓ‰ Ï˘ ‰˜˙‰‰ ˙ÈÎÂ˙· **Boot Order** "ÂÓÚ· ¯Á· **∑** כהתקן האתחול הראשון (העליון) ולאחר מכן הגדר את שלושת ההתקנים הראשונים ברצף האתחול £כדר הבא
	- כונו תקליטונים
	- **DVD/CD-RW** כונן תקליטורים
		- כונן קשיח פנימי
- ˙‡ ÏÈÚىϠ˙ίÚÓ‰ Ï˘ ‰˜˙‰‰ ˙ÈÎÂ˙Ó ˙‡ˆÏ ȄΠ˘˜‰Â ˙ڈȷ˘ ÌÈÈÂÈ˘‰ ˙‡ ¯ÂÓ˘ **∏** המחשב מחדש לשם אתחול מהתקליטור.

המחשב מופעל ובאופו אוטומטי מתחיל להפעיל את Dell Diagnostics (תוכניות האבחון של Dell).

- ÌȘ˙‰‰ Èωө Drivers and Utilities ¯ÂËÈϘ˙‰ ˙‡ ‡ˆÂ‰ ¨ÔÂÁ·‡‰ ˙˜Ȅ· ˙ÏÚÙ‰ ÌÂÈÒ ¯Á‡Ï **π** וכלי השירות).
	- **10** כאשר המחשב מופעל מחדש, הקש  $\mathbb{P}^2$  מיד כשמופיע מסך הלוגו של Dell, ולפני שמופיע מסך EMicrosoft Windows הלוגו של

ÆÈ¯Â˜Ó‰ ¯"ÒÏ ÏÂÁ˙‡‰ Ûˆ¯ ˙‡ ¯ÊÁ‰Â **Boot Order** "ÂÓÚ· ¯Á· ¨˙ίÚÓ‰ Ï˘ ‰˜˙‰‰ ˙ÈÎÂ˙· **±±**

**12** הקש ∫ $\frac{fsc}{Susnew}$  כדי לצאת מתוכנית ההתקנה של המערכת ולהפעיל מחדש את Microsoft Windows.

ÆDVD≠‰ ÔÂÎÓ Â‡ CD-RW≠‰ ÔÂÎÓ ¨ÌȯÂËÈϘ˙‰ ÔÂÎÓ ¯ÂËÈϘ˙‰ ˙‡ ‡ˆÂ‰ **±≥**

בעת הפעלת בדיקות האבחון מופיע מסך הלוגו של Dell ואחריו הודעה המציינת שבדיקות האבחון נטענות. לאחר טעינת Diagnostics Menu (בדיקת האבחון), מופיע Diagnostics Menu (תפריט בדיקות האבחון).

## הוצאת סוללה

שים לב: אם תבחר להחליף את הסוללה כאשר המחשב נמצא במצב המתנה, תעמוד לרשותך דקה  $\Box$ אחת כדי להשלים את החלפת הסוללה לפני שהמחשב יכבה וכל הנתונים שלא נשמרו יאבדו.

לפני הוצאת הסוללה. ודא שהמחשב כבוי. מושעה במצב ניהול צריכת חשמל או מחובר לשקע חשמל.

- 1 אם המחשב מחובר ליחידת עגינה, הוצא אותו מעגינה.
- החלק והחזק את ידית שחרור הסגר של תא הסוללה (או תא המודול) בתחתית המחשב, ולאחר מכן הוצא את הסוללה מהתא.

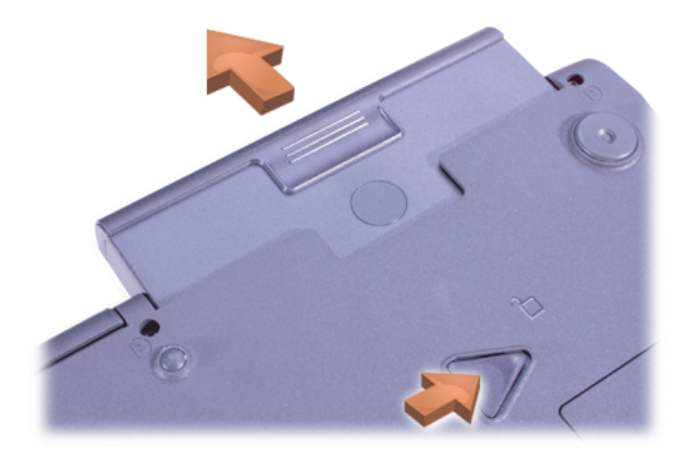

## התקנת סוללה

החלק את הסוללה לתוך התא עד שתשמע את נקישת סגר השחרור.

## הפעלת Dell Diagnostics (תוכניות האבחון של Dell)

Dell מספקת מספר כלים כדי לסייע לך אם המחשב אינו פועל כנדרש. לקבלת מידע אודות כלי עזרה אלה. עייו ב*מדריד למשתמש*.

Dell-בבעיה במחשב ואין לך אפשרות גישה אל *המדריך למשתמש* המקוון, השתמש ב-Dell Diagnostics (תוכניות האבחון של Dell) שיסייעו לך לזהות את הגורם לבעיה ולפתור את הבעיה. המצורף המצורף המצורף (Drivers and Utilities תוכניות האבחון נמצאות בתקליטור המצורף למחשב.

#### מבט מלמטה

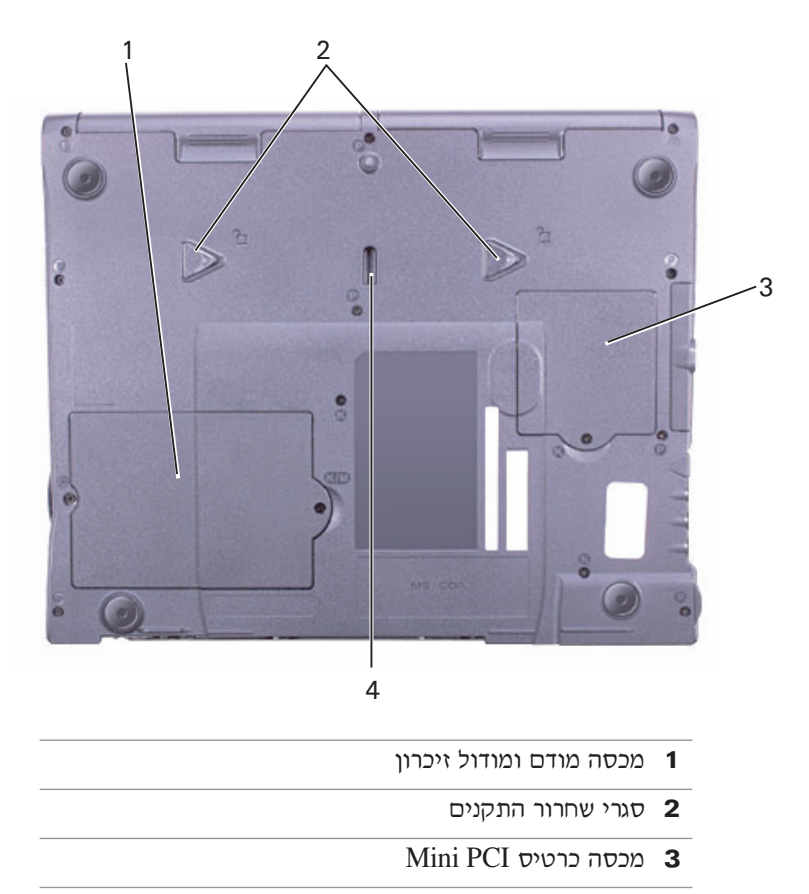

4 סגר התקן ביחידת עגינה

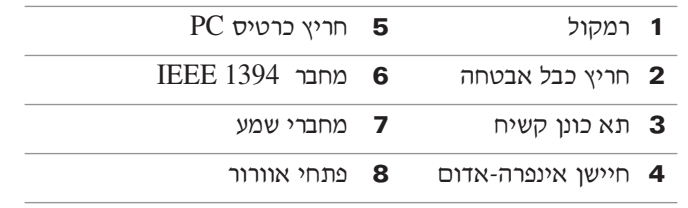

#### מבט מאחור

שים לב: כדי למנוע נזק למחשב, המתן 5 שניות לאחר כיבוי המחשב לפני ניתוק התקן חיצוני.

הירות: אין לחסום את פתחי האוורור, להכניס לתוכם חפצים או לאפשר לאבק להצטבר בהם.  $\bigwedge$ התוצאה עלולה להיות נזק למחשב או גרימת שריפה.

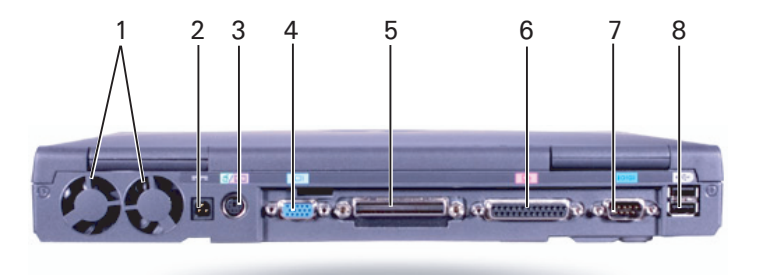

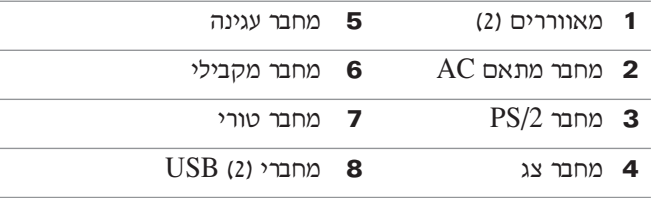

1 כונן אופטי קבוע S-video TV-out מחבר 3 חריץ כבל אבטחה 4 מחבר מודם 5 מחבר רשת 6 רמקול

מבט מימין

הירות: אין לחסום את פתחי האוורור, להכניס לתוכם חפצים או לאפשר לאבק להצטבר בהם.  $\bigwedge$ התוצאה עלולה להיות נזק למחשב או גרימת שריפה.

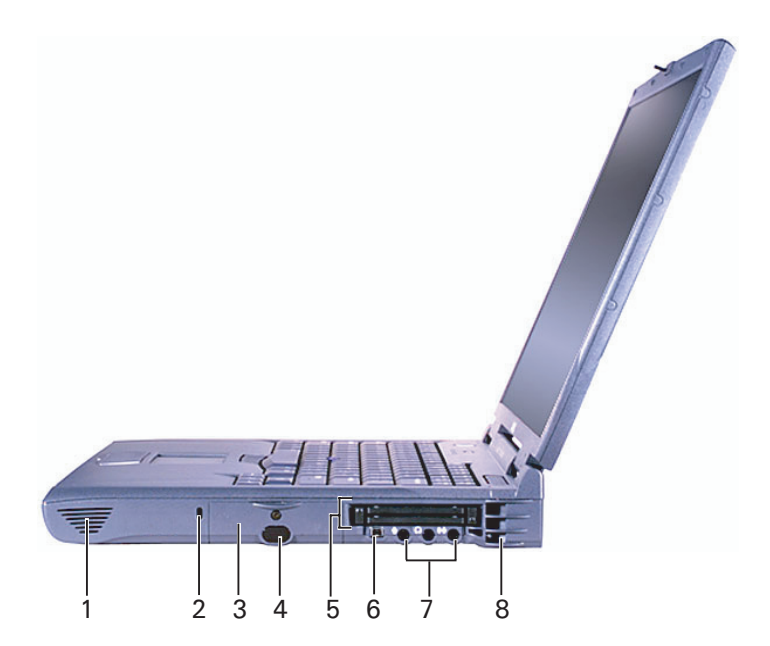

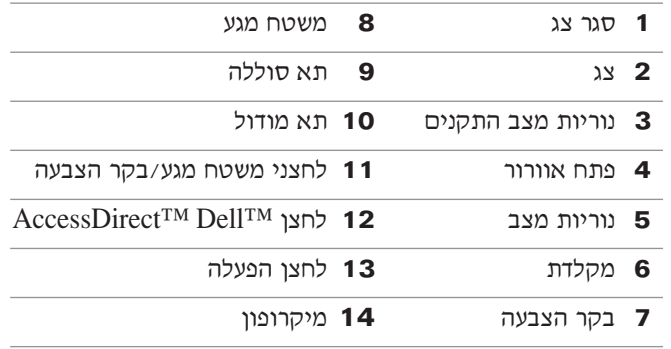

מבט משמאל

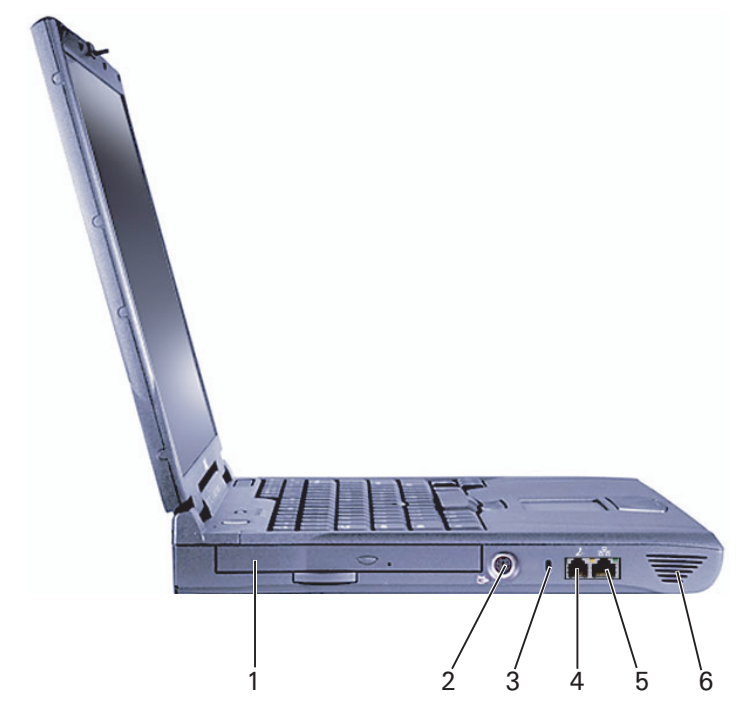

## אודות המחשב שלך

#### מבט מלפנים

זהירות: אין לחסום את פתחי האוורור, להכניס לתוכם חפצים או לאפשר לאבק להצטבר בהם.<br>התוצאה עלולה להיות נזק למחשב או גרימת שריפה.

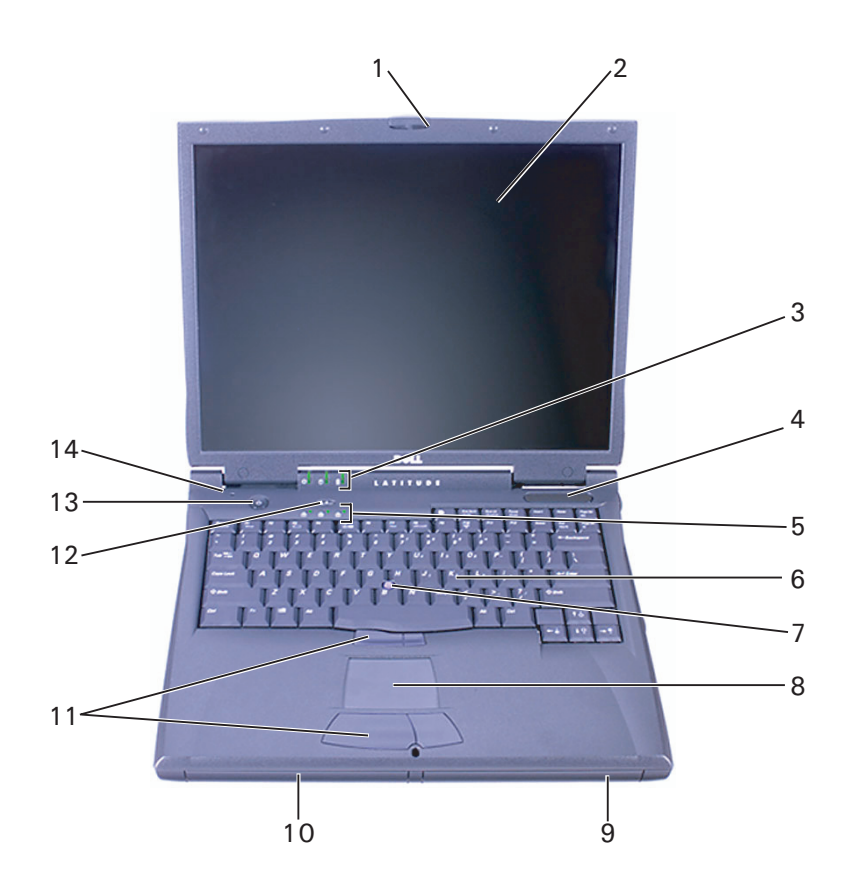

לחצן ההפעלה

**ק הערה:** אל תעגן את המחשב בטרם הפעלת וכיבית אותו פעם אחת לפחות.

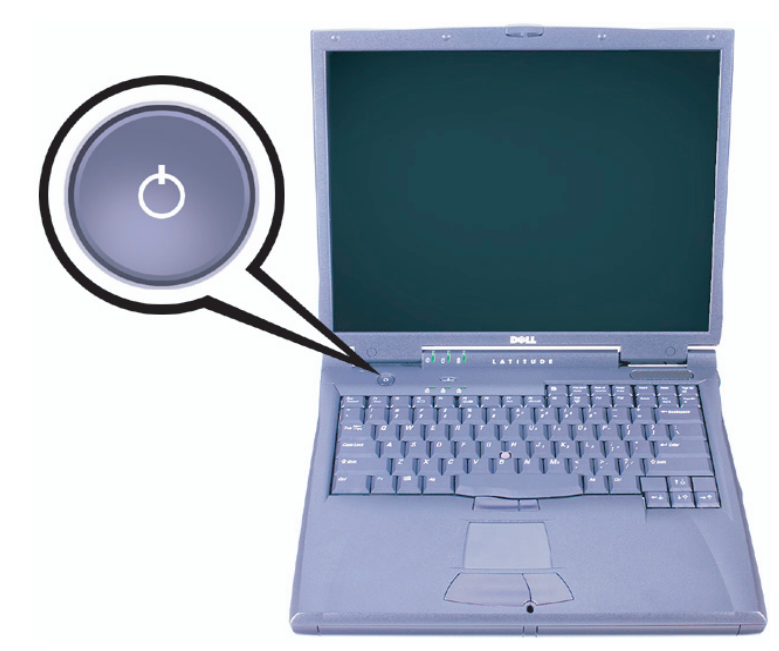

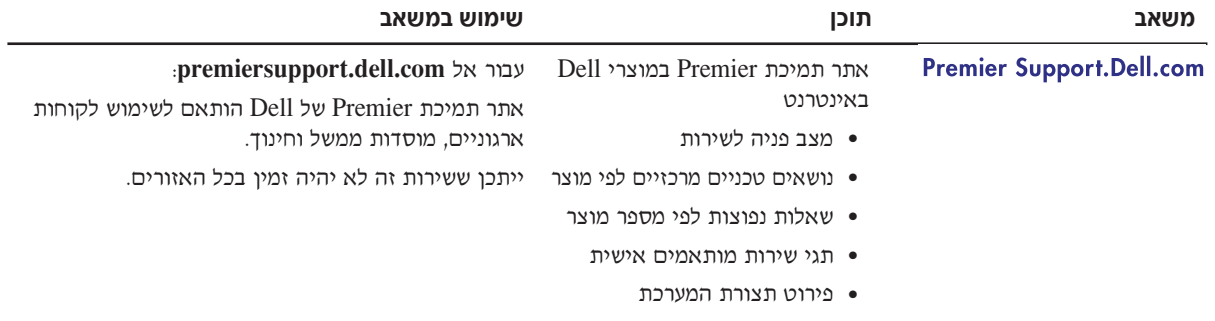

## התקנת המחשב

- 1 הוצא את תיבת העזרים מהאריזה.
- 2 הוצא מתוך תיבת העזרים את הפריטים שתזדקק להם כדי להשלים את הגדרת המחשב.

תיבת העזרים מכילה גם תיעוד למשתמש וכל תוכנה או חומרה נוספת (כגון כרטיסי PC, כוננים או סוללות) שהזמנת.

. חבר את מתאם ה-AC למחבר של מתאם ה-AC במחשב ולשקע החשמל.

חיבור מתאם ה-AC

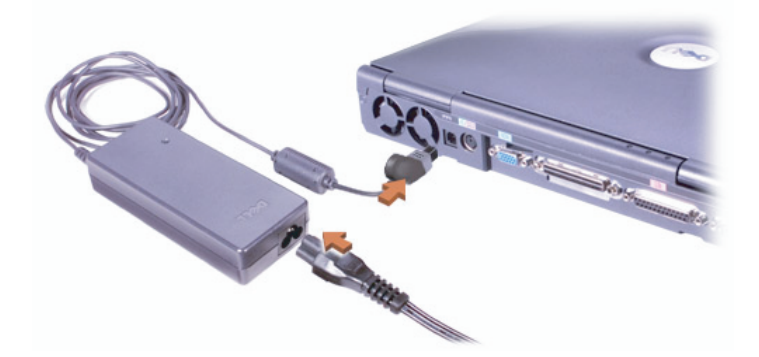

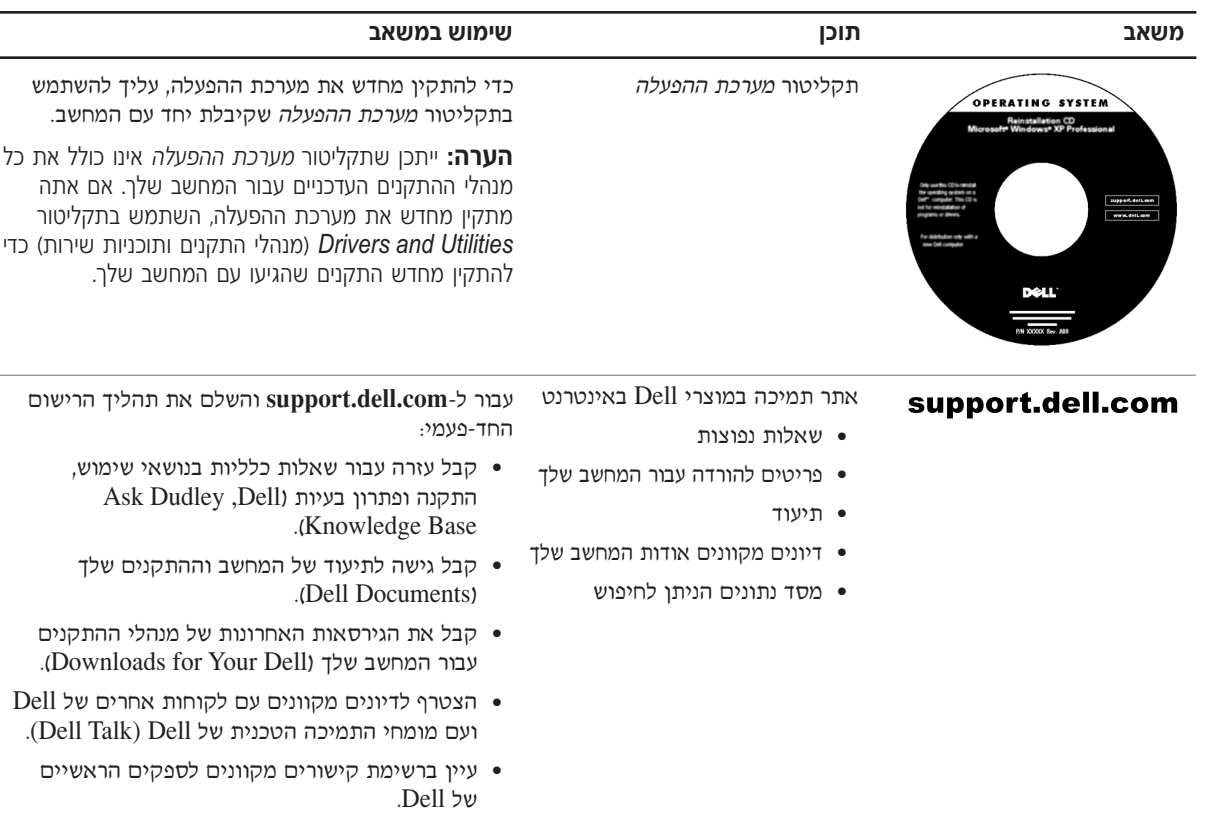

## **איתור מידע וסיוע**

בטבלה הבאה מפורטים המשאבים ש-Dell מספקת לך ככלי תמיכה. ייתכן שמשאבים נוספים יסופקו יחד עם המחשב שלך.

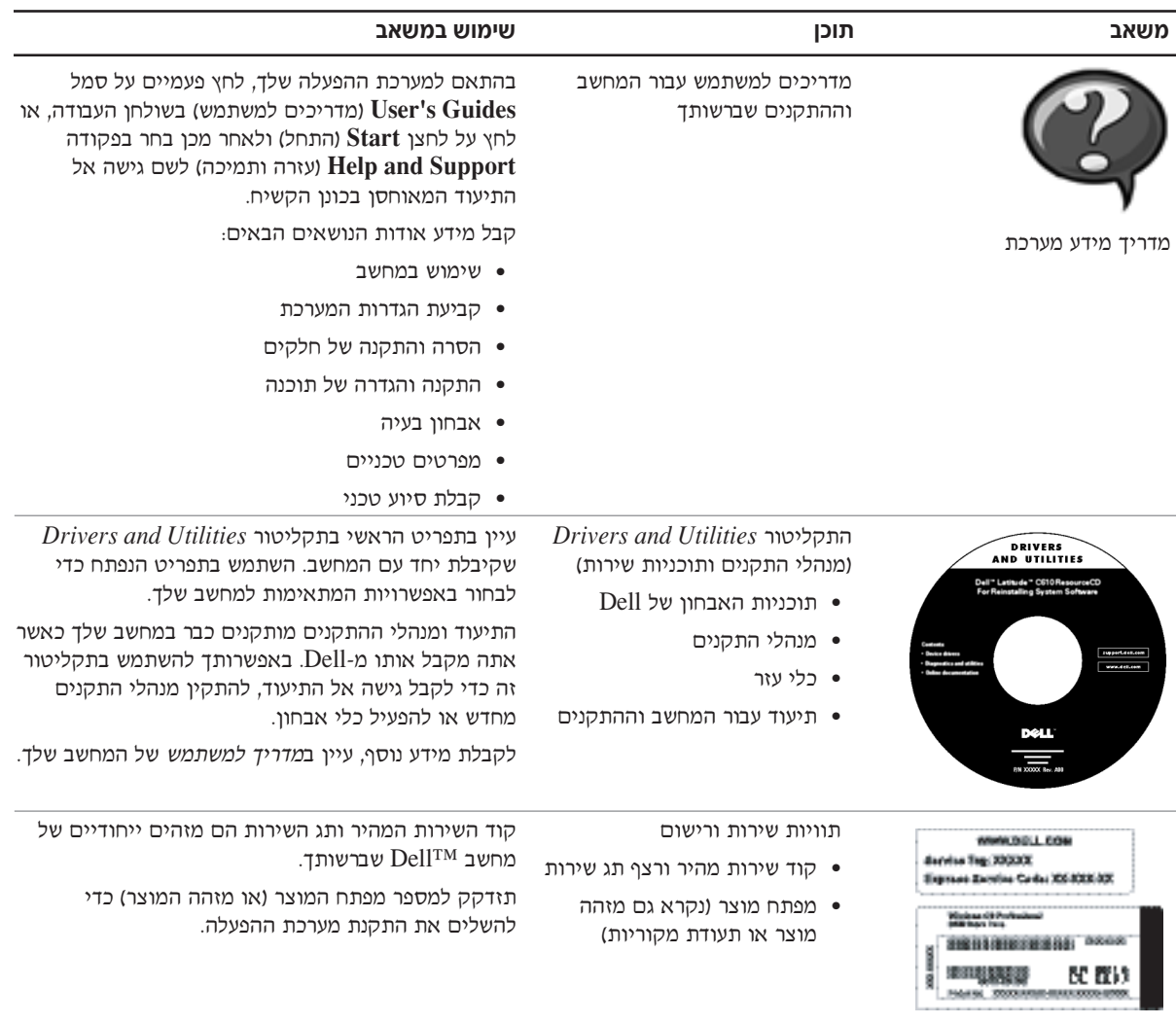

## בעת השימוש במחשב *(המשך)*

4 פרוק מגופך חשמל סטטי על-ידי נגיעה במשטח המתכת שאינו צבוע בלוח הקלט/פלט בצידו האחורי של המחשב.

במהלך העבודה, גע מדי פעם במשטח מתכת לא צבוע כדי לפרוק כל חשמל סטטי, העלול לפגוע ברכיבים פנימיים.

#### הגנה מפני פריקה אלקטרוסטטית

חשמל סטטי עלול לפגוע ברכיבים אלקטרוניים במחשב שלך. כדי למנוע נזק כתוצאה מחשמל סטטי, פרוק את החשמל הסטטי מגופך לפני שאתה נוגע ברכיבים האלקטרוניים של המחשב, כגון מודול זיכרון. ניתן לעשות זאת על-ידי נגיעה במשטח מתכת שאינו צבוע על-גבי מארז המחשב.

במהלך העבודה בתוך חלל המחשב, גע מדי פעם במשטח מתכת שאינו צבוע כדי לפרוק מטען סטטי העשוי להצטבר בגופד.

כמו כן, באפשרותך לבצע את הפעולות הבאות כדי למנוע נזק הנובע מפריקה אלקטרוסטטית (ESD):

- בעת הוצאת רכיב הרגיש למטען סטטי מהקופסה שלו, אין להוציא את הרכיב מהאריזה האנטי-סטטית עד להתקנתו. מיד לפני הסרת האריזה האנטי-סטטית, עליך לפרוק את החשמל הסטטי מגופד.
	- בעת הובלת רכיב רגיש, יש להניח אותו במיכל אנטי-סטטי או באריזה אנטי-סטטית.  $\bullet$
- טיפול ברכיבים רגישים צריך להתבצע באזור נקי מחשמל סטטי. במידת האפשר, יש להשתמש במשטחי רצפה ובמשטחי שולחנות עבודה אנטי-סטטיים.

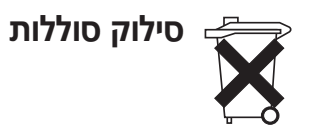

המחשב שלך עושה שימוש בסוללת ליתיום-יון ובסוללה רזרבית של תרכובת ניקל-מטל (NiMH). לקבלת הוראות להחלפת סוללת הליתיום-יון במחשב, ראה ״שימוש בסוללה״ במדריך למשתמש של Dell. סוללת ה-NiMH היא סוללה בעלת טווח חיים ארוך, וסביר מאוד שלא תצטרך להחליף אותה לעולם. עם זאת, במקרה שיהיה עליך להחליף אותה, רק טכנאי שירות מוסמך רשאי לעשות זאת.

אל תשליך סוללה זו לאשפה יחד עם האשפה הביתית. פנה לגוף המקומי העוסק בסילוק אשפה לקבלת כתובת האתר הקרוב למקום מגוריך בו ניתן להיפטר מסוללות משומשות.

## <mark>`בעת השימוש במחשב *(המשך*</mark>

- נקה את הצג באמצעות מטלית רכה ונקייה ומים. הרטב את המטלית ולאחר מכן העבר אותה על <u>ֿ</u>פני הצג בכיוון אחד, מחלקו העליון של הצג לחלקו התחתון. הסר לחות מהצג במהירות ודאג לכד שיישאר יבש. חשיפה ממושכת ללחות עלולה לגרום לצג נזק. **אין** להשתמש בחומר ניקוי חלונות או חומר דומה אחר. לניקוי הצג.
- $\bullet$  אם המחשב שלד נרטב או ניזוק. בצע את ההליכים המתוארים בסעיפים ״במקרה שהמחשב נרטב״ או ״במקרה שהפלת את המחשב או גרמת לו נזק״ ב*מדריך למשתמש*. אם לאחר ביצוע הליכים אלה דמצא שהמחשב אינו פועל כראוי, פנה אל Dell (עיין ב*מדריד למשתמש* לקבלת פרטים אודות יצירת EGIL השר עם

#### הרגלים ארגונומיים לעבודה עם מחשב

 $\Lambda$ זהירות: שימוש לא נכון או ממושך במקלדת עלול לגרום לפגיעה גופנית. ∑

#### $\hat{\mathbb{A}}$  זהירות: צפייה ממושכת בתצוגה או במסך צג חיצוני עלולה לאמץ את העיניים.

לעבודה נוחה ויעילה. עקוב אחר הקווים המנחים להנדסת אנוש המופיעים בנספח של המדריד למשתמש המקווו בשעת התקנת המחשב והשימוש בו.

מחשב נייד זה אינו מיועד להפעלה ממושכת כציוד משרדי. לשימוש נרחב במשרד, מומלץ לחבר מקלדת חיצונית

#### **בעת העבודה בתוך חלל המחשב**

לפני הסרה או התקנה של מודולי זיכרוו. כרטיסי Mini PCI או התקני מודם. בצע את השלבים הבאים בסדר המצוין.

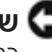

שים לב: המצב היחיד שבו עליר לגשת אל חלקו הפנימי של המחשב הוא לצורר התקנת מודולים*.* " CE הרטים Mini PCI או מודח

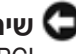

 $\blacksquare$ ת שים לב: המתן 5 שניות לאחר כיבוי המחשב לפני ניתוק התקן או הסרת מודול זיכרון, כרטיס Mini ECI או מודם, כדי למנוע נזק אפשרי ללוח המערכת.

- ÆÂÈχ Ìȯ·ÂÁÓ‰ ÌȘ˙‰‰ ÏÎ ˙‡Â ·˘ÁÓ‰ ˙‡ ‰·Î **±**
- Æ˙ÂÏÓ˘Á˙‰ ‡ ÈÙ' ˜ÊÏ ˙¯˘Ù‡‰ ˙‡ ˙ÈÁÙ‰Ï È"Î ÏÓ˘Á‰ ÈÚ˜˘Ó ÌȘ˙‰‰Â ·˘ÁÓ‰ ˙‡ ˜˙ **≤** כמו כן, נתק מהמחשב קווי טלפון או תקשורת.
	- ‡˙Ó ˙È˘Ó‰ ‰ÏÏÂÒ‰ ˙‡ ‡ˆÂ‰ ͯˆ‰ ‰¯˜Ó·Â ¨˙ÂÏÏÂÒ‰ ‡˙Ó ˙È˘‡¯‰ ‰ÏÏÂÒ‰ ˙‡ ‡ˆÂ‰ **≥** המודול.

 $\,$ פעל בהתאם להנחיות הבאות לטיפול בטוח במחשב, כדי למנוע נזקים:

- שלעת התקנת המחשב לעבודה, יש להניח אותו על משטח ישר.
- בנסיעות, אל תפקיד את המחשב כמטען. ניתן להעביר את המחשב דרך מכשיר רנטגן, אך לעולם אין להעביר את המחשב דרך גלאי מתכות. אם אתה מכניס את המחשב אתך כמטען יד, ודא שיש לך סוללה טעונה זמינה למקרה שתתבקש להפעיל את המחשב.
- אם בנסיעה אתה לוקח את הכונן הקשיח בנפרד מהמחשב, יש לעטוף אותו בחומר שאינו מוליך, כגון בד או נייר. אם אתה מכניס את הכונן אתך כמטען יד, התכונן להתקין אותו במחשב. ניתן להעביר <u>את הכונן הקשיח דרך מכשיר רנטגן המשמש לבדיקה בטחונית, אך אין להעבירו דרך גלאי מתכות.</u>
- בנסיעה, אל תניח את המחשב בתא אחסון עילי שבו הוא חופשי ועלול להתנגש בחפצים אחרים. אין להפיל את המחשב או לחשוף אותו לזעזועים מכניים אחרים.
	- הגן על המחשב, הסוללה והכונן הקשיח שלד מסכנות סביבתיות כגון לכלוד, אבק, מזון, נוזלים, טמפרטורות קיצוניות וחשיפת יתר לאור השמש.
	- ֿבעת העברת המחשב ביו סביבות בעלות טווחי טמפרטורה ו∕או לחות שונים מאוד. ייתכו שייווצר נוזל על המחשב או בתוכו. כדי למנוע נזק למחשב, המתן עד שהלחות תתאדה לפני שימוש במחשב.

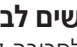

‰‰Â·' ‰¯Â˯ÙÓËÓ Â‡ ¯˙ÂÈ ‰ÓÁ ‰·È·ÒÏ ‰ÎÂÓ ‰¯Â˯ÙÓËÓ ·˘ÁÓ‰ ˙¯·Ú‰ ˙Ú· **∫·Ï ÌÈ˘** לסביבה קרירה יותר, יש לאפשר לו להסתגל לטמפרטורת החדר לפני הפעלתו.

- ˙Ú· ÆÂÓˆÚ Ï·Î‰ ˙‡ ‡Ï ÂÏ˘ Á˙Ó‰ ¯Â¯Á˘ ˙‡ÏÂÏ ˙‡ ‡ ¯·ÁÓ‰ ˙‡ Í¢ÓÏ ˘È ¨Ï·Î ˜Â˙È ˙Ú· משיכת המחבר החוצה, החזק אותו ישר כדי להימנע מכיפוף הסיכות שלו. בנוסף, לפני חיבור כבל, ודא ששני המחברים מכוונים ומסודרים כנדרש.
	- טפל ברכיבים בזהירות. יש לאחוז ברכיבים כגון מודול זיכרון בקצוות ולא בפינים.
- טאשר הנך מתכונן להוצאת מודול זיכרון מלוח המערכת או לניתוק התקן מהמחשב, כבה את **\*\*** המחשב, נתק את כבל מתאם ה־AC הוצא כל סוללה המותקנת בתא הסוללות או בתא המודולים ולאחר מכן המתן 5 שניות לפני שתמשיך, כדי למנוע נזק אפשרי ללוח המערכת.

## $\hat{f}$ התראה: הוראות בטיחות *(המשך)* ∕!

#### **טיסות**

- $\bullet$  ֿ תקנות מסוימות של רשויות התעופה ו/או הגבלות של חברות תעופה ספציפיות עשויות לחול על הפעלת מחשב Dell שברשותד בעת שהותד במטוס. לדוגמה. תקנות∕הגבלות אלה עשויות לאסור את השימוש בהתקנים אלקטרוניים אישיים (PED) שיש להם יכולת שידור מכוון של תדר רדיו או אות אלקטרומגנטי אחר, בעת השהות במטוס.
- Dell TrueMobile™ כדי לציית להגבלות אלו. אם מחשב Dell הנישא שברשותד מצויד בהתקו או בהתקן תקשורת אלחוטי אחר, עליך לנטרל התקן זה לפני עלייתך למטוס ולמלא את ההוראות של צוות המטוס באשר להתקו זה.
- ־ בנוסף, במטוסים עשוי לחול איסור על שימוש בהתקנים אלקטרוניים אישיים, כגון מחשב נייד, ˙‡ ¯È"'‰Ï ˙ÂÈÂ˘Ú ˙ÂÓÈÂÒÓ ‰ÙÂÚ˙ ˙¯·Á Ɖ˙ÈÁ ‰‡¯Ó‰ Ô'Π¨‰ÒÈˉ Ï˘ ÌÈÈËȯ˜ ÌÈ·Ï˘· ‡ Ʈς¯ ±∞¨∞∞∞© ¯ËÓ ≥∞µ∞≠Ï ˙Á˙Ó˘ ‰·Â'· ‡ˆÓ ÒÂËÓ‰˘ ÔÓÊÎ ‰ÒÈˉ Ï˘ ÈËȯ˜‰ ·Ï˘‰ להישמע להוראות הספציפיות של חברת התעופה באשר לזמן בו מותר להשתמש בהתקנים .אלקטרוניים אישיים

#### הוראות תאימות אלקטרומגנטית (EMC)

Dell המתאים לסביבה המיועדת. EMC השתמש בכבלי אותות מוגנים כדי להבטיח שאתה עומד בעולי מספקת כבל עבור מדפסות מקביליות. אם רצונך בכך, באפשרותך להזמין כבל מ-Dell באתר האינטרנט **Frauww.dell.com** העולמי של החברה בכתובת

חשמל סטטי עלול לפגוע ברכיבים אלקטרוניים במחשב שלך. כדי למנוע נזק כתוצאה מחשמל סטטי, פרוק את החשמל הסטטי מגופך לפני שאתה נוגע ברכיבים האלקטרוניים של המחשב, כגון מודול זיכרון. ניתן <u>לעשות זאת על-ידי נגיעה במשטח מתכת שאינו צבוע על לוח הקלט∠פלט של המחשב.</u>

# $\hat{N}$  התראה: הוראות בטיחות *(המשך)*

- י ודא שדבר אינו מונח על כבל החשמל של מתאם ה-AC ושהכבל אינו נמצא במקום בו אנשים עלולים  $\cdot$ להיתקל בו או לדרוך עליו.
- ט אם אתה משתמש במעביר חשמלי בעל שקעים מרובים, היזהר בעת חיבור כבל החשמל של מתאם  $\bullet$ לתוך המעביר. במפצלי שקעים מסוימים ניתן לחבר את התקע באופן שגוי. הכנסה שגויה של  $\rm AC$ תקע החשמל עלולה לגרום לנזק בלתי הפיך למחשב, ולסכנת התחשמלות ו/או שריפה. ודא שהכנסת ÆÌÈÚ˜˘‰ ψÙÓ· Ìȇ˙Ó‰ ‰˜¯‡‰‰ Ú˜˘Ï ÏÓ˘Á‰ Ú˜˙ Ï˘ ‰˜¯‡‰‰ Ô˘ ˙‡

#### םוללה

- $\bullet$  השתמש רק במודולי סוללות של Dell™ שאושרו לשימוש עם מחשב זה. השימוש בסוגים אחרים עלול לגרום לשריפה או להתפוצצות.
- י אין לשאת את מארז הסוללות בכיס, בארנק, או בכל מיכל אחר שבו חפצים מתכתיים (כגון מפתחות רכב או מהדקי נייר) עלולים לגרום לקצר חשמלי בסוללה. הזרם החשמלי העודף עלול להביא .˙ÂÈÂÂÎÏ Â‡ ‰Ùȯ˘Ï ̯'Ï Â‡ ¨‰ÏÏÂÒ‰ ʯ‡ÓÏ ˜Ê ̯'Ï ÍÎÓ ‰‡ˆÂ˙Π¨"Â‡Ó ‰‰Â·' ‰¯Â˯ÙÓËÏ
	- ‰·¯ ˙¯ȉʷ ÏÙËÏ ˘È ƉÏÏÂÒ‰ ˙‡ ˜¯ÙÏ Ôȇ ÆÈÂ˜Ï ‰· ÏÂÙÈˉ ̇ ‰ÈÂÂÎÏ Ì¯'Ï ‰ÏÂÏÚ ‰ÏÏÂÒ‰ במארז סוללות פגום או דולף. אם הסוללה ניזוקה, חומר האלקטרוליט עלול לדלוף מתאי הסוללה ולגרום לפציעה.
		- הרחק את הסוללה מהישג ידם של ילדים.
	- י אין לאחסן או להשאיר את המחשב או את מארז הסוללות ליד מקור חום כגון רדיאטור, אח, תנור בישול, תנור חימום חשמלי או מכשיר אחר המפיק חום, ואין לחשוף אותם לטמפרטורה העולה על ƉÙȯ˘Ï ‰ÎÒ ˙‰ϠıˆÂÙ˙‰Ï ÌÈÏÂÏÚ ‰ÏÏÂÒ‰ ȇ˙ ¨¯˙È≠˙ÂÓÓÁ˙‰ ˙Ú· ÆÒÂÈÊψ ˙ÂÏÚÓ ∂∞
- $\bullet$  אין להשליך את סוללת המחשב לתוך אש או יחד עם אשפה ביתית רגילה. תאי הסוללה עלולים ÈÂÈÙ ÏÚ ‰ÂÓÓ‰ ˙¢¯Ï ˙ÂÙÏ Â‡ ¨Ô¯ˆÈ‰ ˙‡¯Â‰Ï ̇˙‰· ˙¢ÓÂ˘Ó ˙ÂÏÏÂÒ ÍÈÏ˘‰Ï ˘È ÆıˆÂÙ˙‰Ï האשפה המקומית לקבלת הוראות. יש להשליך סוללה משומשת או פגומה במהירות.

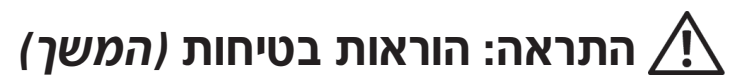

- ‰¯Âˆ˙ ÈÂÈ˘ ‡ ‰˜ÂÊÁ˙ ˙ÂÏÂÚÙ Úˆ·Ï Ôȇ ÌÈÏ·Î ˜˙Ï Â‡ ¯·ÁÏ Ôȇ ¨˙ÂÏÓ˘Á˙‰ ˙ÎÒ ÚÂÓÏ È"Î של מוצר זה במהלך סופת ברקים. אין להשתמש במחשב במהלך סופת ברקים אלא אם נותקו כל הכבלים והמחשב פועל על סוללה בלבד.
- אם המחשב שלד כולל מודם. יש לוודא שהכבל הנמצא בשימוש עם המודם יהיה כבל בעל גודל תיל התואם RJ-11 מינימלי של American Wire Gauge (AWG) 26 התואם לתקו FCC.
- $\bullet$  לפני פתיחת המכסה של רכיב הזיכרון/מודם, הנמצא בחלקו התחתון של המחשב, יש לנתק את כל הכבלים מהשקעים החשמליים ואת כבל הטלפון.
	- טותקנים במחשב שלך. חבר את כבל הטלפון לבאחבר AJ-45 מאם מחבר מודם  $\bullet\,\bullet\,$  $R$ I-45-ה-RI-11 ולא למחרר ה-
	- $\;$   $\;$   $\;$  כרטיסי  $\;$  $\;$  $\;$  שעויים להתחמם מאוד במהלד הפעלה רגילה. יש להיזהר בעת הוצאת כרטיסי  $\;$ לאחר הפעלה ממושכת.
	- $\bullet$  ֹ לפני ניקוי המחשב. נתק אותו משקע החשמל. יש לנקות את המחשב עם מטלית רכה ולחה. איו להשתמש בחומר ניקוי נוזלי או בתרסיס. העשויים להכיל חומרים דליקים.

#### חשמל

- $\bullet$   $\cdot$ נש להשתמש רק במתאם ה-AC שסופק על-ידי Dell. המאושר לשימוש עם מחשב זה, שימוש  $\rm A$ במתאם  $\rm AC$  אחר עלול לגרום לשריפה או להתפוצצות.
- $\bullet$  לפני חיבור המחשב לשקע חשמל. בדוק את דרגת המתח של מתאם ה-AC כדי להבטיח שהמתח החשמלי והתדר הדרושים תואמים למקור החשמל הזמיו.
- $\bullet$   $\,$  כדי לנתק את המחשב מכל מקורות החשמל, כבה אותו, נתק את מתאם ה- $\,$  AC משקע החשמל  $\,$ והוצא את מארז הסוללות מתא הסוללות או מתא המודולים.
- $\bullet$  כדי לעזור למנוע מכת חשמל, חבר את מתאם ה-AC ואת כבלי החשמל של ההתקנים למקורות חשמל מוארקים כיאות. כבלי חשמל אלה עשויים להיות בעלי תקע של שלוש שיניים. כדי לספק הארקה. אין להשתמש בתקעים של המתאם ואין להוציא את שן ההארקה מתקע כבל החשמל. אם אתה משתמש בכבל מאריך, השתמש בסוג המתאים, בעל שתי שיניים או שלוש שיניים, כדי שיתאים  $AC$ לרבל החועמל ועל מתאם ה-

# התראה: הוראות בטיחות $\bigwedge$

השתמש בהנחיות הבטיחות הבאות כדי לשמור על בטיחותד האישית ולהגו על המחשב ועל סביבת העבודה שלך מפני נזק פוטנציאלי.

## כללי

- אל תנסה לטפל במחשב בעצמך, אלא אם אתה טכנאי שירות מוסמך. בצע תמיד את הוראות ההתקנה.
- אם אתה משתמש בכבל מאריד עם מתאם ה-AC שברשותד. ודא שדרגת האמפר הכוללת של המוצרים המחוברים לכבל המאריד אינה עולה על דרגת האמפר של הכבל המאריד.
- אין להכניס חפצים לפתחי האוורור או לפתחים אחרים של המחשב שלד. פעולות אלה עלולות לגרום  $\cdot$ לשריפה או להתחשמלות כתוצאה מקצר חשמלי ברכיבים פנימיים.
	- אין לאחסן את המחשב בסביבה ללא זרימת אוויר, כגון בתיק נשיאה או במזוודה סגורה כאשר  $\bullet$ המחשב פועל. הגבלת זרימת האוויר עלולה לגרום נזק למחשב או לגרום לשריפה.
- הרחק את המחשב ממקרנים וממקורות חום. בנוסף, אין לחסום פתחי אוורור. אין להניח ניירות -חופשיים מתחת למחשב ואין להציב את המחשב בחלל מוקף דפנות או על-גבי מיטה, ספה או שטיח.
	- הצב את מתאם ה-AC באזור מאוורר. למשל על שולחו העבודה או על הרצפה. בעת השימוש בו + לשם הפעלת המחשב או טעינת הסוללה. אין לכסות את מתאם ה-AC בנייר או בפריטים אחרים המפחיתים את הקירור; בנוסף, אין להשתמש במתאם ה-AC בתוך תיק לנשיאה.
		- מתאם ה-AC עשוי להתחמם במהלד הפעולה הרגילה של המחשב. היזהר בעת טיפול במתאם במהלד פעולת המחשב או מיד אחריה.
	- אין לאפשר פעולה של המחשב הנייד כאשר הבסיס מונח ישירות על עור חשוף למשך פרקי זמן ממושכים. טמפרטורת פני השטח של הבסיס תעלה בעת הפעלה רגילה (במיוחד אם מדובר בזרם חילופין). מגע ממושך עם עור חשוף עלול לגרום לאי-נוחות, או, בסופו של דבר, לכוויה.
- אין להשתמש במחשב בסביבה רטובה, לדוגמה ליד אמבטיה, כיור או בריכת שחיה, או במרתף רטוב.
- ס אם המחשב שלך כולל מודם משולב או מודם אופציונלי (כרטיס PC), נתק את כבל המודם במקרה של סופת ברקים כדי להימנע מהסיכוו הקלוש להתחשמלות מפגיעת ברק דרד קו הטלפוו.

## תוכן עניינים

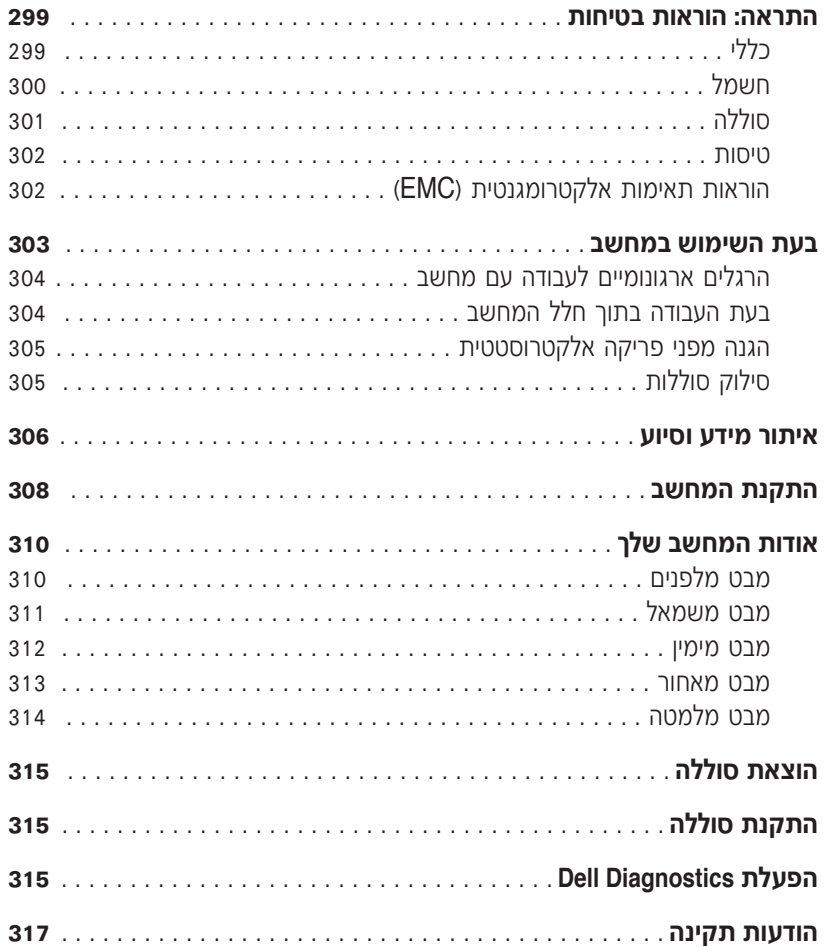

## הערות, הודעות והתראות

הער**ה:** הערה מציינת מידע חשוב המסייע לך להשתמש במחשב ביתר יעילות. **⊜) שים לב:** סמל הודעה מציין נזק אפשרי לחומרה או אובדן נתונים, ומסביר כיצד ניתן למנוע את הבעיה.

 $\hat{A}$  זהירות: התראה המציינת אפשרות של נזק לרכוש, פגיעה גופנית או מוות.

## **קיצורים וראשי תיבות**

לקבלת רשימה מלאה של קיצורים וראשי תיבות, עיין ב*מדריך למשתמש* (בהתאם למערכת ההפעלה שלך, לחץ לחיצה כפולה על סמל User**'s Guides (המדריך למשתמש)** על שולחן העבודה או לחץ על הלחצן Start (התחל), לחץ על Help and Support Center (מרכז העזרה והתמיכה), לחץ על  **User's Guides** ÏÚ ıÁÏ ÔÎÓ ¯Á‡Ï ¨®˙ίÚÓÏ ˘Ó˙˘ÓÏ ÌÈÎȯ"Ó© **User and System Guides** (המדריך למשתמש).

#### **PP01X** מודל

\_\_\_\_\_\_\_\_\_\_\_\_\_\_\_\_\_\_\_\_

**A01 ‰¯Â"‰Ó P/N 6G853 ≤∞∞≥ ı¯Ó**

המידע במסמך זה עשוי להשתנות ללא התראה. Æ˙¯ÂÓ˘ ˙ÂÈÂÎʉ ÏÎ **.© 2002-2003 Dell Computer Corporation**

חל איסור מוחלט על העתקה מכל סוג ללא הרשאה בכתב מ-Dell Computer Corporation.

ÌÈÓÈÒ Ì‰ *AccessDirect*≠ *TrueMobile ,Latitude ,DELL* Ï˘ 'Âω ¨*Dell* ∫‰Ê ËҘ˷ ˘ÂÓÈ˘·˘ ÌÈȯÁÒÓ ÌÈÓÈÒ Microsoft *וססחריים רשומים Windows-Microsoft* ;Dell Computer Corporation הם סימנים מסחריים רשומים של .Corporation

יותכן שייעשה שימוש בסימנים מסחריים ובשמות מסחריים אחרים במסמך זה כדי להתייחס לישויות הטוענות לבעלות על הסימנים והשמות, או למוצרים שלהן. Dell Computer Corporation מוותרת על כל חלק קנייני בסימנים מסחריים ושמות מסחריים פרט לאלה שבבעלותה.

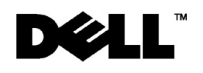

# מדריך מידע מערכת

Dell™ Latitude™ C840

Printed in Ireland. Vytištěno v Irsku. Trykt i Irland. Painettu Irlannissa. Εκτυπώθηκε στο Μεξικό Írországban nyomtatva. Trykt i Irland. Wydrukowano w Irlandii. Напечатано в Ирландии. Vytlaèené v Írsku. Natisnjeno na Irskem. Tryckt i Irland.הודפס באירלנד.

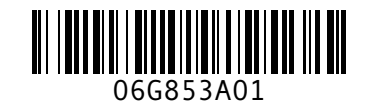

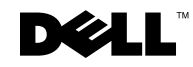